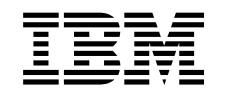

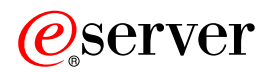

iSeries

Sieci APPC, APPN i HPR

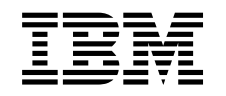

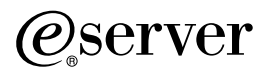

iSeries

Sieci APPC, APPN i HPR

**© Copyright International Business Machines Corporation 1998, 2002. Wszelkie prawa zastrzeżone.**

# **Spis treści**

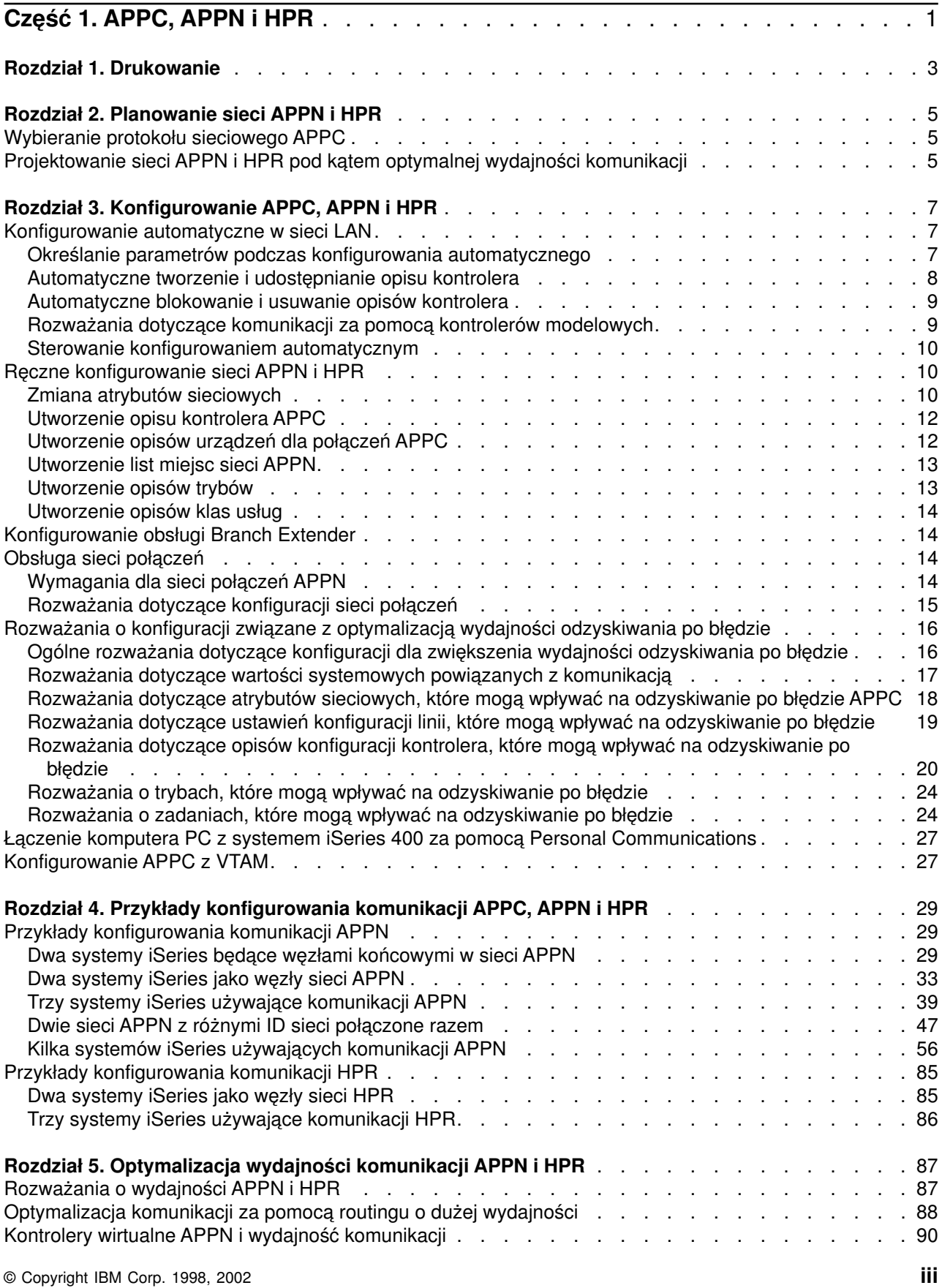

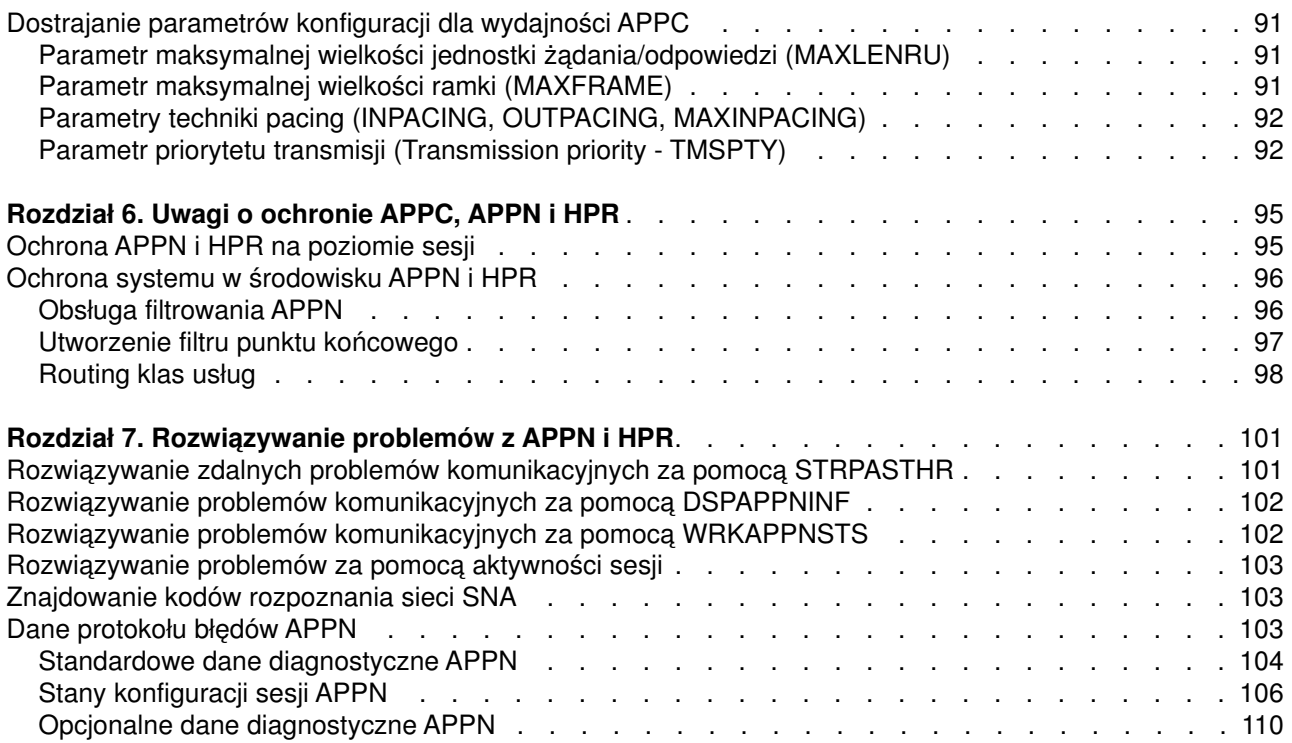

# <span id="page-6-0"></span>**Część 1. APPC, APPN i HPR**

Które z dostępnych rozwiązań dla sieci AS/400 lub iSeries jest odpowiednie? Ponieważ jest tyle różnych schematów, możliwości i protokołów sieciowych, podjęcie najlepszej decyzji o konfiguracji sieci dla firmy może być trudne.

Architektura systemów sieciowych (SNA) to warstwowa struktura logiczna, formaty, protokoły i kolejności operacji używane do transmisji jednostek informacji przez sieci. Jedną z możliwości zaimplementowania architektury SNA w celu połączenia serwera AS/400 lub iSeries z innymi systemami, podłączenia zdalnych kontrolerów i obsługi wysokiego poziomu ochrony w systemie jest wykorzystanie sieci APPC, APPN i HPR.

Jeśli użycie sieci APPC, APPN i HPR wydaje się korzystnym rozwiązaniem, przejrzyj poniższe sekcje:

- [Planowanie sieci APPN i HPR](#page-10-0)
- [Konfigurowanie sieci APPC, APPN i HPR](#page-12-0)
- [Przykłady konfigurowania komunikacji APPC, APPN i HPR](#page-34-0)

Na wydajność systemu AS/400 lub iSeries w środowisku komunikacyjnym może wpłynąć wiele czynników. Aby uzyskać optymalną wydajność w określonym środowisku, przeczytaj sekcję [Optymalizacja wydajności](#page-92-0) [komunikacji APPN i HPR.](#page-92-0)

Patrz także sekcja [Uwagi o ochronie APPC, APPN i HPR,](#page-100-0) gdzie znajdują się informacje, dzięki którym środowisko APPN może być bezpieczne.

Problemy komunikacyjne są nieuniknione i z pewnością będą się pojawiać w trakcie zarządzania siecią. Jeśli podejrzewasz, że wystąpią problemy komunikacyjne w sieci APPC, APPN lub HPR, zajrzyj do sekcji [Rozwiązywanie problemów z APPN i HPR,](#page-106-0) która pomoże w znalezieniu rozwiązania.

Więcej informacji na temat sieci APPC znajduje się w poniższej publikacji:

• APPC Programming

#### **Code disclaimer information**

This document contains programming examples.

IBM grants you a nonexclusive copyright license to use all programming code examples from which you can generate similar function tailored to your own specific needs.

All sample code is provided by IBM for illustrative purposes only. Przykłady te nie zostały gruntownie przetestowane. IBM, therefore, cannot guarantee or imply reliability, serviceability, or function of these programs.

All programs contained herein are provided to you ″AS IS″ without any warranties of any kind. The implied warranties of non-infringement, merchantability and fitness for a particular purpose are expressly disclaimed.

# <span id="page-8-0"></span>**Rozdział 1. Drukowanie**

W celu przeglądania i pobrania wersji PDF wybierz APPC, APPN i HPR (około 604 kB lub 136 stron).

#### **Zapisywanie plików PDF**

Aby zapisać plik PDF na stacji roboczej w celu jego dalszego wykorzystania:

- 1. Kliknij prawym przyciskiem myszy PDF w przeglądarce (kliknij powyższy odsyłacz).
- 2. Kliknij **Zapisz cel jako...**
- 3. Przejdź do katalogu, w którym chcesz zapisać plik PDF.
- 4. Kliknij **Zapisz**.

#### **Pobieranie programu Adobe Acrobat Reader**

Program Adobe Acrobat Reader, służący do przeglądania i drukowania dokumentów PDF, można pobrać z

Serwis WWW firmy Adobe (www.adobe.com/products/acrobat/readstep.html) ...........

# <span id="page-10-0"></span>**Rozdział 2. Planowanie sieci APPN i HPR**

Jeśli została podjęta decyzja o zaimplementowaniu sieci APPN i HPR, to przed skonfigurowaniem systemu należy wziąć pod uwagę następujące zagadnienia: Sekcja Wybieranie protokołu sieciowego APPC podaje pewne charakterystyki robocze, nad którymi należy się zastanowić przy wybieraniu protokołu. Ponadto sekcja Projektowanie sieci APPN i HPR pod kątem optymalnej wydajności komunikacji omawia pewne techniki projektowania sieci stosowane w celu uzyskania optymalnej wydajności komunikacji.

## **Wybieranie protokołu sieciowego APPC**

Jeśli dokonujemy wyboru protokołu sieciowego APPC dla potrzeb firmy, to musimy zrozumieć niektóre charakterystyki robocze, które są typowe dla zaawansowanej sieci każdy z każdym (APPN) i HPR, gdyż mogą one mieć wpływ na wydajność komunikacji w systemie.

**Uwaga:** Można korzystać z komunikacji APPC bez zaawansowanej sieci typu każdy z każdym (APPN) czy HPR. Ich użycie może okazać się korzystne - wymagają one mniej konfigurowania niż uruchomienie samej komunikacji APPC dla aplikacji.

Pomocne w wyborze protokołu APPC mogą być poniższe uwagi:

- v HPR zapewnia znaczny postęp w dziedzinie dostępności sieciowej, dzięki nawiązywaniu i utrzymywaniu połączeń pomiędzy punktami końcowymi i zdolności do przezroczystego przełączania ścieżek. Segmentacja i reasemblacja są wykonywane przez jednostkę centralną. W przypadku sieci APPN segmentacja i reasemblacja są wykonywane przez procesor wejścia/wyjścia (IOP). Możliwość przezroczystego przełączania ścieżek związana jest z dodatkowym wykorzystaniem procesora centralnego, które nie następuje w przypadku sieci APPN.
- Możliwość wyboru protokołu sprowadza się w istocie do decyzji, czy opcje wysokiej dostępności HPR są niezbędne w danym środowisku. Przy określaniu, czy skorzystać z sieci APPN, czy HPR należy wziąć pod uwagę:
	- zalety wysokiej dostępności HPR,
	- dopuszczalność zwiększenia obciążenia procesora w danym środowisku.

Wyboru sieci APPN lub HPR dokonuje się w prosty sposób przy pomocy atrybutów sieciowych. Tak samo łatwo jest zmienić HPR na APPN i odwrotnie. Najlepszą metodą określenia efektów użycia HPR i APPN w danym środowisku jest wykonanie własnych testów.

## **Projektowanie sieci APPN i HPR pod kątem optymalnej wydajności komunikacji**

Poniższa lista opisuje czynności umożliwiające uzyskanie lepszej wydajności sieci.

Należy wziąć pod uwagę następujące zagadnienia:

v **Unikanie pełnego składu połączeń**

Liczba sesji program sterujący-program sterujący (CP-CP), skonfigurowanych dla każdego węzła sieci, ma bezpośredni wpływ na wydajność sieci. Informacje sterujące siecią, takie jak aktualizacje topologii i wyszukiwanie miejsca, przepływają przez sesje CP-CP. Konsekwencją zbyt wielkiej liczby sesji CP-CP jest wysyłanie informacji do większej liczby węzłów, a także wielokrotnie do tego samego węzła. Zwiększa to obciążenie sieci. W sieci z pełnym składem połączeń każdy węzeł sieci ma sesję CP-CP z każdym innym węzłem sieci, zwiększając tym samym liczbę sesji CP w danej sieci. Liczba sesji CP-CP w sieci

powinna być utrzymywana na najniższym poziomie zapewniającym utrzymanie połączeń.

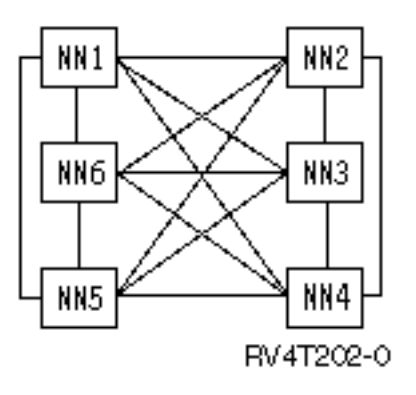

### v **Zapewnienie zapasowych sesji CP-CP tam, gdzie są potrzebne**

Termin drzewo rozpinające CP-CP oznacza ciągłą ścieżkę sesji CP-CP pomiędzy węzłami. Sesje CP-CP niosą konieczne informacje sterujące i są niezbędne pomiędzy węzłami sieci do zapewnienia działania sieci APPN. Bardzo ważna jest ostrożna analiza, pozwalająca określić minimalny zestaw łącz obsługujących sesje CP-CP. Po określeniu tych łącz zaleca się dodanie do sieci zapasowych łącz zapewniających alternatywne sesje CP-CP. Łącza te zapewniają dostępność drzewa rozpinającego CP-CP i są potrzebne, gdy zawiodą krytyczne łącza.

### **Użycie węzłów granicznych**

Architektura APPN nie pozwala, aby dwa sąsiednie węzły sieci APPN łączyły się i nawiązywały sesje SP-SP, jeśli nie mają tego samego identyfikatora sieci (NETID). Węzły graniczne obchodzą to ograniczenie. Pozwalają one, aby węzły sieci z różnymi identyfikatorami sieci łączyły się i nawiązywały sesję pomiędzy jednostkami logicznymi (LU) znajdującymi się w różnych podsieciach. Węzły graniczne zapobiegają przepływowi informacji o topologii pomiędzy różnymi podsieciami. Korzysta się z nich do podziału wielkiej sieci APPN na mniejsze i łatwiejsze do zarządzania podsieci. System iSeries dopuszcza utworzenie węzła granicznego tylko dla sieci sasiadujących ze soba.

### v **Redukcja przetwarzania w podstawowych i końcowych węzłach sieciowych**

Ilość przetwarzanych danych jest mniejsza, gdy system iSeries jest węzłem końcowym lub podstawowym, a nie węzłem sieci, ponieważ:

- wszystkie informacje o topologii sieci i o przeszukiwaniu katalogów przepływają do każdego przyłączonego węzła sieci,
- węzły końcowe i węzły podstawowe nie otrzymują większości z tych informacji.

Węzły sieci (NN) wykonują obliczenia trasy dla siebie i dla innych węzłów końcowych i podstawowych (funkcja ta przepływa od węzła końcowego lub podstawowego do węzła sieci).

#### v **Redukcja przepływu w sieci w wyniku zmniejszenia liczby węzłów sieci**

Ponadto informacje topologiczne dotyczące węzłów końcowych i podstawowych nie przepływają przez sieć. Topologia węzłów sieci przepływa przez całą sieć, co powoduje, że inne węzły sieci przetwarzają informacje o wszystkich pozostałych węzłach sieci.

v **Korzystanie z Branch Extender (przedłużenia gałęzi)**

Branch Extender to rozszerzenie architektury sieci APPN. Dla sieci lokalnej (LAN) wygląda jak węzeł sieci, zaś dla sieci rozległej (WAN)jak węzeł końcowy (EN). Ogranicza to przepływy informacji o topologii dotyczących zasobów w sieci lokalnej. Jedyne konieczne przepływy informacji o topologii to te związane z zarządzaniem siecią, określające rodzaje łącz.

Więcej informacji na temat konfigurowania Branch Extender można znaleźć w sekcji [Zmiana atrybutów](#page-15-0) [sieciowych.](#page-15-0)

Aby uzyskać więcej informacji na temat optymalnej wydajności sieci, należy zapoznać się z sekcją [Optymalizacja wydajności komunikacji APPN i HPR.](#page-92-0)

# <span id="page-12-0"></span>**Rozdział 3. Konfigurowanie APPC, APPN i HPR**

Konfigurowanie APPC, APPN i HPR w systemie można przeprowadzić automatycznie lub ręcznie. Aby zrozumieć, jak APPN i HPR automatycznie konfigurują opisy kontrolera w sieci LAN, należy przeczytać sekcję Konfigurowanie automatyczne w sieci LAN. Aby ręcznie skonfigurować obsługę, należy przeczytać sekcję [Konfigurowanie ręczne.](#page-15-0)

Branch Extender to rozszerzenie architektury sieci APPN. Dla sieci lokalnej (LAN) wygląda jak węzeł sieci (NN), zaś dla sieci rozległej (WAN) jak węzeł końcowy (EN). Informacje o tym, jak konfigurować ten element, i jakie korzyści przynosi jego zastosowanie, zawiera sekcja [Konfigurowanie obsługi Branch Extender.](#page-19-0)

Sieć połączeń to sieć komutowana (na przykład sieć lokalna, sieć X.25 lub publiczna komutowana sieć telefoniczna), która umożliwia węzłom lokalnym ustanowienie połączenia APPN do więcej niż jednego niezdefiniowanego węzła przylegającego. Więcej szczegółów zawiera sekcja [Obsługa sieci połączeń.](#page-19-0)

Sposób skonfigurowania systemu ma znaczący wpływ na wydajność podczas usuwania błędów komunikacji. Więcej informacji zawiera sekcja [Rozważania o konfiguracji związane z optymalizacją](#page-21-0) [wydajności odzyskiwania po błędzie.](#page-21-0)

Aby podłączyć komputer PC do serwera iSeries, należy zapoznać się z sekcją [Połączenie komputera PC z](#page-32-0) [systemem iSeries 400 za pomocą Personal Communications.](#page-32-0)

Sekcja [Konfigurowanie APPC z VTAM](#page-32-0) zawiera informacje pomocne podczas procesu koordynowania obiektów konfiguracyjnych VTAM i APPC.

**Uwaga:** Sekcja Code disclaimer information zawiera ważne informacje prawne.

## **Konfigurowanie automatyczne w sieci LAN**

Obsługa konfigurowania automatycznego w sieci LAN umożliwia serwerowi iSeries akceptowanie połączeń przychodzących z systemów o typie węzła 2.1 (na przykład z serwerów iSeries i komputerów PC). Może być obsługiwana tylko wtedy, gdy opis kontrolera o adresie LAN zgodnym z systemem wywołującym nie jest udostępniony. Systemowi można dostarczyć informacje o tym, których parametrów ma użyć w opisie kontrolera, który zostanie automatycznie utworzony i udostępniony. Jeśli linia została zdefiniowana w taki sposób, aby umożliwić [automatyczne tworzenie opisu kontrolera,](#page-13-0) wtedy system tworzy i udostępnia opis kontrolera APPC z opcją APPN(\*YES). Taka obsługa umożliwia automatyczne tworzenie, udostępnianie, [blokowanie i usuwanie](#page-14-0) opisów kontrolerów APPC i opisów przyłączonych do niego urządzeń.

#### **Uwagi:**

- 1. Operator może udostępnić, zablokować lub usunąć utworzone automatycznie opisy kontrolerów.
- 2. W sieci LAN automatycznie konfigurowane są tylko opisy kontrolerów APPC.

Jeśli są używane modelowe opisy kontrolerów, należy przeczytać sekcję [Rozważania dotyczące komunikacji](#page-14-0) [za pomocą kontrolerów modelowych.](#page-14-0)

Więcej informacji zawiera sekcja [Sterowanie konfigurowaniem automatycznym.](#page-15-0)

### **Określanie parametrów podczas konfigurowania automatycznego**

System może zostać poinformowany, jakich parametrów użyć w opisie kontrolerów, które są automatycznie tworzone i udostepniane. Jeśli dla linii obsługującej konfigurowanie automatyczne nie istnieje opis modelu kontrolera, wtedy automatycznie tworzone lub udostępniane opisy kontrolerów korzystają z dostarczanych przez system domyślnych wartości różnych parametrów. Istnieją dwa typy parametrów, które są określane w konfigurowanych automatycznie opisach kontrolerów:

- znalezione podczas konfigurowania automatycznego,
- v określone w kontrolerze modelowym lub w wartościach domyślnych dostarczanych przez system.

<span id="page-13-0"></span>Parametry znalezione podczas konfigurowania automatycznego nie korzystają z wartości określonych w kontrolerze modelowym lub w jakichkolwiek wartościach systemowych. Zostają znalezione w momencie, gdy przylegający system w sieci LAN wywołuje system iSeries i następnie bierze udział w wymianie ID stacji wymiany (XID).Oto opis tych parametrów:

#### **RMTNETID**

Identyfikator sieci zdalnej.

#### **RMTCPNAME**

Nazwa zdalnego punktu kontrolnego.

#### **ADPTADR**

Adres adaptera LAN systemu zdalnego.

**SSAP** Źródłowy punkt dostępu do usług dla połączenia.

**DSAP** Docelowy punkt dostępu do usług dla połączenia.

#### **NODETYPE**

Ustawiane jako \*LENNODE, jeśli system zdalny nie przesyła nazwy punktu kontrolnego w swoim XID. W przeciwnym razie jest ustawiany jako \*CALC.

#### **TMSGRPNBR**

Ustawiany jako \*CALC, jeśli system negocjuje tę wartość z węzłem przylegającym.

#### **CPSSN**

Ustawiany jako \*NO, jeśli parametr NODETYPE w konfigurowanym automatycznie kontrolerze zostaje ustawiony jako \*LENNODE. W przeciwnym razie jest ustawiany jako \*YES. System określa, czy potrzebuje ustanawiać sesję CP-CP z węzłem przylegającym. Określane jest to w oparciu o listę serwerów sieciowych (jeśli system lokalny jest węzłem końcowym) lub w oparciu o żądanie usług sesji CP z systemu przylegającego.

#### **SWTLINLST**

Ustawiana na linię Token Ring, Ethernet, DDI lub WLS, na której zostało przyjęte połączenie. Dla automatycznie skonfigurowanych opisów kontrolera istnieje tylko jedna linia pokazywana w SWTLINLST. System może zmienić ten parametr dla automatycznie skonfigurowanych kontrolerów, które już istnieją.

Pozostałe parametry w utworzonych automatycznie opisach kontrolerów są kopiowane z modelowego opisu kontrolera (jeśli modelowy kontroler powiązany z linią, na której zostało przyjęte połączenie, jest udostępniony) lub są systemowymi wartościami domyślnymi. Wyjątkiem od reguły korzystania z systemowych wartości domyślnych jest parametr ONLINE. Jest on ustawiony na \*NO dla konfigurowanych automatycznie opisów kontrolerów, gdyż różne systemy mogą być konfigurowane automatycznie (systemy takie, jak komputery PC, systemy iSeries i System/36) i można zastrzec, aby nie wszystkie systemy były udostępniane przy IPL.

Kontrolery APPC, które zostały utworzone automatycznie w sieci LAN, mają parametr CTLOWN (właściciel kontrolera) ustawiony na \*SYS, gdyż to system steruje tym opisem kontrolera. Jeśli operator chce zmienić jakiś parametr w kontrolerze utworzonym automatycznie, parametr CTLOWN musi zostać ustawiony na \*USER. Dzięki ustawieniu tego parametru na \*USER system nie udostępnia automatycznie, nie zmienia i nie usuwa tego opisu kontrolera. Właścicielem opisu kontrolera staje się operator.

## **Automatyczne tworzenie i udostępnianie opisu kontrolera**

Gdy obsługa sieci APPN stwierdzi, że potrzebuje automatycznie udostępnionego opisu kontrolera, sprawdzi, czy istnieją jakieś opisy kontrolerów, zgodne z konwencją nazewnictwa utworzonych automatycznie kontrolerów APPC.

Konwencja nazewnictwa dla opisów kontrolerów:

- v Pierwszy utworzony opis kontrolera ma taką samą nazwę jak nazwa CP systemu przylegającego.
- v Utworzone dodatkowe opisy kontrolerów korzystają z następującej konwencji:

#### **CPNAMExx**

Gdzie CPNAME jest punktem kontrolnym systemu przylegającego, a xx jest pewną wartością z zakresu 00-FF.

<span id="page-14-0"></span>Jeśli system przylegający nie wysyła nazwy punktu kontrolnego, wtedy system lokalny tworzy nazwę w oparciu o wartość EXCHID systemu przylegającego. Format nazwy jest następujący:

#### **CIIIIIxx**

Gdzie C jest wartością stałą, IIIII jest identyfikatorem wymiany (który nie zawiera trzycyfrowego numeru bloku), a xx jest pewną wartością z zakresu '00-FF'.

Aby istniejący opis kontrolera był kandydatem do automatycznego udostępnienia, musi on:

- być zgodny z konwencją nazewnictwa,
- być opisem kontrolera APPC,
- mieć status zablokowany,
- mieć parametry RMTCPNAME i RMTNETID zgodne z przychodzącym parametrem XID,
- mieć parametr LINKTYPE określony jako \*LAN.

Jeśli nie zostanie odnaleziony żaden kontroler spełniający te wymagania wstępne dla automatycznego udostępnienia, wtedy system utworzy nowy kontroler. Nazwa tego kontrolera będzie pierwszą dostępną nazwą zgodną z konwencją nazewnictwa dla nazwy tego zdalnego punktu kontrolnego, a opis kontrolera będzie wskazywał, że właścicielem kontrolera jest system (CTLOWN(\*SYS)).

## **Automatyczne blokowanie i usuwanie opisów kontrolera**

Funkcja automatycznego blokowania i usuwania jest sterowana parametrem AUTODLTCTL w opisie linii. Gdy opis kontrolera określony w parametrze CTLOWN(\*SYS) jest udostępniany ręcznie lub automatycznie:

- System kopiuje aktualną wartość parametru AUTODLTCTL powiązanego z opisem kontrolera.
- Gdy kontroler wchodzi w status oczekiwania na udostępnienie, uruchamia się zegar oparty na parametrze AUTODLTCTL. Jeśli kontroler pozostaje w statusie oczekiwania na udostępnienie i przez pewien czas określony w parametrze AUTODLTCTL nie jest blokowany ręcznie przez operatora, wtedy system automatycznie blokuje i usuwa opis kontrolera i wszystkie przyłączone do niego opisy urządzeń APPN.

Więcej informacji o tej stronie można znaleźć w sekcji [Rozważania dotyczące automatycznego usuwania](#page-25-0) [opisów kontrolera APPC w sieci LAN.](#page-25-0)

## **Rozważania dotyczące komunikacji za pomocą kontrolerów modelowych**

Gdy podany jest parametr MDLCTL(\*YES), opis jest traktowany inaczej niż inne opisy kontrolera APPC.

Poniżej znajdują się pewne uwagi dotyczące opisu kontrolera modelowego:

- Opisy urządzeń nie mogą być przyłączane do kontrolerów modelowych.
- Kontrolery modelowe przechodzą tylko w status udostępnione.
- v Kontroler modelowy może być w tym samym czasie powiązany jedynie z jednym opisem linii. Taka konfiguracja jest ustawiana za pomocą parametru SWTLINLST w kontrolerze modelowym.
- Gdy jest określony parametr MDLCTL(\*YES), to parametry RMTNETID, RMTCPNAME i ADPTADR są opcjonalne.

**Uwaga:** Gdy żądana jest sesja komunikacyjna i system lokalny jest węzłem końcowym, system przylegający musi być określony w parametrze NETSERVER komendy CHGNETA, aby system lokalny mógł nawiązać sesje CP-CP z systemem przylegającym.

• Jako że opisy kontrolerów modelowych nie reprezentują aktualnego połączenia, nie są one kojarzone z opisem linii podczas korzystania z komendy Praca ze statusem konfiguracji (Work with Configuration Status - WRKCFGSTS).

Aby skonfigurować opis kontrolera modelowego, należy podać parametr MDLCTL(\*YES) w opisie kontrolera APPC.

## <span id="page-15-0"></span>**Sterowanie konfigurowaniem automatycznym**

Można sterować konfigurowaniem automatycznym za pomocą parametru AUTOCRTCTL w opisach linii Token Ring, Ethernet, DDI czy WLS. Parametr ten można zmienić w dowolnej chwili. Przed zmianą parametru AUTOCRTCTL na \*YES lub \*NO nie trzeba blokować kontrolerów przyłączonych do tych opisów linii.

Konfigurowaniem automatycznym steruje się dla poszczególnych linii. Oznacza to, że jedna linia może mieć AUTOCRTCTL(\*YES), a inna może mieć AUTOCRTCTL(\*NO). Obsługa konfigurowania automatycznego dla sieci LAN nie jest powiązana z wartością systemową QAUTOCFG. Ustawienie wartości QAUTOCFG nie ma żadnego wpływu na tę obsługę.

**Uwaga:** Przy uruchamianiu APPC poprzez TCP/IP nie istnieje żadna linia bezpośrednio powiązana z kontrolerem APPC. Dlatego też parametry LINKTYPE (\*ANYNW) kontrolerów APPC poprzez TCP/IP muszą zostać utworzone ręcznie.

## **Ręczne konfigurowanie sieci APPN i HPR**

Atrybuty sieciowe opisują nazwę systemu lokalnego, domyślną nazwę lokalnego miejsca, domyślną nazwę punktu kontrolnego, identyfikator sieci lokalnej i typ węzła sieci. Określają również, czy system korzysta z HPR oraz czy korzystać z kontrolerów wirtualnych sieci APPN. Zakładając, że środowisko APPC zostało prawidłowo skonfigurowane, pierwszym krokiem w konfigurowaniu APPN i HPR powinna być zmiana atrybutów sieciowych.

Poniżej znajdują się przykładowe kroki, które można wykonać podczas procesu konfigurowania:

- Zdefiniowanie linii z opisami linii. W zależności od sprzętu linie mogą być przyłączone do serwera sieciowego lub do interfejsu sieciowego.
- Zdefiniowanie kontrolerów z [opisami kontrolerów.](#page-17-0) Opisy kontrolerów są przyłączone do linii.
- v Zdefiniowanie urządzeń lub miejsc z [opisami urządzeń.](#page-17-0) Opisy urządzeń są przyłączone do kontrolerów.
- ["Utworzenie list miejsc sieci APPN" na stronie 13](#page-18-0)
- ["Utworzenie opisów trybów" na stronie 13](#page-18-0)
- v ["Utworzenie opisów klas usług" na stronie 14](#page-19-0)

## **Zmiana atrybutów sieciowych**

Atrybuty sieciowe opisują nazwę systemu lokalnego, domyślną nazwę lokalnego miejsca, domyślną nazwę punktu kontrolnego, identyfikator sieci lokalnej i typ węzła sieci. Jeśli maszyna jest węzłem końcowym, atrybuty zawierają także nazwy serwerów sieciowych, które są używane przez ten system iSeries. Określają również, czy system korzysta z HPR oraz czy korzystać z kontrolerów wirtualnych sieci APPN.

#### **Aby zmienić atrybuty sieciowe**:

1. Zablokuj wszystkie kontrolery APPC i hosta. Najprostszą metodą jest użycie komend:

```
VRYCFG CFGOBJ(*APPN) CFGTYPE(*CTL)
STATUS(*OFF) RANGE(*NET)
```
- **Uwaga:** Jeśli korzystasz z automatycznego tworzenia kontrolerów w sieci LAN i jeśli kontrolery zostały zablokowane, pozostały około 2 minuty, zanim system iSeries ponownie automatycznie udostępni kontrolery. Jeśli masz wiele obiektów konfiguracyjnych, chwilowo wyłącz automatyczne tworzenie linii LAN sieci APPN za pomocą komendy CHGLINxxx AUTOCRTCTL(\*NO), gdzie xxx ma wartość TRN, ETH, DDI lub WLS. Po zmianie koniecznych atrybutów sieciowych przywróć normalne działanie sieci APPN za pomocą komendy CHGLINxxx AUTOCRTCTL(\*YES).
- 2. Wpisz komendę Zmiana atrybutów sieciowych (Change Network Attributes CHGNETA) w wierszu komend systemu iSeries i naciśnij klawisz F4.
- 3. Aby uzupełnić wartości parametrów, skorzystaj z informacji pomocniczych online.
- 4. Naciśnij klawisz Enter. Atrybuty sieciowe zostały zmienione.
- 5. Udostępnij wszystkie zablokowane w pierwszym punkcie kontrolery za pomocą komend:
- VRYCFG CFGOBJ(\*PRVCFGTYPE) CFGTYPE(\*CTL) STATUS(\*ON) RANGE(\*NET)
- **Uwaga:** Parametr \*APPN komendy VRYCFG odnajdzie **wszystkie** kontrolery APPN i urządzenia w systemie i będzie próbował je zablokować. Komenda VRYCFG z parametrem \*PRVCFGTYPE będzie próbowała je **wszystkie** udostępnić.

#### **Konfigurowanie kontrolerów wirtualnych APPN**

W systemie iSeries aplikacje lokalne, które potrzebują nawiązać sesje LU 6.2 do innych miejsc w sieci APPN, wymagają opisu urządzenia APPC z parametrem APPN(\*YES). Dla uproszczenia urządzenia te nazywane są również urządzeniami APPN. Można utworzyć i używać wielu opisów urządzeń równocześnie do komunikacji pomiędzy tym samym miejscem lokalnym i miejscem zdalnym. Po ustanowieniu sesji opis kontrolera kontynuuje korzystanie z tego samego opisu urządzenia APPN przez cały czas życia tej sesji.

#### **Aby skonfigurować kontrolery wirtualne, należy:**

• ustawić atrybut sieciowy ALWVRTAPPN na wartość (\*YES)

Po wykonaniu tego istniejące opisy urządzeń APPN (przyłączone do rzeczywistego opisu kontrolera) nie będą już używane.

#### **Jeśli nie chcesz korzystać z obsługi wirtualnych sieci APPN:**

- 1. Zablokuj przyłączony kontroler.
- 2. Zmień atrybut sieciowy ALWVRTAPPN.
- 3. Udostępnij ponownie kontroler.

Urządzenie APPN można teraz udostępnić.

**Uwaga:** Nie dotyczy to HPR, gdyż sieć ta zawsze korzysta z obsługi wirtualnej sieci APPN.

#### **Jeśli korzystasz z opcji HPR tower (RTP):**

1. Zablokuj wszystkie kontrolery APPN, komend:

VRYCFG CFGOBJ(\*APPN) CFGTYPE(\*CTL) STATUS(\*OFF) RANGE(\*NET)

- 2. Ustaw parametr Allow HPR transport tower support (ALWHPRTWR) na wartość (\*YES)
- 3. Udostępnij wszystkie kontrolery APPN, komend:

VRYCFG CFGOBJ(\*PRVCFGTYPE) CFGTYPE(\*CTL) STATUS(\*ON) RANGE(\*NET)

#### **Konfigurowanie APPN za pomocą Branch Extender**

Aby skorzystać z Branch Extender, zajrzyj do sekcji [Konfigurowanie obsługi Branch Extender.](#page-19-0)

Więcej informacji na temat Branch Extender można znaleźć w sekcji [Projektowanie sieci APPN i HPR pod](#page-10-0) [kątem optymalnej wydajności komunikacji.](#page-10-0)

#### **Rozważania dotyczące nazw systemów**

Przy korzystaniu z nazw ze znakami specjalnymi, takimi jak: # (X'7B'), \$ (X'5B') czy @ (X'7C') należy zachować ostrożność. Te znaki specjalne mogą nie występować na klawiaturze systemu zdalnego. Nie są także obsługiwane w APPC poprzez TCP/IP (tylko ID sieci i nazwy miejsc). Korzystanie z tych symboli powinno być ograniczone do migracji systemu operacyjnego. Nie należy używać tych znaków w nowo tworzonych nazwach.

Jeśli korzystasz z klawiatury narodowej, która nie ma symboli #, \$ lub @, przeczytaj dodatek dotyczący typów klawiatur narodowych i dodatek dotyczący stron kodowych w sekcji Typy klawiatur w językach narodowych w Centrum informacyjnym.

<span id="page-17-0"></span>Nazwy, które mogą być wymieniane z systemem zdalnym, to:

- ID sieci
- nazwy miejsc
- nazwy trybu
- nazwy klas usług
- nazwy punktów kontrolnych
- nazwy sieci połączeń.

## **Utworzenie opisu kontrolera APPC**

Opis kontrolera definiuje systemy przylegające w sieci.

- v Użycie obsługi APPN wskazuje się przez określenie APPN(\*YES) podczas tworzenia opisu kontrolera.
- v Użycie obsługi HPR wskazuje się przez określenie HPR(\*YES) podczas tworzenia opisu kontrolera.

Aby utworzyć opisy kontrolera:

- 1. Wpisz jedną z poniższych komend w dowolnym wierszu komend systemu iSeries dla rodzaju kontrolera, który ma być zdefiniowany, i naciśnij klawisz F4:
	- Utworzenie opisu kontrolera (APPC) (Create Controller Description (APPC) CRTCTLAPPC)
	- v Utworzenie opisu kontrolera (SNA HOST) (Create Controller Description (SNA HOST) CRTCTLHOST)
- 2. Skorzystaj z informacji pomocniczych online w celu wybrania prawidłowych wartości parametru.
- 3. Naciśnij klawisz Enter. Opis kontrolera zostanie utworzony.

**Uwaga:** Opis kontrolera APPC jest tworzony automatycznie, kiedy prawdziwe są poniższe warunki:

- Parametr AUTOCRTCTL w opisie linii Token Ring, Ethernet, bezprzewodowej lub interfejsu danych rozproszonych (DDI) jest ustawiony na \*YES
- v System otrzymuje żądanie rozpoczęcia sesji poprzez linię z systemu bez istniejącego kontrolera.

Aby określić obsługę AnyNet, należy podać \*ANYNW w parametrze LINKTYPE komendy CRTCTLAPPC.

## **Utworzenie opisów urządzeń dla połączeń APPC**

Opis urządzenia dla połączeń APPC opisuje parametry urządzeń fizycznych lub programowych służących do komunikowania się z systemem lokalnym. Opisy urządzeń mogą opisywać urządzenie fizyczne, takie jak urządzenie Zaawansowane funkcje drukowania (Advanced Function Printing) albo logicznie reprezentować sesję komunikacyjną lub program uruchomiony na innym systemie.

**Uwaga:** Opis urządzenia jest zazwyczaj tworzony po opisie kontrolera. Opisy urządzeń dla sieci APPN, protokołu TCP/IP, protokołu IPX i komunikacji zdefiniowanych przez użytkownika są zazwyczaj tworzone automatycznie. Gdy do utworzenia urządzeń APPN używana jest komenda Utworzenie opisu urządzenia (Create Device Description - APPC), wtedy parametr APPN musi być ustawiony na \*YES.

System tworzy automatycznie urządzenia dla komunikacji APPN. Jednakże inne typy urządzeń są poprawne dla APPC i APPN.

Jeśli chcesz utworzyć opis urządzenia:

- 1. Wpisz jedną z poniższych komend w wierszu komend systemu iSeries dla typu urządzenia, które tworzysz, i naciśnij klawisz F4:
	- Utworzenie opisu urządzenia (APPC) (Create Device Description (APPC) CRTDEVAPPC)
	- v Utworzenie opisu urządzenia (terminal) (Create Device Description (Display) CRTDEVDSP)
	- Utworzenie opisu urządzenia (host) (Create Device Description (Host) CRTDEVHOST)
	- v Utworzenie opisu urządzenia (drukarka) (Create Device Description (Printer) CRTDEVPRT)
	- v Utworzenie opisu urządzenia (tranzyt SNA) (Create Device Description (SNA Pass-through) CRTDEVSNPT)
	- Utworzenie opisu urządzenia (SNUF) (Create Device Description (SNA upline facility) -CRTDEVSNUF).
- <span id="page-18-0"></span>2. Skorzystaj z informacji pomocniczych online, aby wybrać wartości parametrów.
- 3. Naciśnij klawisz Enter. Opis urządzenia zostanie utworzony.

## **Utworzenie list miejsc sieci APPN**

Miejsca APPN definiują parametry specjalne miejsc zdalnych dla APPN. Parametry specjalne miejsc zdalnych zawierają informacje o tym, czy miejsce zdalne znajduje się w innej sieci niż miejsce lokalne i o wymaganiach ochrony dla obu miejsc. Jeśli istnieją parametry specjalne miejsca zdalnego, wymagana jest lista miejsc zdalnych APPN.

Jedna nazwa miejsca lokalnego jest nazwą punktu kontrolnego, który jest określony w atrybutach sieciowych. Jeśli potrzebne są dodatkowe miejsca dla systemu iSeries, wymagana jest lista miejsc lokalnych APPN.

**Uwaga:** QAPPNSSN i QAPPNDIR są dwiema specjalnymi listami konfiguracyjnymi, które mogą być konfigurowane ręcznie, aby system był chroniony.

Aby utworzyć listę miejsc APPN:

- 1. Wpisz komendę Tworzenie listy konfiguracji (Create Configuration List CRTCFGL) w wierszu komend systemu iSeries i naciśnij klawisz F4.
- 2. Wpisz \*APPNLCL jako typ listy konfiguracyjnej (parametr Typ).
- 3. Skorzystaj z informacji pomocniczych online w celu wybrania prawidłowych wartości parametru.
- 4. Naciśnij klawisz Enter. Lista miejsc APPN zostanie utworzona.

### **Utworzenie opisów trybów**

Opisy trybów charakteryzują parametry sesji (w tym liczbę sesji), używane do negocjacji dopuszczalnych wartości pomiędzy miejscem lokalnym a zdalnym. Opisy trybów systemu iSeries są używane tylko przez obsługę APPC, APPN i HPR.

**Uwaga:** System jest dostarczany z kilkoma opisami trybów. Prawdopodobnie nie będzie potrzeby tworzenia jeszcze jednego. Aby odnaleźć opisy trybów już istniejące w systemie, można użyć komendy Praca z opisami trybów (Work with Mode Descriptions - WRKMODD).

Opis trybu określa także Opis klasy serwera (Class-of-Server Description - COSD), który jest używany wtedy, gdy ten tryb służy do krzyżowania sieci APPN.

Jeśli chcesz utworzyć opis trybu:

- 1. Wpisz komendę Tworzenie opisu trybu (Create Mode Description CRTMODD) w wierszu komend systemu iSeries i naciśnij klawisz F4.
- 2. Skorzystaj z informacji pomocniczych online, aby wybrać wartości parametrów.
- 3. Naciśnij klawisz Enter. Opis trybu zostanie utworzony.

Aby sieć APPN i HPR wybierały optymalną trasę w danym momencie, sesje predefiniowane i lokalnie sterowane parametry powinny być ustawione na **zero**.

#### **Uwagi:**

- 1. Jeśli sesje predefiniowane nie zostaną ustawione na zero, za pierwszym razem, gdy tryb będzie uruchamiany (poprzez ustanawianie sesji lub za pomocą komendy STRMOD), APPN i HPR ustanowią określoną liczbę sesji. Sesje te pozostają, nawet jeśli nie ma aktywnej konwersacji.
- 2. Jeśli sesje lokalnie sterowane nie są ustawione na zero (poprzez ustanawianie sesji lub za pomocą komendy STRMOD) APPN i HPR ustanowią jedną sesję, która nie zostanie zamknięta po zakończeniu konwersacji.

## <span id="page-19-0"></span>**Utworzenie opisów klas usług**

Opis klasy usługi informuje system, które węzły sieci i grupy transmisji są akceptowalne, i które z tych akceptowalnych będą preferowane podczas wyboru trasy. Opisy mogą zawierać informacje, takie jak priorytet transmisji, szybkość linii, stosunek kosztu do czasu połączenia i informacje o ochronie. Opisy klasy usług są używane tylko przez APPN i HPR.

Aby utworzyć opis klasy usługi:

- 1. Wpisz komendę Utworzenie opisu klasy usług (Create Class-of-Service Description CRTCOSD) w wierszu komend systemu iSeries i naciśnij klawisz F4.
- 2. Skorzystaj z informacji pomocniczych online, aby wybrać wartości parametrów.
- 3. Naciśnij klawisz Enter. Opis klasy usługi zostanie utworzony.

## **Konfigurowanie obsługi Branch Extender**

Branch Extender jest rozszerzeniem architektury sieci APPN, które dla sieci lokalnej (LAN) wygląda jak węzeł sieci, zaś dla sieci rozległej (WAN) jak węzeł końcowy. Ogranicza to przepływy informacji o topologii dotyczących zasobów w sieci lokalnej. Jedyne konieczne przepływy informacji o topologii to te związane z zarządzaniem sieciowym, określające rodzaje łącz.

Aby skonfigurować Branch Extender:

- 1. Ustaw parametr NODETYPE w atrybutach sieciowych na \*BEXNODE.
- 2. Ustaw parametr kontrolera BEXROLE. Określa on rolę systemu lokalnego w sieci APPN dla konfigurowanego kontrolera zdalnego. Dwie opcje dla BEXROLE to:
	- \*NETNODE: system lokalny przyjmuje rolę węzła sieci dla kontrolera zdalnego,
	- v \*ENDNODE: system lokalny przyjmuje rolę węzła końcowego dla kontrolera zdalnego.

## **Obsługa sieci połączeń**

Sieć połączeń umożliwia obsłudze APPN znalezienie informacji o adresowaniu dotyczącej innego systemu w sieci LAN, podczas gdy ma zostać ustanowione połączenie. Sieć połączeń jest udoskonaleniem konfigurowania automatycznego, gdyż system iSeries określa informacje o adresowaniu dla połączeń wychodzących i tworzy automatycznie powiązane opisy kontrolerów.Bez obsługi sieci połączeń, jeden z dwóch systemów nawiązujących połączenie będzie musiał mieć ręcznie skonfigurowany adres sieci LAN innego systemu oraz informacje o kontrolerze. Oto główne zalety korzystania z obsługi sieci połączeń:

- wymaga ona mniej ręcznego definiowania opisów kontrolerów,
- v dostarcza ona bezpośredniego, typu każdy z każdym, połączenia z innymi systemami, które są zdefiniowane w tej samej sieci połączeń, zamiast korzystania z routingu pośredniego,
- v zmniejsza ilość informacji w bazie danych topologii APPN i ilość aktualizacji danych o topologii wysyłanych do innych systemów.

Informacje o tym, jak stać się częścią sieci połączeń, zawiera sekcja Wymagania dla sieci połączeń. W sekcji [Rozważania dotyczące konfiguracji sieci połączeń](#page-20-0) znajduje się parę punktów, na które warto zwrócić uwagę podczas konfigurowania sieci połączeń.

## **Wymagania dla sieci połączeń APPN**

Aby wziąć udział w sieci połączeń APPN, system potrzebuje trwającej sesji CP-CP z węzłem sieci i skonfigurowanego opisu kontrolera modelowego. Pozostałe uwagi:

- System/36 nie obsługuje sieci połączeń, więc będący węzłem końcowym system iSeries, który chce wziąć udział w sieci połączeń, nie może mieć takiego systemu wpisanego jako dopuszczalnego serwera na swojej liście serwerów sieciowych.Wymagania konieczne do zdefiniowania tej sieci połączeń:
	- Dostarczenie identyfikatora sieci połączeń (CNNNETID) i nazwy punktu kontrolnego sieci połączeń (CNNCPNAME) w opisie kontrolera modelowego powiązanego z opisem linii Token Ring lub Ethernet.
	- Wszystkie systemy połączone do tej samej sieci lokalnej (które chcą wziąć udział w sieci połączeń) muszą mieć tę samą wartość parametrów CNNNETID i CNNCPNAME.
- <span id="page-20-0"></span>v Dla sieci połączeń zdefiniowanej w sieci LAN, używany adres lokalny jest kombinacją adresu adaptera LAN (branego z opisu linii Token Ring lub Ethernet) i źródłowego punktu dostępu do usług (SSAP) (branego z modelowego opisu kontrolera, który opisuje sieć połączeń).
- v Węzły sieci mają zdolność ustanawiania sesji CP-CP inicjowanych przez inne węzły w sieci LAN. Systemy docelowe, z którymi mają być ustanawiane sesje CP-CP, mogą być podane w opisie kontrolera modelowego przez określenie parametrów RMTNETID, RMTCPNAME i ADPTADR.

## **Rozważania dotyczące konfiguracji sieci połączeń**

Poniższe dwa przykłady obrazują niepoprawne konfiguracje sieci połączeń. Następnie pokazany jest poprawny przykład konfiguracji:

• Równoległe grupy transmisji do tej samej sieci połączeń nie są dozwolone. Tylko jeden opis linii sieci LAN może być powiązany z nazwą połączenia.

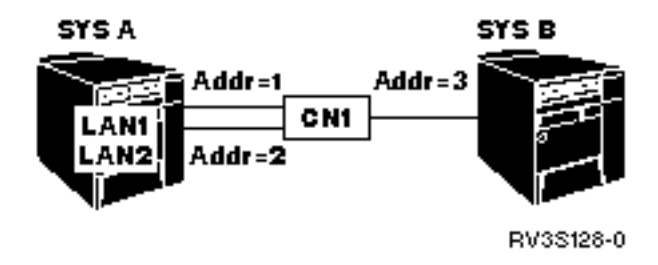

*Rysunek 1. Niepoprawna konfiguracja, równoległe grupy TG w sieci połączeń*

v Może być tylko jedna nazwa sieci połączeń powiązana z opisem linii sieci LAN w danym momencie. Jeden system iSeries (SYSA) ma dwa opisy linii LAN (z oddzielną siecią połączeń, która jest zdefiniowana na każdej linii), a inny system iSeries (SYSB) ma dwie nazwy sieci połączeń na jednej linii LAN.Jeśli SYSA będzie żądał wielu sesji do SYSB, pierwsza sesja może iść poprzez CN1. Inne zgłoszenie rozpoczęcia sesji mogłoby wybrać CN2. Jednakże adres docelowy jest taki sam, więc drugi kontroler nie będzie mógł zostać udostępniony.

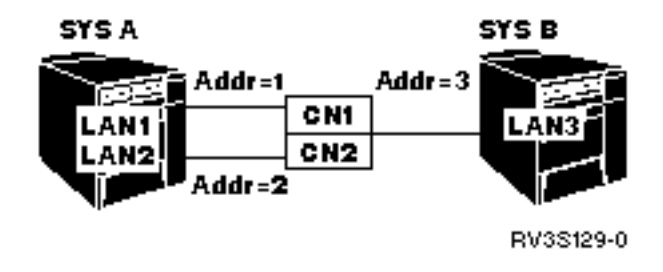

*Rysunek 2. Niepoprawna konfiguracja, dwie sieci połączeń na tej samej linii*

v Wiele sieci połączeń (które mają różne nazwy sieci połączeń) może być zdefiniowanych na oddzielnych liniach LAN.

<span id="page-21-0"></span>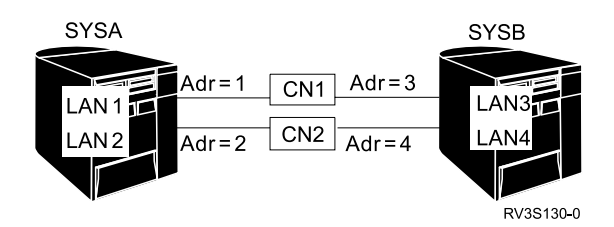

*Rysunek 3. Poprawna konfiguracja, dwie sieci połączeń i dwie linie LAN*

**Uwaga:** Nazwa węzła wirtualnego nie może być taka sama jak nazwa punktu kontrolnego jakiegokolwiek węzła sieci lub węzła końcowego. To znaczy, że parametry CNNNETID i CNNCPNAME nie mogą być takie same jak parametry RMTNETID i RMTCPNAME w jakimkolwiek opisie kontrolera w całej sieci APPN.

## **Rozważania o konfiguracji związane z optymalizacją wydajności odzyskiwania po błędzie**

Sposób skonfigurowania systemu ma znaczący wpływ na wydajność podczas odzyskiwania po błędach komunikacji.

Poniżej znajdują się odnośniki do rozważań o konfiguracji komunikacji, które mogą znacząco wpłynąć na odzyskiwanie po błędzie.

- v "Ogólne rozważania dotyczące konfiguracji dla zwiększenia wydajności odzyskiwania po błędzie"
- v ["Rozważania dotyczące wartości systemowych powiązanych z komunikacją" na stronie 17](#page-22-0)
- v ["Rozważania dotyczące atrybutów sieciowych, które mogą wpływać na odzyskiwanie po błędzie APPC"](#page-23-0) [na stronie 18](#page-23-0)
- v ["Rozważania dotyczące ustawień konfiguracji linii, które mogą wpływać na odzyskiwanie po błędzie" na](#page-24-0) [stronie 19](#page-24-0)
- v ["Rozważania dotyczące opisów konfiguracji kontrolera, które mogą wpływać na odzyskiwanie po błędzie"](#page-25-0) [na stronie 20](#page-25-0)
- v ["Rozważania o trybach, które mogą wpływać na odzyskiwanie po błędzie" na stronie 24](#page-29-0)
- v ["Rozważania o zadaniach, które mogą wpływać na odzyskiwanie po błędzie" na stronie 24](#page-29-0)

Informacje szczegółowe zawierają:

- v O zaawansowanym konfigurowaniu podręcznik Communications Configuration .
- O komunikacji w systemie iSeries podręcznik Communications Management

## **Ogólne rozważania dotyczące konfiguracji dla zwiększenia wydajności odzyskiwania po błędzie**

Ostrożne korzystanie z parametru ogólnej konfiguracji ONLINE jest konieczne, aby uniknąć zbędnego usuwania błędów komunikacji. Większość obiektów konfiguracji komunikacji jest tworzona z parametrem ONLINE domyślnie ustawionym na \*YES (z wyjątkiem linii PPP, gdzie parametr ONLINE jest ustawiany na \*NO). Parametr ONLINE można ustawić w:

- komendach CRTCTLxxx,
- komendach CRTDEVxxx.
- komendach CRTLINxxx,
- komendach CRTNWIxxx,
- komendzie CRTNWSD.
- **Uwaga:** Dla komendy Serwer sieciowy (NWS) wartość parametru ONLINE powinna wynosić \*NO. Jeśli opisy serwera sieciowego będą udostępniane podczas IPL systemu, ważne zadania systemowe mogą zostać wstrzymane i być niedostępne dla innych działań.

<span id="page-22-0"></span>Przy wybieraniu sposobu ustawienia parametru ONLINE należy uwzględnić następujące wskazówki:

- v Ogranicz liczbę obiektów konfiguracyjnych, które są udostępniane podczas IPL systemu z parametrem ONLINE ustawionym na \*YES. Obiektami tymi powinny być tylko obiekty takie, jak na przykład napędy taśm, napędy CD-ROM i wybrane lokalne stacje robocze, które są krytyczne dla uruchomienia aplikacji i dostępne dla ogólnych zastosowań systemu.
- v Umieść użytkowników krytycznych w grupie podsystemu i udostępnij obiekty konfiguracyjne dla tej grupy za pomocą parametru ONLINE ustawionego na \*YES. Umożliwi to szybszy powrót tych użytkowników do pracy w systemie.
- Dla reszty użytkowników udostępnij obiekty konfiguracyjne w późniejszym czasie przez ustawienie parametru ONLINE na \*NO. Należy użyć programu CL lub zmienić program uruchamiający system, aby zarządzał udostępnianiem pozostałych obiektów konfiguracyjnych.
- Ustaw parametry automatycznej konfiguracji (AUTOCRTCTL) na wartość \*YES w odpowiednich opisach kontrolerów LAN w sieciach lokalnych. Pozwoli to systemowi udostępnić te opisy kontrolerów w razie potrzeby.
- v Ilekroć jest to możliwe, unikaj udostępniania jakiejkolwiek konfiguracji, której próby połączenia z systemem zdalnym mogą się nie powieść. Na przykład unikaj udostępniania kontrolerów z typem połączenia \*LAN, które mają początkowe połączenie \*DIAL, gdy systemy zdalne nie są dostępne. Komputery PC w sieci lokalnej zazwyczaj nie odpowiadają na próby połączeń.

Informacje szczegółowe zawierają:

- O zaawansowanym konfigurowaniu podręcznik Communications Configuration
- v Więcej informacji o komunikacji w systemie iSeries zawiera podręcznik Communications Management

# . **Rozważania dotyczące wartości systemowych powiązanych z komunikacją**

**Wartości systemowe**, takie jak data systemowa i lista bibliotek, sterują informacjami istotnymi dla działania różnych części systemu. Wartości systemowe można zmienić, aby zdefiniować własne środowisko robocze.

Poniżej podano więcej informacji o każdej wartości systemowej związanej z usuwaniem błędów komunikacji.

- v **QCMNARB** (arbitrzy komunikacji): sterują liczbą zadań systemowych arbitra komunikacji, które są dostępne dla przetwarzania funkcji komunikacji.
	- Nie należy ustawiać tej wartości na zero, jeśli nie zostanie to zalecone przez obsługę programów. Jeśli ta wartość systemowa jest ustawiona na zero, praca jest wykonywana w zadaniach systemowych QSYSARB i QLUS, a nie przez arbitrów komunikacji.
	- Wartość systemowa QCMNARB może mieć następujące wartości: \*CALC, 0-99.
	- \*CALC jest domyślnym ustawieniem tej wartości systemowej. System określa liczbę zadań na podstawie konfiguracji HW systemu.
	- Należy rozważyć posiadanie więcej niż jednego zadania QCMNARB, jeśli w systemie występuje nadmiar działań tego typu.
	- Zmiana tej wartości wymaga wykonania IPL systemu, aby mogła odnieść skutek.
- v **QPASTHRSVR** (serwery tranzytu): sterują liczbą zadań serwera tranzytu dostępnych dla przetwarzania żądań funkcji tranzytu terminala.
	- Domyślne ustawienie tej wartości systemowej jest obliczane na podstawie sprzętowej konfiguracji systemu.
	- Należy rozważyć użycie wielu zadań serwera tranzytu w sytuacjach odzyskiwania po błędzie, aby przyspieszyć system.
	- **Uwaga:** Nie jest zalecane ustawianie wartości QPASTHRSVR na 0. Wartość 0 parametru QPASTHRSVR jest przeznaczona do użycia w migracji od korzystania z zadań komunikacyjnych do funkcji tranzytu docelowego terminala 5250.
- <span id="page-23-0"></span>v **QCMNRCYLMT** (limit odzyskiwania komunikacji): steruje liczbą automatycznie podejmowanych prób odzyskania. Decyduje także o tym, kiedy do operatora systemu wysyłany jest komunikat z zapytaniem, gdy zostanie osiągnięta określona liczba prób odzyskania.
	- Jeśli wartość parametru CMNRCYLMT jest określona jako \*SYSVAL dla opisu interfejsu sieciowego, opisu linii lub opisu kontrolera, wtedy używana jest też wartość QCMNRCYLMT. Wartości tych parametrów zawierają także limit zliczania i przedział czasu.

Limit zliczania może wynosić od 0 (żadnych prób odzyskania) do 99. Przedział czasu może wynosić 0 lub może być wartością z zakresu od 1 do 120 (minut). Limit zliczania wynoszący 0 i przedział czasu większy niż 0 efektywnie blokują automatyczne odzyskiwanie po błędzie drugiego poziomu. Może to spowodować, że urządzenia i kontrolery przejdą w stan oczekiwania na odzyskanie (RCYPND) i może być potrzebna interwencja operatora. Limit zliczania wynoszący 0 i przedział czasu większy niż 0 umożliwiają automatyczne odzyskiwanie po błędzie drugiego poziomu. Jednakże nie jest to zalecane.

- **Uwaga:** Aby uniknąć zapętlonego odzyskiwania, należy utrzymywać niewielką liczbę prób; nie jest dobrze, gdy limit czasu upływa przed wykonaniem zadanej liczby prób. Doprowadziłoby to do nieskończonego odzyskiwania.
- v **QDEVRCYACN** (działanie odzyskiwania urządzenia I/O): Steruje działaniem odzyskiwania podjętym dla zadania, gdy wystąpi błąd urządzenia podczas operacji odczytu i zapisu na urządzeniu \*REQUESTER dla zadań interaktywnych.
- v Więcej informacji o komunikacji iSeries zawierają podręczniki Communications Management i

Zarządzanie pracą

• Więcej informacji o zadaniach serwera tranzytu zawiera podręcznik Remote Work Station Support

### **Rozważania dotyczące atrybutów sieciowych, które mogą wpływać na odzyskiwanie po błędzie APPC**

**Atrybuty sieciowe** sterują informacją o środowisku komunikacji. Zezwolenie na kontroler wirtualny APPN (Allow APPN virtual controller support - ALWVRTAPPN) i limit automatycznego tworzenia urządzenia APPC kontrolera wirtualnego (virtual controller autocreate APPC device limit - VRTAUTODEV) są to atrybuty sieciowe, które są ważne, gdy zdarzy się błąd komunikacji.

Poniżej podano więcej informacji o każdym atrybucie sieciowym i o tym, jak atrybuty wpływają na wydajność systemu w trakcie odzyskiwania po błędzie.

- Zezwolenie na kontroler wirtualny (ALWVRTAPPN) steruje tym, czy urządzenia APPN powinny być przyłączone do rzeczywistych kontrolerów APPN, czy do kontrolera wirtualnego.
	- Wartością domyślną jest \*NO.
	- Z kontrolerów wirtualnych APPN należy korzystać do ograniczenia liczby urządzeń, których dotyczy odzyskiwanie po błędzie, gdy wystąpi awaria.
	- Może zostać użyty do wyeliminowania wielu opisów urządzeń, które mogą zostać utworzone, jeśli istnieje wiele tras przez sieć APPN.
- v Limit automatycznego tworzenia urządzenia APPC kontrolera wirtualnego (VRTAUTODEV) wskazuje maksymalną liczbę tworzonych automatycznie urządzeń APPC dla każdego kontrolera wirtualnego, gdy prawdziwe są poniższe punkty:
	- Zezwolenie na kontroler wirtualny APPN (Allow APPN virtual controller support ALWVRTAPPN) ma wartość \*YES.
	- Atrybut sieciowy Zezwolenie na wieżę transportu HPR (Allow HPR Transport Tower ALWHPRTWR) ma wartość \*YES.

Atrybut sieciowy VRTAUTODEV określa górny limit liczby tworzonych automatycznie urządzeń APPC na kontrolerze wirtualnym. Im więcej urządzeń APPC jest tworzonych, tym dłużej system wykonuje przetwarzanie odzyskiwania po błędzie na kontrolerze. Wartością domyślną tego atrybutu sieciowego jest 100. Dla każdych 100 nowych miejsc APPN, z którymi system się łączy, tworzony jest nowy wirtualny kontroler APPN.

<span id="page-24-0"></span>**Uwaga:** Ręcznie tworzone urządzenia mogą nadal być tworzone, jeśli wartość parametru VRTAUTODEV jest mniejsza niż 254.

Dodatkowe informacje:

v Więcej informacji o komunikacji iSeries zawierają podręczniki Communications Management i

Zarządzanie praca

### **Rozważania dotyczące ustawień konfiguracji linii, które mogą wpływać na odzyskiwanie po błędzie**

Następujące opcje konfiguracji linii mogą wpływać na wydajność systemu w trakcie odzyskiwania po błędzie.

- v AUTOCRTCTL(\*NO, \*YES), patrz "Rozważania dotyczące automatycznego tworzenia opisów kontrolerów APPC w sieci LAN",
- v AUTODLTCTL(1440), patrz ["Rozważania dotyczące automatycznego usuwania opisów kontrolerów](#page-25-0) [APPC w sieci LAN" na stronie 20,](#page-25-0)
- liczniki czasu i ponowień poziomu łącza.

Konfiguracja liczników czasu i ponowień może mieć znaczący wpływ na wydajność sieci. Pełna lista liczników czasu poziomu łącza i ponowień znajduje się w odpowiedniej publikacji zawierającej dane o protokole.

### **Rozważania dotyczące automatycznego tworzenia opisów kontrolerów APPC w sieci LAN**

Automatyczne tworzenie kontrolera APPC i opisów urządzeń jest wykonywane w zadaniach arbitra komunikacji (QCMNARBxx). Należy rozważyć zmianę tych domyślnych parametrów w zależności od środowiska i możliwych sytuacji odzyskiwania po błędzie.

Gdy kontroler APPC jest domyślnie konfigurowany automatycznie, system ustawia następujące wartości w opisie kontrolera APPC:

- ustawia parametr ONLINE na \*NO,
- ustawia parametr INLCNN na \*DIAL,
- ustawia parametr DIALINIT na \*LINKTYPE,
- ustawia parametr APPN na \*YES,
- ustawia parametr SWTDSC na \*YES,
- ustawia parametr MINSWTSTS na \*VRYONPND,
- ustawia parametr AUTODLTDEV na 1440.
	- **Uwaga:** Powyższe ustawienia domyślne mogą być nieodpowiednie dla danej sieci. Jeśli tak jest i występują zbędne próby odzyskiwania, to można zmienić te wartości za pomocą kontrolera modelowego.

Przy konfigurowaniu sieci LAN należy użyć parametru AUTOCRTCTL w następujących komendach:

- v CHGLINDDI
- $\cdot$  CHGLINETH
- CHGLINTRN
- CHGLINWLS
- $\cdot$  CRTLINDDI
- $\cdot$  CRTLINETH
- $\cdot$  CRTLINTRN
- $\cdot$  CRTLINWLS
- **Uwaga:** Funkcja AUTOCRTCTL znajduje i udostępnia istniejące opisy kontrolerów APPN, jeśli zostanie znaleziony pasujący. Dlatego też można użyć funkcji AUTOCRTCTL, aby uniknąć potrzeby udostępniania obiektów konfiguracyjnych w czasie wykonywania IPL systemu. System udostępnia je w razie potrzeby.

<span id="page-25-0"></span>Informacje szczegółowe zawierają:

v Więcej informacji o zaawansowanym konfigurowaniu zawiera podręcznik Communications Configuration

- . O komunikacji w systemie iSeries podręcznik Communications Management
- v Więcej informacji na temat modeli kontrolerów zawiera sekcja [Rozważania dotyczące komunikacji za](#page-14-0) [pomocą modeli kontrolera.](#page-14-0)

### **Rozważania dotyczące automatycznego usuwania opisów kontrolerów APPC w sieci LAN**

System jest skonfigurowany tak, aby automatycznie usuwał kontrolery i urządzenia APPC, które zostały utworzone automatycznie. Przedział czasu dla używania kontrolera APPC jest ustawiony na 1440 minut, czyli 24 godziny. Dla wirtualnych kontrolerów APPN domyślna wartość wynosi 10 000 minut. Parametr usuwania automatycznego kontrolera (AUTODLTCTL) występuje w komendach CRTLINxxx i CHGLINxxx dla linii sieci LAN. Linie LAN to Token Ring, Ethernet, bezprzewodowa i interfejs danych rozproszonych (DDI).

Aby skonfigurować linię LAN tak, aby umożliwiała automatyczne usuwanie opisów kontrolerów APPC, należy:

- v Rozważyć, jaki moment będzie najlepszy dla wszystkich użytkowników w systemie. Jeśli usuwanie automatyczne nastąpi w trakcie weekendu, w poniedziałek rano wszystkie urządzenia będą musiały zostać ponownie utworzone i zwiększy się obciążenie systemu.
- Rozważyć, kiedy występują weekendy i dni wolne, i zwiększyć wartość tego parametru, aby uwzględnić najczęstsze środowisko pracy.

**Uwaga:** Dla komputerów PC w sieciach lokalnych należy użyć dużej wartości tego parametru (na przykład 5 dni), aby zapobiec usuwaniu w czasie urlopu.

v Parametr AUTODLTCTL może pomóc w zarządzaniu liczbą obiektów znajdujących się w systemie. Wiele ścieżek przez sieć może prowadzić do wielu zestawów obiektów konfiguracyjnych. Parametr ten może zostać wykorzystany do automatycznego czyszczenia tych obiektów.

Informacje szczegółowe zawierają:

- O zaawansowanym konfigurowaniu podręcznik Communications Configuration
- O komunikacji w systemie iSeries podręcznik Communications Management

### **Rozważania dotyczące opisów konfiguracji kontrolera, które mogą wpływać na odzyskiwanie po błędzie**

Poniższe opcje konfiguracji kontrolera i konfiguracji urządzenia wpływają na wydajność systemu w trakcie odzyskiwania po błędzie.

- v AUTODLTDEV(1440), patrz ["Rozważania dotyczące parametru automatycznego usuwania urządzeń](#page-26-0) [\(AUTODLTDEV\) dla odzyskiwania po błędzie" na stronie 21](#page-26-0)
- INLCNN(\*DIAL lub \*ANS), patrz ["Rozważania dotyczące parametru INLCNN, który może wpływać na](#page-26-0) [odzyskiwanie po błędzie" na stronie 21](#page-26-0)
- v Rozłączenie komutowane, patrz ["Rozważania dotyczące parametru SWTDSC, który może wpływać na](#page-26-0) [odzyskiwanie po błędzie" na stronie 21](#page-26-0)
- v Minimalny status komutowany APPN, patrz ["Rozważania dotyczące parametru MINSWTSTS, który może](#page-27-0) [wpływać na odzyskiwanie po błędzie" na stronie 22](#page-27-0)
- v Podsumowanie odzyskiwania kontrolera APPC, patrz sekcja ["Podsumowanie odzyskiwania kontrolera](#page-27-0) [APPC" na stronie 22](#page-27-0)
- v Licznik czasu odłączenia, patrz sekcja ["Rozważania dotyczące parametru Licznik czasu odłączenia](#page-28-0) [\(DSCTMR\) dla odzyskiwania po błędzie" na stronie 23](#page-28-0)

<span id="page-26-0"></span>Dodatkowe rozważania dotyczące kontrolera można znaleźć w sekcji ["Rozważania dotyczące](#page-25-0) [automatycznego usuwania opisów kontrolerów APPC w sieci LAN" na stronie 20.](#page-25-0)

#### **Rozważania dotyczące parametru automatycznego usuwania urządzeń (AUTODLTDEV) dla odzyskiwania po błędzie**

Opisy urządzeń utworzone automatycznie przez system mogą także zostać usunięte automatycznie przez system. Urządzenia, które zostały utworzone automatycznie, są domyślnie usuwane po upływie 1440 minut (24 godzin), jeśli w tym czasie nie były używane.

Podanie wartości domyślnej potencjalnie stwarza efekt uboczny w postaci usuwania opisów urządzeń w trakcie weekendu. Może to spowodować spowolnienie systemu. Na przykład, jeśli użytkownicy łączą się ponownie w poniedziałek rano po 48-godzinnym czasie nieaktywności systemu, może się okazać, że trzeba ponownie utworzyć ich opisy urządzeń.

Można ustawić wartość domyślną parametru AUTODLTDEV na wartość większą niż 24 godziny; bardziej odpowiednia będzie wartość 72 godzin, obejmująca weekend. Należy użyć kontrolera modelowego, aby zmienić tę wartość dla tworzonego automatycznie opisu kontrolera.

Domyślna wartość dla urządzeń, które są przyłączone do utworzonych automatycznie kontrolerów wirtualnych APPN, wynosi 10 000 minut.

**Uwaga:** Korzystanie z HPR lub włączenie atrybutu sieciowego ALWVRTAPPN może także rozwiązać problem wielu zestawów obiektów konfiguracyjnych, gdyż HPR zapobiega konfigurowaniu wielu obiektów.

### **Rozważania dotyczące parametru INLCNN, który może wpływać na odzyskiwanie po błędzie**

Działania podjęte w celu odzyskania kontrolera podczas odzyskiwania po błędzie zależą od tego, czy opis kontrolera został utworzony z \*DIAL czy z \*ANS jako parametrem początkowego połączenia (INLCNN). Może zaistnieć potrzeba zmiany tego parametru podczas odzyskiwania po błędzie. Parametr INLCNN występuje w komendzie CHGCTLxxx lub w komendzie CRTCTLxxx.

Przy konfigurowaniu parametru INLCNN trzeba uwzględnić następujące uwagi:

v Trzeba użyć parametru INLCNN ustawionego na \*DIAL dla połączeń typu iSeries-do-iSeries, gdzie każdy z systemów może rozpoczynać połączenie.

**Uwaga:** To, czy system istotnie próbuje zainicjować połączenie zależy od ustawień parametrów APPN, DIALIMMED, MINSWTSTS i CTLOWN oraz parametru INLCNN.

v Należy użyć parametru INLCNN ustawionego na \*ANS dla połączeń typu iSeries-do-PC, aby uniknąć zbędnych prób odzyskania, gdy komputer PC zostanie wyłączony.

**Uwaga:** Jeśli system zdalny nigdy nie odpowiada na próby połączenia, należy rozważyć zmianę konfiguracji na \*ANS, aby uniknąć bezskutecznych wywołań.

Informacje szczegółowe zawierają:

- O zaawansowanym konfigurowaniu podręcznik Communications Configuration
- v Więcej informacji o komunikacji w systemie iSeries zawiera podręcznik Communications Management

### . **Rozważania dotyczące parametru SWTDSC, który może wpływać na odzyskiwanie po błędzie**

Domyślnie wartość parametru Rozłączenie komutowane (SWTDSC) jest ustawiona na \*YES dla komunikacji APPC. Jest to najlepsze ustawienie dla połączeń komutowanych. Pozwala na rozłączenie linii komutowanej, gdy aplikacja już nie korzysta z linii. Można rozważyć zmianę wartości parametru dla potrzeb odzyskiwania

<span id="page-27-0"></span>po błędzie, aby wyeliminować zbędne rozłączenia. Zbędne rozłączenia dostarczają serwerowi iSeries więcej pracy przy rozłączaniu niż przy późniejszym ponownym nawiązywaniu połączenia. Środowiskiem, w którym się to zdarza, jest środowisko z komputerami PC w sieci lokalnej, które korzystają z programu licencjonowanego Client Access dla Windows lub iSeries Access dla Windows. Parametr SWTDSC występuje w komendzie CHGCTLxxx lub w komendzie CRTCTLxxx.

Przy zmianie parametru SWTDSC należy uwzględnić następujące uwagi:

- v Dla komputerów PC, które są połączone z siecią lokalną, należy ustawić parametr SWTDSC na \*NO. Połączenia pomiędzy komputerami PC z zainstalowanym programem V i serwerem iSeries mogą zostać rozłączone automatycznie, jeśli:
	- uruchomiony jest router V,
	- poprzez połączenie *nie* jest uruchomiona żadna aplikacja, taka jak emulacja terminala typu 5250 lub dysk sieciowy,
	- aplikacja nie uruchomi się przed upływem limitu czasu, określonego przez parametr Licznik czasu odłączenia (DSCTMR).

**Uwaga:** Jeśli linia komutowana jest płatna, należy nadal używać SWTDSC(\*YES).

Informacje szczegółowe zawierają:

- O zaawansowanym konfigurowaniu podręcznik Communications Configuration
- v Więcej informacji o komunikacji w systemie iSeries zawiera podręcznik Communications Management

### . **Rozważania dotyczące parametru MINSWTSTS, który może wpływać na odzyskiwanie po błędzie**

Wartością domyślną parametru minimalnego statusu komutowanego APPN (MINSWTSTS) jest \*VRYONPND. Podanie tego parametru oznacza, że kontrolery APPN o statusie oczekiwania na udostępnienie są dostępne dla wyboru trasy APPN. Może zaistnieć potrzeba zmiany tego parametru podczas odzyskiwania po błędzie. Parametr MINSWTSTS występuje w komendach CHGCTLAPPC, CHGCTLHOST, CRTCTLAPPC, CRTCTLHOST.

Przy zmianie parametru MINSWTSTS należy uwzględnić następujące uwagi:

- Aby ograniczyć trasy, które APPN uzna za dostępne, należy ustawić parametr MINSWTSTS na \*VRYON. Zapobiega to wybieraniu przez APPN tras, które mają w systemie kontroler w statusie oczekiwania na udostępnienie, ale zablokowane lub nie działające kontrolery w systemach przylegających.
- v Parametr rozłączenie komutowane (SWTDSC) musi być ustawiony na \*NO podczas używania parametru MINSWTSTS ustawionego na \*VRYON. Powoduje to, że połączenie wygląda jak połączenie dzierżawione. Jeśli masz linię komutowaną, nie używaj MINSWTSTS(\*VRTON).

Informacje szczegółowe zawierają:

- O zaawansowanym konfigurowaniu podręcznik Communications Configuration
- v Więcej informacji o komunikacji w systemie iSeries zawiera podręcznik Communications Management

# . **Podsumowanie odzyskiwania kontrolera APPC**

Działanie podejmowane przez system w momencie, gdy opis kontrolera APPC ma być odzyskiwany, zależy od ustawień wielu parametrów. Znajdująca się poniżej tabela może pomóc w zrozumieniu i wyborze odpowiednich parametrów konfiguracyjnych dla najpełniejszej optymalizacji zachowania systemu w momencie, gdy reprezentujące komputery PC - klientów kontrolery APPC objęte są odzyskiwaniem po błędzie.

<span id="page-28-0"></span>*Tabela 1. Kiedy system iSeries próbuje połączyć się z systemem zdalnym?*

| <b>MINSWTSTS</b> | <b>INLCNN</b> | <b>APPN</b> | <b>CTLOWN</b> | Wyłączony<br>komputer PC<br>(odzyskiwanie) | Ręczne<br>udostępnienie   |  |
|------------------|---------------|-------------|---------------|--------------------------------------------|---------------------------|--|
| *VRYONPND        | *DIAL         | *YES        | *SYS          | Próba wywołania                            | Próba wywołania           |  |
| *VRYONPND        | *DIAL         | *YES        | *USER         | Brak próby<br>wywołania                    | Próba wywołania           |  |
| *VRYONPND        | *DIAL         | *NO         | *SYS          |                                            | Konfiguracja niedozwolona |  |
| Niedostępny      | *DIAL         | *NO         | *USER         | Brak próby<br>wywołania                    | Próba wywołania           |  |
| *VRYONPND        | *ANS          | *YES        | *SYS          | Brak próby<br>wywołania                    | Brak próby<br>wywołania   |  |
| *VRYONPND        | *ANS          | *YES        | *USER         | Brak próby<br>wywołania                    | Brak próby<br>wywołania   |  |
| *VRYONPND        | *ANS          | *NO         | *SYS          |                                            | Konfiguracja niedozwolona |  |
| Niedostępny      | *ANS          | *NO         | *USER         | Brak próby<br>wywołania                    | Brak próby<br>wywołania   |  |

*Tabela 2. Ustawienie MINSWTSTS(\*VRYON) powoduje, że system iSeries próbuje połączyć się z systemem zdalnym*

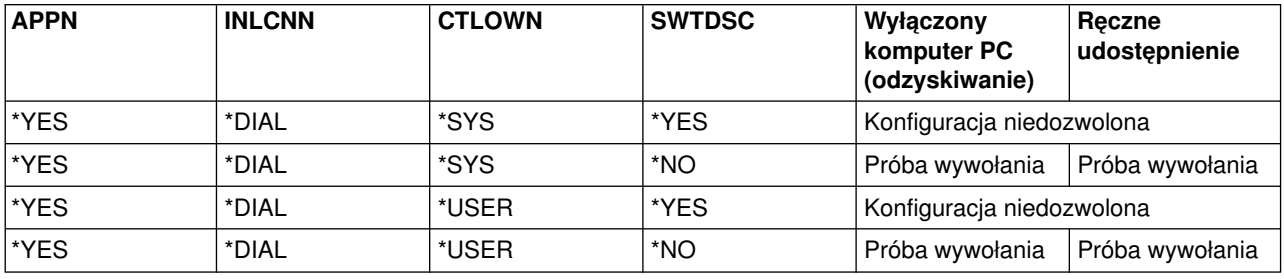

**Uwaga:** We wszystkich przypadkach, podczas próby wywołania, gdy zdalny system używa komputera PC z zainstalowanym programem Client Access dla Windows lub iSeries Access dla Windows, próby te kończą się niepowodzeniem z następującym komunikatem:

CPA57EF to QSYSOPR (Controller contact not successful) CPA57EF do QSYSOPR (Skontaktowanie z kontrolerem powiodło się)

Więcej związanych z tematem informacji znajduje się w sekcji:

["Rozważania dotyczące opisów konfiguracji kontrolera, które mogą wpływać na odzyskiwanie po błędzie"](#page-25-0) [na stronie 20](#page-25-0)

### **Rozważania dotyczące parametru Licznik czasu odłączenia (DSCTMR) dla odzyskiwania po błędzie**

Parametr Licznik czasu odłączenia (DSCTMR) steruje czasem przed porzuceniem połączenia bez aktywności lub czasem opóźnienia automatycznego rozłączenia. Wartością domyślną jest 170 sekund. Zakres wynosi od 0 do 65536 sekund.

Parametr DSCTMR występuje w komendzie CHGCTLxxx i w komendzie CRTCTLxxx.

Więcej związanych z tematem informacji znajduje się w sekcji:

v ["Rozważania dotyczące opisów konfiguracji kontrolera, które mogą wpływać na odzyskiwanie po błędzie"](#page-25-0) [na stronie 20](#page-25-0)

## <span id="page-29-0"></span>**Rozważania o trybach, które mogą wpływać na odzyskiwanie po błędzie**

**Opis trybu** jest obiektem systemowym tworzonym dla urządzeń komunikacyjnych. Służy do opisu limitów sesji i parametrów sesji. Parametry to:

- maksymalna dopuszczalna liczba sesji,
- v maksymalna dopuszczalna liczba konwersacji,
- wartość pacing dla zgłoszeń przychodzących,
- v maksymalna wielkość jednostek żądania,
- inne informacje kontrolne dla sesji.

Za pomocą komendy Praca z opisami trybów (Work with Mode Descriptions - WRKMODD) można przeglądać, tworzyć, zmieniać i pracować z opisami trybów.

Tryb QPCSUPP (obsługa komputera PC) i tryby QSERVER (serwer) są używane przez program licencjonowany Client Access dla Windows lub iSeries Access dla Windows.

### **Rozważania o zadaniach, które mogą wpływać na odzyskiwanie po błędzie**

Gdy zawiedzie linia albo kontroler i aplikacje zostaną powiadomione, często zachodzi konieczność zakończenia zadań pracujących na linii lub kontrolerze. Zadania muszą zostać wznowione po przywróceniu zasobu komunikacyjnego. Zakończenie zadań (szczególnie nieprawidłowe zakończenie zadania) powinno być traktowane z perspektywy wydajności jako niezwykle złożona transakcja. Poniższe odnośniki są pomocne przy odzyskiwaniu po nieprawidłowym zakończeniu zadań.

- v Odzyskiwanie urządzeń, patrz sekcja "Rozważania dotyczące parametru CMNRCYLMT, który może wpływać na odzyskiwanie po błędzie"
- v Zadania prestartu, patrz sekcja ["Zmiana pozycji zadania prestartu, które mogą wpływać na odzyskiwanie](#page-30-0) [po błędzie APPC" na stronie 25](#page-30-0)
- v Generowanie protokołu zadania, patrz sekcja ["Rozważania dotyczące protokołu zadania, który może](#page-31-0) [wpływać na odzyskiwanie po błędzie komunikacji" na stronie 26](#page-31-0)
- Komenda Zmiana zadania systemowego (Change System Job CHGSYSJOB)

Komenda CHGSYSJOB umożliwia zmianę priorytetu zadania systemowego. Poniżej znajdują się zadania systemowe interesujące z punktu widzenia odzyskiwania komunikacji:

- QCMNARB01 do QCMNARB99
- QSYSCOMM1

Ogólnie te zadania systemowe powinny działać ze swoimi domyślnymi, dostarczonymi przez system priorytetami. Jednakże jeśli jedno z tych zadań zacznie zużywać dużo czasu jednostki centralnej i w ten sposób wpłynie na inne działania w systemie, można obniżyć jego priorytet. Należy zauważyć, że może to spowodować spiętrzanie się pracy dla tego zadania.

• Czas oczekiwania urządzenia

Czas oczekiwania urządzenia (DEVWAIT) jest używany do ograniczenia czasu, jaki podsystem czeka na zakończenie wejścia/wyjścia stacji roboczej.

### **Rozważania dotyczące parametru CMNRCYLMT, który może wpływać na odzyskiwanie po błędzie**

Wartość systemowa QCMNRCYLMT lub parametr Limity odzyskiwania (CMNRCYLMT) w obiekcie konfiguracyjnym sterują automatycznym odzyskiwaniem po błędzie komunikacji. Parametr CMNRCYLMT występuje w komendach CHGCTLxxx, CHGLINxxx, CHGNWIxxx, CRTCTLxxx, CRTLINxxx i CRTNWIxxx. Wartości parametru zawierają dwie powiązane liczby, które można ustawić:

- v liczbę prób odzyskania drugiego poziomu podejmowanych automatycznie przez system (limit zliczania),
- v długość czasu (przedział czasu), w którym może wystąpić określona liczba odzyskiwań drugiego poziomu.

Domyślna wartość CMNRCYLMT dla linii i kontrolerów wynosi dwie próby w ciągu 5 minut (2 5).

Przy konfigurowaniu parametru CMNRCYLMT należy uwzględnić następujące uwagi:

<span id="page-30-0"></span>• Jeśli automatyczna komunikacja nie powiedzie się dla komputerów PC w sieci lokalnej i system iSeries będzie próbował odzyskać połączenie, spowoduje to zbędną pracę systemu.

**Uwaga:** Jeśli nie jest używane automatyczne odzyskiwanie po błędzie komunikacji, konieczne jest ręczne odzyskiwanie, które wymaga interwencji operatora. Dobrym kompromisem jest ustawienie limitów automatycznego odzyskiwania na jedną próbę.

- v Aby wyłączyć usuwanie błędów drugiego poziomu, należy użyć limitu zliczania wynoszącego 0 i przedziału czasu większego niż 0. Wyłączenie odzyskiwania drugiego poziomu może spowodować, że urządzenia i kontrolery przejdą w stan oczekiwania na odzyskanie (RCYPND). Do QSYSOPR lub skonfigurowanej kolejki komunikatów wysyłany jest komunikat, że wymagana jest interwencja operatora. Należy użyć odzyskiwania ręcznego do odpowiedzi na komunikat w QSYSOPR lub skonfigurowanej kolejki komunikatów albo zablokować obiekty i ponownie je udostępnić.
	- **Uwaga:** Nadal wykonywane jest usuwanie błędów pierwszego poziomu. W sieci lokalnej licznik czasu nieaktywności jest używany do określenia, czy system zdalny jest ciągle dostępny. Po upłynięciu czasu nieaktywności usuwanie błędów pierwszego poziomu jest sterowane przez parametr LANFRMRTY i parametr LANRSPTMR.
- v Aplikacje powinny być tak napisane, aby mogły wykryć wystąpienie błędu, a następnie obsłużyć ten błąd.
	- Należy monitorować komunikaty o błędach w QSYSOPR lub w skonfigurowanej kolejce komunikatów, gdy takie się pojawią, a następnie obsłużyć stan.
	- Należy monitorować status obiektów konfiguracyjnych za pomocą funkcji API Wczytanie statusu konfiguracji (Retrieve Configuration Status - QDCRCFGS) i Wyświetlenie opisów konfiguracji (List Configuration Descriptions - QDCLCFGD).

Informacje szczegółowe zawierają:

- v O zaawansowanym konfigurowaniu dokument Communications Configuration
- v Więcej informacji o komunikacji w systemie iSeries zawiera podręcznik Communications Management

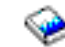

. Więcej związanych z tematem informacji znajduje się w sekcjach:

- v ["Rozważania dotyczące parametru SWTDSC, który może wpływać na odzyskiwanie po błędzie" na](#page-26-0) [stronie 21](#page-26-0)
- v ["Rozważania dotyczące wartości systemowych powiązanych z komunikacją" na stronie 17](#page-22-0)

#### **Zmiana pozycji zadania prestartu, które mogą wpływać na odzyskiwanie po błędzie APPC**

Korzystanie z zadań prestartu znacząco redukuje czas nawiązania połączenia. Zadania są ponownie używane, a nie kończone. Po wystąpieniu błędu użytkownicy mogą się szybciej połączyć ponownie. Pozycje zadań prestartu są dostarczane wraz z systemem dla QCMN, QBASE i QSERVER dla tych zadań serwera. Pozycje te można zmienić. Pozycje zadań prestartu zależą od wykorzystania systemu i serwera w momencie odzyskiwania po błędzie.

Pozycje zadań prestartu należy zmienić odpowiednio do środowiska.

• Rozważmy następujące parametry i ich wartości:

- STRJOBS(\*YES i \*NO)
- INLJOBS
- THRESHOLD
- ADLJOBS
- MAXJOBS
- Należy użyć parametru INLJOB, aby dostępna była większa liczba zadań w następujących sytuacjach: – z systemem łączy się duża liczba użytkowników,
	- obsługa połączeń powinna być wykonywana tak szybko, jak to możliwe.
- v Należy się upewnić, że wartość THRESHOLD jest większa niż całkowita liczba aktywnych użytkowników.
- v Należy się upewnić, że wartość ADLJOBS jest większa niż liczba używanych zadań.

<span id="page-31-0"></span>**Uwaga:** Przy tworzeniu aplikacji użytkowników można użyć zadań prestartu w celu ograniczenia przetwarzania żądań uruchomienia programu.

*Wskazówka: Zmień pozycje zadania prestartu dla odzyskiwania po błędzie APPC:* Aby wyświetlić nieaktywne zadania prestartu, naciśnij klawisz F14 na ekranie WRKACTJOB. Ekranu tego można użyć do wyświetlenia zadań, które zazwyczaj nie są pokazywane na ekranie WRKACTJOB. Nieaktywne zadania prestartu wykazują status PSRW (oczekiwanie żądania uruchomienia programu).

Informacje szczegółowe zawierają:

- v O zaawansowanym konfigurowaniu podręcznik Communications Configuration .
- v Więcej informacji o komunikacji w systemie iSeries zawiera podręcznik Communications Management
- Więcej uwag na temat serwera zawiera sekcja iSeries Access Express.

Więcej związanych z tematem informacji znajduje się w sekcjach:

- v "Rozważania dotyczące protokołu zadania, który może wpływać na odzyskiwanie po błędzie komunikacji"
- ["Pozycje robocze" na stronie 27](#page-32-0)

#### **Rozważania dotyczące protokołu zadania, który może wpływać na odzyskiwanie po błędzie komunikacji**

Należy rozważyć, czy generować protokoły zadań przy wystąpieniu błędu i zakończeniu aktywnych zadań. Tworzenie protokołów zadań może zużywać znaczne zasoby systemowe, szczególnie podczas odzyskiwania po błędzie, gdy wiele zadań kończy się w tym samym czasie. W takim przypadku lepiej jest nie generować protokołów zadań. Jeśli nie będzie protokołów zadań, może nie być tym samym danych do analizy w przypadku pojawienia się nieprawidłowości. Trzeba dokonać wyboru.

Aby skonfigurować system tak, aby nie były generowane protokoły zadań, należy:

• Ustawić parametr DEVRCYACN na \*ENDJOBNOLIST. Istnieje też wartość systemowa QDEVRCYACN dla wygodniejszej konfiguracji.

**Uwaga:** Wartość systemowa QDSCJOBITV określa, kiedy nieużywane odłączone zadania zostaną zakończone.

- v Zmienić opis zadania (lub samo zadanie przez program początkowy dla profilu użytkownika) na LOGLVL(4 0 \*NOLIST). Z tym opisem protokoły zadań nie są generowane, jeśli zadanie zakończy się normalnie, ale będą generowane, jeśli zadanie zakończy się nieprawidłowo.
	- **Uwaga:** Odłączone zadania także korzystają z zasobów. Tabela bloku sterującego pracą systemu może wzrastać, co ma inne skutki uboczne. Nie należy odłączać zadań, z którymi nigdy nie będzie się ponownie łączyło.

Jednak jeśli niektórzy użytkownicy łączą się ponownie po awarii, opcje odłączenia oferują im zwiększoną wydajność.

- v Więcej informacji o zaawansowanym konfigurowaniu zawiera podręcznik Communications Configuration
- Więcej informacji o komunikacji w systemie iSeries zawiera podręcznik Communications Management

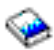

Więcej informacji o zarządzaniu systemem zawiera podręcznik Zarządzanie pracą

Więcej związanych z tematem informacji znajduje się w sekcjach:

v ["Rozważania o zadaniach, które mogą wpływać na odzyskiwanie po błędzie" na stronie 24](#page-29-0)

<span id="page-32-0"></span>v ["Rozważania dotyczące wartości systemowych powiązanych z komunikacją" na stronie 17](#page-22-0)

*Pozycje robocze:* Pozycje robocze w opisie podsystemu identyfikują źródło, z którego mogą być uruchamiane zadania w tym podsystemie. Typy pozycji roboczych są następujące:

### **Pozycja zadania autostartu**

określa zadanie, które jest uruchamiane automatycznie podczas uruchamiania podsystemu. **Pozycja stacji roboczej**

określa jedną lub grupę stacji roboczych, z których można uruchamiać interaktywne zadania. **Pozycja kolejki zadań**

określa jedną z kolejek zadań, z których podsystem może wybrać zadania wsadowe. Zadanie wsadowe jest to zadanie, które może być uruchomione niezależnie od obecności użytkownika przy stacii roboczei.

### **Pozycja komunikacji**

określa jeden lub grupę opisów urządzeń komunikacyjnych, z których mogą być uruchamiane komunikacyjne zadania wsadowe. Komunikacyjne zadania wsadowe nie korzystają z kolejek zadań.

### **Pozycja zadania prestartu**

Identyfikuje progam użytkowy uruchamiany do oczekiwania na przychodzące żądania przydziału.

## **Łączenie komputera PC z systemem iSeries 400 za pomocą Personal Communications**

Aby uzyskać więcej korzyści z posiadania systemu iSeries w miejscu pracy, komputery PC powinny mieć możliwość połączenia się z systemem iSeries. Oznacza to, że można mieć terminal systemu iSeries wszędzie, gdzie jest komputer PC. Personal Communications wersja 2.1 jest jedną z metod połączenia komputera PC z systemem iSeries. Aby połączyć komputer PC z systemem iSeries za pomocą Personal Communications, komputer PC musi mieć zainstalowany system Windows 95/NT.

Aby skonfigurować sesję Personal Communications wersja 2.1 dla Windows 95 z użyciem komunikacji SNA w sieci lokalnej:

- 1. Z menu START wybierz Programy IBM Personal Communications Sesja 5250. Pojawi się okno Customize Communication (Dostosowywanie komunikacji).
- 2. Wybierz:
	- Interfejs: Sieć LAN
	- Przyłączenie: IEEE 802.2
	- Typ hosta: iSeries
- 3. Kliknij Konfiguruj. Pojawi się okno Customize Communication-5250 Host (Dostosowywanie komunikacji Host 5250).
- 4. Wpisz parametry sesji (rozmiar ekranu, typ sesji, grafikę hosta itp.) lub użyj parametrów domyślnych.
	- v Jako nazwę miejsca systemu podaj nazwę identyfikatora sieci lokalnej systemu iSeries i nazwę lokalnego punku kontroli (nazwy te można znaleźć za pomocą komendy Wyświetlenie atrybutów sieci (Display Network Attributes - DSPNETA) w systemie iSeries, z którym chcemy się połączyć).
	- v Wypełnij odpowiednio nazwę miejsca dla komputera PC. Jako ID stacji roboczej użyj nazwy. Najczęściej korzysta się z nazwy miejsca dodanej na końcu.
- 5. Aby skonfigurować parametry łącza, kliknij Skonfiguruj łącze.
	- v Wypełnij adres adaptera adresem adaptera LAN systemu iSeries. Zazwyczaj rozmiary SAP i PIU są ustawione domyślnie.
- 6. Kliknij OK i okno Customize Communication (Dostosowywanie komunikacji) zostanie zamknięte.
- 7. Kliknij Komunikacja, aby nawiązać połączenie z systemem iSeries.

## **Konfigurowanie APPC z VTAM**

Przy konfigurowaniu APPC z VTAM trzeba skoordynować następujące obiekty konfiguracyjne VTAM i APPC.

1. Opis kontrolera odpowiada makrom PU IBM Network Control Program i VTAM. Informacje można znaleźć w opisie kontrolera w profilu jednostki logicznej Extended Services Communication Manager Partner.

- 2. Opis urządzenia odpowiada makru jednostki logicznej NCP/VTAM. Informacje dotyczące opisu urządzenia można znaleźć w Extended Services Communications Manager Partner LU i profilach jednostki logicznej.
- 3. Opis trybu odpowiada tabeli trybów NCP/VTAM. Informacje można znaleźć w opisie trybu w profilu Extended Services Communications Manager Transmission Service Mode i w profilu Initial Session Limits.

## <span id="page-34-0"></span>**Rozdział 4. Przykłady konfigurowania komunikacji APPC, APPN i HPR**

Podczas konfigurowania komunikacji APPN w systemie przydatne mogą być Przykłady konfigurowania komunikacji APPN.

Sieć HPR jest wyższym stadium rozwoju zaawansowanej sieci typu każdy z każdym (APPN - Advanced Peer-to-Peer Networking). HPR zwiększa wydajność i niezawodność routingu danych APPN, zwłaszcza w przypadku łączy o większej szybkości i zredukowanych zakłóceniach przekazu. Przykład konfigurowania HPR znajduje się w sekcji [Przykłady konfigurowania komunikacji HPR.](#page-90-0)

This disclaimer information pertains to code examples.

## **Przykłady konfigurowania komunikacji APPN**

Poniższe przykłady ilustrują wiele sposobów konfigurowania komunikacji APPN:

- v "Dwa systemy iSeries będące węzłami końcowymi w sieci APPN"
- ["Dwa systemy iSeries jako węzły sieci APPN" na stronie 33](#page-38-0)
- ["Trzy systemy iSeries używające komunikacji APPN" na stronie 39](#page-44-0)
- v ["Dwie sieci APPN z różnymi ID sieci połączone razem" na stronie 47](#page-52-0)
- v ["Kilka systemów iSeries używających komunikacji APPN" na stronie 56](#page-61-0)

#### **Uwagi:**

- 1. We wszystkich przykładach dla wszystkich parametrów, które nie zostały zdefiniowane, użyto wartości domyślnych.
- 2. Nazwa przypisana do każdego tworzonego opisu jest taka sama, jak nazwa jednostki docelowej połączenia definiowanej w tym opisie. Na przykład opis linii konfigurowany w Nowym Jorku dla połączenia z Los Angeles nosi nazwę LOSANGEL.
- 3. Nazwy (takie jak nazwy miejsca), numery telefonów, identyfikatory wymiany i pozostałe wartości widoczne w przykładach służą jedynie celom ilustracyjnym. Wartości, które należy podać w konfiguracji połączenia, zależą od wymagań posiadanej sieci.

**Uwaga:** Sekcja Code disclaimer information zawiera ważne informacje prawne.

### **Dwa systemy iSeries będące węzłami końcowymi w sieci APPN**

Na rysunku 4 obydwa systemy A i B konfigurowane są w atrybutach sieciowych jako węzły końcowe. Jedynym parametrem właściwym dla sieci APPN, który musi zostać podany, jest nazwa zdalnego punktu kontrolnego w opisie kontrolera. Opis urządzenia nie jest wymagany w konfiguracji komunikacji APPN.

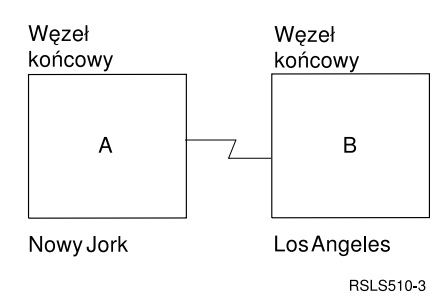

*Rysunek 4. Dwa systemy w sieci APPN*

Każda z poniższych list reprezentuje miasto znajdujące się w sieci zilustrowanej na rysunku 4. Odnośniki w każdej z list służą do wyświetlenia informacji o wymaganiach konfiguracji dla każdego systemu.

### **Nowy Jork**

- v "Przykład: Konfigurowanie systemu A (Nowy Jork) jako węzła końcowego"
- "Zmiana atrybutów sieciowych (Nowy Jork) w sieci między dwoma systemami"
- v ["Utworzenie opisu linii \(Nowy Jork\) w sieci między dwoma systemami" na stronie 31](#page-36-0)
- v ["Utworzenie opisu kontrolera \(Nowy Jork\) w sieci pomiędzy dwoma systemami" na stronie 31](#page-36-0)

#### **Los Angeles**

- v ["Konfigurowanie systemu B \(Los Angeles\) jako węzła końcowego" na stronie 31](#page-36-0)
- v ["Zmiana atrybutów sieciowych \(Los Angeles\) w sieci między dwoma systemami" na stronie 32](#page-37-0)
- v ["Utworzenie opisu linii \(Los Angeles\) w sieci między dwoma systemami" na stronie 32](#page-37-0)
- v ["Utworzenie opisu kontrolera \(Los Angeles\) w sieci między dwoma systemami" na stronie 32](#page-37-0)

#### **Przykład: Konfigurowanie systemu A (Nowy Jork) jako węzła końcowego**

Do zdefiniowania konfiguracji systemu NOWYJORK używane są następujące komendy języka CL. Poniższy przykład zawiera komendy w formie, w jakiej używane są w programie języka CL; proces konfigurowania połączenia można także przeprowadzić za pomocą menu konfiguracyjnych.

**Uwaga:** Sekcja Code disclaimer information zawiera ważne informacje prawne.

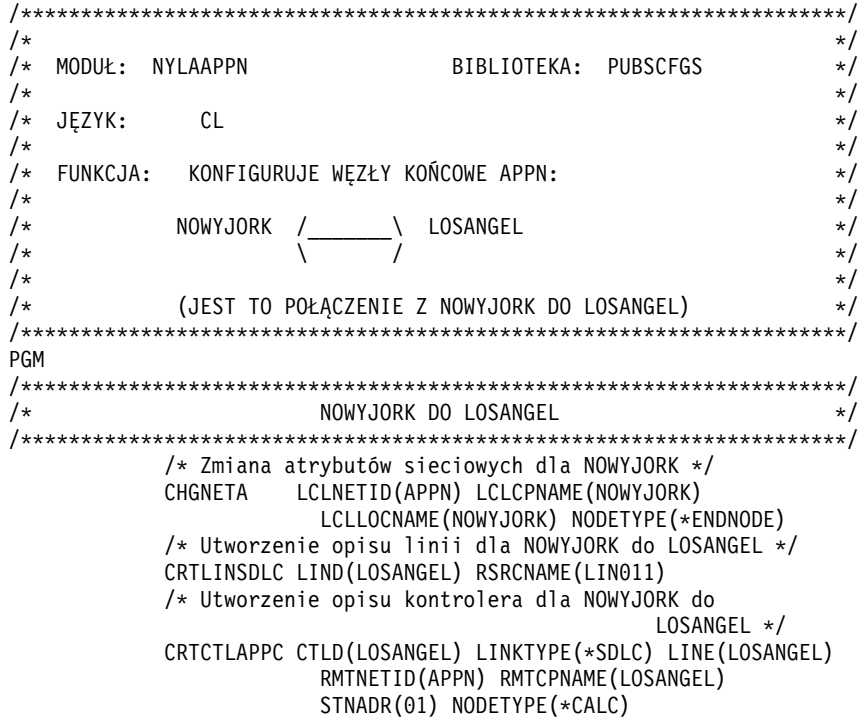

ENDPGM

#### **Zmiana atrybutów sieciowych (Nowy Jork) w sieci między dwoma systemami**

Do podania atrybutów systemu znajdującego się w sieci służy komenda Zmiana atrybutów sieciowych (Change Network Attributes - CHGNETA). Dla systemu NOWYJORK należy podać następujące atrybuty:

#### **LCLNETID(APPN)**

Atrybut ten określa, że nazwą sieci lokalnej jest APPN. W zdalnym miejscu (LOSANGEL) ta nazwa musi zostać podana w komendzie CRTCTLAPPC jako identyfikator sieci zdalnej (RMTNETID).

#### **LCLCPNAME(NOWYJORK)**

Atrybut ten określa, że do lokalnego punktu kontrolnego przypisano nazwę NOWYJORK. W systemie zdalnym nazwa ta jest podawana w komendzie CRTCTLAPPC jako nazwa zdalnego punktu kontrolnego (RMTCPNAME).
### **LCLLOCNAME(NOWYJORK)**

Domyślną nazwą lokalnego miejsca jest NOWYJORK. Nazwa ta wpisana zostanie w opisie urządzenia tworzonym przez obsługę APPN.

#### **NODETYPE(\*ENDNODE)**

Atrybut ten określa, że system lokalny (NOWYJORK) jest węzłem końcowym APPN.

### **Utworzenie opisu linii (Nowy Jork) w sieci między dwoma systemami**

Linia użyta w tym przykładzie jest niekomutowaną linią SDLC. Do utworzenia tego opisu linii służy komenda Utworzenie opisu linii (Create Line Description (SDLC) - CRTLINSDLC). Dla komendy tej definiowane są następujące parametry:

### **LIND(LOSANGEL)**

Do opisu linii przypisana została nazwa LOSANGEL.

#### **RSRCNAME(LIN011)**

Atrybut ten określa, że używany będzie fizyczny port komunikacyjny o nazwie LIN011.

### **Utworzenie opisu kontrolera (Nowy Jork) w sieci pomiędzy dwoma systemami**

Ponieważ jest to środowisko APPN (system iSeries z systemem iSeries), używany jest kontroler APPC, a jego atrybuty definiuje komenda CRTCTLAPPC. Komenda umieszczona w tym przykładzie definiuje następujące atrybuty:

### **CTLD(LOSANGEL)**

Do opisu kontrolera przypisana została nazwa LOSANGEL.

### **LINKTYPE(\*SDLC)**

Ponieważ kontroler ten podłączony jest do linii komunikacyjnej SDLC, podana wartość to \*SDLC. Musi ona odpowiadać typowi używanej linii zdefiniowanemu w momencie użycia komendy utworzenia opisu linii.

#### **LINE(LOSANGEL)**

Atrybut ten określa nazwę opisu linii (LOSANGEL), do której kontroler ten jest przyłączony. Wartość ta musi odpowiadać nazwie podanej przez parametr LIND w opisie linii.

#### **RMTNETID(APPN)**

Nazwą sieci, w której znajduje się zdalny punkt kontrolny, jest APPN.

#### **RMTCPNAME(LOSANGEL)**

Atrybut ten określa nazwę zdalnego punktu kontrolnego, czyli LOSANGEL. Podana tu nazwa musi odpowiadać nazwie lokalnego punktu kontrolnego podanej w systemie zdalnym. W tym przykładzie nazwę tę w systemie zdalnym (LOSANGEL) określa parametr LCLCPNAME komendy CHGNETA:

#### **STNADR(01)**

Adres przypisany do kontrolera zdalnego to szesnastkowo 01.

#### **NODETYPE(\*CALC)**

Atrybut ten określa, że w trakcie przetwarzania identyfikatorów wymiany system lokalny musi określić typ węzła systemu zdalnego.

# **Konfigurowanie systemu B (Los Angeles) jako węzła końcowego**

Do zdefiniowania konfiguracji systemu LOSANGEL (system B) używane są następujące komendy języka CL. Poniższy przykład zawiera komendy w formie, w jakiej używane są w programie języka CL; proces konfigurowania połączenia można także przeprowadzić za pomocą menu konfiguracyjnych.

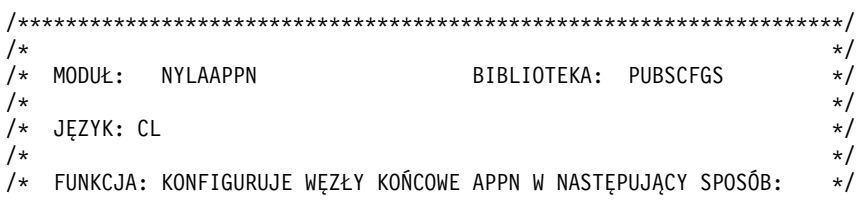

 $/\star$  \*/ /\* NOWYJORK /\_\_\_\_\_\_\_\ LOSANGEL \*/  $\hspace{0.1cm}/\ast$   $\hspace{0.1cm}$   $\hspace{0.1cm}/\hspace{0.1cm}$   $\hspace{0.1cm}$   $\hspace{0.1cm}$   $\hspace{0.1cm}$   $\hspace{0.1cm}$   $\hspace{0.1cm}$   $\hspace{0.1cm}$   $\hspace{0.1cm}$   $\hspace{0.1cm}$   $\hspace{0.1cm}$   $\hspace{0.1cm}$   $\hspace{0.1cm}$   $\hspace{0.1cm}$   $\hspace{0.1cm}$   $\hspace{0.1cm}$   $\hspace{0$  $/\star$  \*/ /\* (JEST TO POŁĄCZENIE Z LOSANGEL DO NOWYJORK) \*/  $/\star$  \*/ /\*\*\*\*\*\*\*\*\*\*\*\*\*\*\*\*\*\*\*\*\*\*\*\*\*\*\*\*\*\*\*\*\*\*\*\*\*\*\*\*\*\*\*\*\*\*\*\*\*\*\*\*\*\*\*\*\*\*\*\*\*\*\*\*\*\*\*\*\*/ PGM /\*\*\*\*\*\*\*\*\*\*\*\*\*\*\*\*\*\*\*\*\*\*\*\*\*\*\*\*\*\*\*\*\*\*\*\*\*\*\*\*\*\*\*\*\*\*\*\*\*\*\*\*\*\*\*\*\*\*\*\*\*\*\*\*\*\*\*\*\*/ /\* LOSANGEL DO NOWYJORK \*/ /\*\*\*\*\*\*\*\*\*\*\*\*\*\*\*\*\*\*\*\*\*\*\*\*\*\*\*\*\*\*\*\*\*\*\*\*\*\*\*\*\*\*\*\*\*\*\*\*\*\*\*\*\*\*\*\*\*\*\*\*\*\*\*\*\*\*\*\*\*/ /\* Zmiana atrybutów sieciowych dla LOSANGEL \*/ CHGNETA LCLNETID(APPN) LCLCPNAME(LOSANGEL) LCLLOCNAME(LOSANGEL) NODETYPE(\*ENDNODE) /\* Utworzenie opisu linii dla LOSANGEL do NOWYJORK \*/ CRTLINSDLC LIND(NOWYJORK) RSRCNAME(LIN012) /\* Utworzenie opisu kontrolera dla LOSANGEL do NOWYJORK \*/ CRTCTLAPPC CTLD(NOWYJORK) LINKTYPE(\*SDLC) LINE(NOWYJORK) RMTNETID(APPN) RMTCPNAME(NOWYJORK) STNADR(01) NODETYPE(\*CALC)

ENDPGM

# **Zmiana atrybutów sieciowych (Los Angeles) w sieci między dwoma systemami**

Do podania atrybutów systemu znajdującego się w sieci służy komenda Zmiana atrybutów sieciowych (Change Network Attributes - CHGNETA). Dla systemu LOSANGEL należy podać następujące atrybuty:

#### **LCLNETID(APPN)**

Atrybut ten określa, że nazwą sieci lokalnej jest APPN. W zdalnym miejscu (NOWYJORK) ta nazwa musi zostać podana w komendzie CRTCTLAPPC jako identyfikator sieci zdalnej (RMTNETID).

#### **LCLCPNAME(LOSANGEL)**

Atrybut ten określa, że do lokalnego punktu kontrolnego przypisana została nazwa LOSANGEL. W systemie zdalnym nazwa ta jest podawana w komendzie CRTCTLAPPC jako nazwa zdalnego punktu kontrolnego (RMTCPNAME).

#### **LCLLOCNAME(LOSANGEL)**

Domyślną nazwą lokalnego miejsca jest LOSANGEL. Nazwa ta wpisana jest w opisie urządzenia tworzonym przez obsługę APPN.

### **NODETYPE(\*ENDNODE)**

Atrybut ten określa, że system lokalny (LOSANGEL) jest węzłem końcowym APPN.

### **Utworzenie opisu linii (Los Angeles) w sieci między dwoma systemami**

Linia użyta w tym przykładzie jest niekomutowaną linią SDLC. Do utworzenia linii użyto komendy CRTLINSDLC. Dla komendy tej definiowane są następujące parametry:

#### **LIND(NOWYJORK)**

Do opisu linii przypisana została nazwa NOWYJORK.

#### **RSRCNAME(LIN012)**

Atrybut ten określa, że używany będzie fizyczny port komunikacyjny o nazwie LIN012.

### **Utworzenie opisu kontrolera (Los Angeles) w sieci między dwoma systemami**

Ponieważ jest to środowisko APPN (system iSeries z systemem iSeries), używany jest kontroler APPC, a jego atrybuty definiuje komenda CRTCTLAPPC. Komenda umieszczona w tym przykładzie definiuje następujące atrybuty:

### **CTLD(NOWYJORK)**

Do opisu kontrolera przypisana została nazwa NOWYJORK.

#### **LINKTYPE(\*SDLC)**

Ponieważ kontroler ten podłączony jest do linii komunikacyjnej SDLC, podana wartość to \*SDLC. Musi ona odpowiadać typowi używanej linii, który został zdefiniowany, gdy użyto komendy tworzenia opisu linii.

### <span id="page-38-0"></span>**LINE(NOWYJORK)**

Atrybut ten określa nazwę opisu linii (NOWYJORK), do której kontroler ten jest przyłączony. Wartość ta musi odpowiadać nazwie podanej przez parametr LIND w opisie linii.

### **RMTNETID(APPN)**

Nazwą sieci, w której znajduje się zdalny punkt kontrolny, jest APPN.

#### **RMTCPNAME(NOWYJORK)**

Atrybut ten określa nazwę zdalnego punktu kontrolnego, czyli NOWYJORK. Podana tu nazwa musi odpowiadać nazwie lokalnego punktu kontrolnego podanej w systemie zdalnym. W tym przykładzie nazwę tę w systemie zdalnym (NOWYJORK) określa parametr LCLCPNAME komendy CHGNETA:

#### **STNADR(01)**

Adres przypisany do kontrolera zdalnego to szesnastkowo 01.

#### **NODETYPE(\*CALC)**

Atrybut ten określa, że w trakcie przetwarzania identyfikatorów wymiany system lokalny musi określić typ węzła systemu zdalnego.

# **Dwa systemy iSeries jako węzły sieci APPN**

Na rysunku 5 obydwa systemy skonfigurowane są w atrybutach sieciowych jako węzły sieci. Przykład ten ilustruje konfigurację sieci APPN wykorzystującej linię komutowaną i niekomutowaną.

### **Konfigurowanie węzła sieci 1 (Chicago)**

Poniższy przykład ilustruje użycie komend języka CL do zdefiniowania konfiguracji systemu identyfikowanego jako CHICAGO (węzeł sieci 1). Poniższy przykład zawiera komendy w formie, w jakiej używane są w programie języka CL; proces konfigurowania połączenia można także przeprowadzić za pomocą menu konfiguracyjnych.

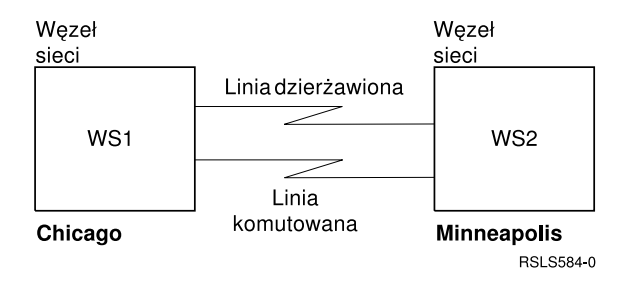

*Rysunek 5. Dwa systemy w sieci APPN*

Każda z poniższych list reprezentuje miasto znajdujące się w sieci zilustrowanej na rysunku 5. Odnośniki w każdej z list służą do wyświetlenia informacji o wymaganiach konfiguracji dla każdego systemu.

### **Chicago**

- v ["Zmiana atrybutów sieciowych \(Chicago\) w sieci między dwoma systemami" na stronie 34](#page-39-0)
- v ["Utworzenie opisu linii \(z Chicago do Minneapolis, połączenie niekomutowane\)" na stronie 35](#page-40-0)
- v ["Utworzenie opisu kontrolera \(z Chicago do Minneapolis, połączenie niekomutowane\)" na stronie 35](#page-40-0)
- v ["Utworzenie opisu linii \(z Chicago do Minneapolis, połączenie niekomutowane\)" na stronie 35](#page-40-0)
- v ["Utworzenie opisu kontrolera \(z Chicago do Minneapolis, połączenie komutowane\)" na stronie 36](#page-41-0)

### **Minneapolis**

- ["Konfigurowanie węzła sieci 2 \(Minneapolis\)" na stronie 36](#page-41-0)
- v ["Zmiana atrybutów sieciowych \(Minneapolis\) jako węzła sieci" na stronie 37](#page-42-0)
- v ["Utworzenie opisu linii \(z Minneapolis do Chicago, połączenie niekomutowane\)" na stronie 37](#page-42-0)
- <span id="page-39-0"></span>v ["Utworzenie opisu kontrolera A \(z Minneapolis do Chicago\)" na stronie 38](#page-43-0)
- v ["Utworzenie opisu linii \(Minneapolis do Chicago, połączenie komutowane\)" na stronie 38](#page-43-0)
- v ["Utworzenie opisu kontrolera B \(z Minneapolis do Chicago\)" na stronie 38](#page-43-0)

# **Zmiana atrybutów sieciowych (Chicago) w sieci między dwoma systemami**

Do podania atrybutów systemu znajdującego się w sieci służy komenda Zmiana atrybutów sieciowych (Change Network Attributes - CHGNETA). Poniższe atrybuty zdefiniowane są dla systemu CHICAGO i dotyczą wszystkich połączeń w sieci dla tego węzła.

**Uwaga:** Sekcja Code disclaimer information zawiera ważne informacje prawne.

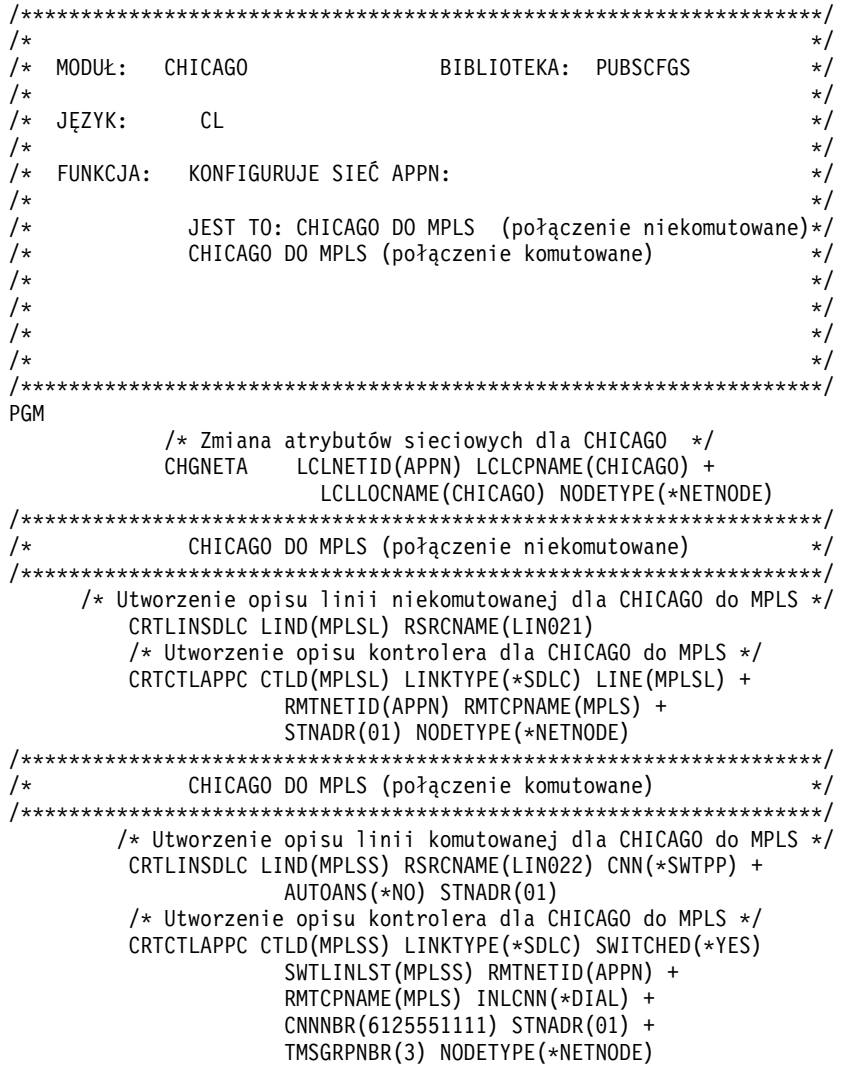

#### ENDPGM

### **LCLNETID(APPN)**

Nazwą sieci lokalnej jest APPN. W systemie zdalnym (MPLS w programie przykładowym, węzeł sieci 2 na [Rys. 5 na stronie 33\)](#page-38-0) ta nazwa musi zostać podana w komendzie CRTCTLAPPC jako identyfikator sieci zdalnej (RMTNETID).

### **LCLCPNAME(CHICAGO)**

Do lokalnego punktu kontrolnego przypisana została nazwa CHICAGO. W systemie zdalnym nazwa ta jest podawana w komendzie CRTCTLAPPC jako nazwa zdalnego punktu kontrolnego (RMTCPNAME).

### **LCLLOCNAME(CHICAGO)**

Domyślną nazwą lokalnego miejsca jest CHICAGO. Nazwa ta wpisana zostanie w opisie urządzenia tworzonym przez obsługę APPN.

### <span id="page-40-0"></span>**NODETYPE(\*NETNODE)**

Lokalny system (CHICAGO) jest węzłem sieci APPN.

# **Utworzenie opisu linii (z Chicago do Minneapolis, połączenie niekomutowane)**

Linia użyta w tym przykładzie jest niekomutowaną linią SDLC. Do utworzenia linii użyto komendy CRTLINSDLC. Dla komendy tej definiowane są następujące parametry:

#### **LIND(MPLSL)**

Do opisu linii przypisana została nazwa MPLSL.

#### **RSRCNAME(LIN021)**

Fizyczny port komunikacyjny o nazwie LIN021.

# **Utworzenie opisu kontrolera (z Chicago do Minneapolis, połączenie niekomutowane)**

Ponieważ jest to środowisko APPN (system iSeries z systemem iSeries), używany jest kontroler APPC, a jego atrybuty definiuje komenda CRTCTLAPPC. Komenda umieszczona w tym przykładzie definiuje następujące atrybuty:

#### **CTLD(MPLSL)**

Do opisu kontrolera przypisana została nazwa MPLSL.

#### **LINKTYPE(\*SDLC)**

Ponieważ kontroler ten podłączony jest do linii komunikacyjnej SDLC, podana wartość to \*SDLC. Musi ona odpowiadać typowi linii, który został podany, gdy użyto komendy utworzenia opisu linii.

#### **LINE(MPLSL)**

Nazwą opisu linii, do której kontroler ten jest przyłączony, jest MPLSL. Wartość ta musi odpowiadać nazwie podanej przez parametr LIND w opisie linii.

#### **RMTNETID(APPN)**

Nazwą sieci, w której znajduje się zdalny punkt kontrolny, jest APPN.

#### **RMTCPNAME(MPLS)**

Do zdalnego punktu kontrolnego przypisano nazwę MPLS. Podana tu nazwa musi odpowiadać nazwie lokalnego punktu kontrolnego podanej w systemie zdalnym. W tym przykładzie nazwę tę w systemie zdalnym (NOWYJORK) określa parametr LCLCPNAME komendy Zmiana atrybutów sieciowych (Change Network Attributes - CHGNETA):

#### **STNADR(01)**

Adres przypisany do kontrolera zdalnego to szesnastkowo 01.

#### **NODETYPE(\*NETNODE)**

Zdalny system (MPLS) jest węzłem sieci APPN.

# **Utworzenie opisu linii (z Chicago do Minneapolis, połączenie niekomutowane)**

Linia użyta w tym przykładzie jest komutowaną linią SDLC. Do utworzenia linii użyto komendy CRTLINSDLC. Dla komendy tej definiowane są następujące parametry:

#### **LIND(MPLSS)**

Do opisu linii przypisana została nazwa MPLSS.

#### **RSRCNAME(LIN022)**

Fizyczny port komunikacyjny o nazwie LIN022.

#### **CNN(\*SWTPP)**

Jest to połączenie poprzez linię komutowaną.

### **AUTOANS(\*NO)**

System ten nie będzie automatycznie odbierał połączeń przychodzących.

#### **STNADR(01)**

Adres przypisany do kontrolera lokalnego to szesnastkowo 01.

# <span id="page-41-0"></span>**Utworzenie opisu kontrolera (z Chicago do Minneapolis, połączenie komutowane)**

Ponieważ jest to środowisko APPN (system iSeries z systemem iSeries), używany jest kontroler APPC, a jego atrybuty definiuje komenda CRTCTLAPPC. Komenda umieszczona w tym przykładzie definiuje następujące atrybuty:

### **CTLD(MPLSS)**

Do opisu kontrolera przypisana została nazwa MPLSS.

### **LINKTYPE(\*SDLC)**

Ponieważ kontroler ten podłączony jest do linii komunikacyjnej SDLC, podana wartość to \*SDLC. Musi ona odpowiadać typowi linii, który został podany, gdy użyto komendy utworzenia opisu linii.

# **SWITCHED(\*YES)**

Kontroler ten przyłączony jest do komutowanej linii SDLC.

### **SWTLINLST(MPLSS)**

Nazwą opisu linii (dla linii komutowanych), do której kontroler ten może być przyłączony, jest MPLSS. W przykładzie tym jest tylko jedna linia (MPLSS). Wartość ta musi odpowiadać nazwie podanej przez parametr LIND w opisie linii.

### **RMTNETID(APPN)**

Nazwą sieci, w której znajduje się zdalny punkt kontrolny, jest APPN.

### **RMTCPNAME(MPLS)**

Do zdalnego punktu kontrolnego przypisano nazwę MPLS. Podana tu nazwa musi odpowiadać nazwie lokalnego punktu kontrolnego podanej w systemie zdalnym. W tym przykładzie nazwę tę w systemie zdalnym określa parametr LCLCPNAME komendy Zmiana atrybutów sieciowych (Change Network Attributes - CHGNETA):

#### **INLCNN(\*DIAL)**

System iSeries nawiązuje początkowe połączenie przez odpowiedź na połączenie przychodzące lub przez wywołanie połączenia.

### **CNNNBR(6125551111)**

Numer (telefoniczny) połączenia zdalnego kontrolera to 6125551111.

### **STNADR(01)**

Adres przypisany do kontrolera zdalnego to szesnastkowo 01.

### **TMSGRPNBR(3)**

Obsługa APPN używa tej wartości (3) do negocjacji grupy transmisji z systemem zdalnym.

System zdalny musi podać tę samą wartość dla grupy transmisji.

### **NODETYPE(\*NETNODE)**

Zdalny system (MPLS) jest węzłem sieci APPN.

# **Konfigurowanie węzła sieci 2 (Minneapolis)**

Poniższy przykład ilustruje użycie komend języka CL do zdefiniowania konfiguracji systemu identyfikowanego jako MPLS (węzeł sieci 2 na [Rys. 5 na stronie 33\)](#page-38-0). Poniższy przyjkład zawiera komendy w formie, w jakiej używane są w programie języka CL; proces konfigurowania połączenia można także przeprowadzić za pomocą menu konfiguracyjnych.

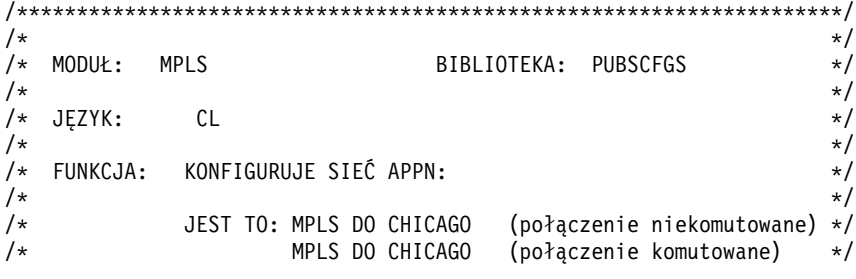

<span id="page-42-0"></span>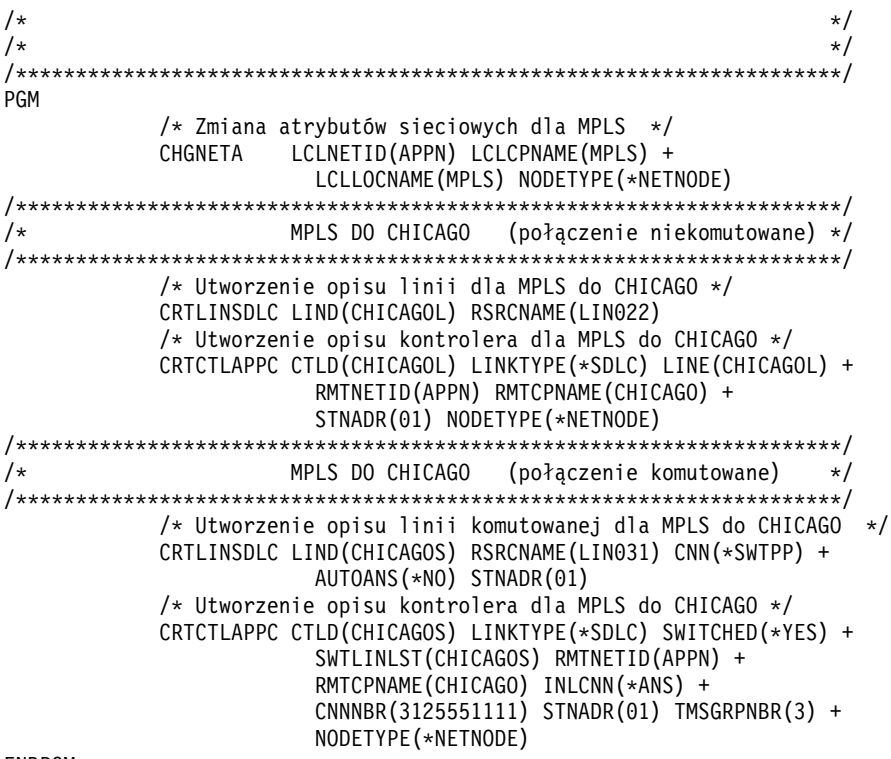

#### ENDPGM

### **Zmiana atrybutów sieciowych (Minneapolis) jako węzła sieci**

Do podania atrybutów systemu znajdującego się w sieci służy komenda Zmiana atrybutów sieciowych (Change Network Attributes - CHGNETA). Poniższe atrybuty zdefiniowane są dla systemu MPLS i dotyczą wszystkich połączeń w sieci dla tego węzła:

#### **LCLNETID(APPN)**

Nazwą sieci lokalnej jest APPN. W systemie zdalnym (CHICAGO w programie przykładowym, węzeł sieci 1 na [Rys. 5 na stronie 33\)](#page-38-0) ta nazwa musi zostać podana w komendzie CRTCTLAPPC jako identyfikator sieci zdalnej (RMTNETID).

### **LCLCPNAME(MPLS)**

Do lokalnego punktu kontrolnego przypisana została nazwa MPLS. W systemie zdalnym nazwa ta jest podawana w komendzie CRTCTLAPPC jako nazwa zdalnego punktu kontrolnego (RMTCPNAME).

#### **LCLLOCNAME(MPLS)**

Domyślną nazwą lokalnego miejsca jest MPLS. Nazwa ta wpisana jest w opisie urządzenia tworzonym przez obsługę APPN.

# **NODETYPE(\*NETNODE)**

Lokalny system (MPLS) jest węzłem sieci APPN.

### **Utworzenie opisu linii (z Minneapolis do Chicago, połączenie niekomutowane)**

Linia użyta w tym przykładzie jest niekomutowaną linią SDLC. Do utworzenia linii użyto komendy CRTLINSDLC. Dla komendy tej definiowane są następujące parametry:

### **LIND(CHICAGOL)**

Do opisu linii przypisana została nazwa CHICAGOL.

### **RSRCNAME(LIN022)**

Fizyczny port komunikacyjny o nazwie LIN022.

# <span id="page-43-0"></span>**Utworzenie opisu kontrolera A (z Minneapolis do Chicago)**

Ponieważ jest to środowisko APPN (system iSeries z systemem iSeries), używany jest kontroler APPC, a jego atrybuty definiuje komenda CRTCTLAPPC. Komenda umieszczona w tym przykładzie definiuje następujące atrybuty:

# **CTLD(CHICAGOL)**

Do opisu kontrolera przypisana została nazwa CHICAGOL.

### **LINKTYPE(\*SDLC)**

Ponieważ kontroler ten podłączony jest do linii komunikacyjnej SDLC, podana wartość to \*SDLC. Musi ona odpowiadać typowi linii, który został podany, gdy użyto komendy utworzenia opisu linii.

### **LINE(CHICAGOL)**

Nazwą opisu linii, do której kontroler ten jest przyłączony, jest CHICAGOL. Wartość ta musi odpowiadać nazwie podanej przez parametr LIND w opisie linii.

### **RMTNETID(APPN)**

Nazwą sieci, w której znajduje się zdalny system, jest APPN.

### **RMTCPNAME(CHICAGO)**

Do zdalnego punktu kontrolnego przypisano nazwę CHICAGO. Podana tu nazwa musi odpowiadać nazwie lokalnego punktu kontrolnego podanej w systemie zdalnym. W tym przykładzie nazwę tę w systemie zdalnym (CHICAGO) określa parametr LCLCPNAME komendy Zmiana atrybutów sieciowych (Change Network Attributes - CHGNETA):

### **STNADR(01)**

Adres przypisany do kontrolera zdalnego to szesnastkowo 01.

### **NODETYPE(\*NETNODE)**

Zdalny system (CHICAGO) jest węzłem sieci APPN.

# **Utworzenie opisu linii (Minneapolis do Chicago, połączenie komutowane)**

Linia użyta w tym przykładzie jest komutowaną linią SDLC. Do utworzenia linii użyto komendy CRTLINSDLC. Dla komendy tej definiowane są następujące parametry:

### **LIND(CHICAGOS)**

Do opisu linii przypisana została nazwa CHICAGOS.

### **RSRCNAME(LIN031)**

Fizyczny port komunikacyjny o nazwie LIN031.

### **CNN(\*SWTPP)**

Jest to połączenie poprzez linię komutowaną.

### **AUTOANS(\*NO)**

System ten nie będzie automatycznie odbierał połączeń przychodzących.

### **STNADR(01)**

Adres przypisany do kontrolera lokalnego to szesnastkowo 01.

# **Utworzenie opisu kontrolera B (z Minneapolis do Chicago)**

Ponieważ jest to środowisko APPN (system iSeries z systemem iSeries), używany jest kontroler APPC, a jego atrybuty definiuje komenda CRTCTLAPPC. Komenda umieszczona w tym przykładzie definiuje następujące atrybuty:

# **CTLD(CHICAGOS)**

Do opisu kontrolera przypisana została nazwa CHICAGOS.

### **LINKTYPE(\*SDLC)**

Ponieważ kontroler ten podłączony jest do linii komunikacyjnej SDLC, podana wartość to \*SDLC. Musi ona odpowiadać typowi linii, który został podany, gdy użyto komendy utworzenia opisu linii.

### **SWITCHED(\*YES)**

Kontroler ten przyłączony jest do komutowanej linii SDLC.

### <span id="page-44-0"></span>**SWTLINLST(CHICAGOS)**

Nazwą opisu linii (dla linii komutowanych), do której kontroler ten może być przyłączony, jest CHICAGOS. W przykładzie tym jest tylko jedna linia (CHICAGO). Wartość ta musi odpowiadać nazwie podanej przez parametr LIND w opisie linii.

### **RMTNETID(APPN)**

Nazwą sieci, w której znajduje się zdalny punkt kontrolny, jest APPN.

### **RMTCPNAME(CHICAGO)**

Do zdalnego punktu kontrolnego przypisano nazwę CHICAGO. Podana tu nazwa musi odpowiadać nazwie lokalnego punktu kontrolnego podanej w systemie zdalnym. W tym przykładzie nazwę tę w systemie zdalnym (CHICAGO) określa parametr LCLCPNAME komendy Zmiana atrybutów sieciowych (Change Network Attributes - CHGNETA):

### **INLCNN(\*ANS)**

System iSeries nawiązuje początkowe połączenie przez odpowiedź na połączenie przychodzące.

### **CNNNBR(3125551111)**

Numer (telefoniczny) połączenia zdalnego kontrolera to 3125551111.

### **STNADR(01)**

Adres przypisany do kontrolera zdalnego to szesnastkowo 01.

### **TMSGRPNBR(3)**

Obsługa APPN używa tej wartości (3) do negocjacji grupy transmisji z systemem zdalnym.

System zdalny musi podać tę samą wartość dla grupy transmisji.

### **NODETYPE(\*NETNODE)**

Zdalny system (CHICAGO) jest węzłem sieci APPN.

# **Trzy systemy iSeries używające komunikacji APPN**

Na rysunku 6, A i B to węzły końcowe. Węzeł sieci musi mieć atrybuty sieciowe skonfigurowane tak, aby wskazywały, że jest to węzeł sieci. W każdym systemie w opisie kontrolera musi być skonfigurowana nazwa zdalnego punktu kontrolnego reprezentująca przylegający system. Także A i B muszą wskazywać w opisie kontrolera węzła sieci, że może to być węzeł sieci. A i B muszą dodać węzeł sieci do listy serwerów w atrybutach sieciowych tak, aby węzeł mógł działać jak serwer sieciowy dla obu węzłów.

**Uwaga:** Żaden z węzłów końcowych nie musi mieć skonfigurowanej informacji o drugim węźle końcowym.

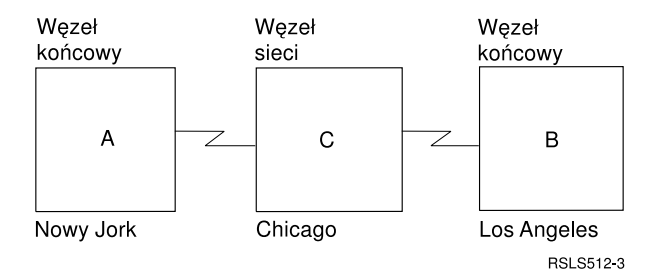

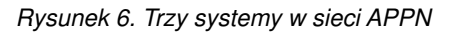

Każda z poniższych list reprezentuje miasto znajdujące się w sieci zilustrowanej na rysunku 6. Odnośniki w każdej z list służą do wyświetlenia informacji o wymaganiach konfiguracji dla każdego systemu.

### **Nowy Jork**

- ["Konfigurowanie systemu A \(Nowy Jork\)" na stronie 40](#page-45-0)
- v ["Zmiana atrybutów sieciowych \(Nowy Jork\) w sieci między trzema systemami" na stronie 41](#page-46-0)
- <span id="page-45-0"></span>v ["Utworzenie listy konfiguracyjnej zdalnego miejsca \(Nowy Jork\) w sieci między trzema systemami" na](#page-46-0) [stronie 41](#page-46-0)
- v ["Utworzenie opisu linii \(połączenie niekomutowane SDLC Nowy Jork\)" na stronie 41](#page-46-0)
- v ["Utworzenie opisu kontrolera w sieci między trzema systemami \(Nowy Jork\)" na stronie 42](#page-47-0)

### **Los Angeles**

- ["Konfigurowanie systemu B \(Los Angeles\)" na stronie 42](#page-47-0)
- v ["Zmiana atrybutów sieciowych \(Los Angeles\) w sieci między trzema systemami" na stronie 43](#page-48-0)
- v ["Utworzenie listy konfiguracji zdalnego miejsca \(Los Angeles\)" na stronie 43](#page-48-0)
- v ["Utworzenie opisu linii \(Los Angeles\)" na stronie 44](#page-49-0)
- v ["Utworzenie opisu kontrolera \(Los Angeles\)" na stronie 44](#page-49-0)

### **Chicago**

- v ["Konfigurowanie systemu C \(Chicago\)" na stronie 44](#page-49-0)
- v ["Zmiana atrybutów sieciowych \(Chicago\) w sieci między trzema systemami" na stronie 45](#page-50-0)
- v ["Utworzenie opisu linii \(Chicago Nowy Jork\) w sieci między trzema systemami" na stronie 45](#page-50-0)
- v ["Utworzenie opisu kontrolera \(Chicago Nowy Jork\) w sieci między trzema systemami" na stronie 45](#page-50-0)
- ["Utworzenie opisu linii \(z Chicago do Los Angeles\)" na stronie 46](#page-51-0)
- v ["Utworzenie opisu kontrolera \(z Chicago do Los Angeles\)" na stronie 46](#page-51-0)

# **Konfigurowanie systemu A (Nowy Jork)**

Do zdefiniowania konfiguracji systemu NOWYJORK (system A na [Rys. 6 na stronie 39\)](#page-44-0) używane są następujące komendy języka CL. Przykłady zawierają komendy w formie, w jakiej używane są w programie języka CL; proces konfigurowania połączenia można także przeprowadzić za pomocą menu konfiguracyjnych.

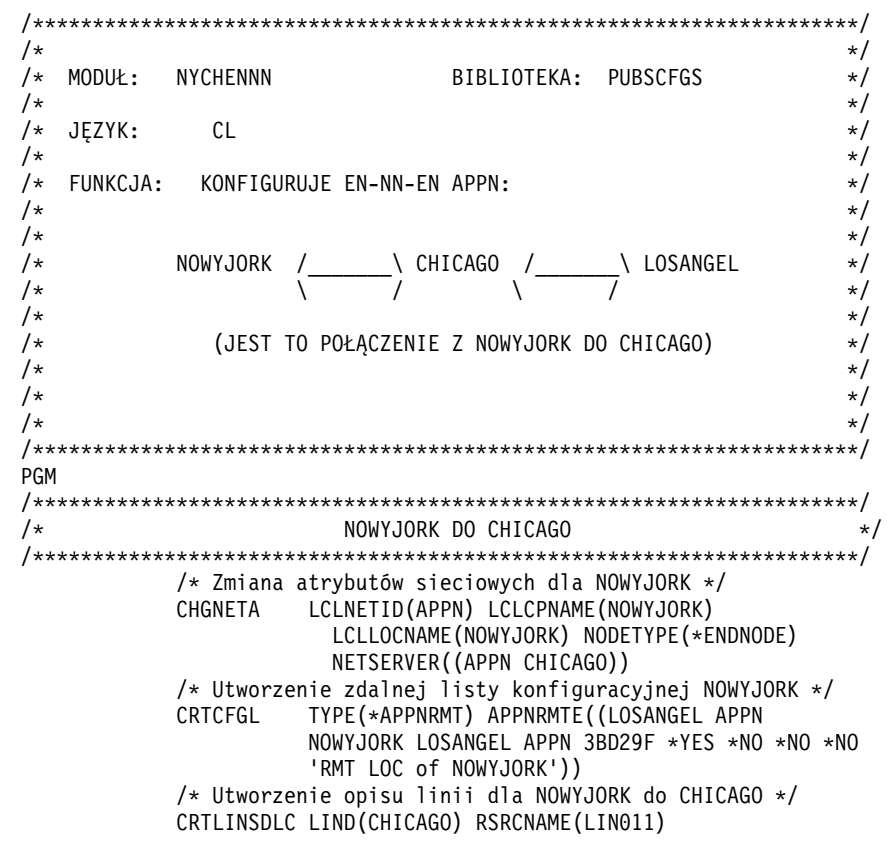

/\* Utworzenie opisu kontrolera dla NOWYJORK do CHICAGO \*/ CRTCTLAPPC CTLD(CHICAGO) LINKTYPE(\*SDLC) LINE(CHICAGO) RMTNETID(APPN) RMTCPNAME(CHICAGO) STNADR(01) NODETYPE(\*NETNODE)

#### <span id="page-46-0"></span>ENDPGM

# **Zmiana atrybutów sieciowych (Nowy Jork) w sieci między trzema systemami**

Do podania atrybutów systemu znajdującego się w sieci służy komenda Zmiana atrybutów sieciowych (Change Network Attributes - CHGNETA). Następujące atrybuty dotyczą jednostki NOWYJORK:

#### **LCLNETID(APPN)**

Atrybut ten określa, że nazwą sieci lokalnej jest APPN. W zdalnym miejscu (CHICAGO w programie przykładowym, system B na [Rys. 6 na stronie 39\)](#page-44-0) ta nazwa musi zostać podana w komendzie CRTCTLAPPC jako identyfikator sieci zdalnej (RMTNETID).

#### **LCLCPNAME(NOWYJORK)**

Atrybut ten określa, że do lokalnego punktu kontrolnego przypisano nazwę NOWYJORK. W systemie zdalnym nazwa ta jest podawana w komendzie CRTCTLAPPC jako nazwa zdalnego punktu kontrolnego (RMTCPNAME).

#### **LCLLOCNAME(NOWYJORK)**

Domyślną nazwą lokalnego miejsca dla tego miejsca jest NOWYJORK. Nazwa ta wpisana zostanie w opisie urządzenia tworzonym przez obsługę APPN.

#### **NODETYPE(\*ENDNODE)**

Atrybut ten określa, że system lokalny (NOWYJORK) jest węzłem końcowym w sieci APPN.

#### **NETSERVER((APPN CHICAGO))**

Określa nazwę węzła sieci (CHICAGO) i nazwę sieci (APPN), która obsługuje ten węzeł końcowy. Nazwy te są definiowane w systemie zdalnym za pomocą komendy CHGNETA.

### **Utworzenie listy konfiguracyjnej zdalnego miejsca (Nowy Jork) w sieci między trzema systemami**

Komenda Utworzenie listy konfiguracji (Create Configuration List - CRTCFGL) używana jest także do definiowania zdalnych miejsc o specjalnych parametrach dotyczących obsługi sieci APPN. W przykładzie tym używana jest ochrona miejsca i w miejscu NOWYJORK definiowane są następujące wartości:

#### **TYPE(\*APPNRMT)**

Atrybut ten określa, że definiowane zapisy dotyczą jednostek zdalnych.

### **APPNRMTE((LOSANGEL APPN NOWYJORK LOSANGEL APPN 3BD29F \*YES \*NO \*NO \*NO 'RMT LOC of NOWYJORK'))**

Atrybut ten określa zdalne miejsce, z którym skojarzone zostanie miejsce lokalne:

- nazwa zdalnego miejsca to LOSANGEL,
- ID sieci zdalnej to APPN,
- nazwą skojarzonego miejsca lokalnego jest NOWYJORK,
- zdalny punkt kontrolny ma nazwę LOSANGEL,
- ID sieci zdalnego punktu kontrolnego to także APPN,
- hasło to 3BD29F,
- jest to chronione miejsce,
- v nie jest to miejsce jednosesyjne (ostatnie dwie pozycje, sesje sterowane lokalnie i sesje predefiniowane mają wartości \*NO, ponieważ nie jest to miejsce sesji pojedynczych).

### **Utworzenie opisu linii (połączenie niekomutowane SDLC - Nowy Jork)**

Linia użyta w tym przykładzie jest niekomutowaną linią SDLC. Do utworzenia linii użyto komendy CRTLINSDLC. Dla komendy tej definiowane są następujące parametry:

#### **LIND(CHICAGO)**

Do opisu linii przypisana została nazwa CHICAGO.

### <span id="page-47-0"></span>**RSRCNAME(LIN011)**

Atrybut ten określa, że definiowany jest fizyczny port komunikacyjny o nazwie LIN011.

### **Utworzenie opisu kontrolera w sieci między trzema systemami (Nowy Jork)**

Ponieważ jest to środowisko APPN (system iSeries z systemem iSeries), używany jest kontroler APPC, a jego atrybuty definiuje komenda CRTCTLAPPC. Komenda przykładowa definiuje następujące atrybuty:

#### **CTLD(CHICAGO)**

Do opisu kontrolera przypisana została nazwa CHICAGO.

#### **LINKTYPE(\*SDLC)**

Ponieważ kontroler ten podłączony jest do linii komunikacyjnej SDLC, podana wartość to \*SDLC. Musi ona odpowiadać typowi używanej linii, który został zdefiniowany, gdy użyto komendy utworzenia opisu linii.

#### **LINE(CHICAGO)**

Atrybut ten określa nazwę opisu linii (CHICAGO), do której kontroler ten jest przyłączony. Wartość ta musi odpowiadać nazwie podanej przez parametr LIND w opisie linii.

### **RMTNETID(APPN)**

Nazwą sieci, w której znajduje się zdalny punkt kontrolny, jest APPN.

#### **RMTCPNAME(CHICAGO)**

Atrybut ten określa nazwę zdalnego punktu kontrolnego, czyli CHICAGO. Podana tu nazwa musi odpowiadać nazwie lokalnego punktu kontrolnego podanej w systemie zdalnym. W przykładzie tym, nazwę tę określa parametr LCLCPNAME komendy CHGNETA.

#### **STNADR(01)**

Adres przypisany do kontrolera zdalnego to szesnastkowo 01.

#### **NODETYPE(\*NETNODE)**

Atrybut ten określa, że zdalne miejsce (CHICAGO) jest węzłem sieci APPN.

# **Konfigurowanie systemu B (Los Angeles)**

Do definiowania konfiguracji systemu LOSANGEL (system B na [Rys. 6 na stronie 39\)](#page-44-0) używane są następujące komendy języka CL. Przykłady zawierają komendy w formie, w jakiej używane są w programie języka CL; Proces konfigurowania połączenia można także przeprowadzić za pomocą menu konfiguracyjnych.

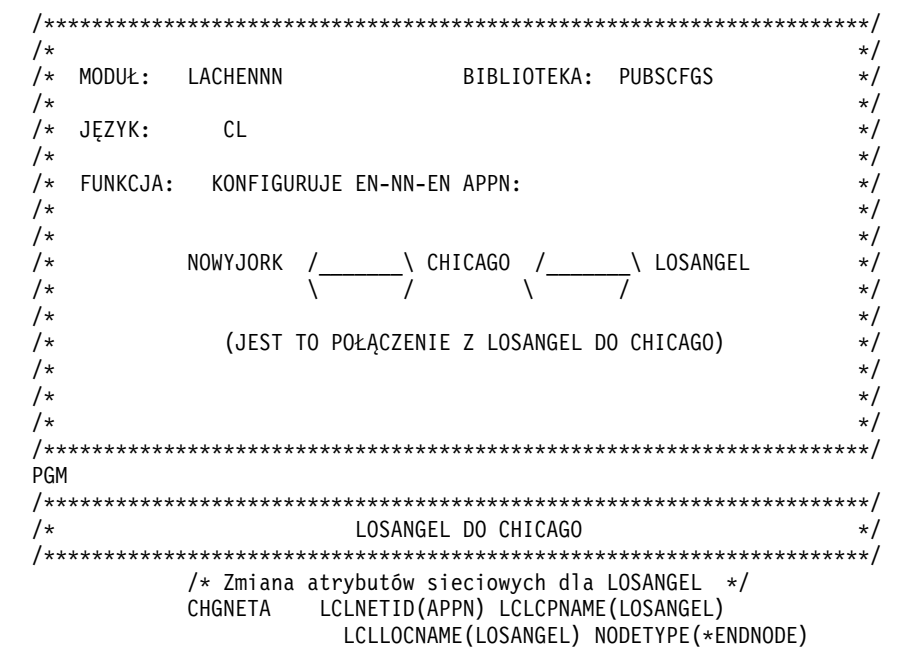

```
NETSERVER((APPN CHICAGO))
/* Utworzenie zdalnej listy konfiguracyjnej dla LOSANGEL do
                                          Nowy Jork */
CRTCFGL TYPE(*APPNRMT) APPNRMTE((NOWYJORK APPN
            LOSANGEL NOWYJORK APPN 3BD29F *YES *NO *NO *NO
             'RMT LOC of LOSANGEL'))
/* Utworzenie opisu linii dla LOSANGEL do CHICAGO */
CRTLINSDLC LIND(CHICAGO) RSRCNAME(LIN041)
/* Utworzenie opisu kontrolera dla LOSANGEL do
                                           CHICAGO */
CRTCTLAPPC CTLD(CHICAGO) LINKTYPE(*SDLC) LINE(CHICAGO)
             RMTNETID(APPN) RMTCPNAME(CHICAGO)
             STNADR(01) NODETYPE(*NETNODE)
```
ENDPGM

# **Zmiana atrybutów sieciowych (Los Angeles) w sieci między trzema systemami**

Do podania atrybutów systemu znajdującego się w sieci służy komenda Zmiana atrybutów sieciowych (Change Network Attributes - CHGNETA). Dla systemu NOWYJORK należy podać następujące atrybuty:

# **LCLNETID(APPN)**

Atrybut ten określa, że nazwą sieci lokalnej jest APPN. W zdalnym miejscu (CHICAGO) ta nazwa musi zostać podana w komendzie CRTCTLAPPC jako identyfikator sieci zdalnej (RMTNETID).

### **LCLCPNAME(LOSANGEL)**

Atrybut ten określa, że do lokalnego punktu kontrolnego przypisana została nazwa LOSANGEL. W systemie zdalnym nazwa ta jest podawana w komendzie CRTCTLAPPC jako nazwa zdalnego punktu kontrolnego (RMTCPNAME).

### **LCLLOCNAME(LOSANGEL)**

Domyślną nazwą lokalnego miejsca dla tego miejsca jest LOSANGEL. Nazwa ta wpisana zostanie w opisie urządzenia tworzonym przez obsługę APPN.

### **NODETYPE(\*ENDNODE)**

Atrybut ten określa, że system lokalny (LOSANGEL) jest węzłem końcowym w sieci APPN.

### **NETSERVER((APPN CHICAGO))**

Określa nazwę węzła sieci (CHICAGO) i nazwę sieci (APPN), która obsługuje ten węzeł końcowy. Nazwy te są definiowane w systemie zdalnym za pomocą komendy CHGNETA.

# **Utworzenie listy konfiguracji zdalnego miejsca (Los Angeles)**

Komendy Tworzenie listy konfiguracji (Create Configuration List - CRTCFGL) można użyć do definiowania zdalnych miejsc o specjalnych parametrach dotyczących obsługi sieci APPN. W przykładzie tym używana jest ochrona miejsca i w miejscu LOSANGEL definiowane są następujące wartości:

### **TYPE(\*APPNRMT)**

Atrybut ten określa, że definiowane zapisy dotyczą jednostek zdalnych.

### **APPNRMTE((NOWYJORK APPN LOSANGEL NOWYJORK APPN 3BD29F \*YES \*NO \*NO \*NO 'RMT LOC of LOSANGEL'))**

Atrybut ten określa zdalne miejsce, z którym skojarzone zostanie miejsce lokalne:

- nazwa zdalnego miejsca to NOWYJORK,
- ID sieci zdalnej to APPN,
- nazwą skojarzonego lokalnego miejsca jest LOSANGEL,
- nazwa zdalnego punktu kontrolnego to NOWYJORK,
- ID sieci zdalnego punktu kontrolnego to także APPN,
- hasło to 3BD29F,
- jest to chronione miejsce,
- v ostatnie dwie pozycje, sesje sterowane lokalnie i sesje predefiniowane mają wartości \*NO, ponieważ nie jest to miejsce sesji pojedynczych.

# <span id="page-49-0"></span>**Utworzenie opisu linii (Los Angeles)**

Linia użyta w tym przykładzie jest niekomutowaną linią SDLC. Do utworzenia linii użyto komendy CRTLINSDLC. Dla komendy tej definiowane są następujące parametry:

# **LIND(CHICAGO)**

Do opisu linii przypisana została nazwa CHICAGO.

### **RSRCNAME(LIN041)**

Atrybut ten określa, że używany będzie fizyczny port komunikacyjny o nazwie LIN041.

# **Utworzenie opisu kontrolera (Los Angeles)**

Ponieważ jest to środowisko APPN (system iSeries z systemem iSeries), używany jest kontroler APPC, a jego atrybuty definiuje komenda CRTCTLAPPC. Komenda umieszczona w tym przykładzie definiuje następujące atrybuty:

### **CTLD(CHICAGO)**

Do opisu kontrolera przypisana została nazwa CHICAGO.

### **LINKTYPE(\*SDLC)**

Ponieważ kontroler ten podłączony jest do linii komunikacyjnej SDLC, podana wartość to \*SDLC. Musi ona odpowiadać typowi używanej linii, który został zdefiniowany, gdy użyto komendy utworzenia opisu linii.

### **LINE(CHICAGO)**

Atrybut ten określa nazwę opisu linii (CHICAGO), do której kontroler ten jest przyłączony. Wartość ta musi odpowiadać nazwie podanej przez parametr LIND w opisie linii.

### **RMTNETID(APPN)**

Nazwą sieci, w której znajduje się zdalny punkt kontrolny, jest APPN.

### **RMTCPNAME(CHICAGO)**

Atrybut ten określa nazwę zdalnego punktu kontrolnego, czyli CHICAGO. Podana tu nazwa musi odpowiadać nazwie lokalnego punktu kontrolnego podanej w systemie zdalnym. W tym przykładzie nazwę tę w systemie zdalnym (CHICAGO) określa parametr LCLCPNAME komendy CHGNETA:

# **STNADR(01)**

Adres przypisany do kontrolera zdalnego to szesnastkowo 01.

# **NODETYPE(\*NETNODE)**

Atrybut ten określa, że zdalny system (CHICAGO) jest węzłem sieci APPN.

# **Konfigurowanie systemu C (Chicago)**

Do definiowania konfiguracji systemu CHICAGO (system C na [Rys. 6 na stronie 39\)](#page-44-0) używane są następujące komendy języka CL. Poniższy przykład zawiera komendy w formie, w jakiej używane są w programie języka CL; proces konfigurowania połączenia można także przeprowadzić za pomocą menu konfiguracyjnych.

```
/*********************************************************************/
\sqrt{\frac{1}{\pi}} \sqrt{\frac{1}{\pi}}/* MODUŁ: CHNYCHLA BIBLIOTEKA: PUBSCFGS */
/\star */
/* JEZYK: CL *//\star */
/* FUNKCJA: KONFIGURUJE SIEĆ APPN: */
/\star */
/\star */
/* NOWYJORK /_______\ CHICAGO /_______\ LOSANGEL */
/* \qquad \qquad \qquad \ \qquad \qquad \ \qquad \q/\star */
/* (JEST TO POŁĄCZENIE Z NOWYJORK DO LOSANGEL) */
/\star */
/\star */
```
<span id="page-50-0"></span> $/\star$  \*/ /\*\*\*\*\*\*\*\*\*\*\*\*\*\*\*\*\*\*\*\*\*\*\*\*\*\*\*\*\*\*\*\*\*\*\*\*\*\*\*\*\*\*\*\*\*\*\*\*\*\*\*\*\*\*\*\*\*\*\*\*\*\*\*\*\*\*\*\*\*/ PGM /\* Zmiana atrybutów sieciowych dla CHICAGO \*/ CHGNETA LCLNETID(APPN) LCLCPNAME(CHICAGO) LCLLOCNAME(CHICAGO) NODETYPE(\*NETNODE) /\*\*\*\*\*\*\*\*\*\*\*\*\*\*\*\*\*\*\*\*\*\*\*\*\*\*\*\*\*\*\*\*\*\*\*\*\*\*\*\*\*\*\*\*\*\*\*\*\*\*\*\*\*\*\*\*\*\*\*\*\*\*\*\*\*\*\*\*\*/  $\overline{y}$  CHICAGO DO NOWYJORK  $\overline{y}$ /\*\*\*\*\*\*\*\*\*\*\*\*\*\*\*\*\*\*\*\*\*\*\*\*\*\*\*\*\*\*\*\*\*\*\*\*\*\*\*\*\*\*\*\*\*\*\*\*\*\*\*\*\*\*\*\*\*\*\*\*\*\*\*\*\*\*\*\*\*/ /\* Utworzenie opisu linii dla CHICAGO do NOWYJORK \*/ CRTLINSDLC LIND(NOWYJORK) RSRCNAME(LIN012) /\* Utworzenie opisu kontrolera dla CHICAGO do NOWYJORK \*/ CRTCTLAPPC CTLD(NOWYJORK) LINKTYPE(\*SDLC) LINE(NOWYJORK) RMTNETID(APPN) RMTCPNAME(NOWYJORK) STNADR(01) NODETYPE(\*ENDNODE) /\*\*\*\*\*\*\*\*\*\*\*\*\*\*\*\*\*\*\*\*\*\*\*\*\*\*\*\*\*\*\*\*\*\*\*\*\*\*\*\*\*\*\*\*\*\*\*\*\*\*\*\*\*\*\*\*\*\*\*\*\*\*\*\*\*\*\*\*\*/ CHICAGO DO LOSANGEL  $*/$ /\*\*\*\*\*\*\*\*\*\*\*\*\*\*\*\*\*\*\*\*\*\*\*\*\*\*\*\*\*\*\*\*\*\*\*\*\*\*\*\*\*\*\*\*\*\*\*\*\*\*\*\*\*\*\*\*\*\*\*\*\*\*\*\*\*\*\*\*\*/ /\* Utworzenie opisu linii dla CHICAGO do LOSANGEL \*/ CRTLINSDLC LIND(LOSANGEL) RSRCNAME(LIN031) /\* Utworzenie opisu kontrolera dla CHICAGO do LOSANGEL \*/ CRTCTLAPPC CTLD(LOSANGEL) LINKTYPE(\*SDLC) LINE(LOSANGEL) RMTNETID(APPN) RMTCPNAME(LOSANGEL) STNADR(01) NODETYPE(\*ENDNODE)

ENDPGM

### **Zmiana atrybutów sieciowych (Chicago) w sieci między trzema systemami**

Do podania atrybutów systemu znajdującego się w sieci służy komenda Zmiana atrybutów sieciowych (Change Network Attributes - CHGNETA). Dla systemu CHICAGO należy podać następujące atrybuty:

#### **LCLNETID(APPN)**

Atrybut ten określa, że nazwą sieci lokalnej jest APPN. W zdalnych miejscach (NOWYJORK i LOSANGEL w programie przykładowym, systemy A i B na [Rys. 6 na stronie 39\)](#page-44-0) nazwa ta musi być podana jako identyfikator sieci zdalnej (RMTNETID).

#### **LCLCPNAME(CHICAGO)**

Atrybut ten określa, że do lokalnego punktu kontrolnego przypisano nazwę CHICAGO. W systemie zdalnym nazwa ta jest podawana w komendzie CRTCTLAPPC jako nazwa zdalnego punktu kontrolnego (RMTCPNAME).

#### **LCLLOCNAME(CHICAGO)**

Miejsce to ma nazwę CHICAGO. Nazwa ta wpisana zostanie w opisie urządzenia tworzonym przez obsługę APPN.

#### **NODETYPE(\*NETNODE)**

Atrybut ten określa, że system lokalny (CHICAGO) jest końcowym węzłem sieci w sieci APPN.

### **Utworzenie opisu linii (Chicago - Nowy Jork) w sieci między trzema systemami**

Linia użyta w tym przykładzie jest niekomutowaną linią SDLC. Do utworzenia opisu linii użyto komendy CRTLINSDLC. Dla komendy tej definiowane są następujące parametry:

#### **LIND(NOWYJORK)**

Do opisu linii przypisana została nazwa NOWYJORK.

### **RSRCNAME(LIN012)**

Używany będzie fizyczny port komunikacyjny o nazwie LIN012.

### **Utworzenie opisu kontrolera (Chicago - Nowy Jork) w sieci między trzema systemami**

Ponieważ jest to środowisko APPN (system iSeries z systemem iSeries), używany jest kontroler APPC, a jego atrybuty definiuje komenda CRTCTLAPPC. Komenda umieszczona w tym przykładzie definiuje następujące atrybuty:

### <span id="page-51-0"></span>**CTLD(NOWYJORK)**

Do opisu kontrolera przypisana została nazwa NOWYJORK.

### **LINKTYPE(\*SDLC)**

Ponieważ kontroler ten podłączony jest do linii komunikacyjnej SDLC, podana wartość to \*SDLC. Musi ona odpowiadać typowi używanej linii, który został zdefiniowany, gdy użyto komendy utworzenia opisu linii.

### **LINE(NOWYJORK)**

Atrybut ten określa nazwę opisu linii (NOWYJORK), do której kontroler ten jest przyłączony. Wartość ta musi odpowiadać nazwie podanej przez parametr LIND w opisie linii.

### **RMTNETID(APPN)**

Nazwą sieci, w której znajduje się zdalny punkt kontrolny, jest APPN.

### **RMTCPNAME(NOWYJORK)**

Atrybut ten określa nazwę zdalnego punktu kontrolnego (w NOWYJORK), czyli NOWYJORK. Podana tu nazwa musi odpowiadać nazwie lokalnego punktu kontrolnego podanej w systemie zdalnym. W tym przykładzie nazwę tę w systemie zdalnym (NOWYJORK) określa parametr LCLCPNAME komendy CHGNETA:

### **STNADR(01)**

Adres przypisany do kontrolera zdalnego to szesnastkowo 01.

### **NODETYPE(\*ENDNODE)**

Atrybut ten określa, że system zdalny (NOWYJORK) jest węzłem końcowym APPN.

# **Utworzenie opisu linii (z Chicago do Los Angeles)**

Linia użyta w tym przykładzie jest niekomutowaną linią SDLC. Komenda Utworzenie opisu linii (Create Line Description - CRTLINSDLC) (SDLC) służy do tworzenia linii. Dla komendy tej definiowane są następujące parametry:

### **LIND(LOSANGEL)**

Do opisu linii przypisana została nazwa LOSANGEL.

### **RSRCNAME(LIN031)**

Używany będzie fizyczny port komunikacyjny o nazwie LIN031.

# **Utworzenie opisu kontrolera (z Chicago do Los Angeles)**

Ponieważ jest to środowisko APPN (system iSeries z systemem iSeries), używany jest kontroler APPC, a jego atrybuty definiuje komenda CRTCTLAPPC. Komenda umieszczona w tym przykładzie definiuje następujące atrybuty:

### **CTLD(LOSANGEL)**

Do opisu kontrolera przypisana została nazwa LOSANGEL.

### **LINKTYPE(\*SDLC)**

Ponieważ kontroler ten podłączony jest do linii komunikacyjnej SDLC, podana wartość to \*SDLC. Musi ona odpowiadać typowi używanej linii, który został zdefiniowany, gdy użyto komendy utworzenia opisu linii.

### **LINE(LOSANGEL)**

Atrybut ten określa nazwę opisu linii (LOSANGEL), do której kontroler ten jest przyłączony. Wartość ta musi odpowiadać nazwie podanej przez parametr LIND w opisie linii.

### **RMTNETID(APPN)**

Nazwą sieci, w której znajduje się zdalny punkt kontrolny, jest APPN.

### **RMTCPNAME(LOSANGEL)**

Atrybut ten określa nazwę zdalnego punktu kontrolnego (w LOSANGEL), czyli LOSANGEL. Podana tu nazwa musi odpowiadać nazwie lokalnego punktu kontrolnego podanej w systemie zdalnym. W tym przykładzie nazwę tę w systemie zdalnym (LOSANGEL) określa parametr LCLCPNAME komendy Zmiana atrybutów sieciowych (Change Network Attributes - CHGNETA).

# <span id="page-52-0"></span>**STNADR(01)**

Adres przypisany do kontrolera zdalnego to szesnastkowo 01.

# **NODETYPE(\*ENDNODE)**

Atrybut ten określa, że system zdalny (LOSANGEL) jest węzłem końcowym APPN.

# **Dwie sieci APPN z różnymi ID sieci połączone razem**

Rysunek 7 przedstawia dwie sieci APPN połączone razem przez węzły sieci.

Sieć z parametrem LCLNETID o wartości NEWNET jest prostym połączeniem jednego węzła końcowego z jednym węzłem sieci. Węzeł sieci B mógłby działać jak serwer sieciowy zapewniając usługi routingu dla węzła A. Pomimo że nie ma innych węzłów w sieci NEWNET, węzły A i B muszą komunikować się z węzłami w sieci APPN. Aby to osiągnąć, węzeł sieci B połączony jest z węzłem sieci 1 w sieci APPN. Węzeł B musi mieć utworzony opis linii i kontrolera identyfikujące węzeł A, jak również opis linii i kontrolera identyfikujące węzeł 1.

Sieć z parametrem LCLNETID o wartości APPN jest podobna do sieci NEWNET; istnieje jednak wyjątek: węzeł 2 jest węzłem sieci, a nie węzłem końcowym. Aby węzły sieci 1 i 2 mogły komunikować się z węzłami w sieci NEWNET, węzeł sieci 1 musi mieć dwa opisy linii i dwa opisy kontrolerów. Identyfikują one węzeł B i węzeł sieci 2.

Gdy węzeł B i węzeł sieci 1 identyfikują się nawzajem jako węzły przylegające, wszystkie węzły w obu sieciach mogą komunikować się poprzez węzły B i NN1.

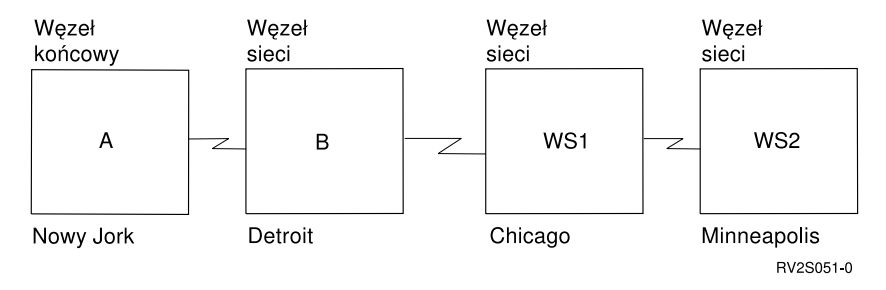

*Rysunek 7. Dwie sieci APPN połączone przez węzły sieci*

Każda z poniższych list reprezentuje miasto znajdujące się w sieci przedstawionej na rysunku 7. Odnośniki w każdej z list służą do wyświetlenia informacji o wymaganiach konfiguracji dla każdego systemu.

# **Nowy Jork**

- ["Konfigurowanie systemu: Nowy Jork" na stronie 48](#page-53-0)
- v ["Zmiana atrybutów sieciowych \(Nowy Jork\) dla dwóch sieci APPN z różnymi identyfikatorami" na](#page-54-0) [stronie 49](#page-54-0)
- ["Utworzenie opisu linii \(Nowy Jork\)" na stronie 49](#page-54-0)
- v ["Utworzenie opisu kontrolera \(Nowy Jork\) dla sieci między dwoma systemami o różnych identyfikatorach"](#page-54-0) [na stronie 49](#page-54-0)

# **Detroit**

- ["Konfigurowanie systemu B \(Detroit\)" na stronie 50](#page-55-0)
- ["Zmiana atrybutów sieciowych \(Detroit\)" na stronie 50](#page-55-0)
- ["Zmiana opisu linii \(Detroit Nowy Jork\)" na stronie 51](#page-56-0)
- ["Utworzenie opisu kontrolera \(Detroit Nowy Jork\)" na stronie 51](#page-56-0)
- ["Utworzenie opisu linii \(z Detroit do Chicago\)" na stronie 51](#page-56-0)
- ["Utworzenie opisu kontrolera \(z Detroit do Chicago\)" na stronie 52](#page-57-0)

# <span id="page-53-0"></span>**Chicago**

- ["Konfigurowanie systemu NN1 \(Chicago\)" na stronie 52](#page-57-0)
- v ["Zmiana atrybutów sieciowych \(Chicago\) dla sieci APPN między dwoma systemami o różnych](#page-58-0) [identyfikatorach" na stronie 53](#page-58-0)
- v ["Utworzenie opisu linii \(z Chicago do Minneapolis\) dla sieci APPN między dwoma systemami o różnych](#page-58-0) [identyfikatorach" na stronie 53](#page-58-0)
- v ["Utworzenie opisu kontrolera \(z Chicago do Minneapolis\) dla sieci APPN między dwoma systemami o](#page-58-0) [różnych identyfikatorach" na stronie 53](#page-58-0)
- v ["Utworzenie opisu linii \(z Chicago do Detroit\)" na stronie 54](#page-59-0)
- v ["Utworzenie opisu kontrolera \(z Chicago do Detroit\)" na stronie 54](#page-59-0)

### **Minneapolis**

- ["Konfigurowanie NN2 \(Minneapolis\)" na stronie 54](#page-59-0)
- v ["Zmiana atrybutów sieciowych \(Minneapolis\) dla dwóch sieci z różnymi identyfikatorami" na stronie 55](#page-60-0)
- v ["Utworzenie opisu linii \(z Minneapolis do Chicago\)" na stronie 55](#page-60-0)
- v ["Utworzenie opisu kontrolera \(z Minneapolis do Chicago\)" na stronie 55](#page-60-0)

# **Konfigurowanie systemu: Nowy Jork**

Do zdefiniowania konfiguracji systemu NOWYJORK (system A na [Rys. 7 na stronie 47\)](#page-52-0) używane są następujące komendy języka CL. Przykłady zawierają komendy w formie, w jakiej używane są w programie języka CL; proces konfigurowania połączenia można także przeprowadzić za pomocą menu konfiguracyjnych.

**Uwaga:** Sekcja Code disclaimer information zawiera ważne informacje prawne.

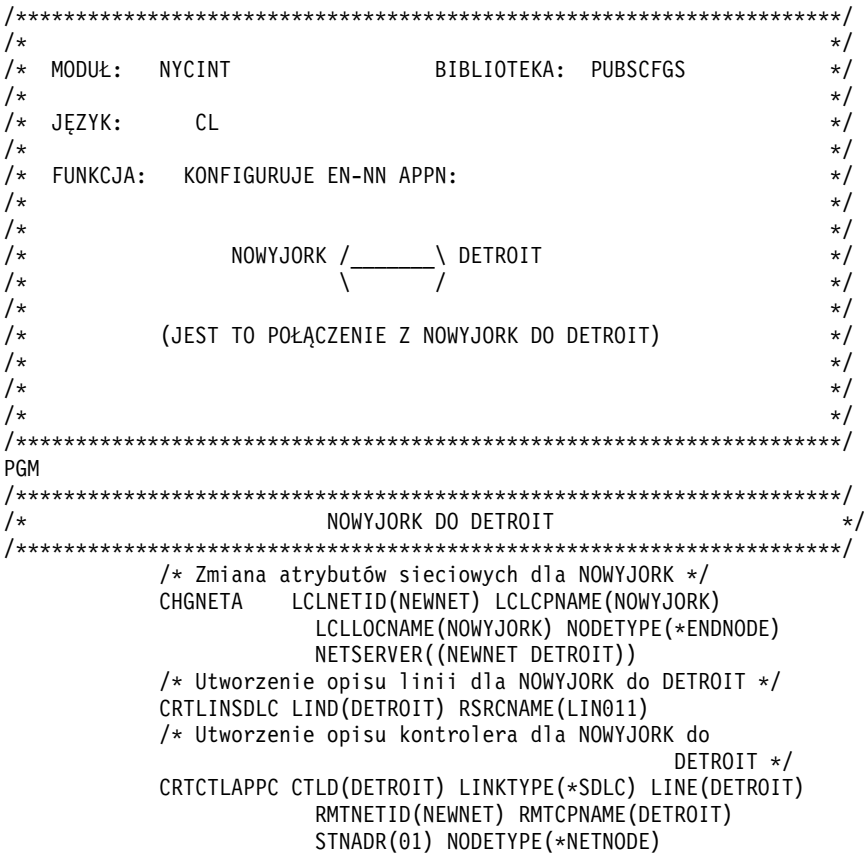

ENDPGM

# <span id="page-54-0"></span>**Zmiana atrybutów sieciowych (Nowy Jork) dla dwóch sieci APPN z różnymi identyfikatorami**

Do podania atrybutów systemu znajdującego się w sieci służy komenda Zmiana atrybutów sieciowych (Change Network Attributes - CHGNETA). Dla systemu NOWYJORK należy podać następujące atrybuty:

#### **LCLNETID(NEWNET)**

Atrybut ten określa, że nazwą sieci lokalnej jest NEWNET. W zdalnym miejscu (DETROIT w programie przykładowym, system B na [Rys. 7 na stronie 47\)](#page-52-0) ta nazwa musi zostać podana w komendzie CRTCTLAPPC jako identyfikator sieci zdalnej (RMTNETID).

#### **LCLCPNAME(NOWYJORK)**

Atrybut ten określa, że do lokalnego punktu kontrolnego przypisano nazwę NOWYJORK. W systemie zdalnym nazwa ta jest podawana w komendzie CRTCTLAPPC jako nazwa zdalnego punktu kontrolnego (RMTCPNAME).

#### **LCLLOCNAME(NOWYJORK)**

Domyślną nazwą lokalnego miejsca dla tego miejsca jest NOWYJORK. Nazwa ta używana jest w opisie urządzenia tworzonym przez obsługę APPN.

### **NODETYPE(\*ENDNODE)**

Atrybut ten określa, że system lokalny (NOWYJORK) jest węzłem końcowym w sieci NEWNET.

# **NETSERVER((NEWNET DETROIT))**

Określa nazwę węzła sieci (DETROIT) i nazwę sieci (NEWNET), która obsługuje ten węzeł końcowy. Nazwy te są definiowane w systemie zdalnym za pomocą komendy CHGNETA.

### **Utworzenie opisu linii (Nowy Jork)**

Linia użyta w tym przykładzie jest niekomutowaną linią SDLC. Do utworzenia linii użyto komendy CRTLINSDLC. Dla komendy tej definiowane są następujące parametry:

#### **LIND(DETROIT)**

Do opisu linii przypisana została nazwa DETROIT.

### **RSRCNAME(LIN011)**

Atrybut ten określa fizyczny port komunikacyjny o nazwie LIN011.

# **Utworzenie opisu kontrolera (Nowy Jork) dla sieci między dwoma systemami o różnych identyfikatorach**

Ponieważ jest to środowisko APPN (system iSeries z systemem iSeries), używany jest kontroler APPC, a jego atrybuty definiuje komenda CRTCTLAPPC. Komenda umieszczona w tym przykładzie definiuje następujące atrybuty:

### **CTLD(DETROIT)**

Do opisu kontrolera przypisana została nazwa DETROIT.

### **LINKTYPE(\*SDLC)**

Ponieważ kontroler ten podłączony jest do linii komunikacyjnej SDLC, podana wartość to \*SDLC. Musi ona odpowiadać typowi używanej linii, który został zdefiniowany, gdy użyto komendy utworzenia opisu linii.

### **LINE(DETROIT)**

Atrybut ten określa nazwę opisu linii (DETROIT), do której kontroler ten jest przyłączony. Wartość ta musi odpowiadać nazwie podanej przez parametr LIND w opisie linii.

### **RMTNETID(NEWNET)**

Nazwą sieci, w której znajduje się zdalny punkt kontrolny, jest NEWNET.

### **RMTCPNAME(DETROIT)**

Atrybut ten określa nazwę zdalnego punktu kontrolnego, czyli DETROIT. Podana tu nazwa musi odpowiadać nazwie lokalnego punktu kontrolnego podanej w systemie zdalnym. W tym przykładzie nazwę tę w systemie zdalnym (DETROIT) określa parametr LCLCPNAME komendy CHGNETA:

# <span id="page-55-0"></span>**STNADR(01)**

Adres przypisany do kontrolera zdalnego to szesnastkowo 01.

### **NODETYPE(\*NETNODE)**

Atrybut ten określa, że zdalne miejsce (DETROIT) jest węzłem sieci APPN.

# **Konfigurowanie systemu B (Detroit)**

Do definiowania konfiguracji systemu DETROIT (system B na [Rys. 7 na stronie 47\)](#page-52-0) używane są następujące komendy języka CL. Poniższy przykład zawiera komendy w formie, w jakiej używane są w programie języka CL; proces konfigurowania połączenia można także przeprowadzić za pomocą menu konfiguracyjnych.

**Uwaga:** Sekcja Code disclaimer information zawiera ważne informacje prawne.

/\*\*\*\*\*\*\*\*\*\*\*\*\*\*\*\*\*\*\*\*\*\*\*\*\*\*\*\*\*\*\*\*\*\*\*\*\*\*\*\*\*\*\*\*\*\*\*\*\*\*\*\*\*\*\*\*\*\*\*\*\*\*\*\*\*\*\*\*\*/  $/\star$  \*/ /\* MODUŁ: DETRINT BIBLIOTEKA: PUBSCFGS \*/  $/\star$  \*/  $/*$  JĘZYK: CL  $*/$  $/\star$  \*/ /\* FUNKCJA: KONFIGURUJE SIEĆ APPN: \*/  $/\star$  \*/  $/\star$  \*/ /\* NOWYJORK /\_\_\_\_\_\_\_\ DETROIT /\_\_\_\_\_\_\_\ CHICAGO \*/ /\*  $\qquad \qquad \qquad$  \  $\qquad \qquad$  \  $\qquad \q$  $/\star$  \*/ /\* (JEST TO POŁĄCZENIE Z DETROIT DO NOWYJORK I CHICAGO) \*/  $/\star$  \*/  $/\star$  \*/  $/\star$  \*/ /\*\*\*\*\*\*\*\*\*\*\*\*\*\*\*\*\*\*\*\*\*\*\*\*\*\*\*\*\*\*\*\*\*\*\*\*\*\*\*\*\*\*\*\*\*\*\*\*\*\*\*\*\*\*\*\*\*\*\*\*\*\*\*\*\*\*\*\*\*/ PGM /\* Zmiana atrybutów sieciowych dla CHICAGO \*/ CHGNETA LCLNETID(NEWNET) LCLCPNAME(DETROIT) LCLLOCNAME(DETROIT) NODETYPE(\*NETNODE) /\*\*\*\*\*\*\*\*\*\*\*\*\*\*\*\*\*\*\*\*\*\*\*\*\*\*\*\*\*\*\*\*\*\*\*\*\*\*\*\*\*\*\*\*\*\*\*\*\*\*\*\*\*\*\*\*\*\*\*\*\*\*\*\*\*\*\*\*\*/ /\* DETROIT DO NOWYJORK \*/ /\*\*\*\*\*\*\*\*\*\*\*\*\*\*\*\*\*\*\*\*\*\*\*\*\*\*\*\*\*\*\*\*\*\*\*\*\*\*\*\*\*\*\*\*\*\*\*\*\*\*\*\*\*\*\*\*\*\*\*\*\*\*\*\*\*\*\*\*\*/ /\* Utworzenie opisu linii dla DETROIT do NOWYJORK \*/ CRTLINSDLC LIND(NOWYJORK) RSRCNAME(LIN012) /\* Utworzenie opisu kontrolera dla DETROIT do NOWYJORK \*/ CRTCTLAPPC CTLD(NOWYJORK) LINKTYPE(\*SDLC) LINE(NOWYJORK) RMTNETID(NEWNET) RMTCPNAME(NOWYJORK) STNADR(01) NODETYPE(\*ENDNODE) /\*\*\*\*\*\*\*\*\*\*\*\*\*\*\*\*\*\*\*\*\*\*\*\*\*\*\*\*\*\*\*\*\*\*\*\*\*\*\*\*\*\*\*\*\*\*\*\*\*\*\*\*\*\*\*\*\*\*\*\*\*\*\*\*\*\*\*\*\*/ /\* DETROIT DO CHICAGO \*/ /\*\*\*\*\*\*\*\*\*\*\*\*\*\*\*\*\*\*\*\*\*\*\*\*\*\*\*\*\*\*\*\*\*\*\*\*\*\*\*\*\*\*\*\*\*\*\*\*\*\*\*\*\*\*\*\*\*\*\*\*\*\*\*\*\*\*\*\*\*/ /\* Utworzenie opisu linii dla DETROIT do CHICAGO \*/ CRTLINSDLC LIND(CHICAGO) RSRCNAME(LIN031) /\* Utworzenie opisu kontrolera dla DETROIT do CHICAGO \*/ CRTCTLAPPC CTLD(CHICAGO) LINKTYPE(\*SDLC) LINE(CHICAGO) RMTNETID(APPN) RMTCPNAME(CHICAGO) STNADR(01) NODETYPE(\*NETNODE)

#### ENDPGM

# **Zmiana atrybutów sieciowych (Detroit)**

Do podania atrybutów systemu znajdującego się w sieci służy komenda Zmiana atrybutów sieciowych (Change Network Attributes - CHGNETA). Dla systemu DETROIT należy podać następujące atrybuty:

# **LCLNETID(NEWNET)**

Atrybut ten określa, że nazwą sieci lokalnej jest NEWNET. W zdalnych miejscach (NOWYJORK i CHICAGO w programie przykładowym, systemy A i NN1 na [Rys. 7 na stronie 47\)](#page-52-0) nazwa ta musi być podana jako identyfikator sieci zdalnej (RMTNETID).

### <span id="page-56-0"></span>**LCLCPNAME(DETROIT)**

Atrybut ten określa, że do lokalnego punktu kontrolnego została przypisana nazwa DETROIT. W systemie zdalnym nazwa ta jest podawana w komendzie CRTCTLAPPC jako nazwa zdalnego punktu kontrolnego (RMTCPNAME).

### **LCLLOCNAME(DETROIT)**

Miejsce to ma nazwę DETROIT. Nazwa ta używana jest w opisie urządzenia tworzonym przez obsługę APPN.

### **NODETYPE(\*NETNODE)**

Atrybut ten określa, że system lokalny (DETROIT) jest węzłem sieciowym w sieci NEWNET.

### **Zmiana opisu linii (Detroit - Nowy Jork)**

Linia użyta w tym przykładzie jest niekomutowaną linią SDLC. Do utworzenia opisu linii użyto komendy CRTLINSDLC. Dla komendy tej definiowane są następujące parametry:

### **LIND(NOWYJORK)**

Do opisu linii przypisana została nazwa NOWYJORK.

### **RSRCNAME(LIN012)**

Używany będzie fizyczny port komunikacyjny o nazwie LIN012.

# **Utworzenie opisu kontrolera (Detroit - Nowy Jork)**

Ponieważ jest to środowisko APPN (system iSeries z systemem iSeries), używany jest kontroler APPC, a jego atrybuty definiuje komenda CRTCTLAPPC. Komenda umieszczona w tym przykładzie definiuje następujące atrybuty:

### **CTLD(NOWYJORK)**

Do opisu kontrolera przypisana została nazwa NOWYJORK.

#### **LINKTYPE(\*SDLC)**

Ponieważ kontroler ten podłączony jest do linii komunikacyjnej SDLC, podana wartość to \*SDLC. Musi ona odpowiadać typowi używanej linii, który został zdefiniowany, gdy użyto komendy utworzenia opisu linii.

### **LINE(NOWYJORK)**

Atrybut ten określa nazwę opisu linii (NOWYJORK), do której kontroler ten jest przyłączony. Wartość ta musi odpowiadać nazwie podanej przez parametr LIND w opisie linii.

### **RMTNETID(NEWNET)**

Nazwą sieci, w której znajduje się zdalny punkt kontrolny, jest NEWNET.

### **RMTCPNAME(NOWYJORK)**

Atrybut ten określa nazwę zdalnego punktu kontrolnego, czyli NOWYJORK. Podana tu nazwa musi odpowiadać nazwie lokalnego punktu kontrolnego podanej w systemie zdalnym. W tym przykładzie nazwę tę w systemie zdalnym (NOWYJORK) określa parametr LCLCPNAME komendy CHGNETA:

### **STNADR(01)**

Adres przypisany do kontrolera zdalnego to szesnastkowo 01.

### **NODETYPE(\*ENDNODE)**

Atrybut ten określa, że system zdalny (NOWYJORK) jest węzłem końcowym APPN.

# **Utworzenie opisu linii (z Detroit do Chicago)**

Linia użyta w tym przykładzie jest niekomutowaną linią SDLC. Komenda Utworzenie opisu linii (Create Line Description - CRTLINSDLC) (SDLC) służy do tworzenia linii. Dla komendy tej definiowane są następujące parametry:

### **LIND(CHICAGO)**

Do opisu linii przypisana została nazwa CHICAGO.

### **RSRCNAME(LIN031)**

Używany będzie fizyczny port komunikacyjny o nazwie LIN031.

# <span id="page-57-0"></span>**Utworzenie opisu kontrolera (z Detroit do Chicago)**

Ponieważ jest to środowisko APPN (system iSeries z systemem iSeries), używany jest kontroler APPC, a jego atrybuty definiuje komenda CRTCTLAPPC. Komenda umieszczona w tym przykładzie definiuje następujące atrybuty:

### **CTLD(CHICAGO)**

Do opisu kontrolera przypisana została nazwa CHICAGO.

### **LINKTYPE(\*SDLC)**

Ponieważ kontroler ten podłączony jest do linii komunikacyjnej SDLC, podana wartość to \*SDLC. Musi ona odpowiadać typowi używanej linii, który został zdefiniowany, gdy użyto komendy utworzenia opisu linii.

### **LINE(CHICAGO)**

Atrybut ten określa nazwę opisu linii (CHICAGO), do której kontroler ten jest przyłączony. Wartość ta musi odpowiadać nazwie podanej przez parametr LIND w opisie linii.

### **RMTNETID(APPN)**

Nazwą sieci, w której znajduje się zdalny punkt kontrolny, jest APPN.

### **RMTCPNAME(CHICAGO)**

Atrybut ten określa nazwę zdalnego punktu kontrolnego, czyli CHICAGO. Podana tu nazwa musi odpowiadać nazwie lokalnego punktu kontrolnego podanej w systemie zdalnym. W tym przykładzie nazwę tę w systemie zdalnym (CHICAGO) określa parametr LCLCPNAME komendy Zmiana atrybutów sieciowych (Change Network Attributes - CHGNETA):

### **STNADR(01)**

Adres przypisany do kontrolera zdalnego to szesnastkowo 01.

### **NODETYPE(\*NETNODE)**

Atrybut ten określa, że zdalny system (CHICAGO) jest węzłem sieci APPN.

# **Konfigurowanie systemu NN1 (Chicago)**

Do definiowania konfiguracji systemu CHICAGO (system NN1 na [Rys. 7 na stronie 47\)](#page-52-0) używane są następujące komendy języka CL. Przykłady zawierają komendy w formie, w jakiej używane są w programie języka CL; proces konfigurowania połączenia można także przeprowadzić za pomocą menu konfiguracyjnych.

```
/*********************************************************************/
/\star */
/* MODUŁ: CHICINT BIBLIOTEKA: PUBSCFGS */
/\star */
/* JĘZYK: CL */
/\star */
/* FUNKCJA: KONFIGURUJE SIEĆ APPN: */
/\star */
/* JEST TO: CHICAGO DO MPLS */
\frac{1}{\sqrt{\frac{1}{\pi}}} \left.\frac{1}{\sqrt{\frac{1}{\pi}}} \right. CHICAGO DO DETROIT \left.\frac{1}{\sqrt{\frac{1}{\pi}}} \right.\sqrt{\frac{1}{\pi}} \sqrt{\frac{1}{\pi}}/\star */
/\star */
/\star */
/*********************************************************************/
PGM
       /* Zmiana atrybutów sieciowych dla CHICAGO */
       CHGNETA LCLNETID(APPN) LCLCPNAME(CHICAGO) +
              LCLLOCNAME(CHICAGO) NODETYPE(*NETNODE)
/*********************************************************************/
/* CHICAGO DO MPLS *//*********************************************************************/
    /* Utworzenie opisu linii niekomutowanej dla CHICAGO do MPLS */
       CRTLINSDLC LIND(MPLSL) RSRCNAME(LIN021)
       /* Utworzenie opisu kontrolera dla CHICAGO do MPLS */
```
<span id="page-58-0"></span>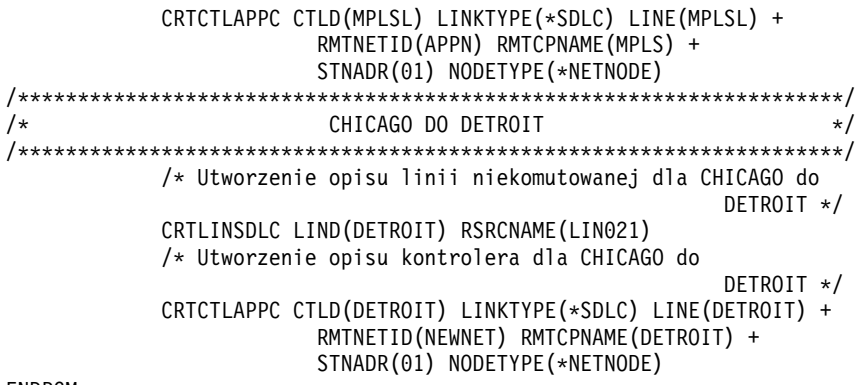

#### ENDPGM

# **Zmiana atrybutów sieciowych (Chicago) dla sieci APPN między dwoma systemami o różnych identyfikatorach**

Do podania atrybutów systemu znajdującego się w sieci służy komenda Zmiana atrybutów sieciowych (Change Network Attributes - CHGNETA). Dla systemu CHICAGO należy podać następujące atrybuty:

### **LCLNETID(APPN)**

Nazwą sieci lokalnej jest APPN. W systemie zdalnym (MPLS w programie przykładowym, węzeł sieci 2 na [Rys. 7 na stronie 47\)](#page-52-0) ta nazwa musi zostać podana w komendzie CRTCTLAPPC jako identyfikator sieci zdalnej (RMTNETID).

### **LCLCPNAME(CHICAGO)**

Do lokalnego punktu kontrolnego przypisana została nazwa CHICAGO. W systemach zdalnych podaje się tę nazwę w komendzie CRTCTLAPPC jako nazwę zdalnego punktu kontrolnego (RMTCPNAME).

### **LCLLOCNAME(CHICAGO)**

Domyślną nazwą lokalnego miejsca jest CHICAGO. Nazwa ta używana jest w opisie urządzenia tworzonym przez obsługę APPN.

### **NODETYPE(\*NETNODE)**

Lokalny system (CHICAGO) jest węzłem sieci APPN.

### **Utworzenie opisu linii (z Chicago do Minneapolis) dla sieci APPN między dwoma systemami o różnych identyfikatorach**

Linia użyta w tym przykładzie jest niekomutowaną linią SDLC. Do utworzenia linii użyto komendy CRTLINSDLC. Dla komendy tej definiowane są następujące parametry:

### **LIND(MPLSL)**

Do opisu linii przypisana została nazwa MPLSL.

### **RSRCNAME(LIN021)**

Fizyczny port komunikacyjny o nazwie LIN021.

# **Utworzenie opisu kontrolera (z Chicago do Minneapolis) dla sieci APPN między dwoma systemami o różnych identyfikatorach**

Ponieważ jest to środowisko APPN (system iSeries z systemem iSeries), używany jest kontroler APPC, a jego atrybuty definiuje komenda CRTCTLAPPC. Komenda umieszczona w tym przykładzie definiuje następujące atrybuty:

### **CTLD(MPLSL)**

Do opisu kontrolera przypisana została nazwa MPLSL.

### **LINKTYPE(\*SDLC)**

Ponieważ kontroler ten podłączony jest do linii komunikacyjnej SDLC, podana wartość to \*SDLC. Musi ona odpowiadać typowi linii, który został podany, gdy użyto komendy utworzenia opisu linii.

### **LINE(MPLSL)**

Nazwą opisu linii, do której kontroler ten jest przyłączony, jest MPLSL. Wartość ta musi odpowiadać nazwie podanej przez parametr LIND w opisie linii.

### <span id="page-59-0"></span>**RMTNETID(APPN)**

Nazwą sieci, w której znajduje się zdalny punkt kontrolny, jest APPN.

### **RMTCPNAME(MPLS)**

Do zdalnego punktu kontrolnego przypisano nazwę MPLS. Podana tu nazwa musi odpowiadać nazwie lokalnego punktu kontrolnego podanej w systemie zdalnym. W przykładzie tym nazwa podawana jest w systemie zdalnym (MPLS) przez użycie parametru LCLCPNAME komendy Zmiana atrybutów sieciowych (Change Network Attributes - CHGNETA).

### **STNADR(01)**

Adres przypisany do kontrolera zdalnego to szesnastkowo 01.

### **NODETYPE(\*NETNODE)**

Zdalny system (MPLS) jest węzłem sieci APPN.

# **Utworzenie opisu linii (z Chicago do Detroit)**

Linia użyta w tym przykładzie jest niekomutowaną linią SDLC. Do utworzenia linii użyto komendy CRTLINSDLC. Dla komendy tej definiowane są następujące parametry:

### **LIND(DETROIT)**

Do opisu linii przypisana została nazwa DETROIT.

### **RSRCNAME(LIN021)**

Fizyczny port komunikacyjny o nazwie LIN021.

# **Utworzenie opisu kontrolera (z Chicago do Detroit)**

Ponieważ jest to środowisko APPN (system iSeries z systemem iSeries), używany jest kontroler APPC, a jego atrybuty definiuje komenda CRTCTLAPPC. Komenda umieszczona w tym przykładzie definiuje następujące atrybuty:

### **CTLD(DETROIT)**

Do opisu kontrolera przypisana została nazwa DETROIT.

### **LINKTYPE(\*SDLC)**

Ponieważ kontroler ten podłączony jest do linii komunikacyjnej SDLC, podana wartość to \*SDLC. Musi ona odpowiadać typowi linii, który został podany, gdy użyto komendy utworzenia opisu linii.

### **LINE(DETROIT)**

Nazwą opisu linii, do której kontroler ten jest przyłączony, jest DETROIT. Wartość ta musi odpowiadać nazwie podanej przez parametr LIND w opisie linii.

### **RMTNETID(NEWNET)**

Nazwą sieci, w której znajduje się zdalny punkt kontrolny, jest NEWNET.

### **RMTCPNAME(DETROIT)**

Do zdalnego punktu kontrolnego przypisano nazwę DETROIT. Podana tu nazwa musi odpowiadać nazwie lokalnego punktu kontrolnego podanej w systemie zdalnym. W przykładzie tym nazwa podawana jest w systemie zdalnym (DETROIT) przez użycie parametru LCLCPNAME komendy Zmiana atrybutów sieciowych (Change Network Attributes - CHGNETA).

### **STNADR(01)**

Adres przypisany do kontrolera zdalnego to szesnastkowo 01.

### **NODETYPE(\*NETNODE)**

Zdalny system (DETROIT) jest węzłem sieci APPN.

# **Konfigurowanie NN2 (Minneapolis)**

Poniższy przykład ilustruje użycie komend języka CL do definiowania konfiguracji systemu identyfikowanego jako MPLS (węzeł sieci 2 na [Rys. 7 na stronie 47\)](#page-52-0). Zawiera komendy użyte w programie języka CL; proces konfigurowania połączenia można także przeprowadzić za pomocą menu konfiguracyjnych.

```
/*********************************************************************/
/\star */
/* MODUŁ: MPLSINT BIBLIOTEKA: PUBSCFGS */
/\star */
/* JEZYK: CL *//\star */
/* FUNKCJA: KONFIGURUJE SIEĆ APPN: */
/\star */
/* JEST TO: MPLS DO CHICAGO (połączenie niekomutowane) */
/\star */
/\star */
/*********************************************************************/
PGM
        /* Zmiana atrybutów sieciowych dla MPLS */
       CHGNETA LCLNETID(APPN) LCLCPNAME(MPLS) +
               LCLLOCNAME(MPLS) NODETYPE(*NETNODE)
/*********************************************************************/
         MPLS DO CHICAGO \star//*********************************************************************/
        /* Utworzenie opisu linii dla MPLS do CHICAGO */
        CRTLINSDLC LIND(CHICAGO) RSRCNAME(LIN022)
        /* Utworzenie opisu kontrolera dla MPLS do CHICAGO */
        CRTCTLAPPC CTLD(CHICAGO) LINKTYPE(*SDLC) LINE(CHICAGO) +
                RMTNETID(APPN) RMTCPNAME(CHICAGO) +
                STNADR(01) NODETYPE(*NETNODE)
```
ENDPGM

# **Zmiana atrybutów sieciowych (Minneapolis) dla dwóch sieci z różnymi identyfikatorami**

Do podania atrybutów systemu znajdującego się w sieci służy komenda Zmiana atrybutów sieciowych (Change Network Attributes - CHGNETA). Poniższe atrybuty zdefiniowane są dla systemu MPLS i dotyczą wszystkich połączeń w sieci dla tego węzła:

### **LCLNETID(APPN)**

Nazwą sieci lokalnej jest APPN. W systemie zdalnym (CHICAGO w programie przykładowym, węzeł sieci 1 na [Rys. 7 na stronie 47\)](#page-52-0) ta nazwa musi zostać podana w komendzie CRTCTLAPPC jako identyfikator sieci zdalnej (RMTNETID).

#### **LCLCPNAME(MPLS)**

Do lokalnego punktu kontrolnego przypisana została nazwa MPLS. W systemie zdalnym nazwa ta jest podawana w komendzie CRTCTLAPPC jako nazwa zdalnego punktu kontrolnego (RMTCPNAME).

#### **LCLLOCNAME(MPLS)**

Domyślną nazwą lokalnego miejsca jest MPLS. Nazwa ta używana jest w opisie urządzenia tworzonym przez obsługę APPN.

### **NODETYPE(\*NETNODE)**

Lokalny system (MPLS) jest węzłem sieci APPN.

### **Utworzenie opisu linii (z Minneapolis do Chicago)**

Linia użyta w tym przykładzie jest niekomutowaną linią SDLC. Do utworzenia linii użyto komendy CRTLINSDLC. Dla komendy tej definiowane są następujące parametry:

### **LIND(CHICAGO)**

Do opisu linii przypisana została nazwa CHICAGO.

### **RSRCNAME(LIN022)**

Fizyczny port komunikacyjny o nazwie LIN022.

# **Utworzenie opisu kontrolera (z Minneapolis do Chicago)**

Ponieważ jest to środowisko APPN (system iSeries z systemem iSeries), używany jest kontroler APPC, a jego atrybuty definiuje komenda CRTCTLAPPC. Komenda umieszczona w tym przykładzie definiuje następujące atrybuty:

# <span id="page-61-0"></span>**CTLD(CHICAGO)**

Do opisu kontrolera przypisana została nazwa CHICAGO.

# **LINKTYPE(\*SDLC)**

Ponieważ kontroler ten podłączony jest do linii komunikacyjnej SDLC, podana wartość to \*SDLC. Musi ona odpowiadać typowi linii, który został podany, gdy użyto komendy utworzenia opisu linii.

### **LINE(CHICAGO)**

Nazwą opisu linii, do której kontroler ten jest przyłączony, jest CHICAGO. Wartość ta musi odpowiadać nazwie podanej przez parametr LIND w opisie linii.

### **RMTNETID(APPN)**

Nazwą sieci, w której znajduje się zdalny punkt kontrolny, jest APPN.

### **RMTCPNAME(CHICAGO)**

Do zdalnego punktu kontrolnego przypisano nazwę CHICAGO. Podana tu nazwa musi odpowiadać nazwie lokalnego punktu kontrolnego podanej w systemie zdalnym. W przykładzie tym nazwa podawana jest w systemie zdalnym (CHICAGO) przez użycie parametru LCLCPNAME komendy Zmiana atrybutów sieciowych (Change Network Attributes - CHGNETA).

# **STNADR(01)**

Adres przypisany do kontrolera zdalnego to szesnastkowo 01.

### **NODETYPE(\*NETNODE)**

Zdalny system (CHICAGO) jest węzłem sieci APPN.

# **Kilka systemów iSeries używających komunikacji APPN**

Poniższe sekcje opisują konfigurację sieci, którą przedstawia rysunek 8. W sieci tej, za pomocą funkcji APPN, konfigurowana jest komunikacja między siedmioma systemami iSeries. Podczas konfigurowania sieci tworzone są automatycznie lub ręcznie atrybuty sieciowe, opisy linii, opisy kontrolerów APPC i urządzeń APPC.

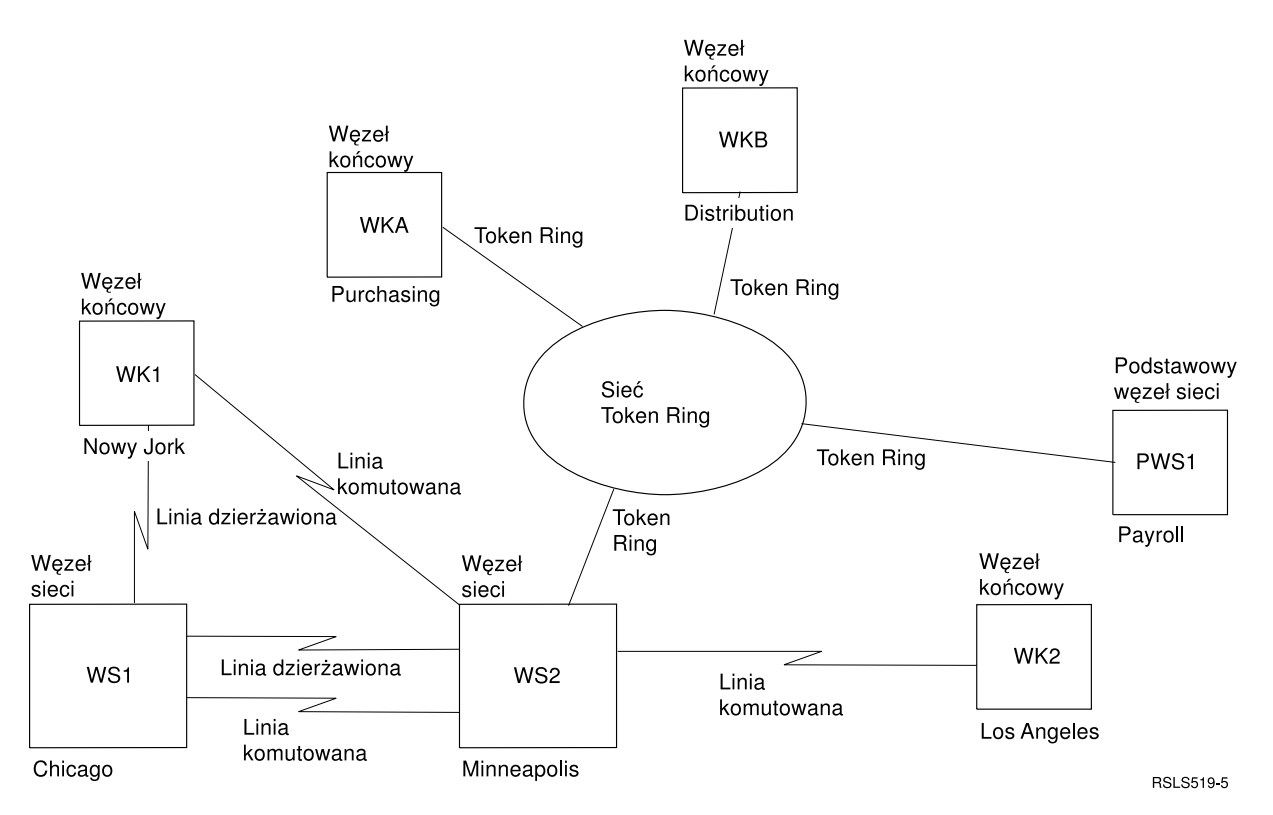

*Rysunek 8. Kilka systemów iSeries używających komunikacji APPN*

Każda z poniższych list reprezentuje miasto znajdujące się w sieci zilustrowanej na rysunku 8. Odnośniki w każdej z list służą do wyświetlenia informacji o wymaganiach konfiguracji dla każdego systemu.

# **Nowy Jork**

- ["Konfigurowanie węzła końcowego 1 \(Nowy Jork\)" na stronie 58](#page-63-0)
- v ["Zmiana atrybutów sieciowych \(Nowy Jork\) w sieci między wieloma systemami" na stronie 59](#page-64-0)
- ["Utworzenie listy konfiguracji zdalnego miejsca \(Nowy Jork\)" na stronie 59](#page-64-0)
- ["Utworzenie opisu linii \(Nowy Jork Chicago\)" na stronie 60](#page-65-0)
- ["Utworzenie opisu kontrolera \(Nowy Jork Chicago\)" na stronie 60](#page-65-0)
- v ["Utworzenie opisu linii \(Nowy Jork Minneapolis\)" na stronie 60](#page-65-0)
- v ["Utworzenie opisu kontrolera \(Nowy Jork Minneapolis\)" na stronie 61](#page-66-0)

# **Chicago**

- v ["Konfigurowanie węzła sieci 1 \(Chicago\)" na stronie 61](#page-66-0)
- v ["Zmiana atrybutów sieciowych \(Chicago\) w sieci między kilkoma systemami" na stronie 62](#page-67-0)
- ["Utworzenie opisu linii \(Chicago Nowy Jork\)" na stronie 63](#page-68-0)
- ["Utworzenie opisu kontrolera \(Chicago Nowy Jork\)" na stronie 63](#page-68-0)
- v ["Utworzenie opisu linii \(z Chicago do Minneapolis\) w sieci z wieloma systemami" na stronie 63](#page-68-0)
- v ["Utworzenie opisu kontrolera \(z Chicago do Minneapolis\) w sieci z wieloma systemami" na stronie 63](#page-68-0)
- v ["Utworzenie opisu linii B \(z Chicago do Minneapolis\) w sieci z wieloma systemami" na stronie 64](#page-69-0)
- v ["Utworzenie opisu kontrolera B \(z Chicago do Minneapolis\) w sieci z wieloma systemami" na stronie 64](#page-69-0)

# **Minneapolis**

- v ["Konfigurowanie węzła sieci 2 \(Minneapolis\) w sieci z wieloma systemami" na stronie 65](#page-70-0)
- v ["Zmiana atrybutów sieciowych \(Minneapolis\) w sieci z wieloma systemami" na stronie 67](#page-72-0)
- v ["Utworzenie opisu linii \(Minneapolis Nowy Jork, połączenie komutowane\)" na stronie 67](#page-72-0)
- v ["Utworzenie opisu kontrolera \(Minneapolis Nowy Jork, połączenie komutowane\)" na stronie 68](#page-73-0)
- ["Utworzenie opisu linii A \(z Minneapolis do Chicago\)" na stronie 69](#page-74-0)
- v ["Utworzenie opisu kontrolera \(z Minneapolis do Chicago, połączenie niekomutowane\)" na stronie 69](#page-74-0)
- ["Utworzenie opisu linii B \(z Minneapolis do Chicago\)" na stronie 69](#page-74-0)
- v ["Utworzenie opisu kontrolera \(z Minneapolis do Chicago, połączenie komutowane\)" na stronie 70](#page-75-0)
- v ["Utworzenie opisu linii \(z Minneapolis do Los Angeles, połączenie komutowane\)" na stronie 70](#page-75-0)
- v ["Utworzenie opisu kontrolera \(z Minneapolis do Los Angeles, połączenie komutowane\)" na stronie 71](#page-76-0)
- v ["Utworzenie opisu linii \(z Minneapolis do sieci Token Ring\)" na stronie 72](#page-77-0)
- v ["Utworzenie opisu kontrolera \(z Minneapolis do Purchasing, sieć Token Ring\)" na stronie 72](#page-77-0)
- v ["Utworzenie opisu kontrolera \(z Minneapolis do Distribution, sieć Token Ring\)" na stronie 72](#page-77-0)
- v ["Utworzenie opisu kontrolera \(z Minneapolis do Payroll, sieć Token Ring\)" na stronie 73](#page-78-0)

# **Los Angeles**

- v ["Konfigurowanie węzła końcowego 2 \(Los Angeles\)" na stronie 74](#page-79-0)
- v ["Zmiana atrybutów sieciowych \(Los Angeles\) w sieci z wieloma systemami" na stronie 74](#page-79-0)
- v ["Utworzenie opisu linii \(Los Angeles do Minneapolis\)" na stronie 75](#page-80-0)
- v ["Utworzenie opisu kontrolera \(z Los Angeles do Minneapolis\)" na stronie 75](#page-80-0)

# **Purchasing**

- v ["Konfigurowanie węzła końcowego A \(Purchasing\)" na stronie 76](#page-81-0)
- ["Zmiana atrybutów sieciowych \(Purchasing\)" na stronie 77](#page-82-0)
- <span id="page-63-0"></span>• ["Utworzenie listy konfiguracji miejsca zdalnego \(Purchasing\)" na stronie 77](#page-82-0)
- v ["Utworzenie opisu linii \(z Purchasing do sieci Token Ring\)" na stronie 78](#page-83-0)
- v ["Utworzenie opisu kontrolera \(z Purchasing do Minneapolis, sieć Token Ring\)" na stronie 78](#page-83-0)
- v ["Utworzenie opisu kontrolera \(z Purchasing do Distribution, sieć Token Ring\)" na stronie 79](#page-84-0)

# **Distribution**

- ["Konfigurowanie węzła końcowego B \(Distribution\)" na stronie 79](#page-84-0)
- ["Zmiana atrybutów sieciowych \(Distribution\)" na stronie 80](#page-85-0)
- v ["Utworzenie opisu linii \(z Distribution do sieci Token Ring\)" na stronie 80](#page-85-0)
- v ["Utworzenie opisu kontrolera \(z Distribution do Minneapolis, sieć Token Ring\)" na stronie 81](#page-86-0)
- v ["Utworzenie opisu kontrolera \(z Distribution do Purchasing, sieć Token Ring\)" na stronie 81](#page-86-0)

# **Payroll**

- v ["Konfigurowanie podstawowego końcowego węzła sieciowego 1 \(Payroll\)" na stronie 82](#page-87-0)
- ["Utworzenie opisu linii \(z Payroll do sieci Token Ring\)" na stronie 83](#page-88-0)
- v ["Utworzenie opisu kontrolera \(z Payroll do sieci Token Ring\)" na stronie 83](#page-88-0)
- v ["Utworzenie urządzenia APPC \(Payroll Nowy Jork\)" na stronie 83](#page-88-0)
- v ["Utworzenie urządzenia APPC \(z Payroll do Los Angeles\)" na stronie 84](#page-89-0)
- v ["Utworzenie urządzenia APPC \(z Payroll do Minneapolis\)" na stronie 85](#page-90-0)

# **Konfigurowanie węzła końcowego 1 (Nowy Jork)**

Do zdefiniowania konfiguracji systemu NOWYJORK używane są następujące komendy języka CL. Poniższy przykład zawiera komendy używane w programie języka CL; proces konfigurowania połączenia można także przeprowadzić za pomocą menu konfiguracyjnych.

**Uwaga:** Sekcja Code disclaimer information zawiera ważne informacje prawne.

/\*\*\*\*\*\*\*\*\*\*\*\*\*\*\*\*\*\*\*\*\*\*\*\*\*\*\*\*\*\*\*\*\*\*\*\*\*\*\*\*\*\*\*\*\*\*\*\*\*\*\*\*\*\*\*\*\*\*\*\*\*\*\*\*\*\*\*\*\*/  $/\star$  \*/ /\* MODUŁ: NOWYJORK BIBLIOTEKA: PUBSCFGS \*/  $/\star$  \*/ /\* JĘZYK: CL \*/  $/\star$  \*/ /\* FUNKCJA: KONFIGURUJE SIEĆ APPN: \*/  $/\star$  \*/ /\* JEST TO: NOWYJORK DO CHICAGO (połączenie niekomutowane) \*/ /\* NOWYJORK DO MPLS (połączenie komutowane) \*/  $/\star$  \*/  $/\star$  \*/  $/\star$  \*/ /\*\*\*\*\*\*\*\*\*\*\*\*\*\*\*\*\*\*\*\*\*\*\*\*\*\*\*\*\*\*\*\*\*\*\*\*\*\*\*\*\*\*\*\*\*\*\*\*\*\*\*\*\*\*\*\*\*\*\*\*\*\*\*\*\*\*\*\*\*/ PGM /\*\*\*\*\*\*\*\*\*\*\*\*\*\*\*\*\*\*\*\*\*\*\*\*\*\*\*\*\*\*\*\*\*\*\*\*\*\*\*\*\*\*\*\*\*\*\*\*\*\*\*\*\*\*\*\*\*\*\*\*\*\*\*\*\*\*\*\*\*/ /\* NOWYJORK DO CHICAGO (połączenie niekomutowane) \*/ /\*\*\*\*\*\*\*\*\*\*\*\*\*\*\*\*\*\*\*\*\*\*\*\*\*\*\*\*\*\*\*\*\*\*\*\*\*\*\*\*\*\*\*\*\*\*\*\*\*\*\*\*\*\*\*\*\*\*\*\*\*\*\*\*\*\*\*\*\*/ /\* Zmiana atrybutów sieciowych dla NOWYJORK \*/ CHGNETA LCLNETID(APPN) LCLCPNAME(NOWYJORK) LCLLOCNAME(NOWYJORK) NODETYPE(\*ENDNODE) NETSERVER((APPN CHICAGO) (APPN MPLS)) /\* Utworzenie zdalnej listy konfiguracyjnej dla NOWYJORK do Los Angeles \*/ CRTCFGL TYPE(\*APPNRMT) APPNRMTE((LOSANGEL APPN NOWYJORK LOSANGEL APPN 3BD29F \*YES \*NO \*NO \*NO 'RMT LOC of NOWYJORK')) /\* Utworzenie opisu linii niekomutowanej dla NOWYJORK do \*/ CHICAGO CRTLINSDLC LIND(CHICAGOL) RSRCNAME(LIN011) /\* Utworzenie opisu kontrolera dla NOWYJORK do CHICAGO \*/ CRTCTLAPPC CTLD(CHICAGOL) LINKTYPE(\*SDLC) LINE(CHICAGOL) RMTNETID(APPN) RMTCPNAME(CHICAGO)

<span id="page-64-0"></span>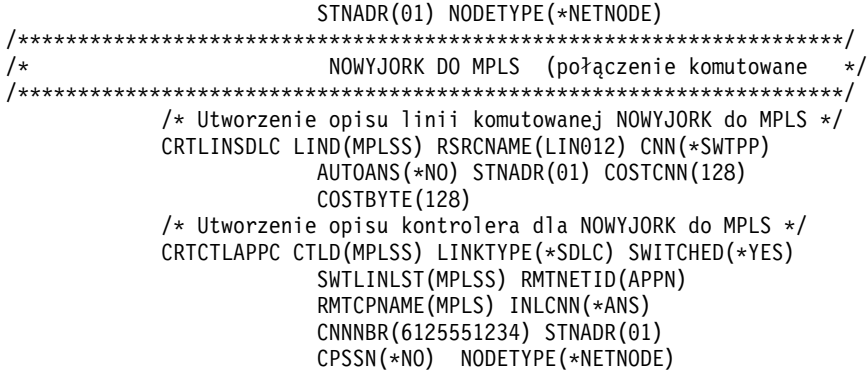

#### ENDPGM

# **Zmiana atrybutów sieciowych (Nowy Jork) w sieci między wieloma systemami**

Do podania atrybutów systemu znajdującego się w sieci służy komenda Zmiana atrybutów sieciowych (Change Network Attributes - CHGNETA). Poniższe atrybuty zdefiniowane są dla systemu NOWYJORK i dotyczą wszystkich połączeń w sieci dla tego węzła końcowego:

### **LCLNETID(APPN)**

Atrybut ten określa, że nazwą sieci lokalnej jest APPN. W zdalnym miejscu (MINNEAPOLIS w przykładzie, NN2 na [Rys. 8 na stronie 56\)](#page-61-0) ta nazwa musi zostać podana w komendzie CRTCTLAPPC jako identyfikator sieci zdalnej (RMTNETID).

### **LCLCPNAME(NOWYJORK)**

Atrybut ten określa, że do lokalnego punktu kontrolnego przypisano nazwę NOWYJORK. W systemie zdalnym nazwa ta jest podawana w komendzie CRTCTLAPPC jako nazwa zdalnego punktu kontrolnego (RMTCPNAME).

### **LCLLOCNAME(NOWYJORK)**

Domyślną nazwą lokalnego miejsca jest NOWYJORK. Nazwa ta wpisana zostanie w opisie urządzenia tworzonym przez obsługę APPN.

### **NODETYPE(\*ENDNODE)**

Atrybut ten określa, że system lokalny (NOWYJORK) jest węzłem końcowym APPN.

# **NETSERVER((APPN CHICAGO)**

Atrybut ten określa, że węzły sieci CHICAGO (węzeł sieci 1) i MPLS (węzeł sieci 2) są potencjalnymi serwerami węzłów sieci dla tego punktu końcowego. Obydwa serwery węzłów sieci znajdują się w tej samej sieci (APPN).

# **Utworzenie listy konfiguracji zdalnego miejsca (Nowy Jork)**

Komenda Utworzenie listy konfiguracji (Create Configuration List - CRTCFGL) używana jest także do definiowania zdalnych miejsc o specjalnych parametrach dotyczących obsługi sieci APPN. W przykładzie tym używana jest ochrona miejsca i w miejscu NOWYJORK definiowane są następujące wartości:

### **TYPE(\*APPNRMT)**

Atrybut ten określa, że definiowane zapisy dotyczą jednostek zdalnych.

### **APPNRMTE((LOSANGEL APPN NOWYJORK LOSANGEL APPN 3BD29F \*YES \*NO \*NO \*NO 'RMT LOC of NOWYJORK'))**

Atrybut ten określa zdalne miejsce, z którym skojarzone zostanie miejsce lokalne:

- nazwa zdalnego miejsca to LOSANGEL,
- ID sieci zdalnej to APPN,
- nazwą skojarzonego miejsca lokalnego jest NOWYJORK,
- zdalny punkt kontrolny ma nazwe LOSANGEL,
- ID sieci zdalnego punktu kontrolnego to także APPN,
- hasło to 3BD29F.
- jest to chronione miejsce,

<span id="page-65-0"></span>v miejsce to nie jest miejscem jednosesyjnym; ostatnie dwie pozycje, sesje sterowane lokalnie i sesje predefiniowane mają wartości \*NO, ponieważ nie jest to miejsce sesji pojedynczych.

# **Utworzenie opisu linii (Nowy Jork - Chicago)**

Linia użyta w tym przykładzie jest niekomutowaną linią SDLC. Do utworzenia linii użyto komendy CRTLINSDLC. Dla komendy tej definiowane są następujące parametry:

### **LIND(CHICAGOL)**

Do opisu linii przypisana została nazwa CHICAGOL.

### **RSRCNAME(LIN011)**

Atrybut ten określa, że definiowany jest fizyczny port komunikacyjny o nazwie LIN011.

# **Utworzenie opisu kontrolera (Nowy Jork - Chicago)**

Ponieważ jest to środowisko APPN (system iSeries z systemem iSeries), używany jest kontroler APPC, a jego atrybuty definiuje komenda CRTCTLAPPC. Komenda umieszczona w tym przykładzie definiuje następujące atrybuty:

### **CTLD(CHICAGOL)**

Do opisu kontrolera przypisana została nazwa CHICAGOL.

### **LINKTYPE(\*SDLC)**

Ponieważ kontroler ten podłączony jest do linii komunikacyjnej SDLC, podana wartość to \*SDLC. Musi ona odpowiadać typowi używanej linii, który został zdefiniowany, gdy użyto komendy utworzenia opisu linii.

### **LINE(CHICAGOL)**

Atrybut ten określa nazwę opisu linii (CHICAGOL), do której kontroler ten jest przyłączony. Wartość ta musi odpowiadać nazwie podanej przez parametr LIND w opisie linii.

### **RMTNETID(APPN)**

Nazwą sieci, w której znajduje się zdalny punkt kontrolny, jest APPN.

### **RMTCPNAME(CHICAGO)**

Atrybut ten określa nazwę zdalnego punktu kontrolnego, czyli CHICAGO. Podana tu nazwa musi odpowiadać nazwie lokalnego punktu kontrolnego podanej w systemie zdalnym. W przykładzie tym nazwa podawana jest w systemie zdalnym (CHICAGO) przez użycie parametru LCLCPNAME komendy Zmiana atrybutów sieciowych (Change Network Attributes - CHGNETA).

### **STNADR(01)**

Adres przypisany do kontrolera zdalnego to szesnastkowo 01.

### **NODETYPE(\*NETNODE)**

Atrybut ten określa, że zdalne miejsce (CHICAGO) jest węzłem sieci APPN.

# **Utworzenie opisu linii (Nowy Jork - Minneapolis)**

Linia użyta w tym przykładzie jest komutowaną linią SDLC. Do utworzenia linii użyto komendy CRTLINSDLC. Dla komendy tej definiowane są następujące parametry:

### **LIND(MPLSS)**

Do opisu linii przypisana została nazwa MPLSS.

### **RSRCNAME(LIN012)**

Atrybut ten określa, że definiowany jest fizyczny port komunikacyjny o nazwie LIN012.

# **CNN(\*SWTPP)**

Atrybut ten określa, że jest to połączenie poprzez linię komutowaną.

# **AUTOANS(\*NO)**

Atrybut ten określa, że system ten nie będzie automatycznie odbierał połączeń przychodzących.

# **STNADR(01)**

Adres przypisany do kontrolera zdalnego to szesnastkowo 01.

### <span id="page-66-0"></span>**COSTCNN(128)**

Relatywny koszt połączenia poprzez tę linię wynosi 128, gdy 0 jest najniższą, a 255 najwyższą wartością. Klasa usługi używa tego parametru do wyboru trasy.

### **COSTBYTE(128)**

Relatywny koszt transferu bajtu danych poprzez tę linię wynosi 128, gdy 0 jest najniższą, a 255 najwyższą wartością. Parametr ten używany jest przez klasę usługi do wyboru trasy.

### **Utworzenie opisu kontrolera (Nowy Jork - Minneapolis)**

Ponieważ jest to środowisko APPN (system iSeries z systemem iSeries), używany jest kontroler APPC, a jego atrybuty definiuje komenda CRTCTLAPPC. Komenda przykładowa definiuje następujące atrybuty:

### **CTLD(MPLSS)**

Do opisu kontrolera przypisana została nazwa MPLSS.

### **LINKTYPE(\*SDLC)**

Ponieważ kontroler ten podłączony jest do linii komunikacyjnej SDLC, podana wartość to \*SDLC. Musi ona odpowiadać typowi używanej linii, który został zdefiniowany, gdy użyto komendy utworzenia opisu linii.

### **SWITCHED(\*YES)**

Atrybut ten określa, że kontroler ten przyłączony jest do komutowanej linii SDLC.

#### **SWTLINLST(MPLSS)**

Atrybut ten określa nazwę (MPLSS) opisu linii (dla linii komutowanych), do której kontroler ten może być przyłączony. W przykładzie tym jest tylko jedna linia (MPLSS). Wartość ta musi odpowiadać nazwie podanej przez parametr LIND w opisie linii.

#### **RMTNETID(APPN)**

Nazwą sieci, w której znajduje się zdalne miejsce, jest APPN.

#### **RMTCPNAME(MPLS)**

Atrybut ten określa nazwę zdalnego punktu kontrolnego, czyli MPLS. Podana tu nazwa musi odpowiadać nazwie lokalnego punktu kontrolnego podanej w systemie zdalnym. W przykładzie tym nazwa podawana jest w systemie zdalnym (MPLSS) przez użycie parametru LCLCPNAME komendy Zmiana atrybutów sieciowych (Change Network Attributes - CHGNETA).

### **INLCNN(\*ANS)**

Atrybut ten określa, że początkowe połączenie nawiązywane jest przez system iSeries, który odpowiada na połączenie przychodzące.

#### **CNNNBR(6125551234)**

Numer (telefoniczny) połączenia zdalnego kontrolera to 6125551234.

### **STNADR(01)**

Adres przypisany do kontrolera zdalnego to szesnastkowo 01.

### **CPSSN(\*NO)**

Sesje punktów kontrolnych nie są obsługiwane w tym węźle.

### **NODETYPE(\*NETNODE)**

Atrybut ten określa, że zdalne miejsce (MPLS) jest węzłem sieci APPN.

# **Konfigurowanie węzła sieci 1 (Chicago)**

Do zdefiniowania konfiguracji systemu CHICAGO (NN1) używane są następujące komendy języka CL. Poniższy przykład zawiera komendy w formie, w jakiej używane są w programie języka CL; proces konfigurowania połączenia można także przeprowadzić za pomocą menu konfiguracyjnych.

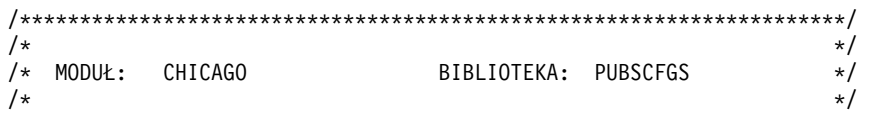

<span id="page-67-0"></span>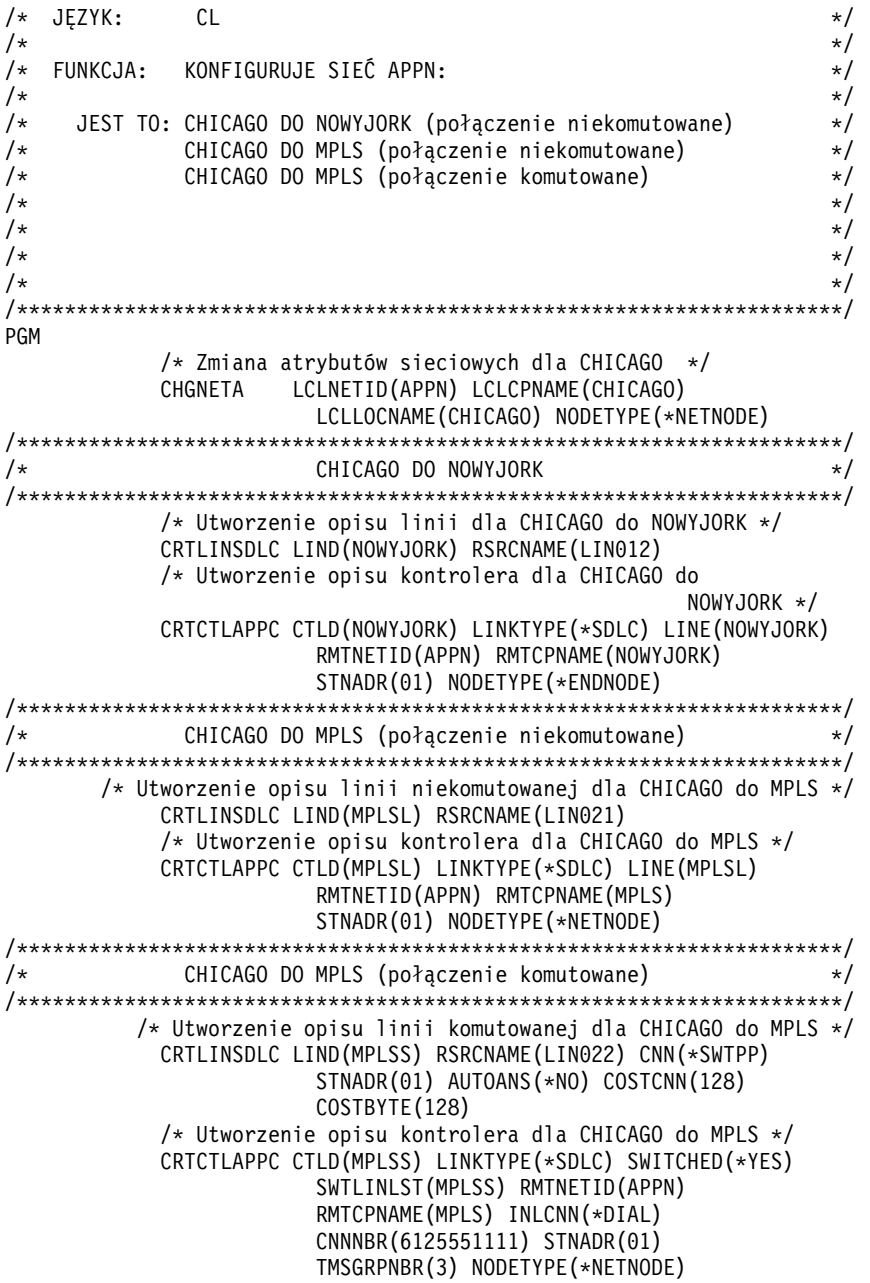

ENDPGM

# **Zmiana atrybutów sieciowych (Chicago) w sieci między kilkoma systemami**

Do podania atrybutów systemu znajdującego się w sieci służy komenda Zmiana atrybutów sieciowych (Change Network Attributes - CHGNETA). Poniższe atrybuty zdefiniowane są dla systemu CHICAGO i dotyczą wszystkich połączeń w sieci dla tego węzła.

### **LCLNETID(APPN)**

Atrybut ten określa, że nazwą sieci lokalnej jest APPN. W zdalnym miejscu (MPLS w przykładzie, NN2 i NOWYJORK, EN1 na rysunku) ta nazwa musi zostać podana w komendzie CRTCTLAPPC jako identyfikator sieci zdalnej (RMTNETID).

### **LCLCPNAME(CHICAGO)**

Atrybut ten określa, że do lokalnego punktu kontrolnego przypisano nazwę CHICAGO. W systemie zdalnym nazwa ta jest podawana w komendzie CRTCTLAPPC jako nazwa zdalnego punktu kontrolnego (RMTCPNAME).

### <span id="page-68-0"></span>**LCLLOCNAME(CHICAGO)**

Domyślną nazwą lokalnego miejsca jest CHICAGO. Nazwa ta wpisana zostanie w opisie urządzenia tworzonym przez obsługę APPN.

#### **NODETYPE(\*NETNODE)**

Atrybut ten określa, że system lokalny (CHICAGO) jest węzłem sieci APPN.

### **Utworzenie opisu linii (Chicago - Nowy Jork)**

Linia użyta w tym przykładzie jest niekomutowaną linią SDLC. Do utworzenia linii użyto komendy CRTLINSDLC. Dla komendy tej definiowane są następujące parametry:

#### **LIND(NOWYJORK)**

Do opisu linii przypisana została nazwa NOWYJORK.

#### **RSRCNAME(LIN012)**

Atrybut ten określa, że definiowany jest fizyczny port komunikacyjny o nazwie LIN012.

### **Utworzenie opisu kontrolera (Chicago - Nowy Jork)**

Ponieważ jest to środowisko APPN (system iSeries z systemem iSeries), używany jest kontroler APPC, a jego atrybuty definiuje komenda CRTCTLAPPC. Komenda przykładowa definiuje następujące atrybuty:

### **CTLD(NOWYJORK)**

Do opisu kontrolera przypisana została nazwa NOWYJORK.

### **LINKTYPE(\*SDLC)**

Ponieważ kontroler ten podłączony jest do linii komunikacyjnej SDLC, podana wartość to \*SDLC. Musi ona odpowiadać typowi używanej linii, który został zdefiniowany, gdy użyto komendy utworzenia opisu linii.

### **LINE(NOWYJORK)**

Atrybut ten określa nazwę opisu linii (NOWYJORK), do której kontroler ten jest przyłączony. Wartość ta musi odpowiadać nazwie podanej przez parametr LIND w opisie linii.

### **RMTNETID(APPN)**

Nazwą sieci, w której znajduje się zdalny punkt kontrolny, jest APPN.

### **RMTCPNAME(NOWYJORK)**

Atrybut ten określa nazwę zdalnego punktu kontrolnego, czyli NOWYJORK. Podana tu nazwa musi odpowiadać nazwie lokalnego punktu kontrolnego podanej w systemie zdalnym. W przykładzie tym nazwa podawana jest w systemie zdalnym (NOWYJORK) przez użycie parametru LCLCPNAME komendy Zmiana atrybutów sieciowych (Change Network Attributes - CHGNETA).

### **STNADR(01)**

Adres przypisany do kontrolera zdalnego to szesnastkowo 01.

#### **NODETYPE(\*ENDNODE)**

Atrybut ten określa, że zdalne miejsce (NOWYJORK) jest węzłem końcowym APPN.

### **Utworzenie opisu linii (z Chicago do Minneapolis) w sieci z wieloma systemami**

Linia użyta w tym przykładzie jest niekomutowaną linią SDLC. Do utworzenia linii użyto komendy CRTLINSDLC. Dla komendy tej definiowane są następujące parametry:

#### **LIND(MPLSL)**

Do opisu linii przypisana została nazwa MPLSL.

### **RSRCNAME(LIN021)**

Atrybut ten określa, że definiowany jest fizyczny port komunikacyjny o nazwie LIN021.

# **Utworzenie opisu kontrolera (z Chicago do Minneapolis) w sieci z wieloma systemami**

Ponieważ jest to środowisko APPN (system iSeries z systemem iSeries), używany jest kontroler APPC, a jego atrybuty definiuje komenda CRTCTLAPPC. Komenda przykładowa definiuje następujące atrybuty:

# <span id="page-69-0"></span>**CTLD(MPLSL)**

Do opisu kontrolera przypisana została nazwa MPLSL.

# **LINKTYPE(\*SDLC)**

Ponieważ kontroler ten podłączony jest do linii komunikacyjnej SDLC, podana wartość to \*SDLC. Musi ona odpowiadać typowi używanej linii, który został zdefiniowany, gdy użyto komendy utworzenia opisu linii.

### **LINE(MPLSL)**

Atrybut ten określa nazwę opisu linii (MPLSL), do której kontroler ten jest przyłączony. Wartość ta musi odpowiadać nazwie podanej przez parametr LIND w opisie linii.

### **RMTNETID(APPN)**

Nazwą sieci, w której znajduje się zdalny punkt kontrolny, jest APPN.

### **RMTCPNAME(MPLS)**

Atrybut ten określa nazwę zdalnego punktu kontrolnego, czyli MPLS. Podana tu nazwa musi odpowiadać nazwie lokalnego punktu kontrolnego podanej w systemie zdalnym. W przykładzie tym nazwa podawana jest w systemie zdalnym (NOWYJORK) przez użycie parametru LCLCPNAME komendy Zmiana atrybutów sieciowych (Change Network Attributes - CHGNETA).

### **STNADR(01)**

Adres przypisany do kontrolera zdalnego to szesnastkowo 01.

### **NODETYPE(\*NETNODE)**

Atrybut ten określa, że zdalne miejsce (MPLS) jest węzłem sieci APPN.

# **Utworzenie opisu linii B (z Chicago do Minneapolis) w sieci z wieloma systemami**

Linia użyta w tym przykładzie jest komutowaną linią SDLC. Do utworzenia linii użyto komendy CRTLINSDLC. Dla komendy tej definiowane są następujące parametry:

### **LIND(MPLSS)**

Do opisu linii przypisana została nazwa MPLSS.

### **RSRCNAME(LIN022)**

Atrybut ten określa, że definiowany jest fizyczny port komunikacyjny o nazwie LIN022.

### **CNN(\*SWTPP)**

Atrybut ten określa, że jest to połączenie poprzez linię komutowaną.

### **STNADR(01)**

Adres przypisany do kontrolera lokalnego to szesnastkowo 01.

### **AUTOANS(\*NO)**

Atrybut ten określa, że system ten nie będzie automatycznie odbierał połączeń przychodzących.

### **COSTCNN(128)**

Relatywny koszt połączenia poprzez tę linię wynosi 128, gdy 0 jest najniższą, a 255 najwyższą wartością. Klasa usługi używa tego parametru do wyboru trasy.

### **COSTBYTE(128)**

Relatywny koszt transferu bajtu danych poprzez tę linię wynosi 128, gdy 0 jest najniższą, a 255 najwyższą wartością. Parametr ten używany jest przez klasę usługi do wyboru trasy.

# **Utworzenie opisu kontrolera B (z Chicago do Minneapolis) w sieci z wieloma systemami**

Ponieważ jest to środowisko APPN (system iSeries z systemem iSeries), używany jest kontroler APPC, a jego atrybuty definiuje komenda CRTCTLAPPC. Komenda przykładowa definiuje następujące atrybuty:

### **CTLD(MPLSS)**

Do opisu kontrolera przypisana została nazwa MPLSS.

### <span id="page-70-0"></span>**LINKTYPE(\*SDLC)**

Ponieważ kontroler ten podłączony jest do linii komunikacyjnej SDLC, podana wartość to \*SDLC. Musi ona odpowiadać typowi używanej linii, który został zdefiniowany, gdy użyto komendy utworzenia opisu linii.

### **SWITCHED(\*YES)**

Atrybut ten określa, że kontroler ten przyłączony jest do komutowanej linii SDLC.

### **SWTLINLST(MPLSS)**

Atrybut ten określa nazwę (MPLSS) opisu linii (dla linii komutowanych), do której kontroler ten może być przyłączony. W przykładzie tym jest tylko jedna linia (MPLSS). Wartość ta musi odpowiadać nazwie podanej przez parametr LIND w opisie linii.

### **RMTNETID(APPN)**

Nazwą sieci, w której znajduje się zdalny punkt kontrolny, jest APPN.

### **RMTCPNAME(MPLS)**

Atrybut ten określa nazwę zdalnego punktu kontrolnego, czyli MPLS. Podana tu nazwa musi odpowiadać nazwie lokalnego punktu kontrolnego podanej w systemie zdalnym. W przykładzie tym nazwa podawana jest w systemie zdalnym przez użycie parametru LCLCPNAME komendy Zmiana atrybutów sieciowych (Change Network Attributes - CHGNETA).

### **INLCNN(\*DIAL)**

Atrybut ten określa, że początkowe połączenie nawiązywane jest przez system iSeries, który odpowiada na połączenie przychodzące lub system wywołujący połączenie.

### **CNNNBR(6125551111)**

Numer (telefoniczny) połączenia zdalnego kontrolera to 6125551111.

### **STNADR(01)**

Adres przypisany do kontrolera zdalnego to szesnastkowo 01.

### **TMSGRPNBR(3)**

Atrybut ten podaje tę wartość (3) do użycia przez obsługę APPN do negocjacji grupy transmisji z systemem zdalnym.

System zdalny musi podać tę samą wartość dla grupy transmisji.

### **NODETYPE(\*NETNODE)**

Atrybut ten określa, że zdalne miejsce (MPLS) jest węzłem sieci APPN.

# **Konfigurowanie węzła sieci 2 (Minneapolis) w sieci z wieloma systemami**

Do zdefiniowania konfiguracji systemu MPLS (węzeł sieci 2 na [Rys. 8 na stronie 56\)](#page-61-0) używane są następujące komendy języka CL. Poniższy przykład zawiera komendy w formie, w jakiej używane są w programie języka CL; proces konfigurowania połączenia można także przeprowadzić za pomocą menu konfiguracyjnych.

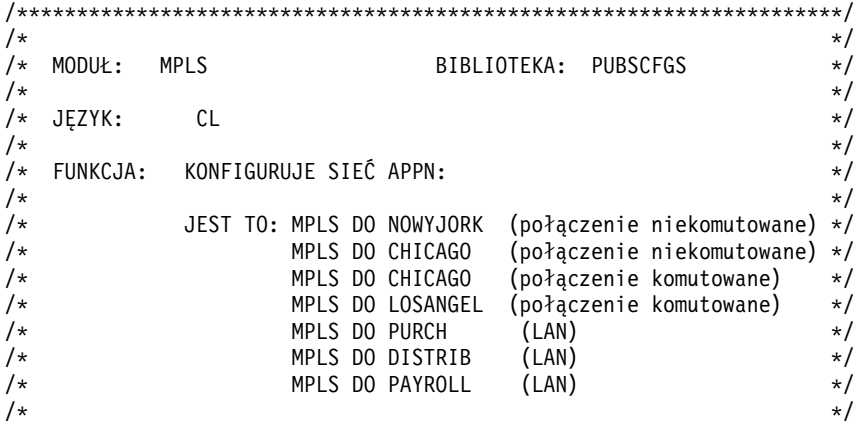

 $/\star$  \*/ /\*\*\*\*\*\*\*\*\*\*\*\*\*\*\*\*\*\*\*\*\*\*\*\*\*\*\*\*\*\*\*\*\*\*\*\*\*\*\*\*\*\*\*\*\*\*\*\*\*\*\*\*\*\*\*\*\*\*\*\*\*\*\*\*\*\*\*\*\*/ PGM /\* Zmiana atrybutów sieciowych dla MPLS \*/ CHGNETA LCLNETID(APPN) LCLCPNAME(MPLS) LCLLOCNAME(MPLS) NODETYPE(\*NETNODE) /\*\*\*\*\*\*\*\*\*\*\*\*\*\*\*\*\*\*\*\*\*\*\*\*\*\*\*\*\*\*\*\*\*\*\*\*\*\*\*\*\*\*\*\*\*\*\*\*\*\*\*\*\*\*\*\*\*\*\*\*\*\*\*\*\*\*\*\*\*/ /\* MPLS DO NOWYJORK (połączenie komutowane) \*/ /\*\*\*\*\*\*\*\*\*\*\*\*\*\*\*\*\*\*\*\*\*\*\*\*\*\*\*\*\*\*\*\*\*\*\*\*\*\*\*\*\*\*\*\*\*\*\*\*\*\*\*\*\*\*\*\*\*\*\*\*\*\*\*\*\*\*\*\*\*/ /\* Utworzenie opisu linii komutowanej dla MPLS do NOWYJORK\*/ CRTLINSDLC LIND(NOWYJORK) RSRCNAME(LIN021) CNN(\*SWTPP) AUTOANS(\*NO) STNADR(01) COSTCNN(128) COSTBYTE(128) /\* Utworzenie opisu kontrolera dla MPLS do NOWYJORK \*/ CRTCTLAPPC CTLD(NOWYJORK) LINKTYPE(\*SDLC) SWITCHED(\*YES) SWTLINLST(NOWYJORK) RMTNETID(APPN) RMTCPNAME(NOWYJORK) INLCNN(\*DIAL) CNNNBR(2125551234) STNADR(01) NODETYPE(\*ENDNODE) CPSSN(\*NO) /\*\*\*\*\*\*\*\*\*\*\*\*\*\*\*\*\*\*\*\*\*\*\*\*\*\*\*\*\*\*\*\*\*\*\*\*\*\*\*\*\*\*\*\*\*\*\*\*\*\*\*\*\*\*\*\*\*\*\*\*\*\*\*\*\*\*\*\*\*/ /\* MPLS DO CHICAGO (połączenie niekomutowane) \*/ /\*\*\*\*\*\*\*\*\*\*\*\*\*\*\*\*\*\*\*\*\*\*\*\*\*\*\*\*\*\*\*\*\*\*\*\*\*\*\*\*\*\*\*\*\*\*\*\*\*\*\*\*\*\*\*\*\*\*\*\*\*\*\*\*\*\*\*\*\*/ /\* Utworzenie opisu linii dla MPLS do CHICAGO \*/ CRTLINSDLC LIND(CHICAGOL) RSRCNAME(LIN022) /\* Utworzenie opisu kontrolera dla MPLS do CHICAGO \*/ CRTCTLAPPC CTLD(CHICAGOL) LINKTYPE(\*SDLC) LINE(CHICAGOL) RMTNETID(APPN) RMTCPNAME(CHICAGO) STNADR(01) NODETYPE(\*NETNODE) /\*\*\*\*\*\*\*\*\*\*\*\*\*\*\*\*\*\*\*\*\*\*\*\*\*\*\*\*\*\*\*\*\*\*\*\*\*\*\*\*\*\*\*\*\*\*\*\*\*\*\*\*\*\*\*\*\*\*\*\*\*\*\*\*\*\*\*\*\*/ /\* MPLS DO CHICAGO (połączenie komutowane) \*/ /\*\*\*\*\*\*\*\*\*\*\*\*\*\*\*\*\*\*\*\*\*\*\*\*\*\*\*\*\*\*\*\*\*\*\*\*\*\*\*\*\*\*\*\*\*\*\*\*\*\*\*\*\*\*\*\*\*\*\*\*\*\*\*\*\*\*\*\*\*/ /\* Utworzenie opisu linii komutowanej dla MPLS do CHICAGO \*/ CRTLINSDLC LIND(CHICAGOS) RSRCNAME(LIN031) CNN(\*SWTPP) AUTOANS(\*NO) STNADR(01) COSTCNN(128) COSTBYTE(128) /\* Utworzenie opisu kontrolera dla MPLS do CHICAGO \*/ CRTCTLAPPC CTLD(CHICAGOS) LINKTYPE(\*SDLC) SWITCHED(\*YES) SWTLINLST(CHICAGOS) RMTNETID(APPN) RMTCPNAME(CHICAGO) INLCNN(\*ANS) CNNNBR(3125551111) STNADR(01) TMSGRPNBR(3) NODETYPE(\*NETNODE)
/\*\*\*\*\*\*\*\*\*\*\*\*\*\*\*\*\*\*\*\*\*\*\*\*\*\*\*\*\*\*\*\*\*\*\*\*\*\*\*\*\*\*\*\*\*\*\*\*\*\*\*\*\*\*\*\*\*\*\*\*\*\*\*\*\*\*\*\*\*/ /\* MPLS DO LOSANGEL (połączenie komutowane) \*/ /\*\*\*\*\*\*\*\*\*\*\*\*\*\*\*\*\*\*\*\*\*\*\*\*\*\*\*\*\*\*\*\*\*\*\*\*\*\*\*\*\*\*\*\*\*\*\*\*\*\*\*\*\*\*\*\*\*\*\*\*\*\*\*\*\*\*\*\*\*/ /\* Utworzenie opisu linii komutowanej dla MPLS do LOSANGEL \*/ CRTLINSDLC LIND(LOSANGEL) RSRCNAME(LIN032) CNN(\*SWTPP) AUTOANS(\*NO) STNADR(01) COSTCNN(128) COSTBYTE(128) /\* Utworzenie opisu kontrolera dla MPLS do LOSANGEL \*/ CRTCTLAPPC CTLD(LOSANGEL) LINKTYPE(\*SDLC) SWITCHED(\*YES) SWTLINLST(LOSANGEL) RMTNETID(APPN) RMTCPNAME(LOSANGEL) INLCNN(\*DIAL) CNNNBR(2135553333) STNADR(01) CPSSN(\*NO) /\*\*\*\*\*\*\*\*\*\*\*\*\*\*\*\*\*\*\*\*\*\*\*\*\*\*\*\*\*\*\*\*\*\*\*\*\*\*\*\*\*\*\*\*\*\*\*\*\*\*\*\*\*\*\*\*\*\*\*\*\*\*\*\*\*\*\*\*\*/  $\frac{1}{x}$  MPLS DO LAN (LAN)  $\frac{x}{x}$ /\*\*\*\*\*\*\*\*\*\*\*\*\*\*\*\*\*\*\*\*\*\*\*\*\*\*\*\*\*\*\*\*\*\*\*\*\*\*\*\*\*\*\*\*\*\*\*\*\*\*\*\*\*\*\*\*\*\*\*\*\*\*\*\*\*\*\*\*\*/ /\* Utworzenie opisu linii LAN dla MPLS do LAN  $*/$ CRTLINTRN LIND(MPLSTRN) RSRCNAME(LIN011) ADPTADR(400000000002) /\* Utworzenie opisu kontrolera dla MPLS do PURCH \*/ CRTCTLAPPC CTLD(PURCH) LINKTYPE(\*LAN) SWITCHED(\*YES) SWTLINLST(MPLSTRN) RMTNETID(APPN) RMTCPNAME(PURCH) ADPTADR(400000000003) MINSWTSTS(\*VRYON) SWTDSC(\*NO) /\* Utworzenie opisu kontrolera dla MPLS do DISTRIB \*/ CRTCTLAPPC CTLD(DISTRIB) LINKTYPE(\*LAN) SWITCHED(\*YES) SWTLINLST(MPLSTRN) RMTNETID(APPN) RMTCPNAME(DISTRIB) ADPTADR(400000000004) MINSWTSTS(\*VRYON) SWTDSC(\*NO) /\* Utworzenie opisu kontrolera dla MPLS do PAYROLL \*/ CRTCTLAPPC CTLD(PAYROLL) LINKTYPE(\*LAN) SWITCHED(\*YES) SWTLINLST(MPLSTRN) ADPTADR(400000000005) RMTNETID(\*NONE) RMTCPNAME(PAYROLL) NODETYPE(\*LENNODE)

ENDPGM

#### **Zmiana atrybutów sieciowych (Minneapolis) w sieci z wieloma systemami**

Do podania atrybutów systemu znajdującego się w sieci służy komenda Zmiana atrybutów sieciowych (Change Network Attributes - CHGNETA). Poniższe atrybuty zdefiniowane są dla systemu MPLS i dotyczą wszystkich połączeń w sieci dla tego węzła.

#### **LCLNETID(APPN)**

Atrybut ten określa, że nazwą sieci lokalnej jest APPN. W zdalnych miejscach (CHICAGO i LOSANGEL w przykładzie, węzeł sieci 1, węzeł końcowy 1, NOWYJORK, węzeł końcowy 1 na rysunku) i wszystkie systemy (PURCH, DISTRIB, PAYROLL) w sieci LAN Token Ring nazwa ta musi być podana w komendzie CRTCTLAPPC jako identyfikator sieci zdalnej (RMTNETID).

#### **LCLCPNAME(MPLS)**

Atrybut ten określa, że do lokalnego punktu kontrolnego przypisano nazwę MPLS. W systemie zdalnym nazwa ta jest podawana w komendzie CRTCTLAPPC jako nazwa zdalnego punktu kontrolnego (RMTCPNAME).

#### **LCLLOCNAME(MPLS)**

Domyślną nazwą lokalnego miejsca jest MPLS. Nazwa ta wpisana zostanie w opisie urządzenia tworzonym przez obsługę APPN.

#### **NODETYPE(\*NETNODE)**

Atrybut ten określa, że system lokalny (MPLS) jest węzłem sieci APPN.

#### **Utworzenie opisu linii (Minneapolis - Nowy Jork, połączenie komutowane)**

Linia użyta w tym przykładzie jest komutowaną linią SDLC. Do utworzenia linii użyto komendy CRTLINSDLC. Dla komendy tej definiowane są następujące parametry:

#### **LIND(NOWYJORK)**

Do opisu linii przypisana została nazwa NOWYJORK.

#### **RSRCNAME(LIN021)**

Atrybut ten określa, że definiowany jest fizyczny port komunikacyjny o nazwie LIN021.

#### **CNN(\*SWTPP)**

Atrybut ten określa, że jest to połączenie poprzez linię komutowaną.

#### **AUTOANS(\*NO)**

Atrybut ten określa, że system ten nie będzie automatycznie odbierał połączeń przychodzących.

#### **STNADR(01)**

Adres przypisany do kontrolera lokalnego to szesnastkowo 01.

#### **COSTCNN(128)**

Relatywny koszt połączenia poprzez tę linię wynosi 128, gdzie 0 jest najniższą, a 255 najwyższą wartością. Parametr ten używany jest przez klasę usługi do wyboru trasy.

#### **COSTBYTE(128)**

Relatywny koszt transferu bajtu danych poprzez tę linię wynosi 128, gdzie 0 jest najniższą, a 255 najwyższą wartością. Parametr ten używany jest przez klasę usługi do wyboru trasy.

#### **Utworzenie opisu kontrolera (Minneapolis - Nowy Jork, połączenie komutowane)**

Ponieważ jest to środowisko APPN (system iSeries z systemem iSeries), używany jest kontroler APPC, a jego atrybuty definiuje komenda CRTCTLAPPC. Komenda przykładowa definiuje następujące atrybuty:

#### **CTLD(NOWYJORK)**

Do opisu kontrolera przypisana została nazwa NOWYJORK.

#### **LINKTYPE(\*SDLC)**

Ponieważ kontroler ten podłączony jest do linii komunikacyjnej SDLC, podana wartość to \*SDLC. Musi ona odpowiadać typowi używanej linii, który został zdefiniowany, gdy użyto komendy utworzenia opisu linii.

#### **SWITCHED(\*YES)**

Atrybut ten określa, że kontroler ten przyłączony jest do komutowanej linii SDLC.

#### **SWTLINLST(NOWYJORK)**

Atrybut ten określa nazwę (NOWYJORK) opisów linii (dla linii komutowanych), do których kontroler ten może być przyłączony. W przykładzie tym jest tylko jedna linia (NOWYJORK). Wartość ta musi odpowiadać nazwie podanej przez parametr LIND w opisie linii.

#### **RMTNETID(APPN)**

Nazwą sieci, w której znajduje się zdalny punkt kontrolny, jest APPN.

#### **RMTCPNAME(NOWYJORK)**

Atrybut ten określa nazwę zdalnego punktu kontrolnego, czyli NOWYJORK. Podana tu nazwa musi odpowiadać nazwie lokalnego punktu kontrolnego podanej w systemie zdalnym. W przykładzie tym nazwa podawana jest w systemie zdalnym (NOWYJORK) przez użycie parametru LCLCPNAME komendy Zmiana atrybutów sieciowych (Change Network Attributes - CHGNETA).

#### **INLCNN(\*DIAL)**

Atrybut ten określa, że początkowe połączenie nawiązywane jest przez system iSeries, który odpowiada na połączenie przychodzące lub system wywołujący połączenie.

#### **CNNNBR(2125551234)**

Numer (telefoniczny) połączenia zdalnego kontrolera to 2125551234.

#### **STNADR(01)**

Adres przypisany do kontrolera zdalnego to szesnastkowo 01.

#### **Utworzenie opisu linii A (z Minneapolis do Chicago)**

Linia użyta w tym przykładzie jest niekomutowaną linią SDLC. Do utworzenia linii użyto komendy CRTLINSDLC. Dla komendy tej definiowane są następujące parametry:

#### **LIND(CHICAGOL)**

Do opisu linii przypisana została nazwa CHICAGOL.

#### **RSRCNAME(LIN022)**

Atrybut ten określa, że definiowany jest fizyczny port komunikacyjny o nazwie LIN022.

#### **Utworzenie opisu kontrolera (z Minneapolis do Chicago, połączenie niekomutowane)**

Ponieważ jest to środowisko APPN (system iSeries z systemem iSeries), używany jest kontroler APPC, a jego atrybuty definiuje komenda CRTCTLAPPC. Komenda umieszczona w tym przykładzie definiuje następujące atrybuty:

#### **CTLD(CHICAGOL)**

Do opisu kontrolera przypisana została nazwa CHICAGOL.

#### **LINKTYPE(\*SDLC)**

Ponieważ kontroler ten podłączony jest do linii komunikacyjnej SDLC, podana wartość to \*SDLC. Musi ona odpowiadać typowi używanej linii, który został zdefiniowany, gdy użyto komendy utworzenia opisu linii.

#### **LINE(CHICAGOL)**

Atrybut ten określa nazwę opisu linii (CHICAGOL), do której kontroler ten jest przyłączony. Wartość ta musi odpowiadać nazwie podanej przez parametr LIND w opisie linii.

#### **RMTNETID(APPN)**

Nazwą sieci, w której znajduje się zdalny punkt kontrolny, jest APPN.

#### **RMTCPNAME(CHICAGO)**

Atrybut ten określa nazwę zdalnego punktu kontrolnego, czyli CHICAGO. Podana tu nazwa musi odpowiadać nazwie lokalnego punktu kontrolnego podanej w systemie zdalnym. W przykładzie tym nazwa podawana jest w systemie zdalnym (CHICAGO) przez użycie parametru LCLCPNAME komendy Zmiana atrybutów sieciowych (Change Network Attributes - CHGNETA).

#### **STNADR(01)**

Adres przypisany do kontrolera zdalnego to szesnastkowo 01.

#### **NODETYPE(\*NETNODE)**

Atrybut ten określa, że zdalne miejsce (CHICAGO) jest węzłem sieci APPN.

#### **Utworzenie opisu linii B (z Minneapolis do Chicago)**

Linia użyta w tym przykładzie jest komutowaną linią SDLC. Do utworzenia linii użyto komendy CRTLINSDLC. Dla komendy tej definiowane są następujące parametry:

#### **LIND(CHICAGOS)**

Do opisu linii przypisana została nazwa CHICAGOS.

#### **RSRCNAME(LIN031)**

Atrybut ten określa, że definiowany jest fizyczny port komunikacyjny o nazwie LIN031.

#### **CNN(\*SWTPP)**

Atrybut ten określa, że jest to połączenie poprzez linię komutowaną.

#### **AUTOANS(\*NO)**

Atrybut ten określa, że system ten nie będzie automatycznie odbierał połączeń przychodzących.

#### **STNADR(01)**

Adres przypisany do kontrolera lokalnego to szesnastkowo 01.

#### **COSTCNN(128)**

Relatywny koszt połączenia poprzez tę linię wynosi 128, gdzie 0 jest najniższą, a 255 najwyższą wartością. Parametr ten używany jest przez klasę usługi do wyboru trasy.

#### **COSTBYTE(128)**

Relatywny koszt transferu bajtu danych poprzez tę linię wynosi 128, gdzie 0 jest najniższą, a 255 najwyższą wartością. Parametr ten używany jest przez klasę usługi do wyboru trasy.

#### **Utworzenie opisu kontrolera (z Minneapolis do Chicago, połączenie komutowane)**

Ponieważ jest to środowisko APPN (system iSeries z systemem iSeries), używany jest kontroler APPC, a jego atrybuty definiuje komenda CRTCTLAPPC. Komenda umieszczona w tym przykładzie definiuje następujące atrybuty:

#### **CTLD(CHICAGOS)**

Do opisu kontrolera przypisana została nazwa CHICAGOS.

#### **LINKTYPE(\*SDLC)**

Ponieważ kontroler ten podłączony jest do linii komunikacyjnej SDLC, podana wartość to \*SDLC. Musi ona odpowiadać typowi używanej linii, który został zdefiniowany, gdy użyto komendy utworzenia opisu linii.

#### **SWITCHED(\*YES)**

Atrybut ten określa, że kontroler ten przyłączony jest do komutowanej linii SDLC.

#### **SWTLINLST(CHICAGOS)**

Atrybut ten określa nazwę (CHICAGOS) opisów linii (dla linii komutowanych), do których kontroler ten może być przyłączony. W przykładzie tym jest tylko jedna linia (CHICAGOS). Wartość ta musi odpowiadać nazwie podanej przez parametr LIND w opisie linii.

#### **RMTNETID(APPN)**

Nazwą sieci, w której znajduje się zdalny punkt kontrolny, jest APPN.

#### **RMTCPNAME(CHICAGO)**

Atrybut ten określa nazwę zdalnego punktu kontrolnego, czyli CHICAGO. Podana tu nazwa musi odpowiadać nazwie lokalnego punktu kontrolnego podanej w systemie zdalnym. W przykładzie tym nazwa podawana jest w systemie zdalnym (CHICAGO) przez użycie parametru LCLCPNAME komendy Zmiana atrybutów sieciowych (Change Network Attributes - CHGNETA).

#### **INLCNN(\*ANS)**

Atrybut ten określa, że początkowe połączenie nawiązywane jest przez system iSeries, który odpowiada na połączenie przychodzące.

#### **CNNNBR(3125551111)**

Numer (telefoniczny) połączenia zdalnego kontrolera to 3125551111.

#### **STNADR(01)**

Adres przypisany do kontrolera zdalnego to szesnastkowo 01.

#### **TMSGRPNBR(3)**

Atrybut ten podaje tę wartość (3) do użycia przez obsługę APPN do negocjacji grupy transmisji z systemem zdalnym.

System zdalny musi podać tę samą wartość dla grupy transmisji.

#### **NODETYPE(\*NETNODE)**

Atrybut ten określa, że zdalne miejsce (CHICAGO) jest węzłem sieci APPN.

#### **Utworzenie opisu linii (z Minneapolis do Los Angeles, połączenie komutowane)**

Linia użyta w tym przykładzie jest komutowaną linią SDLC. Do utworzenia linii użyto komendy CRTLINSDLC. Dla komendy tej definiowane są następujące parametry:

#### **LIND(LOSANGEL)**

Do opisu linii przypisana została nazwa LOSANGEL.

#### **RSRCNAME(LIN032)**

Atrybut ten określa, że definiowany jest fizyczny port komunikacyjny o nazwie LIN032.

#### **CNN(\*SWTPP)**

Atrybut ten określa, że jest to połączenie poprzez linię komutowaną.

#### **AUTOANS(\*NO)**

Atrybut ten określa, że system ten nie będzie automatycznie odbierał połączeń przychodzących.

#### **STNADR(01)**

Adres przypisany do kontrolera lokalnego to szesnastkowo 01.

#### **COSTCNN(128)**

Relatywny koszt połączenia poprzez tę linię wynosi 128, gdzie 0 jest najniższą, a 255 najwyższą wartością. Parametr ten używany jest przez klasę usługi do wyboru trasy.

#### **COSTBYTE(128)**

Relatywny koszt transferu bajtu danych poprzez tę linię wynosi 128, gdzie 0 jest najniższą, a 255 najwyższą wartością. Parametr ten używany jest przez klasę usługi do wyboru trasy.

#### **Utworzenie opisu kontrolera (z Minneapolis do Los Angeles, połączenie komutowane)**

Ponieważ jest to środowisko APPN (system iSeries z systemem iSeries), używany jest kontroler APPC, a jego atrybuty definiuje komenda CRTCTLAPPC. Komenda przykładowa definiuje następujące atrybuty:

#### **CTLD(LOSANGEL)**

Do opisu kontrolera przypisana została nazwa LOSANGEL.

#### **LINKTYPE(\*SDLC)**

Ponieważ kontroler ten podłączony jest do linii komunikacyjnej SDLC, podana wartość to \*SDLC. Musi ona odpowiadać typowi używanej linii, który został zdefiniowany, gdy użyto komendy utworzenia opisu linii.

#### **SWITCHED(\*YES)**

Atrybut ten określa, że kontroler ten przyłączony jest do komutowanej linii SDLC.

#### **SWTLINLST(LOSANGEL)**

Atrybut ten określa nazwę (LOSANGEL) opisów linii (dla linii komutowanych), do których kontroler ten może być przyłączony. W przykładzie tym jest tylko jedna linia (LOSANGEL). Wartość ta musi odpowiadać nazwie podanej przez parametr LIND w opisie linii.

#### **RMTNETID(APPN)**

Nazwą sieci, w której znajduje się zdalny punkt kontrolny, jest APPN.

#### **RMTCPNAME(LOSANGEL)**

Atrybut ten określa nazwę zdalnego punktu kontrolnego, czyli LOSANGEL. Podana tu nazwa musi odpowiadać nazwie lokalnego punktu kontrolnego podanej w systemie zdalnym. W przykładzie tym nazwa podawana jest w systemie zdalnym (LOSANGEL) przez użycie parametru LCLCPNAME komendy Zmiana atrybutów sieciowych (Change Network Attributes - CHGNETA).

#### **INLCNN(\*DIAL)**

Atrybut ten określa, że początkowe połączenie nawiązywane jest przez system iSeries, który odpowiada na połączenie przychodzące lub system wywołujący połączenie.

#### **CNNNBR(2135553333)**

Numer (telefoniczny) połączenia zdalnego kontrolera to 2135553333.

#### **STNADR(01)**

Adres przypisany do kontrolera zdalnego to szesnastkowo 01.

#### **CPSSN(\*NO)**

Sesje punktów kontrolnych nie są obsługiwane w tym węźle.

### **Utworzenie opisu linii (z Minneapolis do sieci Token Ring)**

Linia użyta w tym przykładzie jest siecią Token Ring. Do utworzenia linii użyto komendy CRTLINTRN.

#### **LIND(MPLSTRN)**

Do opisu linii przypisana została nazwa MPLSTRN.

#### **RSRCNAME(LIN011)**

Atrybut ten określa, że definiowany jest fizyczny port komunikacyjny o nazwie LIN011.

#### **ADPTADR(400000000002)**

Atrybut ten określa adres adaptera LAN dla systemu lokalnego.

#### **Utworzenie opisu kontrolera (z Minneapolis do Purchasing, sieć Token Ring)**

Ponieważ jest to środowisko APPN (system iSeries z systemem iSeries), używany jest kontroler APPC, a jego atrybuty definiuje komenda CRTCTLAPPC. Komenda przykładowa definiuje następujące atrybuty:

#### **CTLD(PURCH)**

Do opisu kontrolera przypisana została nazwa PURCH.

#### **LINKTYPE(\*LAN)**

Ponieważ kontroler ten podłączony jest do linii komunikacyjnej Token Ring, podana wartość to \*LAN. Musi ona odpowiadać typowi używanej linii, który został zdefiniowany, gdy użyto komendy utworzenia opisu linii.

#### **SWITCHED(\*YES)**

Atrybut ten ma zawsze wartość \*YES dla połączeń sieci Token Ring.

#### **SWTLINLST(MPLSTRN)**

Atrybut ten określa nazwę (MPLSTRN) opisów linii (w tym przypadku linia sieci LAN Token Ring), do których kontroler ten może być przyłączony. W przykładzie tym jest tylko jedna linia (MPLSTRN). Wartość ta musi odpowiadać nazwie podanej przez parametr LIND w opisie linii.

#### **RMTNETID(APPN)**

Nazwą sieci, w której znajduje się zdalny punkt kontrolny, jest APPN.

#### **RMTCPNAME(PURCH)**

Atrybut ten określa nazwę zdalnego punktu kontrolnego, czyli PURCH. Podana tu nazwa musi odpowiadać nazwie lokalnego punktu kontrolnego podanej w systemie zdalnym. W przykładzie tym nazwa podawana jest w systemie zdalnym (PURCH) przez użycie parametru LCLCPNAME komendy Zmiana atrybutów sieciowych (Change Network Attributes - CHGNETA).

#### **ADPTADR(400000000003)**

Atrybut ten określa adres adaptera LAN kontrolera zdalnego. Wartość ta musi odpowiadać wartości podanej w kontrolerze zdalnym (PURCH) w opisie przyłączonej linii.

#### **MINSWTSTS(\*VRYON)**

Atrybut ten oznacza, że sesje CP-CP ustanawiane są przez to połączenie tylko wtedy, gdy kontroler jest udostępniony lub aktywny. Z punktu widzenia routingu APPN połączenie to ma być traktowane jako logicznie niekomutowane.

#### **SWTDSC(\*NO)**

Atrybut ten oznacza, że połączenie komutowane nie jest rozłączane, gdy ostatnia sesja zakończyła działanie. Wartość ta musi być podana, ponieważ podano MINSWTSTS(\*VRYON).

#### **Utworzenie opisu kontrolera (z Minneapolis do Distribution, sieć Token Ring)**

Ponieważ jest to środowisko APPN (system iSeries z systemem iSeries), używany jest kontroler APPC, a jego atrybuty definiuje komenda CRTCTLAPPC. Komenda przykładowa definiuje następujące atrybuty:

#### **CTLD(DISTRIB)**

Do opisu kontrolera przypisana została nazwa DISTRIB.

#### **LINKTYPE(\*LAN)**

Ponieważ kontroler ten podłączony jest do linii komunikacyjnej Token Ring, podana wartość to \*LAN. Musi ona odpowiadać typowi używanej linii, który został zdefiniowany, gdy użyto komendy utworzenia opisu linii.

#### **SWITCHED(\*YES)**

Atrybut ten ma zawsze wartość \*YES dla połączeń sieci Token Ring.

#### **SWTLINLST(MPLSTRN)**

Atrybut ten określa nazwę (MPLSTRN) opisów linii (w tym przypadku linia sieci Token Ring), do których kontroler ten może być przyłączony. W przykładzie tym jest tylko jedna linia (MPLSTRN). Wartość ta musi odpowiadać nazwie podanej przez parametr LIND w opisie linii.

#### **RMTNETID(APPN)**

Nazwą sieci, w której znajduje się zdalny punkt kontrolny, jest APPN.

#### **RMTCPNAME(DISTRIB)**

Atrybut ten określa nazwę zdalnego punktu kontrolnego, czyli DISTRIB. Podana tu nazwa musi odpowiadać nazwie lokalnego punktu kontrolnego podanej w systemie zdalnym. W przykładzie tym nazwa podawana jest w systemie zdalnym (DISTRIB) przez użycie parametru LCLCPNAME komendy Zmiana atrybutów sieciowych (Change Network Attributes - CHGNETA).

#### **ADPTADR(400000000004)**

Atrybut ten określa adres adaptera LAN kontrolera zdalnego. Wartość ta musi odpowiadać wartości podanej w kontrolerze zdalnym (DISTRIB) w opisie przyłączonej linii.

#### **MINSWTSTS(\*VRYON)**

Atrybut ten oznacza, że sesje CP-CP ustanawiane są przez to połączenie tylko wtedy, gdy kontroler jest udostępniony lub aktywny. Z punktu widzenia routingu APPN połączenie to ma być traktowane jako logicznie niekomutowane.

#### **SWTDSC(\*NO)**

Atrybut ten oznacza, że połączenie komutowane nie jest rozłączane, gdy ostatnia sesja zakończyła działanie. Wartość ta musi być podana, ponieważ podano MINSWTSTS(\*VRYON).

#### **Utworzenie opisu kontrolera (z Minneapolis do Payroll, sieć Token Ring)**

Ponieważ jest to środowisko APPN (system iSeries z systemem iSeries), używany jest kontroler APPC, a jego atrybuty definiuje komenda CRTCTLAPPC. Komenda przykładowa definiuje następujące atrybuty:

#### **CTLD(PAYROLL)**

Do opisu kontrolera przypisana została nazwa PAYROLL.

#### **LINKTYPE(\*LAN)**

Ponieważ kontroler ten podłączony jest do linii komunikacyjnej Token Ring, podana wartość to \*LAN. Musi ona odpowiadać typowi używanej linii, który został zdefiniowany, gdy użyto komendy utworzenia opisu linii.

#### **SWITCHED(\*YES)**

Atrybut ten ma zawsze wartość \*YES dla połączeń sieci Token Ring.

#### **SWTLINLST(MPLSTRN)**

Atrybut ten określa nazwę (MPLSTRN) opisów linii (w tym przypadku linia sieci LAN Token Ring), do których kontroler ten może być przyłączony. W przykładzie tym jest tylko jedna linia (MPLSTRN). Wartość ta musi odpowiadać nazwie podanej przez parametr LIND w opisie linii.

#### **ADPTADR(400000000005)**

Atrybut ten określa adres adaptera LAN kontrolera zdalnego. Wartość ta musi odpowiadać wartości podanej w kontrolerze zdalnym (PAYROLL) w opisie przyłączonej linii.

#### **RMTNETID(\*NONE)**

Kontroler PAYROLL jest węzłem podstawowym i nie używa identyfikatora sieci.

#### **RMTCPNAME(PAYROLL)**

Atrybut ten określa nazwę zdalnego punktu kontrolnego, czyli PAYROLL. Podana tu nazwa musi odpowiadać nazwie lokalnego punktu kontrolnego podanej w systemie zdalnym. W przykładzie tym nazwa podawana jest w systemie zdalnym (PAYROLL) przez użycie parametru LCLCPNAME komendy Zmiana atrybutów sieciowych (Change Network Attributes - CHGNETA).

#### **NODETYPE(\*LENNODE)**

Atrybut ten określa, że zdalne miejsce (PAYROLL) jest węzłem podstawowym sieci APPN.

#### **Konfigurowanie węzła końcowego 2 (Los Angeles)**

Do zdefiniowania konfiguracji systemu LOSANGEL (węzła końcowego 2 na rysunku) używane są następujące komendy języka CL. Poniższy przykład zawiera komendy w formie, w jakiej używane są w programie języka CL; proces konfigurowania połączenia można także przeprowadzić za pomocą menu konfiguracyjnych.

**Uwaga:** Sekcja Code disclaimer information zawiera ważne informacje prawne.

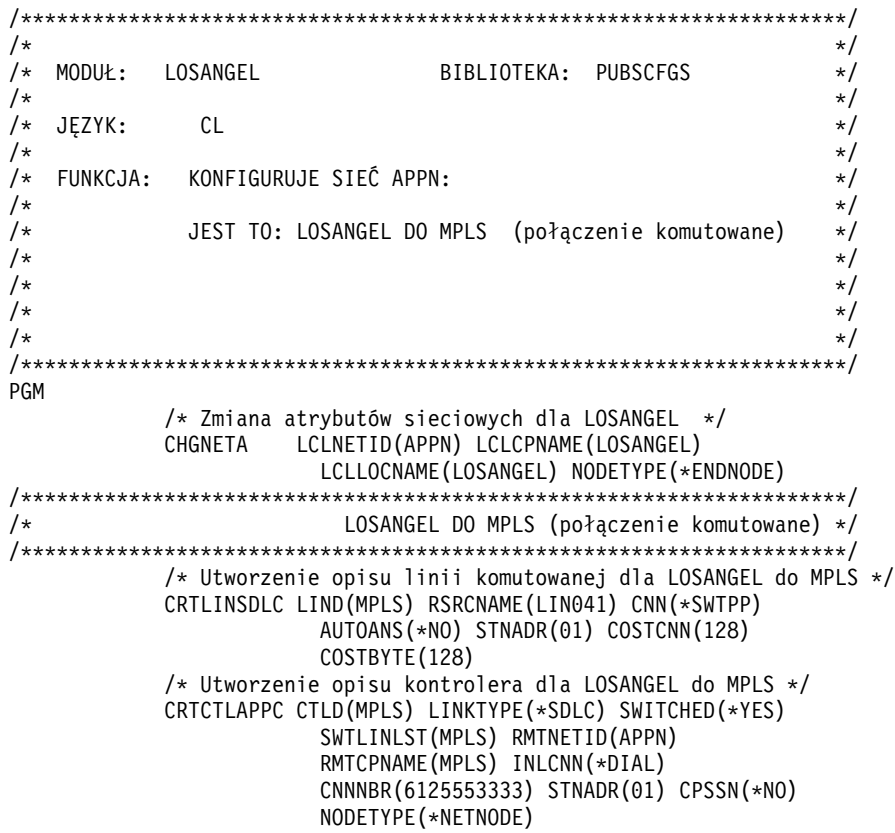

ENDPGM

#### **Zmiana atrybutów sieciowych (Los Angeles) w sieci z wieloma systemami**

Do podania atrybutów systemu znajdującego się w sieci służy komenda Zmiana atrybutów sieciowych (Change Network Attributes - CHGNETA). Poniższe atrybuty zdefiniowane są dla systemu LOSANGEL i dotyczą wszystkich połączeń w sieci dla tego węzła.

#### **LCLNETID(APPN)**

Atrybut ten określa, że nazwą sieci lokalnej jest APPN. W zdalnych miejscach (MPLS w przykładzie, węzeł sieci 2 na rysunku) nazwa ta musi być podana w komendzie CRTCTLAPPC jako identyfikator sieci zdalnej(RMTNETID).

#### **LCLCPNAME(LOSANGEL)**

Atrybut ten określa, że do lokalnego punktu kontrolnego przypisana została nazwa LOSANGEL. W systemie zdalnym nazwa ta jest podawana w komendzie CRTCTLAPPC jako nazwa zdalnego punktu kontrolnego (RMTCPNAME).

#### **LCLLOCNAME(LOSANGEL)**

Domyślną nazwą lokalnego miejsca jest LOSANGEL. Nazwa ta wpisana zostanie w opisie urządzenia tworzonym przez obsługę APPN.

#### **NODETYPE(\*ENDNODE)**

Atrybut ten określa, że system lokalny (LOSANGEL) jest węzłem końcowym APPN.

#### **Utworzenie opisu linii (Los Angeles do Minneapolis)**

Linia użyta w tym przykładzie jest komutowaną linią SDLC. Do utworzenia linii użyto komendy CRTLINSDLC. Dla komendy tej definiowane są następujące parametry:

#### **LIND(MPLS)**

Do opisu linii przypisana została nazwa MPLS.

#### **RSRCNAME(LIN041)**

Atrybut ten określa, że definiowany jest fizyczny port komunikacyjny o nazwie LIN041.

#### **CNN(\*SWTPP)**

Atrybut ten określa, że jest to połączenie poprzez linię komutowaną.

#### **AUTOANS(\*NO)**

Atrybut ten określa, że system ten nie będzie automatycznie odbierał połączeń przychodzących.

#### **STNADR(01)**

Adres przypisany do kontrolera lokalnego to szesnastkowo 01.

#### **COSTCNN(128)**

Relatywny koszt połączenia poprzez tę linię wynosi 128, gdy 0 jest najniższą, a 255 najwyższą wartością. Parametr ten używany jest przez klasę usługi do wyboru trasy.

#### **COSTBYTE(128)**

Relatywny koszt transferu bajtu danych poprzez tę linię wynosi 128, gdy 0 jest najniższą, a 255 najwyższą wartością. Parametr ten używany jest przez klasę usługi do wyboru trasy.

#### **Utworzenie opisu kontrolera (z Los Angeles do Minneapolis)**

Ponieważ jest to środowisko APPN (system iSeries z systemem iSeries), używany jest kontroler APPC, a jego atrybuty definiuje komenda CRTCTLAPPC. Komenda umieszczona w tym przykładzie definiuje następujące atrybuty:

#### **CTLD(MPLS)**

Do opisu kontrolera przypisana została nazwa MPLS.

#### **LINKTYPE(\*SDLC)**

Ponieważ kontroler ten podłączony jest do linii komunikacyjnej SDLC, podana wartość to \*SDLC. Musi ona odpowiadać typowi używanej linii, który został zdefiniowany, gdy użyto komendy utworzenia opisu linii.

#### **SWITCHED(\*YES)**

Atrybut ten określa, że kontroler ten przyłączony jest do komutowanej linii SDLC.

#### **SWTLINLST(MPLS)**

Atrybut ten określa nazwę (MPLS) opisu linii (dla linii komutowanych), do której kontroler ten może być przyłączony. W przykładzie tym jest tylko jedna linia (MPLS). Wartość ta musi odpowiadać nazwie podanej przez parametr LIND w opisie linii.

#### **RMTNETID(APPN)**

Nazwą sieci, w której znajduje się zdalny punkt kontrolny, jest APPN.

#### **RMTCPNAME(MPLS)**

Atrybut ten określa nazwę zdalnego punktu kontrolnego, czyli MPLS. Podana tu nazwa musi odpowiadać nazwie lokalnego punktu kontrolnego podanej w systemie zdalnym. W przykładzie tym nazwa podawana jest w systemie zdalnym (MPLS) przez użycie parametru LCLCPNAME komendy Zmiana atrybutów sieciowych (Change Network Attributes - CHGNETA).

#### **INLCNN(\*DIAL)**

Atrybut ten określa, że początkowe połączenie nawiązywane jest przez system iSeries, który odpowiada na połączenie przychodzące lub system wywołujący połączenie.

#### **CNNNBR(6125553333)**

Numer (telefoniczny) połączenia zdalnego kontrolera to 6125553333.

#### **STNADR(01)**

Adres przypisany do kontrolera zdalnego to szesnastkowo 01.

#### **CPSSN(\*NO)**

Sesje punktów kontrolnych nie są obsługiwane w tym węźle.

#### **NODETYPE(\*NETNODE)**

Atrybut ten określa, że zdalne miejsce (MPLS) jest węzłem sieci APPN.

### **Konfigurowanie węzła końcowego A (Purchasing)**

Do definiowania konfiguracji systemu PURCH (węzeł końcowy A na rysunku) używane są następujące komendy języka CL. Poniższy przykład zawiera komendy w formie, w jakiej używane są w programie języka CL; proces konfigurowania połączenia można także przeprowadzić za pomocą menu konfiguracyjnych.

**Uwaga:** Sekcja Code disclaimer information zawiera ważne informacje prawne.

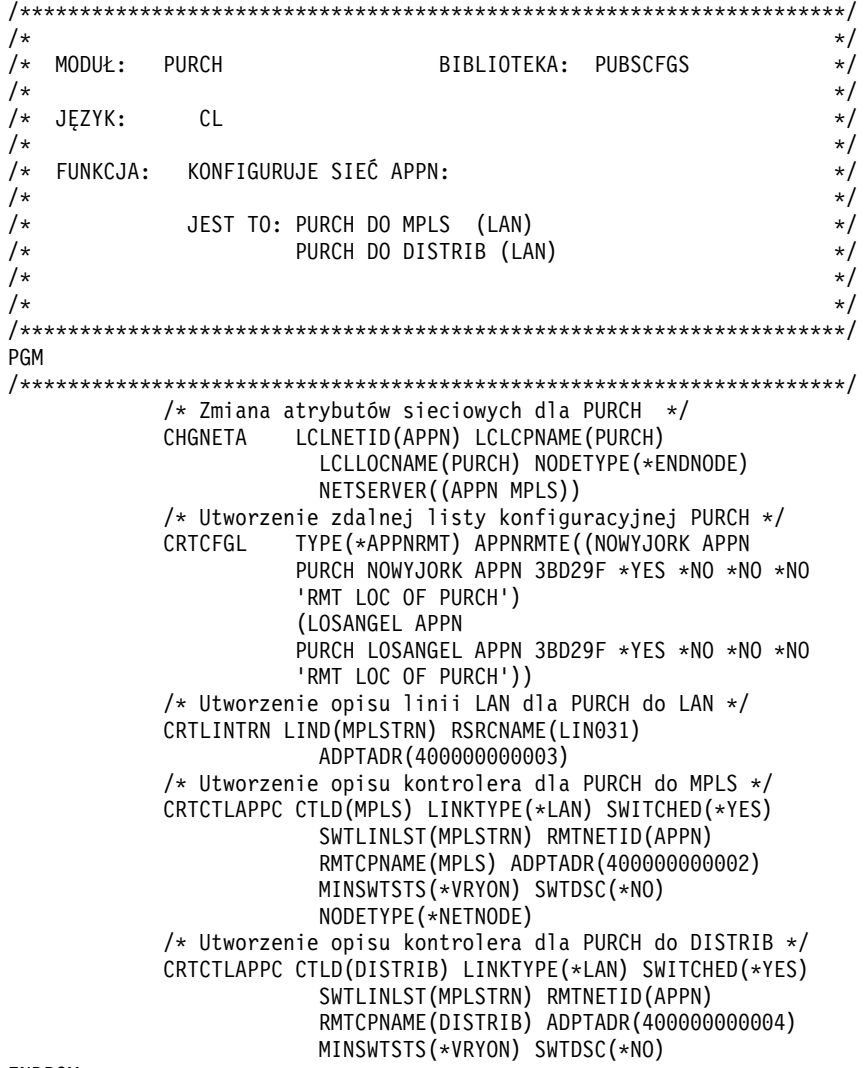

ENDPGM

### **Zmiana atrybutów sieciowych (Purchasing)**

Do podania atrybutów systemu znajdującego się w sieci służy komenda Zmiana atrybutów sieciowych (Change Network Attributes - CHGNETA). Poniższe atrybuty zdefiniowane są dla systemu PURCH i dotyczą wszystkich połączeń w sieci dla tego węzła.

#### **LCLNETID(APPN)**

Atrybut ten określa, że nazwą sieci lokalnej jest APPN. W zdalnych miejscach (MPLS w przykładzie, węzeł sieci 2 na rysunku) nazwa ta musi być podana w komendzie CRTCTLAPPC jako identyfikator sieci zdalnej(RMTNETID).

#### **LCLCPNAME(PURCH)**

Atrybut ten określa, że do lokalnego punktu kontrolnego przypisana została nazwa PURCH. W systemie zdalnym nazwa ta jest podawana w komendzie CRTCTLAPPC jako nazwa zdalnego punktu kontrolnego (RMTCPNAME).

#### **LCLLOCNAME(PURCH)**

Domyślną nazwą lokalnego miejsca jest PURCH. Nazwa ta wpisana zostanie w opisie urządzenia tworzonym przez obsługę APPN.

#### **NODETYPE(\*ENDNODE)**

Atrybut ten określa, że system lokalny (PURCH) jest węzłem końcowym APPN.

#### **NETSERVER((APPN MPLS))**

Atrybut ten określa, że węzeł sieci MPLS (węzeł sieci 2 na rysunku) jest dla tego węzła końcowego serwerem węzłów sieci. Węzeł MPLS znajduje się w tej samej sieci (APPN).

### **Utworzenie listy konfiguracji miejsca zdalnego (Purchasing)**

Komenda Tworzenie listy konfiguracji (Create Configuration List - CRTCFGL) używana jest do definiowania zdalnych miejsc o specjalnych parametrach dotyczących obsługi sieci APPN. W przykładzie tym używana jest ochrona miejsca i w miejscu PURCH definiowane są następujące wartości:

#### **TYPE(\*APPNRMT)**

Atrybut ten określa, że definiowane zapisy dotyczą jednostek zdalnych.

#### **APPNRMTE((NOWYJORK APPN PURCH NOWYJORK APPN 3BD29F \*YES \*NO \*NO \*NO 'RMT LOC of PURCH') (LOSANGEL APPN PURCH LOSANGEL APPN 3BD29F \*YES \*NO \*NO \*NO 'RMT LOC of PURCH'))**

Atrybut ten określa zdalne miejsca, z którymi skojarzone zostanie miejsce lokalne. Definiowane są dwie pozycje:

- Dla pierwszej pozycji:
	- nazwa zdalnego miejsca to NOWYJORK,
	- ID sieci zdalnej to APPN,
	- nazwą skojarzonego lokalnego miejsca jest PURCH (zdefiniowana przez domyślną nazwę lokalnego miejsca),
	- nazwa zdalnego punktu kontrolnego to NOWYJORK, a ID sieci zdalnego punktu kontrolnego to APPN,
	- hasło to 3BD29F,
	- jest to chronione miejsce,
	- miejsce to nie jest miejscem jednosesyjnym; ostatnie dwie pozycje, sesje sterowane lokalnie i sesje predefiniowane, mają wartości \*NO, ponieważ nie jest to miejsce sesji pojedynczych.
- Dla drugiej pozycji:
	- nazwa zdalnego miejsca to LOSANGEL,
	- ID sieci zdalnej to APPN,
	- skojarzoną nazwą miejsca lokalnego jest PURCH (zdefiniowana przez listę miejsc lokalnych),
	- zdalny punkt kontrolny ma nazwę LOSANGEL, a ID sieci zdalnego punktu kontrolnego to APPN,
	- hasło to 3BD29F,
- jest to chronione miejsce,
- miejsce to nie jest miejscem jednosesyjnym; ostatnie dwie pozycje, sesje sterowane lokalnie i sesje predefiniowane, mają wartości \*NO, ponieważ nie jest to miejsce sesji pojedynczych.

#### **Utworzenie opisu linii (z Purchasing do sieci Token Ring)**

Linia użyta w tym przykładzie jest siecią Token Ring. Do utworzenia linii użyto komendy CRTLINTRN.

#### **LIND(MPLSTRN)**

Do opisu linii przypisana została nazwa MPLSTRN.

#### **RSRCNAME(LIN031)**

Atrybut ten określa, że definiowany jest fizyczny port komunikacyjny o nazwie LIN031.

#### **ADPTADR(400000000003)**

Atrybut ten określa adres adaptera LAN systemu lokalnego.

#### **Utworzenie opisu kontrolera (z Purchasing do Minneapolis, sieć Token Ring)**

Ponieważ jest to środowisko APPN (system iSeries z systemem iSeries), używany jest kontroler APPC, a jego atrybuty definiuje komenda CRTCTLAPPC. Komenda przykładowa definiuje następujące atrybuty:

#### **CTLD(MPLS)**

Do opisu kontrolera przypisana została nazwa MPLS.

#### **LINKTYPE(\*LAN)**

Ponieważ kontroler ten podłączony jest do linii komunikacyjnej Token Ring, podana wartość to \*LAN. Musi ona odpowiadać typowi używanej linii, który został zdefiniowany, gdy użyto komendy utworzenia opisu linii.

#### **SWITCHED(\*YES)**

Atrybut ten ma zawsze wartość \*YES dla połączeń sieci Token Ring.

#### **SWTLINLST(MPLSTRN)**

Atrybut ten określa nazwę (MPLSTRN) opisów linii (w tym przypadku linia sieci Token Ring), do których kontroler ten może być przyłączony. W przykładzie tym jest tylko jedna linia (MPLSTRN). Wartość ta musi odpowiadać nazwie podanej przez parametr LIND w opisie linii.

#### **RMTNETID(APPN)**

Nazwą sieci, w której znajduje się zdalny punkt kontrolny, jest APPN.

#### **RMTCPNAME(MPLS)**

Atrybut ten określa nazwę zdalnego punktu kontrolnego, czyli MPLS. Podana tu nazwa musi odpowiadać nazwie lokalnego punktu kontrolnego podanej w systemie zdalnym. W przykładzie tym nazwa podawana jest w systemie zdalnym (MPLS) przez użycie parametru LCLCPNAME komendy Zmiana atrybutów sieciowych (Change Network Attributes - CHGNETA).

#### **ADPTADR(400000000002)**

Atrybut ten określa adres adaptera LAN kontrolera zdalnego. Wartość ta musi odpowiadać wartości podanej w kontrolerze zdalnym (MPLS) w opisie przyłączonej linii.

#### **MINSWTSTS(\*VRYON)**

Atrybut ten oznacza, że sesje CP-CP ustanawiane są przez to połączenie tylko wtedy, gdy kontroler jest udostępniony lub aktywny. Z punktu widzenia routingu APPN połączenie to ma być traktowane jako logicznie niekomutowane.

#### **SWTDSC(\*NO)**

Atrybut ten oznacza, że połączenie komutowane nie będzie rozłączane, gdy ostatnie urządzenie zostanie zablokowane. Wartość ta musi być podana, ponieważ podano MINSWTSTS(\*VRYON).

#### **NODETYPE(\*NETNODE)**

Atrybut ten określa, że zdalne miejsce (MPLS) jest węzłem sieci APPN.

#### **Utworzenie opisu kontrolera (z Purchasing do Distribution, sieć Token Ring)**

Ponieważ jest to środowisko APPN (system iSeries z systemem iSeries), używany jest kontroler APPC, a jego atrybuty definiuje komenda CRTCTLAPPC. Komenda umieszczona w tym przykładzie definiuje następujące atrybuty:

#### **CTLD(DISTRIB)**

Do opisu kontrolera przypisana została nazwa DISTRIB.

#### **LINKTYPE(\*LAN)**

Ponieważ kontroler ten podłączony jest do linii komunikacyjnej Token Ring, podana wartość to \*LAN. Musi ona odpowiadać typowi używanej linii, który został zdefiniowany, gdy użyto komendy utworzenia opisu linii.

#### **SWITCHED(\*YES)**

Atrybut ten ma zawsze wartość \*YES dla połączeń sieci Token Ring.

#### **SWTLINLST(MPLSTRN)**

Atrybut ten określa nazwę (MPLSTRN) opisów linii (w tym przypadku linia sieci Token Ring), do których kontroler ten może być przyłączony. W przykładzie tym jest tylko jedna linia (MPLSTRN). Wartość ta musi odpowiadać nazwie podanej przez parametr LIND w opisie linii.

#### **RMTNETID(APPN)**

Nazwą sieci, w której znajduje się zdalny punkt kontrolny, jest APPN.

#### **RMTCPNAME(DISTRIB)**

Atrybut ten określa nazwę zdalnego punktu kontrolnego, czyli DISTRIB. Podana tu nazwa musi odpowiadać nazwie lokalnego punktu kontrolnego podanej w systemie zdalnym. W przykładzie tym nazwa podawana jest w systemie zdalnym (DISTRIB) przez użycie parametru LCLCPNAME komendy Zmiana atrybutów sieciowych (Change Network Attributes - CHGNETA).

#### **ADPTADR(400000000004)**

Atrybut ten określa adres adaptera LAN kontrolera zdalnego. Wartość ta musi odpowiadać wartości podanej w kontrolerze zdalnym (DISTRIB) w opisie przyłączonej linii.

#### **MINSWTSTS(\*VRYON)**

Atrybut ten oznacza, że sesje CP-CP ustanawiane są przez to połączenie tylko wtedy, gdy kontroler jest udostępniony lub aktywny. Z punktu widzenia routingu APPN połączenie to ma być traktowane jako logicznie niekomutowane.

#### **SWTDSC(\*NO)**

Atrybut ten oznacza, że połączenie komutowane nie będzie rozłączane, gdy ostatnie urządzenie zostanie zablokowane. Wartość ta musi być podana, ponieważ podano MINSWTSTS(\*VRYON).

#### **Konfigurowanie węzła końcowego B (Distribution)**

Do definiowania konfiguracji systemu DISTRIB (węzła końcowego B na rysunku) używane są następujące komendy języka CL. Poniższy przykład zawiera komendy w formie, w jakiej używane są w programie języka CL; proces konfigurowania połączenia można także przeprowadzić za pomocą menu konfiguracyjnych.

**Uwaga:** Sekcja Code disclaimer information zawiera ważne informacje prawne.

/\*\*\*\*\*\*\*\*\*\*\*\*\*\*\*\*\*\*\*\*\*\*\*\*\*\*\*\*\*\*\*\*\*\*\*\*\*\*\*\*\*\*\*\*\*\*\*\*\*\*\*\*\*\*\*\*\*\*\*\*\*\*\*\*\*\*\*\*\*/  $/\star$  \*/ /\* MODUŁ: DISTRIB BIBLIOTEKA: PUBSCFGS \*/  $/\star$  \*/  $\sqrt{\star}$  JEZYK: CL  $\star/$  $/\star$  \*/ /\* FUNKCJA: KONFIGURUJE SIEĆ APPN: \*/  $/\star$  \*/ /\* JEST TO: DISTRIB DO MPLS (LAN) \*/ /\* DISTRIB DO PURCH (LAN) \*/  $/\star$  \*/  $\sqrt{\frac{1}{\pi}}$   $\sqrt{\frac{1}{\pi}}$ /\*\*\*\*\*\*\*\*\*\*\*\*\*\*\*\*\*\*\*\*\*\*\*\*\*\*\*\*\*\*\*\*\*\*\*\*\*\*\*\*\*\*\*\*\*\*\*\*\*\*\*\*\*\*\*\*\*\*\*\*\*\*\*\*\*\*\*\*\*/ PGM

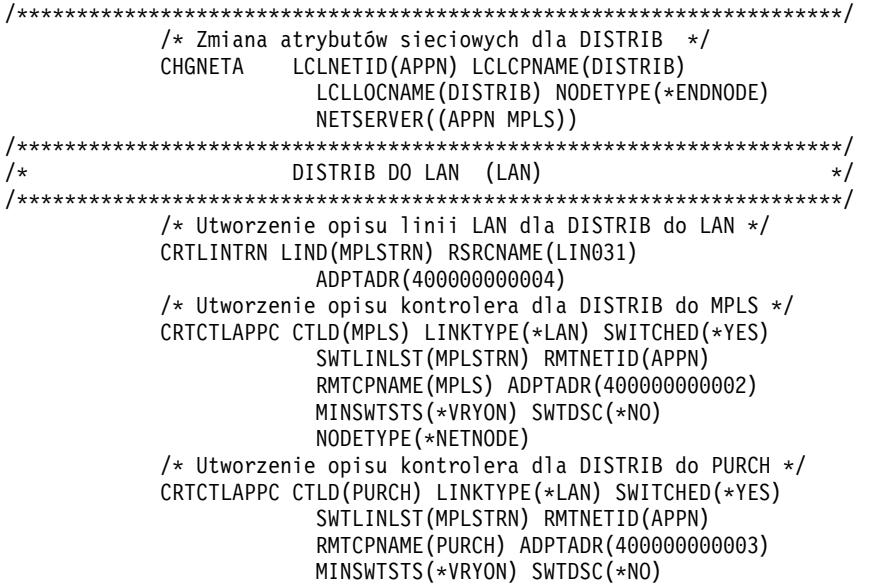

ENDPGM

#### **Zmiana atrybutów sieciowych (Distribution)**

Do podania atrybutów systemu znajdującego się w sieci służy komenda Zmiana atrybutów sieciowych (Change Network Attributes - CHGNETA). Poniższe atrybuty zdefiniowane są dla systemu DISTRIB i dotyczą wszystkich połączeń w sieci dla tego węzła.

#### **LCLNETID(APPN)**

Atrybut ten określa, że nazwą sieci lokalnej jest APPN. W zdalnych miejscach (MPLS w programie przykładowym, węzeł sieci 2 na [Rys. 8 na stronie 56\)](#page-61-0) ta nazwa musi zostać podana w komendzie CRTCTLAPPC jako identyfikator sieci zdalnej (RMTNETID).

#### **LCLCPNAME(DISTRIB)**

Atrybut ten określa, że do lokalnego punktu kontrolnego przypisana została nazwa DISTRIB. W systemie zdalnym nazwa ta jest podawana w komendzie CRTCTLAPPC jako nazwa zdalnego punktu kontrolnego (RMTCPNAME).

#### **LCLLOCNAME(DISTRIB)**

Domyślną nazwą lokalnego miejsca jest DISTRIB. Nazwa ta wpisana zostanie w opisie urządzenia tworzonym przez obsługę APPN.

#### **NODETYPE(\*ENDNODE)**

Atrybut ten określa, że system lokalny (DISTRIB) jest węzłem końcowym APPN.

#### **NETSERVER((APPN MPLS))**

Atrybut ten określa, że węzeł sieci MPLS (węzeł sieci 2 na [Rys. 8 na stronie 56\)](#page-61-0) jest dla tego węzła końcowego serwerem węzłów sieci. Węzeł MPLS znajduje się w tej samej sieci (APPN).

#### **Utworzenie opisu linii (z Distribution do sieci Token Ring)**

Linia użyta w tym przykładzie jest siecią Token Ring LAN. Do utworzenia linii użyto komendy CRTLINTRN.

#### **LIND(MPLSTRN)**

Do opisu linii przypisana została nazwa MPLSTRN.

#### **RSRCNAME(LIN031)**

Atrybut ten określa, że definiowany jest fizyczny port komunikacyjny o nazwie LIN031.

#### **ADPTADR(400000000004)**

Atrybut ten określa adres adaptera LAN systemu lokalnego.

#### **Utworzenie opisu kontrolera (z Distribution do Minneapolis, sieć Token Ring)**

Ponieważ jest to środowisko APPN (system iSeries z systemem iSeries), używany jest kontroler APPC, a jego atrybuty definiuje komenda CRTCTLAPPC. Komenda umieszczona w tym przykładzie definiuje następujące atrybuty:

#### **CTLD(MPLS)**

Do opisu kontrolera przypisana została nazwa MPLS.

#### **LINKTYPE(\*LAN)**

Ponieważ kontroler ten podłączony jest do linii komunikacyjnej Token Ring, podana wartość to \*LAN. Musi ona odpowiadać typowi używanej linii, który został zdefiniowany, gdy użyto komendy utworzenia opisu linii.

#### **SWITCHED(\*YES)**

Atrybut ten ma zawsze wartość \*YES dla połączeń sieci Token Ring.

#### **SWTLINLST(MPLSTRN)**

Atrybut ten określa nazwę (MPLSTRN) opisów linii (w tym przypadku linia sieci Token Ring), do których kontroler ten może być przyłączony. W przykładzie tym jest tylko jedna linia (MPLSTRN). Wartość ta musi odpowiadać nazwie podanej przez parametr LIND w opisie linii.

#### **RMTNETID(APPN)**

Nazwą sieci, w której znajduje się zdalny punkt kontrolny, jest APPN.

#### **RMTCPNAME(MPLS)**

Atrybut ten określa nazwę zdalnego punktu kontrolnego, czyli MPLS. Podana tu nazwa musi odpowiadać nazwie lokalnego punktu kontrolnego podanej w systemie zdalnym. W przykładzie tym nazwa podawana jest w systemie zdalnym (MPLS) przez użycie parametru LCLCPNAME komendy Zmiana atrybutów sieciowych (Change Network Attributes - CHGNETA).

#### **ADPTADR(400000000002)**

Atrybut ten określa adres adaptera LAN kontrolera zdalnego. Wartość ta musi odpowiadać wartości podanej w kontrolerze zdalnym (MPLS) w opisie przyłączonej linii.

#### **MINSWTSTS(\*VRYON)**

Atrybut ten oznacza, że sesje CP-CP ustanawiane są przez to połączenie tylko wtedy, gdy kontroler jest udostępniony lub aktywny. Z punktu widzenia routingu APPN połączenie to ma być traktowane jako logicznie niekomutowane.

#### **SWTDSC(\*NO)**

Atrybut ten oznacza, że połączenie komutowane nie będzie rozłączane, gdy ostatnie urządzenie zostanie zablokowane. Wartość ta musi być podana, ponieważ podano MINSWTSTS(\*VRYON).

#### **NODETYPE(\*NETNODE)**

Atrybut ten określa, że zdalne miejsce (MPLS) jest węzłem sieci APPN.

#### **Utworzenie opisu kontrolera (z Distribution do Purchasing, sieć Token Ring)**

Ponieważ jest to środowisko APPN (system iSeries z systemem iSeries), używany jest kontroler APPC, a jego atrybuty definiuje komenda CRTCTLAPPC. Komenda umieszczona w tym przykładzie definiuje następujące atrybuty:

#### **CTLD(PURCH)**

Do opisu kontrolera przypisana została nazwa PURCH.

#### **LINKTYPE(\*LAN)**

Ponieważ kontroler ten podłączony jest do linii komunikacyjnej Token Ring, podana wartość to \*LAN. Musi ona odpowiadać typowi używanej linii, który został zdefiniowany, gdy użyto komendy utworzenia opisu linii.

#### **SWITCHED(\*YES)**

Atrybut ten ma zawsze wartość \*YES dla połączeń sieci Token Ring.

#### **SWTLINLST(MPLSTRN)**

Atrybut ten określa nazwę (MPLSTRN) opisów linii (w tym przypadku linia sieci Token Ring), do których kontroler ten może być przyłączony. W przykładzie tym jest tylko jedna linia (MPLSTRN). Wartość ta musi odpowiadać nazwie podanej przez parametr LIND w opisie linii.

#### **RMTNETID(APPN)**

Nazwą sieci, w której znajduje się zdalny punkt kontrolny, jest APPN.

#### **RMTCPNAME(PURCH)**

Atrybut ten określa nazwę zdalnego punktu kontrolnego, czyli PURCH. Podana tu nazwa musi odpowiadać nazwie lokalnego punktu kontrolnego podanej w systemie zdalnym. W przykładzie tym nazwa podawana jest w systemie zdalnym (PURCH) przez użycie parametru LCLCPNAME komendy Zmiana atrybutów sieciowych (Change Network Attributes - CHGNETA).

#### **ADPTADR(400000000003)**

Atrybut ten określa adres adaptera LAN kontrolera zdalnego. Wartość ta musi odpowiadać wartości podanej w kontrolerze zdalnym (DISTRIB) w opisie przyłączonej linii.

#### **MINSWTSTS(\*VRYON)**

Atrybut ten oznacza, że sesje CP-CP ustanawiane są przez to połączenie tylko wtedy, gdy kontroler jest udostępniony lub aktywny. Z punktu widzenia routingu APPN połączenie to ma być traktowane jako logicznie niekomutowane.

#### **SWTDSC(\*NO)**

Atrybut ten oznacza, że połączenie komutowane nie będzie rozłączane, gdy ostatnie urządzenie zostanie zablokowane. Wartość ta musi być podana, ponieważ podano MINSWTSTS(\*VRYON).

#### **Konfigurowanie podstawowego końcowego węzła sieciowego 1 (Payroll)**

Do zdefiniowania konfiguracji systemu PAYROLL (LENN1 na [Rys. 8 na stronie 56\)](#page-61-0) używane są następujące komendy języka CL. Poniższy przykład zawiera komendy w formie, w jakiej używane są w programie języka CL; proces konfigurowania połączenia można także przeprowadzić za pomocą menu konfiguracyjnych.

**Uwaga:** Sekcja Code disclaimer information zawiera ważne informacje prawne.

/\*\*\*\*\*\*\*\*\*\*\*\*\*\*\*\*\*\*\*\*\*\*\*\*\*\*\*\*\*\*\*\*\*\*\*\*\*\*\*\*\*\*\*\*\*\*\*\*\*\*\*\*\*\*\*\*\*\*\*\*\*\*\*\*\*\*\*\*\*/  $/\star$  \*/ /\* MODUŁ: PAYROLL BIBLIOTEKA: PUBSCFGS \*/  $/\star$  \*/  $\frac{1}{\sqrt{\pi}}$  JĘZYK: CL  $\frac{1}{\sqrt{\pi}}$  $/\star$  \*/ /\* FUNKCJA: KONFIGURUJE SIEĆ APPN: \*/  $/\star$  \*/ /\* JEST TO: PAYROLL DO MPLS (LAN) \*/ PAYROLL DO NOWYJORK (LAN) /\* PAYROLL DO LOSANGEL (LAN) \*/  $/\star$  \*/ /\*\*\*\*\*\*\*\*\*\*\*\*\*\*\*\*\*\*\*\*\*\*\*\*\*\*\*\*\*\*\*\*\*\*\*\*\*\*\*\*\*\*\*\*\*\*\*\*\*\*\*\*\*\*\*\*\*\*\*\*\*\*\*\*\*\*\*\*\*/ PGM /\*\*\*\*\*\*\*\*\*\*\*\*\*\*\*\*\*\*\*\*\*\*\*\*\*\*\*\*\*\*\*\*\*\*\*\*\*\*\*\*\*\*\*\*\*\*\*\*\*\*\*\*\*\*\*\*\*\*\*\*\*\*\*\*\*\*\*\*\*/ /\* Utworzenie opisu linii LAN dla PAYROLL do LAN \*/ CRTLINTRN LIND(MPLSTRN) RSRCNAME(LIN011) ADPTADR(400000000005) /\* Utworzenie opisu kontrolera dla PAYROLL do MPLS \*/ CRTCTLAPPC CTLD(MPLS) LINKTYPE(\*LAN) SWITCHED(\*YES) SWTLINLST(MPLSTRN) RMTNETID(APPN) RMTCPNAME(MPLS) ADPTADR(400000000002) APPN(\*NO) /\* Utworzenie opisu urządzenia dla NOWYJORK \*/ CRTDEVAPPC DEVD(NOWYJORK) LOCADR(00) RMTLOCNAME(NOWYJORK) LCLLOCNAME(PAYROLL) APPN(\*NO) CTL(MPLS) MODE(BLANK #BATCH) /\* Utworzenie opisu urządzenia dla LOSANGEL \*/ CRTDEVAPPC DEVD(LOSANGEL) LOCADR(00) RMTLOCNAME(LOSANGEL) LCLLOCNAME(PAYROLL) APPN(\*NO) CTL(MPLS) MODE(BLANK #BATCH)

/\* Utworzenie opisu urządzenia dla MPLS \*/ CRTDEVAPPC DEVD(MPLS) LOCADR(00) RMTLOCNAME(MPLS) LCLLOCNAME(PAYROLL) APPN(\*NO) CTL(MPLS) MODE(BLANK #BATCH)

#### ENDPGM

#### **Utworzenie opisu linii (z Payroll do sieci Token Ring)**

Linia użyta w tym przykładzie jest siecią Token Ring. Do utworzenia linii użyto komendy CRTLINTRN.

#### **LIND(MPLSTRN)**

Do opisu linii przypisana została nazwa MPLSTRN.

#### **RSRCNAME(LIN011)**

Atrybut ten określa, że definiowany jest fizyczny port komunikacyjny o nazwie LIN011.

#### **ADPTADR(400000000005)**

Atrybut ten określa adres adaptera LAN systemu lokalnego.

#### **Utworzenie opisu kontrolera (z Payroll do sieci Token Ring)**

Ponieważ jest to środowisko APPN (system iSeries z systemem iSeries), używany jest kontroler APPC, a jego atrybuty definiuje komenda CRTCTLAPPC. Komenda przykładowa definiuje następujące atrybuty:

#### **CTLD(MPLS)**

Do opisu kontrolera przypisana została nazwa MPLS.

#### **LINKTYPE(\*LAN)**

Ponieważ kontroler ten podłączony jest do linii komunikacyjnej Token Ring, podana wartość to \*LAN. Musi ona odpowiadać typowi używanej linii, który został zdefiniowany, gdy użyto komendy utworzenia opisu linii.

#### **SWITCHED(\*YES)**

Atrybut ten ma zawsze wartość \*YES dla połączeń sieci Token Ring.

#### **SWTLINLST(MPLSTRN)**

Atrybut ten określa nazwę (MPLSTRN) opisów linii (w tym przypadku linia sieci Token Ring), do których kontroler ten może być przyłączony. W przykładzie tym jest tylko jedna linia (MPLSTRN). Wartość ta musi odpowiadać nazwie podanej przez parametr LIND w opisie linii.

#### **RMTNETID(APPN)**

Nazwą sieci, w której znajduje się zdalny punkt kontrolny, jest APPN.

#### **RMTCPNAME(MPLS)**

Atrybut ten określa nazwę zdalnego punktu kontrolnego, czyli MPLS. Podana tu nazwa musi odpowiadać nazwie lokalnego punktu kontrolnego podanej w systemie zdalnym. W przykładzie tym nazwa podawana jest w systemie zdalnym (MPLS) przez użycie parametru LCLCPNAME komendy Zmiana atrybutów sieciowych (Change Network Attributes - CHGNETA).

#### **ADPTADR(400000000002)**

Atrybut ten określa adres adaptera LAN kontrolera zdalnego. Wartość ta musi odpowiadać wartości podanej w kontrolerze zdalnym (MPLS) w opisie przyłączonej linii.

#### **APPN(\*NO)**

Atrybut ten określa, że łącze to nie używa obsługi sieci APPN. Wszystkie urządzenia muszą być osobno zdefiniowane w systemie lokalnym za pomocą komendy CRTDEVAPPC.

#### **Utworzenie urządzenia APPC (Payroll - Nowy Jork)**

Ponieważ jest to środowisko APPC/APPN, urządzenie jest urządzeniem APPC i do zdefiniowania atrybutów urządzenia używana jest komenda CRTDEVAPPC. Komenda przykładowa definiuje następujące atrybuty:

#### **DEVD(NOWYJORK)**

Atrybut ten określa, że do opisu urządzenia przypisano nazwę NOWYJORK.

#### **LOCADR(00)**

Gdy urządzenie jest przypisywane do kontrolera APPC, adres miejsca powinien zawsze być podawany jako wartość szesnastkowa 00.

#### **RMTLOCNAME(NOWYJORK)**

Atrybut ten określa nazwę zdalnego miejsca przypisanego do tego opisu urządzenia jako NOWYJORK.

Wartość ta odpowiada wartości podanej dla parametru LCLLOCNAME w drugim systemie (NOWYJORK).

#### **LCLLOCNAME(PAYROLL)**

Atrybut ten określa nazwę nadaną miejscu lokalnemu, którą w tym przykładzie jest PAYROLL.

Wartość ta odpowiada wartości podanej dla parametru RMTLOCNAME w drugim systemie (NOWYJORK).

#### **APPN(\*NO)**

Atrybut ten oznacza, że obsługa sieci nie jest używana.

#### **CTL(MPLS)**

Atrybut ten określa, że opis urządzenia jest przypisany do opisu kontrolera o nazwie MPLS.

#### **MODE(BLANK #BATCH)**

Atrybut ten określa, że urządzenie to będzie używało jednego z dwóch trybów: BLANK, który jest nazwą trybu samych odstępów (szesnastkowo 40), lub #BATCH. Oba tryby dostarczane są przez firmę IBM. Należy zauważyć, że drugie miejsce musi także używać jednego z tych trybów w komunikacji z tym miejscem.

#### **Utworzenie urządzenia APPC (z Payroll do Los Angeles)**

Ponieważ jest to środowisko APPC/APPN, urządzenie jest urządzeniem APPC i do zdefiniowania atrybutów urządzenia używana jest komenda CRTDEVAPPC. Komenda przykładowa definiuje następujące atrybuty:

#### **DEVD(LOSANGEL)**

Atrybut ten określa, że do opisu urządzenia przypisano nazwę LOSANGEL.

#### **LOCADR(00)**

Gdy urządzenie jest przypisywane do kontrolera APPC, adres miejsca powinien zawsze być podawany jako wartość szesnastkowa 00.

#### **RMTLOCNAME(LOSANGEL)**

Atrybut ten określa nazwę zdalnego miejsca przypisanego do tego opisu urządzenia jako LOSANGEL.

Wartość ta odpowiada wartości podanej dla parametru LCLLOCNAME w drugim systemie (LOSANGEL).

#### **LCLLOCNAME(PAYROLL)**

Atrybut ten określa nazwę nadaną miejscu lokalnemu, którą w tym przykładzie jest PAYROLL.

Wartość ta odpowiada wartości podanej dla parametru RMTLOCNAME w drugim systemie (LOSANGEL).

#### **APPN(\*NO)**

Atrybut ten oznacza, że obsługa sieci nie jest używana.

#### **CTL(MPLS)**

Atrybut ten określa, że opis urządzenia jest przypisany do opisu kontrolera o nazwie MPLS.

#### **MODE(BLANK #BATCH)**

Atrybut ten określa, że urządzenie to będzie używało jednego z dwóch trybów: BLANK, który jest nazwą trybu samych odstępów (szesnastkowo 40), lub #BATCH. Oba tryby dostarczane są przez firmę IBM. Należy zauważyć, że drugie miejsce musi także używać jednego z tych trybów w komunikacji z tym miejscem.

### **Utworzenie urządzenia APPC (z Payroll do Minneapolis)**

Ponieważ jest to środowisko APPC/APPN, urządzenie jest urządzeniem APPC i do zdefiniowania atrybutów urządzenia używana jest komenda CRTDEVAPPC. Komenda przykładowa definiuje następujące atrybuty:

#### **DEVD(MPLS)**

Atrybut ten określa, że do opisu urządzenia przypisano nazwę MPLS.

#### **LOCADR(00)**

Gdy urządzenie jest przypisywane do kontrolera APPC, adres miejsca powinien zawsze być podawany jako wartość szesnastkowa 00.

#### **RMTLOCNAME(MPLS)**

Atrybut ten określa nazwę zdalnego miejsca przypisanego do tego opisu urządzenia jako MPLS.

Wartość ta odpowiada wartości podanej dla parametru LCLLOCNAME w drugim systemie (MPLS).

#### **LCLLOCNAME(PAYROLL)**

Atrybut ten określa nazwę nadaną miejscu lokalnemu, którą w tym przykładzie jest PAYROLL.

Wartość ta odpowiada wartości podanej dla parametru RMTLOCNAME w drugim systemie (MPLS).

#### **APPN(\*NO)**

Atrybut ten oznacza, że obsługa sieci nie jest używana.

#### **CTL(MPLS)**

Atrybut ten określa, że opis urządzenia jest przypisany do opisu kontrolera o nazwie MPLS.

#### **MODE(BLANK #BATCH)**

Atrybut ten określa, że urządzenie to będzie używało jednego z dwóch trybów: BLANK, który jest nazwą trybu samych odstępów (szesnastkowo 40), lub #BATCH. Firma IBM dostarcza obu trybów. Należy zauważyć, że drugie miejsce musi także używać jednego z tych trybów w komunikacji z tym miejscem.

### **Przykłady konfigurowania komunikacji HPR**

Poniższe przykłady ilustrują wiele sposobów konfigurowania komunikacji HPR:

- "Dwa systemy iSeries jako węzły sieci HPR"
- ["Trzy systemy iSeries używające komunikacji HPR" na stronie 86](#page-91-0)

# **Dwa systemy iSeries jako węzły sieci HPR**

Aby skonfigurować komunikację HPR, należy najpierw poprawnie skonfigurować komunikację APPN. Sekcja [Dwa systemy iSeries jako węzły sieci używające komunikacji APPN](#page-38-0) zawiera informacje o ustawieniach tej konfiguracji.

**Uwaga:** W systemach węzeł sieci 1 i węzeł sieci 2, widocznych poniżej, parametr Zezwolenie na użycie wieży transportowej HPR (Allow HPR transport tower support - ALWHPRTWR) musi mieć wartość (\*YES).

Na rysunku 9 obydwa systemy skonfigurowane są w atrybutach sieciowych jako węzły sieci. Przykład ten ilustruje konfigurację sieci APPN wykorzystującej linię komutowaną i niekomutowaną.

<span id="page-91-0"></span>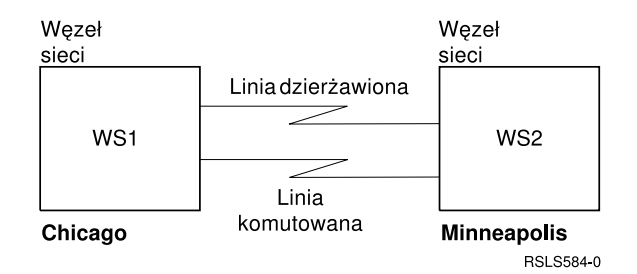

*Rysunek 9. Dwa systemy w sieci HPR*

# **Trzy systemy iSeries używające komunikacji HPR**

Aby skonfigurować komunikację HPR, należy najpierw poprawnie skonfigurować komunikację APPN. W tym celu należy zapoznać się z informacjami w sekcji [Trzy systemy iSeries używające komunikacji APPN](#page-44-0) .

#### **Uwagi:**

- 1. W systemach A i B, widocznych poniżej, parametr Włączenie obsługi wieży transportowej (Allow HPR transport tower support - ALWHPRTWR) musi mieć wartość (\*YES). Systemy te muszą mieć wersję V4R2 lub nowszą.
- 2. System pośredni musi mieć wersję V3R1 lub nowszą i powinien zawierać odpowiedni sprzęt.

Na rysunku 10, A i B to węzły końcowe. Węzeł sieci musi mieć atrybuty sieciowe skonfigurowane tak, aby wskazywały, że jest to węzeł sieci. W każdym systemie w opisie kontrolera musi być skonfigurowana nazwa zdalnego punktu kontrolnego reprezentująca przylegający system. Także A i B muszą wskazywać w opisie kontrolera węzła sieci, że może to być węzeł sieci. A i B muszą dodać węzeł sieci do listy serwerów w atrybutach sieciowych tak, aby węzeł mógł działać jak serwer sieciowy dla obu węzłów.

**Uwaga:** Żaden z węzłów końcowych nie musi mieć skonfigurowanej informacji o drugim węźle końcowym.

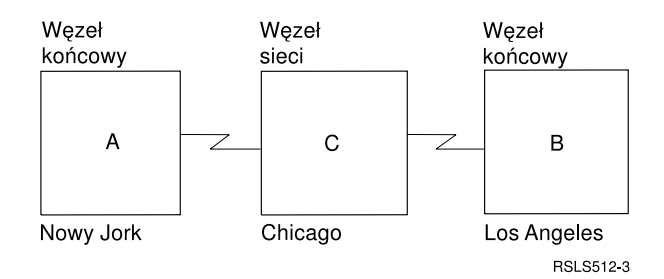

*Rysunek 10. Trzy systemy w sieci HPR*

# **Rozdział 5. Optymalizacja wydajności komunikacji APPN i HPR**

Jeśli jesteś odpowiedzialny za administrowanie siecią, możesz być zainteresowany szybkością, z jaką komputery mogą wymieniać dane poprzez tę sieć. Na szczęście można zarządzać zdolnościami sieci do wykonywania zadań i zachowywania stabilności. Im większa jest wydajność, tym więcej zadań może zostać obsłużonych przez sieć. Ponadto, należy przeanalizować pojedyncze komponenty tworzące systemy w sieci w odniesieniu do środowiska, w którym dany system pracuje. Jeśli zdecydowałeś się skonfigurować sieć APPN i HPR, przejrzyj następujące sekcje:

- v Rozważania o wydajności APPN i HPR
- [Optymalizacja wydajności za pomocą routingu o dużej wydajności](#page-93-0)

Aby zwiększyć wydajność sieci, można także wykorzystać [kontrolery wirtualne APPN](#page-95-0) oraz dostroić [parametry konfiguracji.](#page-96-0)

# **Rozważania o wydajności APPN i HPR**

Na wydajność protokołów APPN i HPR wpłynąć mogą następujące czynniki:

• Priorytet transmisji

Podczas tworzenia opisu klasy usługi dla każdej klasy usług można zdefiniować jeden z trzech priorytetów transmisji. Za pomocą parametru priorytetu transmisji (transmission priority - TMSPTY) można określić, czy priorytet transmisji dla każdej z klas usług jest wysoki, średni czy niski.

Określony priorytet transmisji jest zawarty w żądaniu uaktywniania sesji podczas ustanawiania sesji. Priorytet transmisji każdej jednostce logicznej w sesji i każdej pozycji routingu wzdłuż ścieżki sesji pozwala zapamiętać ten sam priorytet transmisji. Poprzez przydzielenie odpowiedniego trybu (który zawiera klasę usług) podczas uaktywniania sesji można zapewnić lepszy czas odpowiedzi aplikacjom, które tego wymagają. Ogólnie, ruch interaktywny powinien mieć priorytet wysoki, a ruch wsadowy priorytet niski.

Dodatkowy opór trasy

Dodatkowy opór trasy (Route addition resistance - RAR) jest wartością względną określającą, jak bardzo pożądany jest routing sesji pośrednich poprzez dany węzeł sieci w porównaniu z innymi węzłami sieci.

Poprzez zmianę tej wartości i pracę z innymi opisami klasy usług można sterować sesjami trasy.

Wartość RAR definiowana jest w atrybutach sieciowych lokalnego systemu iSeries.

- Wartości pacingu: patrz sekcja [Parametry techniki pacing \(INPACING, OUTPACING, MAXINPACING\),](#page-97-0) gdzie przedstawiono uwagi o technice pacing.
- Rozważania nad uaktywnianiem sesji

Gdy sesja jest zgłaszana do zdalnego miejsca, które odpowiada nazwie punktu kontrolnego węzła sieci, węzeł obliczający trasę nie przeprowadza przeszukiwania katalogu. Jest tak, gdy zgłoszenie sesji zostało rozpoczęte przez użytkownika na węźle sieci lub na węźle końcowym, dla którego węzeł sieci udostępnia usługi. Zgłoszenia uruchomienia sesji dla miejsc zdalnych w węzłach końcowych i miejsc zdalnych w węzłach sieci, które nie są zgodne z nazwą punktu kontrolnego węzłów sieci, trwają dłużej. Te zgłoszenia uruchomienia sesji trwają dłużej, ponieważ musi być wysłane przeszukiwanie katalogu i muszą zostać odebrane odpowiedzi.

Maksymalna liczba sesji pośrednich

Komenda Zmiana atrybutów sieciowych (Change Network Attributes - CHGNETA) określa maksymalną liczbę sesji pośrednich dopuszczonych na węźle sieci. Gdy liczba sesji pośrednich osiągnie 90% wartości maksymalnej, węzeł zaznaczany jest jako przeciążony. Przeciążony węzeł może zostać użyty do sesji pośrednich, które zależą od definicji klasy usług, lub nie. Węzeł nie jest przeciążony, gdy liczba sesji pośrednich spadnie poniżej 80% skonfigurowanej wartości. Również gdy maksymalna liczba sesji pośrednich zostanie osiągnięta (100%), sesje pośrednie nie będą przepuszczone przez ten węzeł sieci dopóki wartość nie spadnie. Poprzez ustawienie odpowiedniej wartości można ograniczyć wpływ sesji pośrednich na lokalne przetwarzanie.

Segmentacja i reasemblacja

<span id="page-93-0"></span>W systemie iSeries niektóre procesory wejścia/wyjścia (IOP) obsługujące protokoły sieci LAN, takie jak Token Ring czy Ethernet, posiadają zdolność segmentacji i reasemblacji jednostek żądań SNA. Wykonywanie tej funkcji w procesorze wejścia/wyjścia (IOP) zwalnia jednostkę centralną systemu iSeries z przeprowadzania tego zadania. Jednostka centralna serwera może wykonywać inne zadania.

W APPN każda kontrola przeciążeń sieci jest obsługiwana na zasadzie przeskok-za-przeskokiem przez użycie wartości [pacingu.](#page-97-0) W środowisku APPN istnieje możliwość przeciążenia połączeń. Określony system może odebrać więcej danych poprzez łącze komunikacyjne, niż może obsłużyć bazując na przestrzeni bufora. System wymaga od węzła, który wysyła dane, aby ponownie przesłał wszystkie pakiety wysłane po ostatnim pomyślnie potwierdzonym pakiecie. Retransmisja odbywa się w warstwie sterowania łączem danych (data link control - DLC).

**Uwaga:** HPR nie wykorzystuje w znacznym stopniu pomocy procesora wejścia/wyjścia (IOP). Większość segmentacji i reasemblacji dokonywana jest w procesorze centralnym systemu iSeries.

• Odzyskiwanie po błędzie

APPN wymaga odzyskiwania po błędzie na poziomie łącza, aby wywołać retransmisję utraconych pakietów. To odzyskiwanie po błędzie na poziomie łącza może przetrwać tylko krótkie i tymczasowe wyłączenia (kilka sekund). APPN nie ma mechanizmów podtrzymujących zatrzymaną sesję aktywną, jeśli wystąpi dłuższe wyłączenie łącza lub węzła. Odzyskanie sesji musi zostać obsłużone przez aplikację.

Poniższa tabela pokazuje, jak obsługiwany jest ruch HPR pomiędzy dwoma systemami bazującymi na swoich ustawieniach odzyskiwania po błędzie HPR na poziomie łącza. Ustawienia błędów HPR na poziomie łącza wymieniane są pomiędzy systemami:

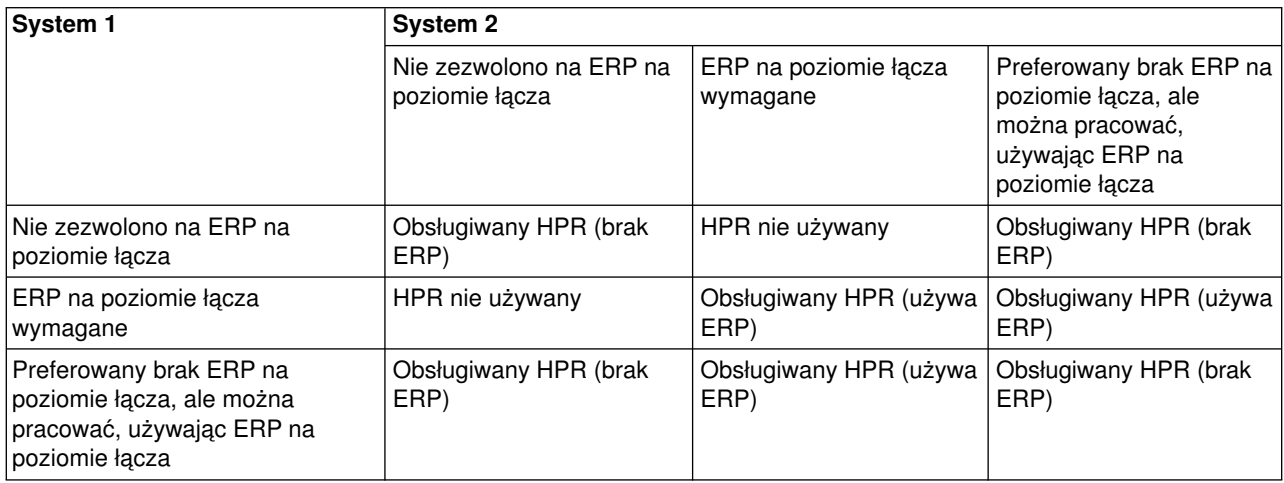

Aby uzyskać informacje o routingu o dużej wydajności, przeczytaj sekcję "Optymalizacja komunikacji za pomocą routingu o dużej wydajności".

# **Optymalizacja komunikacji za pomocą routingu o dużej wydajności**

**Routing o dużej wydajności** (High-performance routing - HPR) jest kolejnym etapem rozwoju Zaawansowanej sieci typu każdy z każdym (Advanced Peer-to-Peer Networking - APPN). HPR jest rozszerzeniem APPN i posiada wiele funkcjonalnych aspektów związanych z APPN. Konfiguracja przyległych stacji, przetwarzanie wyszukiwania i obliczanie trasy jest takie same w APPN i w HPR. HPR różni się od APPN w obszarach związanych z transportem, routingiem sesji pośrednich, kontrolą przeciążeń i odzyskiwaniem po błędzie.

Charakterystyki operacyjne protokołu HPR są następujące:

HPR obsługuje zasadnicze rozszerzenie dostępności, które nazywa się nieprzerwalnym przełączaniem ścieżki. Funkcja ta zapewnia zdolność do przywracania pracy po wyłączeniu łącza lub węzła, bez awarii sesji. Powoduje to, że wyłączenie jest niewidoczne dla aplikacji. Aplikacja może doświadczyć opóźnienia czasu odpowiedzi podczas ponownego wyboru trasy dla ruchu danych. W systemie iSeries ilość czasu potrzebna systemowi na ustanowienie nowej ścieżki lub ponowne ustanowienie pierwotnej ścieżki trasy, która zawiodła, jest konfigurowalna. Ta opcja odzyskiwania po błędzie stanowi zasadniczą różnicę pomiędzy APPN a HPR.

HPR może obsłużyć opcję nieprzerwalnego przełączania ścieżki dzięki rozszerzonemu mechanizmowi transportowemu danych o nazwie Szybki protokół transportowy (Rapid Transport Protocol - RTP). RTP jest protokołem transportu danych używanym pomiędzy parą systemów obsługujących kolumnę RTP HPR. Ta para systemów ustanawia połączenie RTP, które przeprowadza sesje APPN (wiele sesji APPN może być multipleksowanych poprzez pojedyncze połączenie RTP). Aby ustanowić połączenie RTP pomiędzy parą systemów kolumn RTP HPR, spełnione muszą być następujące warunki:

- zestaw węzłów musi obsługiwać funkcję routingu pośredniego HPR.
- grupy transmisji (transmission groups TGs) istniejące pomiędzy dwoma systemami kolumn RTP HPR muszą obsługiwać funkcję routingu pośredniego HPR.

Taki routing znany jest jako Automatyczny routing sieciowy (Automatic Network Routing - ANR).

Gdy węzeł RTP wyśle pakiet danych, musi przechowywać odpowiednie bufory, dopóki węzeł RTP nie odbierze potwierdzenia, że jego partner RTP pomyślnie odebrał dane. Utrzymanie szczegółowej wiedzy o wysłanych i otrzymanych danych jest niezbędne do wykorzystania dodatkowych zalet HPR, funkcji nieprzerwalnego przełączania ścieżki. Aby udostępniać funkcje retransmisji, HPR nie polega na warstwie łącza danych. HPR obsługuje funkcję zwaną retransmisją selektywną. Przy retransmisji selektywnej tylko dane, które nie zostały potwierdzone, są retransmitowane. Na przykład, jeśli węzeł RTP wyśle osiem pakietów i wszystkie oprócz czwartego zostaną pomyślnie potwierdzone, tylko czwarty pakiet zostanie retransmitowany. Różni się to od innych algorytmów retransmisji, w których pierwszy niepomyślny pakiet i wszystkie późniejsze pakiety są transmitowane.

Węzły dokonujące pośredniego routingu ruchu HPR lub ANR nie posiadają świadomości sesji. HPR używa routingu źródłowego. Węzły dokonujące ANR po prostu sprawdzają pakiety w miarę, jak je odbierają, i określają następny przeskok na trasie. Następny przeskok oparty jest o coś, co nazywa się etykietą ANR. Wszystkie pakiety HPR zawierają etykietę ANR. ANR dokonywany przez węzeł **nie jest** liczony jako sesja pośrednia APPN. Parametr maksymalnej liczby sesji pośrednich, który jest konfigurowany za pośrednictwem komendy Zmiana atrybutów sieciowych (Change Network Attribute - CHGNETA), nie ma wpływu na pojemność ANR systemu. Sterowanie ilością routingu ANR, który będą dokonywać systemy w sieci, jest całkowicie zależne od fazy wyboru trasy podczas ustanawiania sesji APPN.

Gdy sesje są przenoszone przez połączenie RTP, każda segmentacja lub reasemblacja jest dokonywana wewnątrz jednostki centralnej (CPU) systemu iSeries. Procesory komunikacyjne wejścia/wyjścia (IOP) nie posiadają informacji wymaganych do przeprowadzenia segmentacji i reasemblacji. Procesory IOP nie mogą utrzymać wiedzy wymaganej przez HPR do wykonania retransmisji danych i do funkcji nieprzerwalnego przełączania ścieżki.

HPR używa funkcji o nazwie Adaptywne zależne od szybkości sterowanie przeciążeniami (Adaptive Rated Based - ARB). ARB reguluje przepływ ruchu, przewidując przeciążenia w sieci i redukując szybkość wysyłania z węzła do sieci. W ten sposób ARB próbuje zapobiec przeciążeniu, a nie reaguje na nie dopiero po tym, jak ono wystąpi. Jeśli cały występujący w sieci ruch to HPR, wtedy ARB jest sprawiedliwym sposobem współdzielenia szerokości pasma w sieci. ARB umożliwia również wysokie wykorzystanie zasobów sieciowych. Gdy ruch HPR zmiesza się z czystym ruchem APPN lub TCP/IP, przepustowość HPR może ucierpieć, ponieważ pozostałe protokoły nie stosują podobnych technik kontroli przeciążeń.

Aby uzyskać więcej informacji o konfigurowaniu HPR, przeczytaj sekcję [Rozdział 3, "Konfigurowanie APPC,](#page-12-0) [APPN i HPR" na stronie 7.](#page-12-0)

# <span id="page-95-0"></span>**Kontrolery wirtualne APPN i wydajność komunikacji**

**Kontroler wirtualny APPN** jest opisem kontrolera, którego może użyć Zaawansowana sieć typu każdy z każdym (Advanced Peer-to-Peer Networking - APPN) i który jest używany przez obsługę routingu o dużej wydajności (high-performance routing - HPR). Może on zostać użyty do podłączenia i zarządzania opisami urządzeń zaawansowanej komunikacji program-program (advanced program-to-program communications - APPC). Ten typ kontrolera nie odpowiada połączeniu z systemem zdalnym. W systemie iSeries aplikacje lokalne, które potrzebują ustanowić sesje jednostki logicznej LU 6.2 (LU 6.2) z innymi miejscami w sieci APPN, wymagają opisu urządzenia APPC, z parametrem APPN(\*YES). Dla uproszczenia urządzenia te nazywane są również urządzeniami APPN.

Parametr Zezwolenie na wirtualną obsługę APPN (Allow APPN virtual support - ALWVRTAPPN) znajduje się w komendzie Zmiana atrybutów sieciowych (Change Network Attributes - CHGNETA). Jeśli parametr ALWVRTAPPN jest ustawiony na \*YES, żadne istniejące urządzenie APPN, które jest podłączone do opisu rzeczywistego kontrolera APPN, nie będzie dopuszczone do udostępnienia. Wysłany zostanie komunikat CPDB157. Jeśli migrujesz do tego nowego modelu obiektu APPN, możesz zechcieć usunąć istniejące urządzenia APPN, ponieważ nie będą one więcej używane. Możesz również usunąć urządzenia, jeśli nie masz zamiaru ustawić parametru ALWVRTAPPN na wartość \*NO.

Kontrolery wirtualne APPN dają wiele możliwości:

• Kontrolery wirtualne mogą zmniejszyć liczbe opisów urządzeń

Przed wprowadzeniem obsługi kontrolerów wirtualnych APPN wiele opisów urządzeń APPN mogło zostać utworzonych i być używanych jednocześnie do komunikacji pomiędzy tym samym miejscem lokalnym i miejscem zdalnym. Sytuacja taka była możliwa, ponieważ w sieci istniały alternatywne ścieżki. Pierwszy przeskok poza system lokalny (reprezentowany przez opis kontrolera) mógł być różny dla dwóch ścieżek. Po ustanowieniu sesji, przez cały czas jej trwania używany jest ten sam opis urządzenia APPN. Za pomocą obsługi kontrolerów wirtualnych APPN cała komunikacja pomiędzy tym samym miejscem lokalnym i miejscem zdalnym może być dokonana za pomocą pojedynczego opisu urządzenia. Pojedynczego opisu urządzenia można użyć nawet wtedy, gdy w sieci istnieje wiele ścieżek prowadzących do tego zdalnego miejsca.

Kontrolery wirtualne omijają limit 254 urządzeń

System iSeries umożliwia podłączenie do opisu kontrolera najwyżej 254 urządzeń. W niektórych środowiskach może być wymagany dostęp pojedynczego systemu do więcej niż 254 różnych miejsc (z których każde reprezentowane jest przez urządzenie). Na przykład system iSeries może zostać podłączony do systemu System/390, który połączony jest z setkami systemów, z którymi lokalny system iSeries chciałby się komunikować (poprzez System/390). Bez obsługi wirtualnych kontrolerów APPN komunikacja ta wymaga zdefiniowania grup transmisji równoległej (wiele opisów urządzeń) pomiędzy systemem lokalnym a System/390. Użycie wielu opisów rzeczywistych kontrolerów może być kosztowne ze względu na koszty linii i zarządzania wieloma połączeniami. Za pomocą obsługi kontrolerów wirtualnych APPN można użyć jednego opisu rzeczywistego kontrolera, ale podłączyć więcej niż 254 urządzeń, które są rozproszone na więcej niż jednym kontrolerze wirtualnym.

Zminimalizowane odzyskiwanie po błędzie

Opisy kontrolerów wirtualnych APPN nie są połączone z żadną z linii komunikacyjnych czy przylegających systemów. Dlatego z tymi opisami kontrolerów nie można połączyć żadnych *awarii komunikacji*. W tej sytuacji dobrze jest zapoznać się z kilkoma istotnymi punktami dotyczącymi odzyskiwania po błędzie:

Gdy nie są używane opisy kontrolerów wirtualnych APPN, opisy urządzeń dołączane są do opisów kontrolerów APPN reprezentujących połączenia do przyległych systemów. Gdy wystąpi błąd komunikacji, aplikacje, na które wpływ miał przestój sesji, muszą zostać powiadomione. System również dokonuje odzyskiwania po błędzie w odniesieniu do opisu kontrolera i wszystkich podłączonych opisów urządzeń. W niektórych dużych środowiskach odzyskiwanie po błędzie urządzeń może zabrać dużo czasu.

Gdy użyty jest opis kontrolera wirtualnego APPN, opis kontrolera APPN reprezentujący połączenie do przylegającego systemu nie posiada podłączonych opisów urządzeń. Gdy zawiedzie komunikacja (na przykład nastąpi awaria linii), aplikacja, na którą wpływ miał przestój, zostanie powiadomiona. System wykona odzyskanie po błędzie w opisie kontrolera. Odzyskiwanie po błędzie w odniesieniu do opisu urządzenia nie jest wymagane, gdy spełniony jest każdy z następujących warunków:

- <span id="page-96-0"></span>– opisy urządzeń są podłączone do opisu kontrolera wirtualnego APPN,
- opisy kontrolera wirtualnego APPN nie są zaznaczone jako nie działające.

Eliminacja odzyskiwania po błędzie na poziomie urządzeń może pomóc w zmniejszeniu ilości czasu, jakiej system iSeries potrzebuje na odzyskanie po błędzie po awarii komunikacji.

Więcej informacji o osiąganiu optymalnej wydajności można znaleźć w sekcji [Projektowanie sieci APPN i](#page-10-0) [HPR.](#page-10-0)

# **Dostrajanie parametrów konfiguracji dla wydajności APPC**

Ustawienie pewnych parametrów ma wpływ na wydajność komunikacji systemu iSeries. Aby dostroić wydajność zaawansowanej komunikacji program-program (advanced program-to-program communications - APPC), można zmienić wartości następujących parametrów:

- v "Parametr maksymalnej wielkości jednostki żądania/odpowiedzi (MAXLENRU)"
- v "Parametr maksymalnej wielkości ramki (MAXFRAME)"
- v ["Parametry techniki pacing \(INPACING, OUTPACING, MAXINPACING\)" na stronie 92](#page-97-0)
- v ["Parametr priorytetu transmisji \(Transmission priority TMSPTY\)" na stronie 92](#page-97-0)

Więcej informacji o komunikacji iSeries zawiera podręcznik Communications Configuration.

## **Parametr maksymalnej wielkości jednostki żądania/odpowiedzi (MAXLENRU)**

Maksymalna wielkość jednostki żądania/odpowiedzi (RU) architektury sieciowej systemów (SNA) może być określona parametrem MAXLENRU w opisie trybu APPC, APPN i HPR.

Gdy dla parametru MAXLENRU zostanie ustawiona wartość \*CALC, system wybierze efektywną wartość, która jest zgodna z wybraną wielkością pakietu. (Wielkość pakietu znajduje się w komendzie opisu linii.) Wiele nowych procesorów wejścia/wyjścia obsługuje asystę IOP. Zmiana wartości RU na inną niż \*CALC może uniemożliwić korzystanie z tej opcji wydajności.

W większości sytuacji użycie wartości \*CALC dla parametru MAXLENRU da optymalną wielkość RU. Jeśli nie zostanie użyte \*CALC, decydując się na odpowiednią wartość należy uwzględnić następujące uwagi:

- v Wybierz wielkość RU niewiele mniejszą niż maksymalna wielkość pakietu lub wybierz wielokrotność maksymalnej wielkości pakietu. Ustawienie to zapewni ciągłą transmisję pakietów maksymalnej możliwej wielkości.
- v Dla frame relay należy użyć takich wartości RU, które w połączeniu z wielkością pakietu i protokołem minimalizują koszty komunikacji.
- v Dla użytkowników sieci Token Ring, Ethernet i sieci bezprzewodowej należy użyć dużych wartości RU, niewiele mniejszych niż wielokrotność wielkości pakietu.
- v Dla X.25 optymalne wartości znajdują się pomiędzy 241 a 32768. Wartości pacingu muszą być skoordynowane z parametrem MAXLENRU.
- v Przy sterowaniu synchronicznym łączem danych (synchronous data link control SDLC) nie należy zmieniać wartości \*CALC w parametrze MAXLENRU.

Więcej informacji o konfiguracji iSeries zawiera podręcznik Communications Configuration.

# **Parametr maksymalnej wielkości ramki (MAXFRAME)**

Maksymalna wielkość ramki określona jest parametrem MAXFRAME w opisie linii i kontrolera. Większe rozmiary ramki ogólnie dostarczają lepszej wydajności. Duże rozmiary ramki nie są dobre w przypadku linii lub sieci podatnych na błędy, ponieważ do transmisji dużych ramek po napotkaniu błędu wymagana jest większa ilość czasu.

<span id="page-97-0"></span>Dla każdego typu linii należy ustawić w opisie linii maksymalne wielkości ramki.

Aby mieć pożytek z dużych wielkości ramki, wartości te muszą być skonfigurowane poprawnie. Parametr MAXFRAME w opisie linii i opisie kontrolera musi odzwierciedlać maksymalną wartość.

**Uwaga:** Dla X.25 należy zwiększyć wartość parametru DFTPKTSIZE i wartość parametru MAXFRAME do wartości maksymalnej.

Skonfigurowanie dużej ramki nie wpływa negatywnie na wydajność małych transferów. Należy zauważyć, że zarówno serwer, jak i druga stacja łącza, muszą być skonfigurowane do użycia dużych ramek. W przeciwnym wypadku do transferu danych będzie użyta mniejsza z dwóch maksymalnych wielkości ramki. Mosty mogą również ograniczyć wielkość ramki.

**Uwaga:** Aby uruchomić HPR, MAXFRAME musi być ustawiony na co najmniej 768.

Więcej informacji o komunikacji iSeries zawiera podręcznik Communications Configuration.

# **Parametry techniki pacing (INPACING, OUTPACING, MAXINPACING)**

Technika pacing jest wymagana, jeśli istnieje możliwość przepełnienia wewnętrznych buforów danych kontrolera lub hosta. Zdarza się to zazwyczaj, gdy kontroler lub host musi przesłać dane do urządzenia, które pracuje z małą szybkością. Jeśli host odbierze odpowiedź pacing, wysyła więcej ramek danych, do granicy wielkości okna do kontrolera.

- v Technika pacing określa, jak wiele jednostek komunikatów (SNA RU) może być przekazanych przez sesję, zanim nadejdzie potwierdzenie z odbierającego systemu. Nadmierna liczba odpowiedzi pacing może niepomyślnie wpłynąć na wydajność sieci. Jednak nieobecność pacing może spowodować przeciążenie sieci i niesprawiedliwe wykorzystanie zasobów systemu iSeries (buforów i jednostek centralnych). Wartości, których można użyć podczas uzgadniania wartości pacingu z systemem przylegającym, określone są wartościami INPACING i OUTPACING w opisie trybu. iSeries nie zezwoli, aby uzgodnione wartości były większe.Jeśli jest to konieczne, odbierana wartość pacingu uzgadniana jest na niższą, odpowiadającą wartości INPACING.
- v Wartość pacingu określana jest w czasie ustanawiania sesji i nie jest zmieniana w czasie trwania sesji, ieśli:
	- system przylegający nie obsługuje pacingu dostosowującego się,
	- priorytet transmisji ustawiony jest na niski.
- Jeśli system przylegający nie obsługuje pacingu dostosowującego się, minimalna wartość pacingu ustawiana jest w czasie ustanawiania sesji za pomocą wartości INPACING i OUTPACING. Miejsce, które rozpoczyna ustanowienie sesji (żądanie BIND), jest odpowiedzialne za ustawienie wartości. Nie jest dokonywane żadne uzgadnianie wartości. System umożliwia jednak zmianę lub adaptację wartości pacingu w oparciu o zasoby buforów systemowych i wzorce ruchu w sieci. System może teraz automatycznie przydzielać swoje bufory sesji, aby efektywnie wykorzystać swoje dostępne zasoby. Parametr MAXINPACING określa górną granicę liczby buforów sesji. Wartość domyślna \*CALC ustawia dla wartości INPACING górny limit na 2.
- System iSeries posiada również zdolność zwalniania transferu danych lub nawet wstrzymania odbierania dla każdego węzła każdej sesji.Prowadzi to do większej sprawiedliwości w sieci poprzez dynamiczne kierowanie przepływem wiadomości do każdego przeskoku dla każdej sesji, która może przyczyniać się do problemów z przeciążeniami. Ogólnie wartości parametrów INPACING, OUTPACING i MAXINPACING w opisie trybu mogą mieć wpływ na szybkość transmisji, przeciążenia sieci, wykorzystanie zasobów i wykorzystanie jednostki centralnej (CPU).

# **Parametr priorytetu transmisji (Transmission priority - TMSPTY)**

Parametr priorytetu transmisji (transmission priority - TMSPTY) znajduje się w opisie klasy usług (Class of service - COS). Podczas tworzenia opisu klasy usługi dla każdej klasy usług można zdefiniować jeden z trzech priorytetów transmisji. Poprzez parametr priorytetu transmisji (transmission priority - TMSPTY) można określić, czy priorytet transmisji dla każdej z klas usług jest wysoki, średni czy niski.

Żądanie uaktywnienia sesji zawiera określony priorytet transmisji podczas ustanawiania sesji. Pozwala to zapamiętać ten sam priorytet transmisji każdej jednostce logicznej w sesji i każdej pozycji routingu wzdłuż ścieżki sesji. Poprzez przydzielenie odpowiedniego trybu (który zawiera klasę usług) podczas uaktywniania sesji można zapewnić lepszy czas odpowiedzi aplikacjom, które tego wymagają.

**Uwaga:** Ogólnie, ruch interaktywny powinien mieć priorytet wysoki, a ruch wsadowy priorytet niski.

# **Rozdział 6. Uwagi o ochronie APPC, APPN i HPR**

Aspekty ochrony systemów iSeries komunikujących się ze sobą za pomocą APPC, APPN i HPR są następujące:

v **Ogólne uwagi o ochronie:**

Podczas zabezpieczania sieci należy uwzględnić następujące uwagi:

**Uwaga:** Następujące uwagi o hasłach znajdują zastosowanie tylko wtedy, gdy ochrona hasłem nie jest aktywna.

- Jeśli użyta jest ochrona programu użytkowego, należy określić SECURELOC(\*VFYENCPWD). Oznacza to, że zalogowanie się jest możliwe tylko wtedy, gdy nazwa profilu użytkownika i hasło są takie same na obu systemach.
- Osoba odpowiedzialna za ochronę sieci zapewnia, że każdy użytkownik w sieci posiada unikalny identyfikator użytkownika.
- Administrator systemu powinien określić limit kolejnych prób podania niepoprawnego hasła dla danego terminala. Gdy limit ten zostanie osiągnięty, urządzenie zostanie zablokowane. Limit należy określić wartością systemową QMAXSIGN.

**Uwaga:** Jest tak tylko dla terminali, a nie dla urządzeń APPC.

- Użytkownicy mogą wpisywać się do więcej niż jednego systemu iSeries za pomocą tego samego profilu. Aby ograniczyć profil użytkownika do jednego wpisania się, należy:
	- Ustawić wartość systemową (\*SYSVAL) dla parametru LMTDEVSSN w poleceniu Utworzenie profilu użytkownika (Create User Profile - CRTUSRPRF) lub Zmiana profilu użytkownika (Change User Profile - CHGUSRPRF).
- v **Uwagi o ochronie fizycznej:**

Po określeniu \*NONE w parametrze hasło miejsca (LOCPWD) podczas konfiguracji APPC, stajesz się odpowiedzialny za ochronę fizyczną swojego systemu. W tym przypadku system iSeries nie sprawdza tożsamości systemu zdalnego podczas ustanawiania sesji.Mimo to można ciągle używać ochrony na poziomie aplikacji, jeśli obsługuje ją system zdalny. Na przykład, gdy system zdalny jest systemem iSeries z poziomem ochrony 20 lub większym.

• Ochrona na poziomie sesii

Na tej stronie omawiana jest tylko ochrona komunikacji lub zarządzania wieloma systemami. Ochrona we wszystkich systemach w sieci musi być spójna, jeśli dostęp międzysystemowy ma być kontrolowany, ale nie ograniczany ponad miarę.

Aby uzyskać więcej informacji o kwestiach ochrony specyficznych dla uruchamiania APPN i HPR poprzez sieć, należy przejść do sekcji [Ochrona systemu w środowisku APPN i HPR.](#page-101-0)

Aby uzyskać szersze omówienie kwestii ochrony, przeczytaj podręcznik Wskażówki i narzędzia do ochrony

systemu iSeries

# **Ochrona APPN i HPR na poziomie sesji**

Ochrona na poziomie sesji uzyskiwana jest poprzez określenie podczas konfiguracji hasła w parametrze LOCPWD. System iSeries używa hasła do sprawdzenia poprawności identyfikacji systemu zdalnego podczas ustanawiania sesji. Hasło musi zgadzać się z hasłem określonym w systemie zdalnym, bo inaczej nie zostanie udzielone zezwolenie na połączenie.

Jeśli system zdalny nie obsługuje ochrony na poziomie sesji (Series/1 RPS wersja 7.1, CICS/VS wersja 1.6):

v Aby ustanowić połączenie i zapewnić konieczną ochronę fizyczną, należy określić LOCPWD(\*NONE).

<span id="page-101-0"></span>Ochronę należy uwzględnić, gdy tworzy się opisy urządzeń z APPN(\*YES) i gdy APPN automatycznie tworzy i udostępnia opisy urządzeń z tym samym ID sieci, nazwą miejsca i lokalną nazwą miejsca, co pozycja na liście konfiguracyjnej miejsca zdalnego APPN. Aby skompensować fakt używania przez miejsca zdalne niezależnych opisów urządzeń z APPN(\*YES), należy:

v Do listy konfiguracji zdalnego miejsca APPN dodać pozycję zawierającą informacje o ochronie.

### **Ochrona systemu w środowisku APPN i HPR**

Sieci APPN świadczą otwarte połączenia i wymagają minimalnej konfiguracji każdego systemu w sieci. Gdy system ma połączenie z siecią APPN, może ustanowić sesję z innymi systemami połączonymi wewnątrz tej sieci APPN.

APPN redukuje fizyczne bariery komunikacji. Jednak ze względu na ochronę można zechcieć zbudować kilka logicznych barier pomiędzy systemami w sieci. Ta zdolność do kontrolowania, który system może połączyć się z Twoim, nazywana jest często **obsługą firewall**. Administratorzy sieci mogą używać rozmaitych typów węzłów, aby określić, które połączenia pomiędzy miejscami APPC są dozwolone. Na przykład można chcieć, aby SYSTEMB mógł komunikować się z SYSTEMA i SYSTEMD, ale nie z SYSTEMC. Na stronie Obsługa filtrowania APPN znajduje się wyjaśnienie tego zagadnienia. Aby zobaczyć przykład, patrz [Utworzenie filtra punktu końcowego sesji.](#page-102-0) Aby to rozszerzyć, administratorzy mogą użyć [routingu klasy usług \(class of service - COS\)](#page-103-0) do wybrania węzłów i grup transmisji dopuszczonych do włączenia do tras sesji w sieci.

# **Obsługa filtrowania APPN**

Zanim zostanie omówiona obsługa filtrowania APPN, wymagane jest wyjaśnienie typów węzłów w sieci APPN:

- v **Węzeł peryferyjny** znajduje się na krawędzi sieci. Może brać udział w sieci, ale nie może świadczyć routingu pośredniego innym systemom w sieci. Węzeł peryferyjny może być **węzłem końcowym (WK)**, takim jak MADISON i PARIS na poniższym rysunku. Węzeł peryferyjny może być **podstawowym węzłem sieciowym (WP)**, takim jak CHICPC1 i CHICPC2. Węzeł peryferyjny może być również węzłem sieci w innej sieci (NETID). Z perspektywy CHICAGO, LONDON jest węzłem peryferyjnym.
- v **Węzeł sieci (WS)** świadczy systemom w sieci obsługę routingu. W CHICAGO i ATLANTA znajdują się przykłady węzłów sieci.
- v Węzeł **Branch Extender (przedłużenia gałęzi)** jest rozszerzeniem architektury sieci APPN, który dla sieci lokalnej (Local Area Network - LAN) wygląda jak węzeł sieci, a dla sieci rozległej (Wide Area Network - WAN) jako węzeł końcowy. Ogranicza to przepływ informacji o topologii dotyczących zasobów w sieci lokalnej.

Obsługa filtrowania APPN zapewnia możliwość tworzenia firewalla, który oparty jest na nazwach miejsc APPN. Używa się dwóch typów list filtrowania:

v **Filtr punktu końcowego sesji** kontroluje dostęp do i z danego miejsca. Na przykład na poniższym rysunku filtr punktu końcowego sesji systemu CHICAGO określa, które miejsca mogą ustanawiać sesje z CHICAGO lub z PAYROLL. CHICAGO i PAYROLL to dwa różne miejsca w systemie CHICAGO.

Podobnie filtr punktu końcowego sesji w systemie MADISON określa, które miejsca mogą ustanawiać sesje z miejscem MADISON.

**Uwaga:** Aby uniknąć nieprzewidzianego użycia informacji o ochronie, należy upewnić się, że wszystkie opisy urządzeń, jak to jest opisane powyżej, zawierają dokładnie tę samą informację o ochronie.

<span id="page-102-0"></span>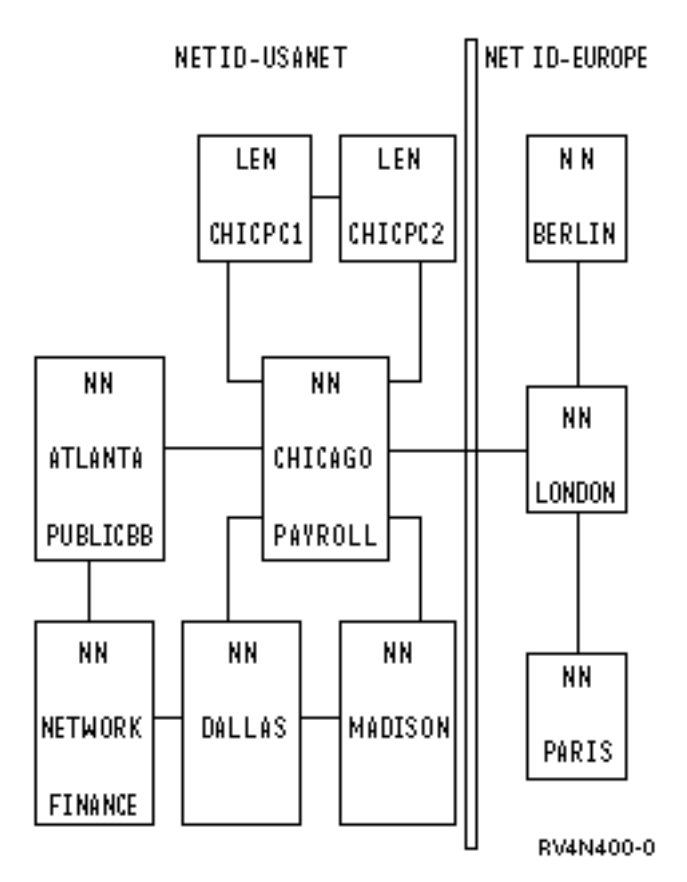

*Rysunek 11. Dwie połączone sieci APPN*

W systemie iSeries do Utworzenia filtru punktu końcowego sesji można użyć nowej listy konfiguracyjnej QAPPNSSN samej lub w połączeniu z listą konfiguracyjną QAPPNRMT.

- v **Filtr przeszukiwania katalogu** w węźle sieci określa dla połączonych z nim węzłów peryferyjnych:
	- Dostęp **z** węzła peryferyjnego (gdy węzeł peryferyjny jest requesterem). Można użyć filtru przeszukiwania katalogu w LONDON do sterowania możliwymi miejscami docelowymi dla użytkowników systemu PARIS. Podobnie można użyć filtru przeszukiwania katalogu w CHICAGO do sterowania możliwymi miejscami docelowymi użytkowników w CHICPC1 i CHICPC2.
	- Dostęp **do** węzła peryferyjnego (gdy węzeł peryferyjny jest docelowy). Na przykład filtru przeszukiwania katalogu można użyć w CHICAGO w celu określenia, do jakich miejsc ma dostęp CHICPC1. Ponieważ oba systemy CHICAGO i DALLAS udostępniają połączenia z MADISON, należy ustawić flitry przeszukiwania katalogu na obu systemach CHICAGO i DALLAS, aby ograniczyć połączenia z MADISON.

Podobnie można użyć filtru przeszukiwania katalogu w CHICAGO, aby określić, które miejsca USANET są dostępnymi celami dla użytkowników EURONET.

Aby utworzyć filtr przeszukiwania katalogu, należy użyć listy konfiguracyjnej QAPPNDIR.

# **Utworzenie filtru punktu końcowego**

Poniżej przedstawione są dwie różne metody tworzenia w systemie CHICAGO filtru punktu końcowego sesji. Muszą one spełniać następujące wymagania:

- tylko miejsce FINANCE może ustanowić sesję z miejscem PAYROLL,
- v miejsce CHICAGO może komunikować się z każdym miejscem USANET oprócz PAYROLL,
- v miejsce CHICAGO może komunikować się z LONDON.

<span id="page-103-0"></span>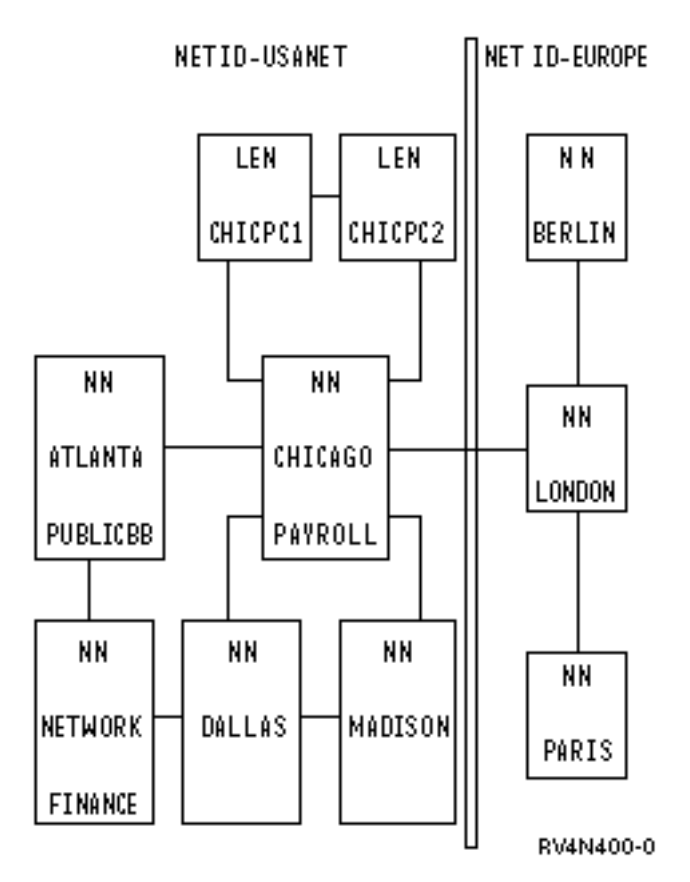

*Rysunek 12. Dwie połączone sieci APPN*

#### v **Użycie list konfiguracyjnych QAPPNSSN i QAPPNRMT razem:**

Najbardziej bezpieczną metodą tworzenia filtru punktu końcowego sesji jest użycie listy konfiguracyjnej QAPPNSSN i listy konfiguracyjnej QAPPNRMT razem. Lista konfiguracyjna QAPPNRMT zapewnia zabezpieczenie hasłem pomiędzy systemami, co pomaga chronić przed oszukującym systemem (systemem lub użytkownikiem udającym inny system).

Za pomocą tej metody można utworzyć listę konfiguracyjną QAPPNSSN, która nie ma określonego żadnego miejsca zdalnego. Wskazuje ona na listę konfiguracyjną QAPPNRMT.

Wadą tej metody jest to, że trzeba wyraźnie określić w liście konfiguracyjnej QAPPNRMT każdą parę miejsc. Aby miejsce CHICAGO (które znajduje się w tym samym systemie, co miejsce PAYROLL) komunikowało się z innymi miejscami, dla każdej pary trzeba dodać pozycję.

#### **Użycie samej listy konfiguracyjnej QAPPNSSN:**

Przy określaniu miejsc zdalnych na liście konfiguracyjnej QAPPNSSN zadanie konfiguracji jest prostsze, ponieważ można używać wzorców nazw i znaków zastępczych. Jednak za pomocą tej metody pomiędzy miejscami nie ma zabezpieczenia weryfikacją hasła. Ponadto gdy używa się wzorców nazw i znaków zastępczych, system może akceptować lub odrzucać żądania w inny sposób niż było to zamierzone.

# **Routing klas usług**

Węzły sieci utrzymują informacje o wszystkich węzłach sieci i połączeniach pomiędzy węzłami sieci. Gdy żądana jest sesja, zostaje określony tryb. Każdy węzeł zawiera parametr klasy usług (class of service - COS) określający opis klasy usług, który użyty zostanie do obliczenia trasy, jakiej użyje sesja. Klasa usług określa również priorytet transmisji, który będzie określał szybkość transferu danych po ustanowieniu sesji.

Następujące opisy klasy usług dostarczone są razem z systemem iSeries:

- $\cdot$  #CONNECT: domyślna klasa usług
- #BATCH: klasa usług dostosowana do komunikacji wsadowej
- #BATCHSC: jest taka sama jak #BATCH, z wyjątkiem tego, że wymagany jest poziom ochrony łącza danych przynajmniej równy \*PKTSWTNWK
- #INTER: klasa usług dostosowana do komunikacji interaktywnej
- #INTERSC: jest taka sama jak #INTER, z wyjątkiem tego, że wymagany jest poziom ochrony łącza danych przynajmniej równy \*PKTSWTNWK

Jeśli istnieje potrzeba wymuszenia wybrania określonej trasy, może zostać utworzona klasa usług użytkownika (class of service description - COSD). Aby uzyskać szczegółowe wyjaśnienie, przeczytaj sekcję [Utworzenie opisu klasy usługi.](#page-19-0)

# **Rozdział 7. Rozwiązywanie problemów z APPN i HPR**

Jeśli protokół błędów wskazuje, że trasa do miejsca zdalnego nie może zostać odnaleziona, komenda Uruchomienie tranzytu (Start Pass-Through - STRPASTHR) próbuje nawiązać połączenie ponownie. Komenda STRPASTHR posiada wbudowane możliwości szczegółowej diagnostyki, które wykraczają poza te świadczone przez inne interfejsy, które używają sieci APPN lub HPR. Te możliwości diagnostyczne obejmują analizę problemu, funkcje protokołowania błędów i problemów (w tym informację przeszukiwania usług katalogowych) i informację obliczania trasy. Jednak system zapisuje wszystkie błędy inicjacji sesji w protokole błędów.

Gdy komendzie STRPASTHR nie uda się połączyć z miejscem zdalnym w sieci APPN, w protokole błędów zapisywany jest rekord. Rekord jest zapisywany, jeśli dla analizy danych istnieje powiązany rekord problemu. Komendy Praca z problemami (Work with Problems - WRKPRB) i Analiza problemu (Analyze Problem - ANZPRB) umożliwiają zbadanie i interpretację protokołu problemów aby, pomóc w ich wyodrębnieniu.

Komenda [Wyświetlenie informacji o APPN \(Display APPN Information - DSPAPPNINF\)](#page-107-0) może pomóc w zrozumieniu topologii sieci. Wyświetla ono nazwy wszystkich znanych zdalnych punktów kontrolnych i ich miejsc, sesji pośrednich i informacji o statusie połączenia. Komenda [Praca ze statusem APPN \(Work with](#page-107-0) [APPN Status - WRKAPPNSTS\)](#page-107-0) dostarcza związanych z sesją informacji o opisach kontrolerów zaawansowanej komunikacji program-program (advanced program-to-program communication - APPC). Te opisy kontrolerów reprezentują połączenia z systemami przylegającymi za pomocą zaawansowanej sieci typu każdy z każdym (Advanced Peer-to-Peer Networking - APPN) lub routingu o dużej wydajności (high-performance routing - HPR).

Jeśli dla danego typu błędu nie istnieje rekord problemu, system nie zarejestruje komunikatu w protokole problemów. Mimo to system zapisuje wszystkie błędy w protokole błędów. Pozycja protokołu błędów pomoże personelowi serwisu wyodrębnić problem.

Jeśli istnieją problemy komunikacji specyficznie związane z routingiem APPN i HPR w systemie, aby uzyskać pomoc w rozwiązywaniu problemów, można również przejrzeć następujące strony:

- v [Rozwiązywanie problemów za pomocą aktywności sesji](#page-108-0)
- [Znajdowanie kodów rozpoznania sieci SNA \(System Network Architecture\)](#page-108-0)
- [Dane protokołu błędów APPN](#page-108-0)

# **Rozwiązywanie zdalnych problemów komunikacyjnych za pomocą STRPASTHR**

Gdy napotkany zostanie problem wskazujący, że nie może zostać odnaleziona trasa do miejsca zdalnego, można spróbować nawiązać połączenie ponownie. Jako pomocy w rozwiązywaniu problemów należy użyć komendy Uruchomienie tranzytu (Start Pass-Through - STRPASTHR). Komenda STRPASTHR posiada wbudowane możliwości diagnostyki, które wykraczają poza te, które świadczone są przez inne interfejsy wykorzystujące sieci APPN. Te możliwości diagnostyczne obejmują funkcje analizy problemów, protokołowania problemów i protokołowania błędów.

Gdy komendzie STRPASTHR nie uda się połączyć z miejscem zdalnym w sieci APPN, w protokole błędów zapisywany jest rekord. Następuje to tylko wtedy, gdy dla analizy danych istnieje powiązana analiza problemu. Komendy Praca z problemami (Work with Problems - WRKPRB) i Analiza problemu (Analyze Problem - ANZPRB) umożliwiają zbadanie i interpretację protokołu, aby pomóc w wyodrębnieniu problemu.

Gdy próba uruchomienia tranzytu nie powiedzie się, tworzony jest protokół błędów. Te protokoły błędów mogą pomóc w rozwiązywaniu problemów komunikacyjnych. Aby uzyskać więcej informacji, przeczytaj sekcję [Dane protokołu błędów APPN.](#page-108-0)

# <span id="page-107-0"></span>**Rozwiązywanie problemów komunikacyjnych za pomocą DSPAPPNINF**

Wyizolowanie problemu routingu w zaawansowanej sieci APPN może być trudnym wyzwaniem. Jako pomoc w zrozumieniu topologii węzłów sieci i niektórych ich miejsc, można wyświetlić informacje APPN.

Aby wyświetlić informacje APPN, należy w wierszu komend wpisać komendę DSPAPPNINF i wcisnąć F4. Można również wybrać opcję 6 (Wyświetlenie informacji APPN) w menu Zarządzanie sieciowe.

Informacje, które system wyświetla, drukuje lub zapamiętuje, zależą od wybranej opcji. System wyświetla dodatkowe opcje w zależności od poprzednio wybranych opcji.

Następujący scenariusz pomoże w używaniu komendy DSPAPPNINF:

- Wpisz DSPAPPNINF \*TOPOLOGY w Systemie A.
	- Następnie do Systemu A wpisz 5, aby wyświetlić ekran Wyświetlenie połączeń węzłów docelowych (Display Link Destination Nodes).

Ekran Wyświetlenie połączeń węzłów docelowych (Display Link Destination Nodes) stwierdza, jak wygląda baza danych topologii tego węzła. Kolumna łącze aktywne stwierdza, czy sieć APPN będzie brała połączenie pod uwagę przy obliczaniu trasy. Jeśli Kolumna łącze aktywne ma wartość Nie (No), oznacza to, że połączenie nie będzie włączone w wybór trasy APPN.

– Następnie wpisz 5, aby wyświetlić charakterystyki połączenia. Informacja ta razem z informacją z komendy Wyświetlenie atrybutów sieciowych (Display Network Attributes - DSPNETA) identyfikuje wartości grup transmisji (transmission group - TG) i wartości węzłów.

Dysponując tymi informacjami, można określić, dlaczego ścieżka została wybrana lub dlaczego nie została wybrana w klasie usług (class of service - COS).

• Jeśli w Systemie A wpiszesz DSPAPPNINF \*LCLNODE:

Umożliwia to określenie, jakie miejsca są znane przez węzeł lokalny. Zostaną wyświetlone miejsca, które są skonfigurowane w węźle lokalnym, i miejsca, które zostały znalezione w poprzednich przeszukiwaniach.

• Jeśli w Systemie A wpiszesz DSPAPPNINF \*SSN:

Umożliwi to wyświetlenie do 200 punktów końcowych sesji, które zostały pomyślnie ustanowione od czasu ostatniego IPL. Można również zobaczyć trasę, która została wybrana przez sesję, dane błędów, BIND startu sesji, czas zakończenia, użyty pacing i inne.

• Jeśli w systemie A wpiszesz DSPAPPNINF \*SSN SSNTYPE(\*INMSSN):

Umożliwi to określenie, czy aktywna sesja jest kierowana poprzez system lokalny. Można na przykład zablokować kontroler, ale trzeba wiedzieć, czy jest on używany do sesji pośrednich. Można również zobaczyć, które opisy kontrolera są powiązane z sesjami pośrednimi.

### **Rozwiązywanie problemów komunikacyjnych za pomocą WRKAPPNSTS**

Komenda Praca ze statusem APPN (Work with APPN Status - WRKAPPNSTS) dostarcza związanych z sesją informacji o opisach kontrolerów zaawansowanej komunikacji APPC. Działa ona w zaawansowanej sieci APPN lub routingu HPR. Opisy kontrolera reprezentują połączenia z systemami przylegającymi. Komendy WRKAPPNSTS używa się do dostarczenia następujących informacji o opisach kontrolera APPN:

- System pokazuje wszystkie pary miejsc, które mają jedną lub więcej sesji prowadzonych przez opis kontrolera. Aktywność sesji nie jest ograniczona do tych sesji, w których system lokalny jest źródłem lub celem sesji. Dostarczane są również informacje o sesjach pośrednich APPN wtedy, gdy system wykonuje funkcję granicy APPN lub HPR.
	- **Uwaga:** Nie jest wyświetlany ruch Automatycznego routingu sieciowego (Automatic Network Routing ANR).
- v Dla par miejsc powiązanych z kontrolerem można wyświetlić informacje sesji. Informacja sesji podaje powiązania pomiędzy poszczególnymi sesjami i opisami urządzeń używanymi przez system. Na przykład pokazywany jest opis urządzenia podłączonego do opisu kontrolera rzeczywistego lub opis kontrolera wirtualnego APPN.
- v Wyświetlać można informacje o połączeniach Szybkiego protokołu transportowego (Rapid Transport Protocol - RTP), które zaczynają się lub kończą w systemie lokalnym. Istnieje również możliwość obejrzenia par miejsc i informacji sesji powiązanych z sesjami, które są przenoszone poprzez połączenie RTP.
- v Można również wyświetlić trasę, którą obiera określone połączenie RTP poprzez podsieć HPR.
- v Można żądać, aby system wykonał pewne operacje na tych połączeniach RTP. Do operacji tych należy żądanie, aby system przeprowadził nieprzerywalne przełączenie ścieżki i zakończenie aktualnie aktywnego połączenia RTP. Można również wykonać obie te operacje na:
	- pojedynczym połączeniu RTP,
	- wszystkich połączeniach RTP, których pierwszy przeskok ich trasy prowadzi poprzez wyświetlany opis kontrolera.

# **Rozwiązywanie problemów za pomocą aktywności sesji**

Podgląd aktywności sesji lub aktualnego zadania wykonywanego pomiędzy systemem lokalnym a systemem przylegającym umożliwia podgląd atrybutów sieciowych, trybu, klasy usług (class-of-service - COS) i informacji o topologii. Informacje o aktywności sesji mogą być potrzebne z następujących powodów:

- v Poprzez opisy kontrolerów występuje aktywność do systemu przylegającego.
- v Gdy niektóre sesje ustanowione są przez połączenie, którego operator się nie spodziewał.
- Optymalna trasa już nie funkcjonuje:

Aby znaleźć inną trasę dla sesji, trzeba wiedzieć, jakie pary miejsc są używane przez określone połączenie. Jeśli trzeba zmienić trasę dla jakiejś sesji, trzeba zablokować opis kontrolera. Przed wyłączeniem opisu kontrolera należy wykonać następujące czynności:

- określić, czy jakaś aktywna sesja używa tego połączenia (aby możliwe było poinformowanie użytkowników, na których będzie to miało wpływ, o nadchodzącym przestoju),
- opóźnić zablokowanie opisu kontrolera.

Aby uzyskać więcej informacji o aktywności sesji, przeczytaj sekcję ["Rozwiązywanie problemów](#page-107-0) [komunikacyjnych za pomocą WRKAPPNSTS" na stronie 102.](#page-107-0)

## **Znajdowanie kodów rozpoznania sieci SNA**

Kody rozpoznania architektury systemów sieciowych (Systems Network Architecture - SNA) zawierają dodatkowe informacje dla programisty systemu i personelu obsługi systemu o błędach lub problemach, które wystąpiły w sieci.

### **Dane protokołu błędów APPN**

Strona ta określa dane konfiguracji sesji APPN, które dostarczane są, gdy przy niepowodzeniu uruchomienia tranzytu tworzony jest protokół błędów. Niepowodzenie to powoduje wyemitowanie do stacji roboczej użytkownika komunikatu CPF8933 *(Nie odnaleziono trasy do określonego miejsca)*. Następujące informacje powinny być użyte w pozycjach protokołu błędów z kodami odniesienia 7100 i 7101.

**Uwaga:** Przy pozycjach protokołu błędów z kodem odniesienia 7102 należy użyć komendy Praca z problemami (Work with Problems - WRKPRB).

Aby uzyskać szczegółowy opis danych protokołu błędów APPN, należy przejrzeć następujące strony:

- [Standardowe dane diagnostyczne APPN](#page-109-0)
- [Stany konfiguracji sesji APPN](#page-111-0)
- [Opcjonalne dane diagnostyczne APPN](#page-115-0)

# <span id="page-109-0"></span>**Standardowe dane diagnostyczne APPN**

Poniższa tabela definiuje format pozycji protokołu błędów APPN. Informacje dostępne w protokole błędów zależą od tego, jak bardzo jest zaawansowana próba inicjacji sesji, zanim wystąpiła awaria lub przekroczenie czasu.

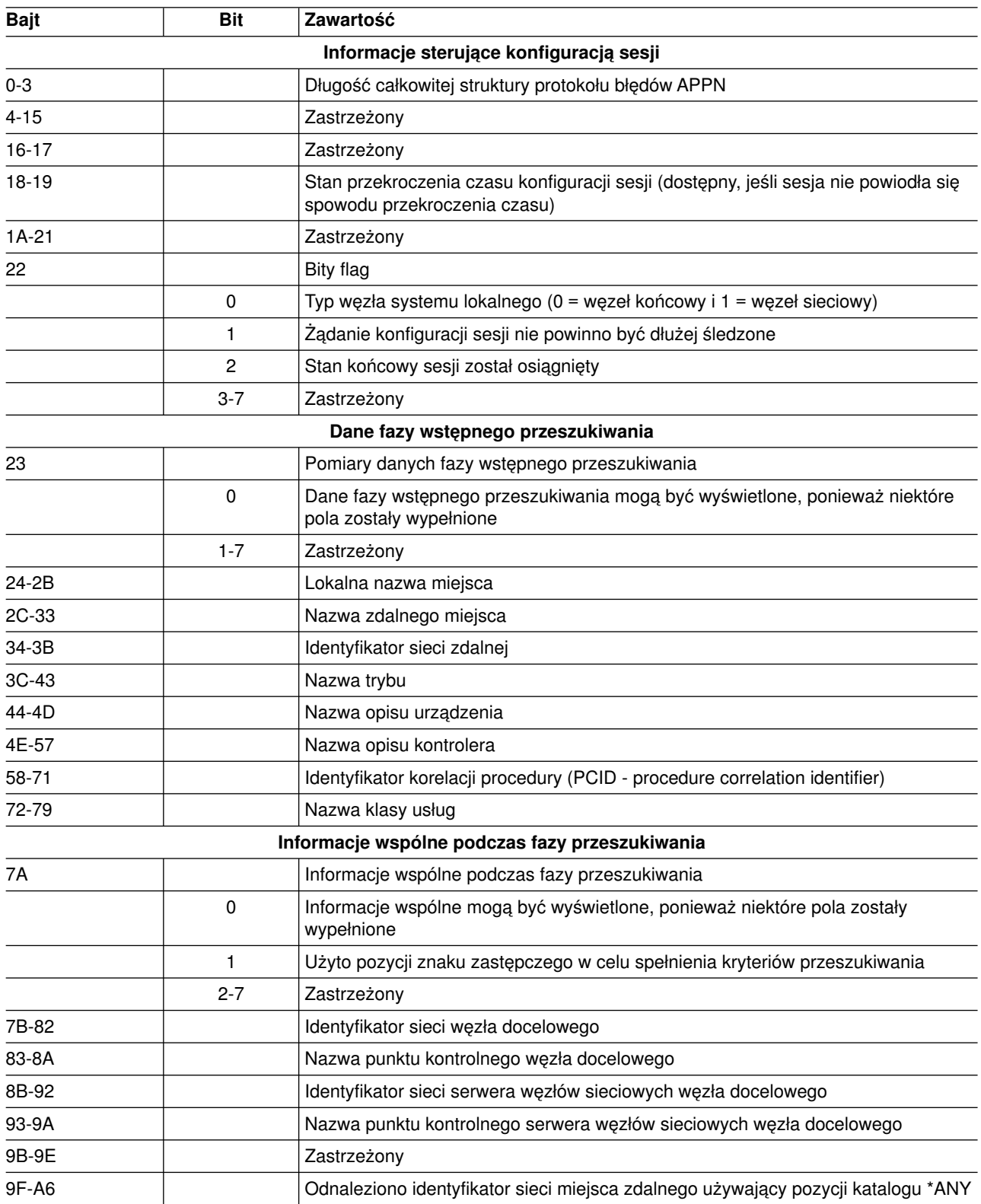

*Tabela 3. Dane protokołu błędów APPN*

| <b>Bajt</b>                    | <b>Bit</b>     | Zawartość                                                                                                    |
|--------------------------------|----------------|----------------------------------------------------------------------------------------------------|
| A7-AE                          |                | Odnaleziono nazwę punktu kontrolnego miejsca zdalnego używający pozycji<br>katalogu *ANY                                                                                 |
| AF-B6                          |                | Odnaleziono identyfikator sieci serwera węzłów sieciowych miejsca zdalnego<br>używający pozycji katalogu *ANY                                                            |
| B7-BE                          |                | Odnaleziono nazwę punktu kontrolnego serwera węzłów sieciowych miejsca<br>zdalnego używający pozycji katalogu *ANY                                                       |
|                                |                | Informacje podsumowujące przeszukiwanie katalogu - węzeł końcowy                                                                                                    |
| BF                             |                | Infomacje podsumowujące przeszukiwanie katalogu - węzeł końcowy                                                                                                    |
|                                | $\mathbf 0$    | Informacja przeszukiwania węzła końcowego może być wyświetlona, ponieważ<br>niektóre pola zostały wypełnione                                                             |
|                                | 1              | Typ przeszukiwania (0 = tylko przeszukiwanie lokalne i 1 = przeszukiwanie<br>rozproszone)                                                                                |
|                                | $\overline{c}$ | Prawdziwy indykator został dostarczony przez serwer węzła sieciowego                                                                                                    |
|                                | 3              | Domyślny indykator dostarczony został przez serwer węzła sieciowego - zauważ,<br>że prawdziwe i domyślne dostarczone przez serwer indykatory wzajemnie się<br>wykluczają |
|                                | $4 - 7$        | Zastrzeżony                                                                                                    |
| C0-C7                          |                | Identyfikator sieci serwera węzła sieciowego systemu lokalnego                                                                                                    |
| C8-CF                          |                | Nazwa punktu kontrolnego serwera węzła sieciowego systemu lokalnego                                                                                                    |
|                                |                | Informacje podsumowujące przeszukiwanie katalogu - węzeł sieci                                                                                                    |
| D <sub>0</sub>                 |                | Wskaźniki przetworzonych kroków katalogu węzła sieci                                                                                                    |
|                                | 0              | Informacja przeszukiwania węzła sieci może być wyświetlona, ponieważ niektóre<br>pola zostały wypełnione                                                                 |
|                                | 1              | Zapytanie bazy danych topologii o nazwę punktu kontrolnego węzła sieci                                                                                                   |
|                                | $\overline{c}$ | Miejsce znalezione w lokalnej bazie danych katalogów                                                                                                    |
|                                | 3              | Do podłączonego węzła końcowego wysłano przeszukiwanie jednego przeskoku                                                                                                 |
|                                | 4              | Próba wybrania trasy do węzła sieci dla bezpośredniego przeszukiwania                                                                                                    |
|                                | 5              | Bezpośrednie przeszukiwanie wysłane do węzła sieci                                                                                                    |
|                                | 6              | Zastrzeżony                                                                                                    |
|                                | 7              | Zastrzeżony                                                                                                    |
| D1                             | 0              | Wysłano rozgłoszenie domeny                                                                                                    |
|                                | 1              | Wysłano rozgłoszenie przeszukiwania                                                                                                    |
|                                | $\overline{c}$ | Zastrzeżony                                                                                                    |
|                                | 3              | Zastrzeżony                                                                                                    |
|                                | $4 - 7$        | Zastrzeżony                                                                                                    |
| D <sub>2</sub> -D <sub>9</sub> |                | Identyfikator sieci docelowej przeszukiwania bezpośredniego                                                                                                    |
| DA-E1                          |                | Docelowa nazwa punktu kontrolnego przeszukiwania bezpośredniego                                                                                                    |
| E2-E9                          |                | Zastrzeżony                                                                                                    |
| EA-F1                          |                | Zastrzeżony                                                                                                    |
| F2-F9                          |                | Zastrzeżony                                                                                                    |
| FA-101                         |                | Zastrzeżony                                                                                                    |
|                                |                | Uaktywnienie komutowanego łącza                                                                                                    |

*Tabela 3. Dane protokołu błędów APPN (kontynuacja)*

| <b>Bajt</b> | <b>Bit</b> | Zawartość                                                                                     |
|-------------|------------|-----------------------------------------------------------------------------------------------|
| 102         | 0          | Dane uaktywnienia łącza mogą być wyświetlone, ponieważ niektóre pola zostały<br>wypełnione    |
|             | $1 - 7$    | Zastrzeżony                                                                                   |
| 103-10A     |            | Identyfikator sieci pierwszego przeskoku trasy (węzeł rzeczywisty)                            |
| 10B-112     |            | Nazwa punktu kontrolnego pierwszego przeskoku trasy (węzeł rzeczywisty)                       |
| 113-11A     |            | Identyfikator sieci pierwszego przeskoku trasy (węzeł wirtualny)                              |
| 11B-122     |            | Nazwa punktu kontrolnego pierwszego przeskoku trasy (węzeł wirtualny)                         |
| 123         |            | Liczba grup transmisyjnych dla pierwszego przeskoku trasy                                     |
| 124-12D     |            | Nazwa opisu linii                                                                             |
| 12E-131     |            | Zastrzeżony                                                                                   |
| 132-133     |            | Kod przyczyny błędu                                                                           |
|             |            | Ogólne informacje konfiguracji sieci                                                          |
| 134-137     |            | Zwrócono kod rozpoznania                                                                      |
| 138-15D     |            | Stany konfiguracji sesji poprzedniej                                                          |
| 15E-15F     |            | Stan konfiguracji sesji bieżącej                                                              |
| 160-17F     |            | Zastrzeżony                                                                                   |
| 180         |            | Strefa danych zmiennych (patrz sekcja "Opcjonalne dane diagnostyczne APPN" na<br>stronie 110) |

<span id="page-111-0"></span>*Tabela 3. Dane protokołu błędów APPN (kontynuacja)*

**Uwaga:** W polach bitowych 0=fałsz i 1=prawda, o ile nie zostało to określone inaczej.

# **Stany konfiguracji sesji APPN**

Poniższa tabela przedstawia możliwe stany konfiguracji sesji APPN, gdy przetwarzane jest żądanie inicjacji sesji. Jedna z tych wartości zawsze znajduje się w stanie konfiguracji bieżącej sesji.

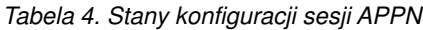

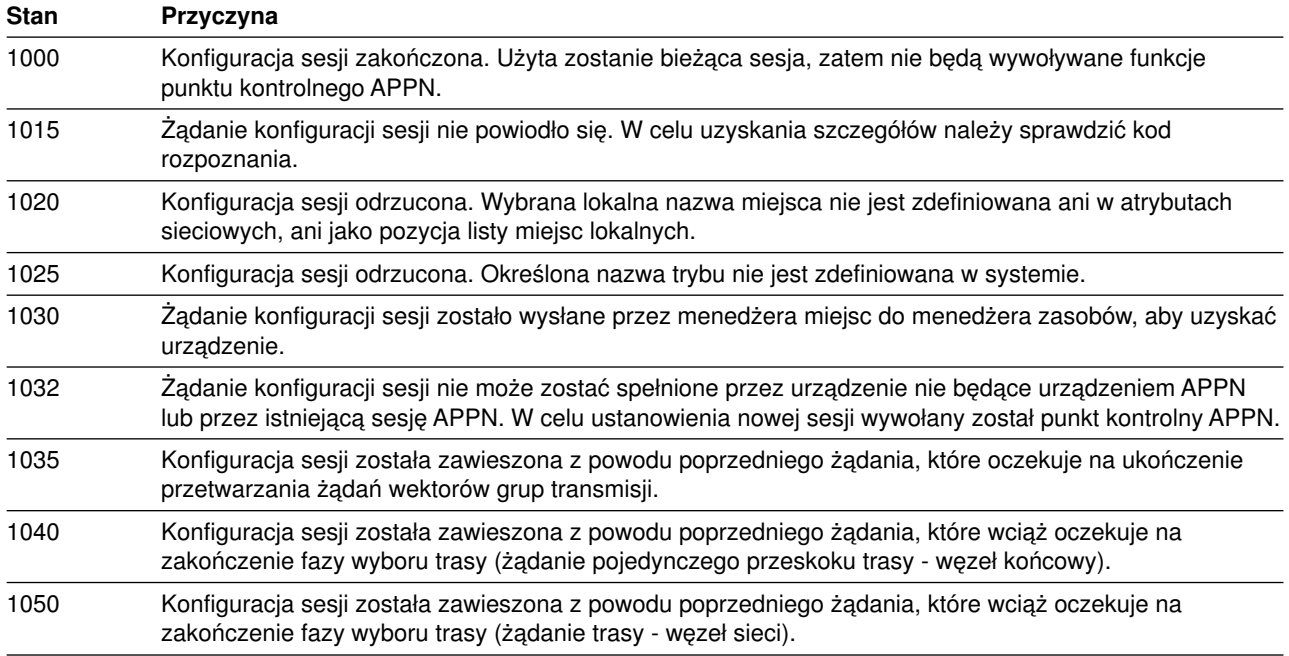

**Stan Przyczyna** 1060 Konfiguracja sesji została zawieszona z powodu poprzedniego żądania, które wciąż oczekuje na zakończenie fazy uaktywnienia przełączonego łącza. 1070 Konfiguracja sesji została zawieszona z powodu poprzedniego żądania, które wciąż oczekuje na zakończenie fazy przeszukiwania miejsca. 1080 Żądanie wektorów grup transmisji oczekuje na przetwarzanie w komponencie topologii usług routingu. 1082 Żądanie wektorów grup transmisji jest przetwarzane przez komponent topologii usług routingu. 1084 Odpowiedź na żądanie wektorów grup transmisji została zwrócona przez komponent topologii usług routingu. 1086 Odpowiedź na odpowiedź wektorów grup transmisji została odebrana przez usługi sesji. 1090 Żądanie fazy przeszukiwania miejsca oczekuje na przetwarzanie, lecz nie zostało jeszcze odebrane przez funkcję usług katalogowych systemu lokalnego. **Stany fazy przeszukiwania miejsca węzła końcowego (2000 - 2999)** 2000 Usługi katalogowe systemu lokalnego odebrały żądanie przeszukiwania i rozpoczęły jego przetwarzanie. 2010 Żądanie przeszukiwania jednego przeskoku oczekuje na przetworzenie w serwerze węzła sieci systemu lokalnego. 2020 Przetwarzanie przeszukiwania miejsca zostało ukończone przez usługi katalogowe systemu lokalnego. 2025 Usługi sesji odebrały z usług katalogowych odpowiedź znalezienia komunikatu. 2030 Faza przeszukiwania miejsca nie powiodła się. Punkt kontrolny będący właścicielem miejsca zdalnego nie mógł zostać określony podczas fazy przeszukiwania. W tym przypadku przeszukiwanie zostało przekazane do naszego serwera węzła sieci i miejsce nie mogło zostać znalezione. 2040 Faza przeszukiwania miejsca nie powiodła się. Punkt kontrolny będący właścicielem miejsca zdalnego nie mógł zostać określony podczas fazy przeszukiwania. W tym przypadku przeszukiwanie nie zostało wysłane do naszego systemu lokalnego z powodu braku serwera węzła sieci, a nie istniał węzeł sieci, do którego system lokalny mógłby przekazać połączenie. 2050 Faza przeszukiwania miejsca nie powiodła się. Serwer węzła sieci wysłał negatywną odpowiedź SNA wskazującą na to, że wymagany wektor kontrolny wyboru (selection control vector - RSCV) jest dłuższy niż 255 bajtów. 2060 Faza przeszukiwania miejsca nie powiodła się. Serwer węzła sieci wysłał negatywną odpowiedź SNA wskazującą na to, że klasa usług nie jest poprawna. 2070 Faza przeszukiwania miejsca nie powiodła się. Serwer węzła sieci wysłał negatywną odpowiedź SNA wskazującą na warunek niedostępności trasy. **Stany fazy przeszukiwania miejsca węzła sieci (3000 - 3999)** 3000 Usługi katalogowe systemu lokalnego odebrały żądanie przeszukiwania i rozpoczęły jego przetwarzanie. 3010 Zaległa nazwa punktu kontrolnego zapytania. Żądanie określenia, czy miejsce zdalne jest nazwą punktu kontrolnego węzła sieci w bazie danych topologii oczekuje na przetworzenie. 3012 Żądanie nazwy punktu kontrolnego zapytania jest przetwarzane przez usługi routingu topologii. 3014 Odpowiedź nazwy punktu kontrolnego zapytania została wysłana przez usługi routingu topologii. 3016 Odpowiedź na nazwę punktu kontrolnego została otrzymana przez usługi katalogowe. 3020 Żądanie przeszukiwania jednego przeskoku oczekuje na przetworzenie w podłączonym węźle końcowym. 3030 Żądanie trasy oczekuje na przetworzenie w usługach routingu topologii, dlatego bezpośrednie przeszukiwanie może zostać wysłane do innego węzła sieci. 3032 Żądanie trasy dla przeszukiwania bezpośredniego jest przetwarzane przez usługi routingu topologii. 3034 Odpowiedź na żądanie trasy dla przeszukiwania bezpośredniego została wysłana przez usługi routingu topologii.

#### *Tabela 4. Stany konfiguracji sesji APPN (kontynuacja)*

#### *Tabela 4. Stany konfiguracji sesji APPN (kontynuacja)*

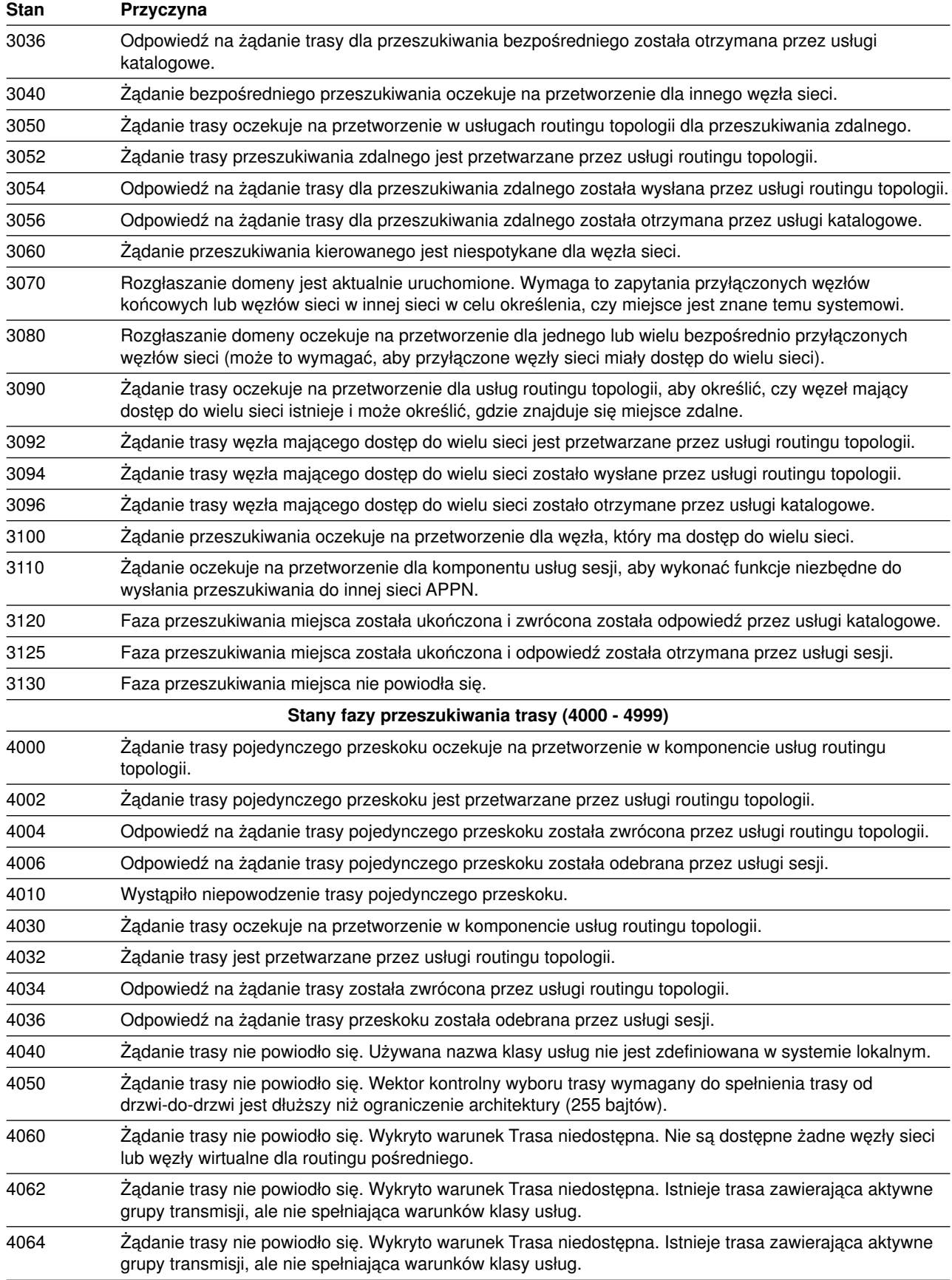

*Tabela 4. Stany konfiguracji sesji APPN (kontynuacja)*

| <b>Stan</b> | Przyczyna                                                                                                    |  |
|-------------|----------------------------------------------------------------------------------------------------|--|
| 4066        | Żądanie trasy nie powiodło się. Wykryto warunek Trasa niedostępna. Istnieje trasa zawierająca aktywne<br>grupy transmisji, ale nie spełniająca warunków klasy usług. Istnieje również trasa spełnijąca klasę usług<br>użytkownika, która używa nieaktywnych grup transmisji. |  |
| 4068        | Żądanie trasy nie powiodło się. Wykryto warunek Trasa niedostępna. Istnieją węzły docelowe routingu<br>pośredniego, lecz nie można obliczyć trasy żadnego typu.                                                                                                    |  |
| 4080        | Awaria konfiguracji sesji. Opis kontrolera reprezentujący pierwszy przeskok trasy jest nieznany przez<br>system lokalny.                                                                                                    |  |
|             | Stany fazy uaktywnienia komutowanego łącza (5000 - 5199)                                                                                                    |  |
| 5000        | Żądanie uaktywnienia łącza komutowanego oczekuje na przetworzenie z usług sesji.                                                                                                    |  |
| 5005        | Usługi konfiguracji rozpoczęły przetwarzanie żądania uaktywnienia trasy, lecz jeszcze go nie ukończyły.                                                                                                    |  |
| 5010        | Uaktywnienie trasy zostało ukończone, lecz wystąpiły pewne błędy. Szczegóły zależne od kodu<br>rozpoznania.                                                                                                    |  |
| 5020        | Żądanie uaktywnienia łącza komutowanego zostało zawieszone. Opis kontrolera został utworzony lub<br>udostępniony w celu ustanowienia łącza za pomocą sieci połączeń.                                                                                                    |  |
| 5030        | Żądanie uaktywnienia łącza komutowanego zostało zawieszone. Kontroler nie ma zezwolenia na<br>utworzenie połączenia w tym stanie. Prawdopodobną przyczyną jest oczekujący na przetworzenie dla<br>tego opisu kontrolera komunikat.                                           |  |
| 5040        | Żądanie uaktywnienia łącza komutowanego zostało zawieszone. Usługi konfiguracji czekają, aż system<br>operacyjny wyśle komendę uaktywnienia komutowanego połączenia.                                                                                                    |  |
| 5050        | Żądanie uaktywnienia łącza komutowanego zostało zawieszone. Zawiodła próba wyboru uprawnionego<br>opisu linii dla tego żądania. Prawdopodobną przyczyną jest oczekujący na przetworzenie komunikat<br>wymagający interwencji operatora.                                      |  |
| 5070        | Żądanie uaktywnienia łącza komutowanego zostało zawieszone. System jest obecnie w trakcie procesu<br>ustanawiania wychodzącego połączenia.                                                                                                    |  |
| 5080        | Żądanie uaktywnienia łącza komutowanego zostało zawieszone. Utworzono wychodzące połączenie, lecz<br>faza wymiany identyfikatorów jest w trakcie.                                                                                                    |  |
| 5090        | Żądanie uaktywnienia łącza komutowanego zostało zawieszone. Zawiodło wychodzące połączenie lub<br>faza wymiany identyfikatorów. System czeka na reakcję operatora na komunikat.                                                                                              |  |
| 5100        | Faza uaktywnienia łącza komutowanego zakończyła się pomyślnie.                                                                                                    |  |
| 5110        | Komponent usług sesji otrzymał odpowiedź na żądanie uaktywnienia łącza komutowanego.                                                                                                    |  |
|             | Stany fazy uaktywnienia łącza niekomutowanego (5200 - 5299)                                                                                                    |  |
| 5200        | Usługi sesji czekają, aż usługi konfiguracji zakończą uaktywnienie łącza niekomutowanego.                                                                                                    |  |
| 5210        | Faza uaktywnienia łącza niekomutowanego zakończyła się pomyślnie.                                                                                                    |  |
|             | Stany fazy konfiguracji trasy HPR (5300 - 5399)                                                                                                    |  |
| 5300        | Żądanie określenia, czy sesja powinna być przenoszona przez połączenie RTP oczekuje na<br>przetworzenie.                                                                                                    |  |
| 5310        | Żądanie określenia, czy połączenie RTP powinno być użyte przez sesję, wykryło błąd.                                                                                                    |  |
| 5315        | Żądanie konfiguracji trasy RTP oczekuje na przetworzenie.                                                                                                    |  |
| 5320        | Żądanie konfiguracji trasy HPR zostało zwrócone z pozytywnym zakończeniem.                                                                                                    |  |
| 5325        | Żądanie konfiguracji trasy HPR nie powiodło się.                                                                                                    |  |
| 5330        | Faza konfiguracji trasy HPR zakończyła się pomyślnie.                                                                                                    |  |
|             | Stany fazy wyboru kontrolera wirtualnego APPN (5400 - 5499)                                                                                                    |  |
| 5400        | Oczekujące na przetworzenie żądanie do komponentu menedżera kontrolera wirtualnego, aby znaleźć<br>opis kontrolera wirtualnego APPN.                                                                                                    |  |
| 5490        | Żądanie odnalezienia opisu kontrolera wirtualnego APPN nie powiodło się.                                                                                                    |  |

<span id="page-115-0"></span>*Tabela 4. Stany konfiguracji sesji APPN (kontynuacja)*

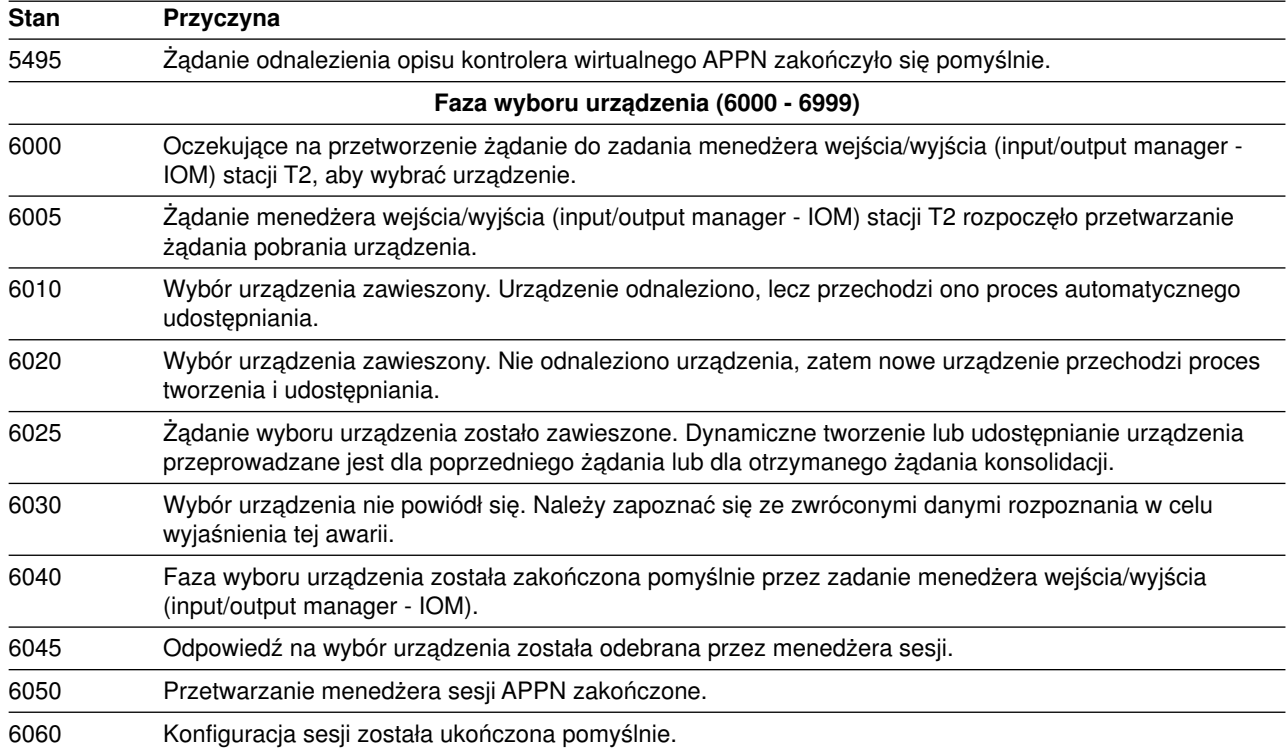

# **Opcjonalne dane diagnostyczne APPN**

Opcjonalne dane diagnostyczne APPN przedstawione są w formacie podobnym do formatu wektora kontrolnego. Dane te umieszczone są po standardowych danych diagnostycznych APPN. Przedstawiony może być więcej niż jeden typ zmiennych danych. Typ danych opcjonalnych zawarty w protokole błędów zależy od stanu konfiguracji sesji bieżącej w chwili wystąpienia błędu lub przekroczenia czasu. Dane te rozpoczynają się od pozycji X'0312' względem początku pozycji protokołu błędów.

Informacje nagłówkowe znajdują się na początku każdego elementu zmiennych danych. Udostępniają one długość i wartość klucza elementu obszaru danych (podobnie do sposobu, w jaki skonstruowane są wektory sterujące).

### **Elementy wysłanego przeszukiwania**

Struktura ta określa elementy informacji wysłanego przeszukiwania. Dostarczonych może być wiele elementów. Długość informacji nagłówkowych używana jest do określania długości pojedynczego elementu. Czasami dostarczone są tylko specyficzne typy przeszukiwania i rezultaty przeszukiwania. Wykonywane są one dla stanu konfiguracji sesji rozgłaszania domeny (3070) i oczekującego na przetworzenie rozgłaszania przeszukiwania (3080). W innych przypadkach wszystkie wysyłane przeszukiwania i ich wyniki są dostarczane w stanie konfiguracji sieci niepowodzenia przeszukiwania (3130).

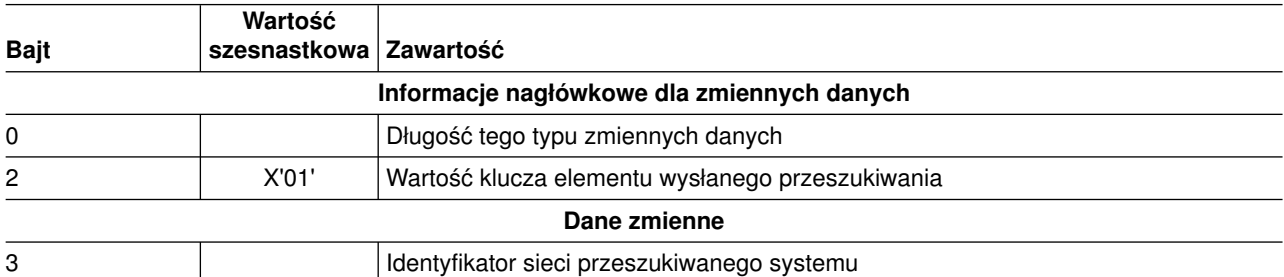

*Tabela 5. Elementy informacji wysłanego przeszukiwania*

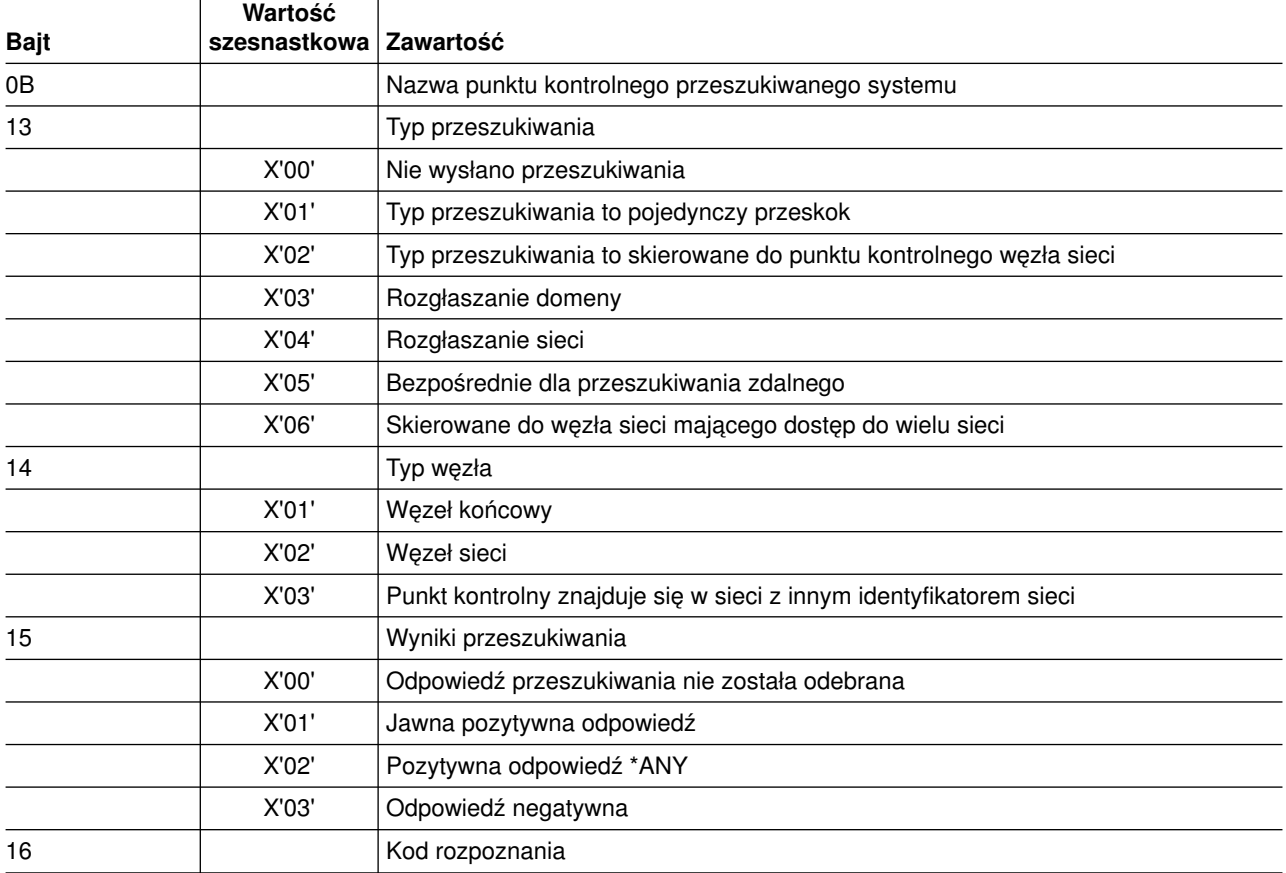

#### *Tabela 5. Elementy informacji wysłanego przeszukiwania (kontynuacja)*

### **Regularny wektor sterujący wyborem trasy (Route Selection Control Vector - RSCV) 46**

Struktura regularna użyta jest dla RSCV składającego się z X'46' wektorów sterujących. Używana jest w przetwarzaniu BIND.

Wektor sterujący wyborem trasy (route selection control vector - RSCV) przenoszony jest w BIND, RSP(BIND) i innych RU. Opisuje on ścieżkę przez sieć APPN, którą obiera lub obrała sesja. RSCV wysyłany i odbierany jest przez węzły APPN, lecz nie przez węzły LEN.

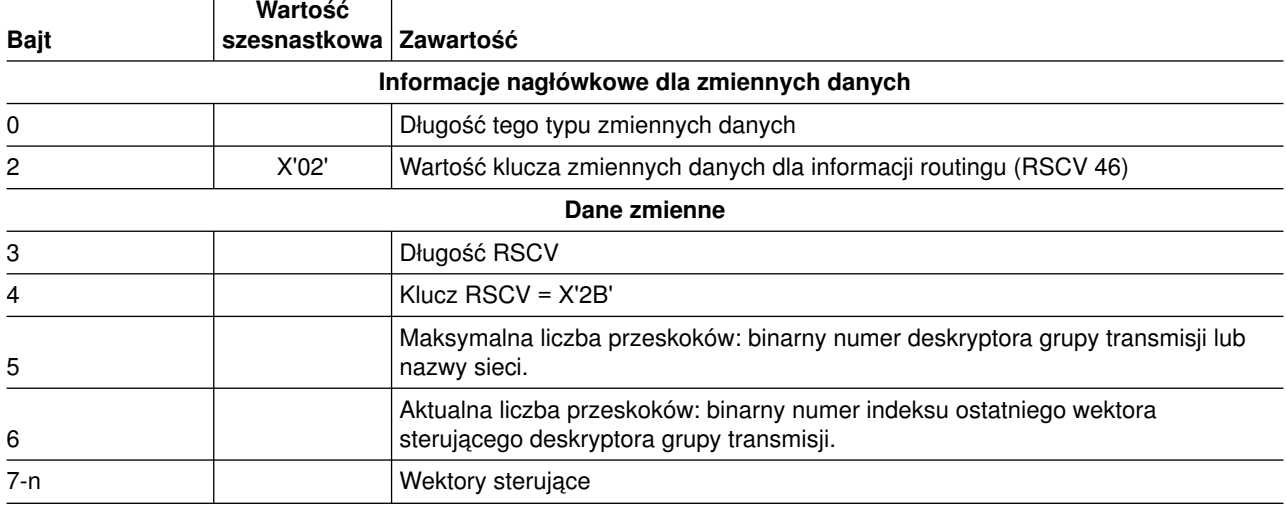

*Tabela 6. Informacja routingu RSCV 46*

#### *Tabela 6. Informacja routingu RSCV 46 (kontynuacja)*

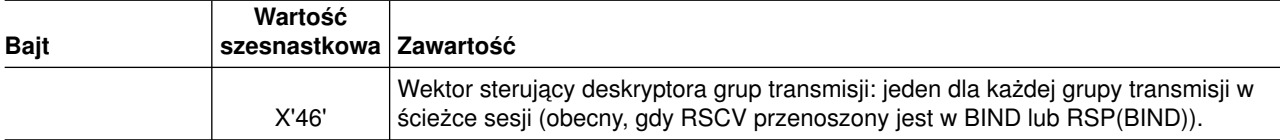

#### **Regularny wektor sterujący wyborem trasy (Route Selection Control Vector - RSCV) 0E**

Struktura regularna użyta jest dla RSCV składającego się z X'0E' wektorów sterujących. Używana jest w przetwarzaniu przeszukiwania.

Wektor sterujący wyborem trasy (route selection control vector - RSCV) przenoszony jest w żądaniach przeszukiwania przez sieć APPN. Węzły sieci APPN wysyłają i odbierają RSCV.

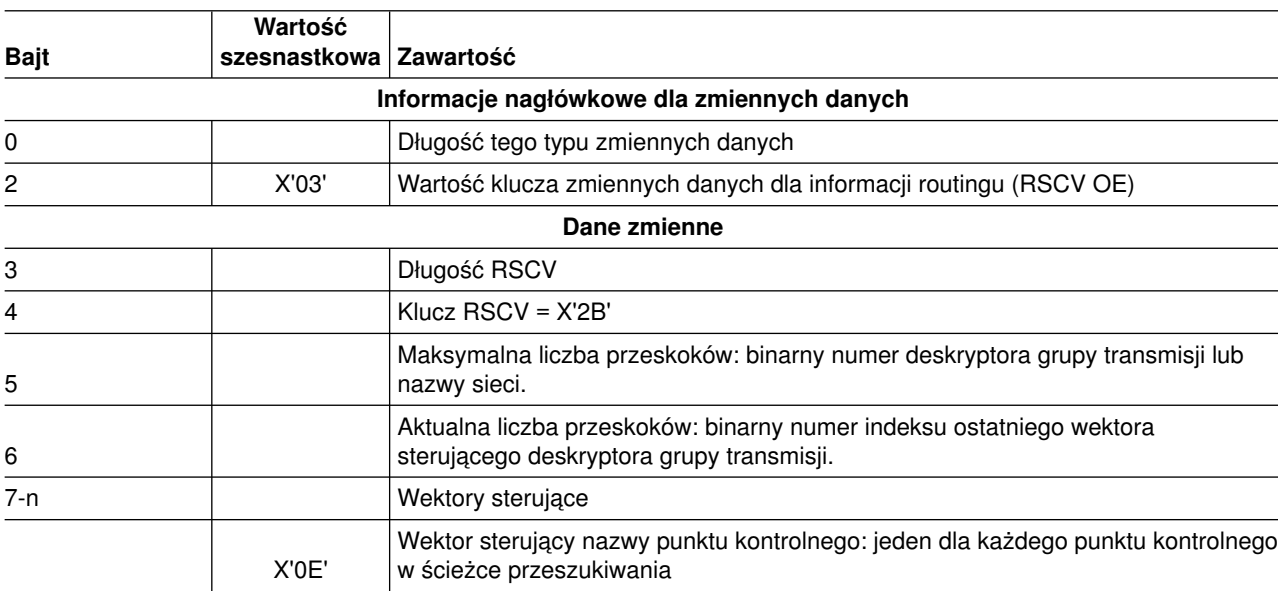

*Tabela 7. Informacja routingu RSCV 0E*

#### **Element awarii trasy pojedynczego przeskoku**

Struktura ta składa się z węzła macierzystego dla żądania trasy pojedynczego przeskoku i tablicy 255 pozycji reprezentujących status określonych grup transmisji. Elementy trasy pojedynczego przeskoku wyjaśniają, dlaczego nie można użyć pozycji.

*Tabela 8. Informacje trasy pojedynczego przeskoku*

| <b>Bajt</b> | <b>Bity</b> | Zawartość                                                                               |
|-------------|-------------|-----------------------------------------------------------------------------------------|
|             |             | Informacje nagłówkowe dla zmiennych danych                                              |
| 0           |             | Długość tego typu zmiennych danych                                                      |
| 2           | X'04'       | Wartość klucza zmiennych danych dla informacji routingu                                 |
|             |             | Dane zmienne                                                                            |
| 3           |             | Identyfikator sieci węzła macierzystego                                                 |
| B           |             | Nazwa punktu kontrolnego węzła macierzystego                                            |
| 13          |             | 255 pozycji (każda po 1 bajcie) reprezentujących stan grupy transmisji                  |
|             | X'00'       | Nie zdefiniowano numeru grupy transmisji                                                |
|             | X'01'       | Grupa transmisji jest aktywna, ale nie zawiera poprawnych charakterystyk klasy<br>usług |

*Tabela 8. Informacje trasy pojedynczego przeskoku (kontynuacja)*

| <b>Bajt</b> | <b>Bity</b> | Zawartość                                                                                |
|-------------|-------------|------------------------------------------------------------------------------------------|
|             | X'02'       | Grupa transmisji nie jest aktywna, ale posiada poprawne charakterystyki klasy usług      |
|             | X'03'       | Grupa transmisji nie jest aktywna i nie posiada poprawnych charakterystyk klasy<br>usług |

### **Elementy nieuprawnionych węzłów sieci docelowej**

Struktura ta określa powód, dla którego określona grupa transmisji zwrócona przez węzeł końcowy nie uzyskała dostępu do sieci APPN.

**Uwaga:** Dostarczonych może zostać wiele elementów. Długość informacji nagłówkowych powinna być użyta do określenia, kiedy przetworzone zostały wszystkie elementy. Informacja ta może być dostępna dla stanu 4060.

*Tabela 9. Brak informacji o niepożądanych docelowych węzłach sieci*

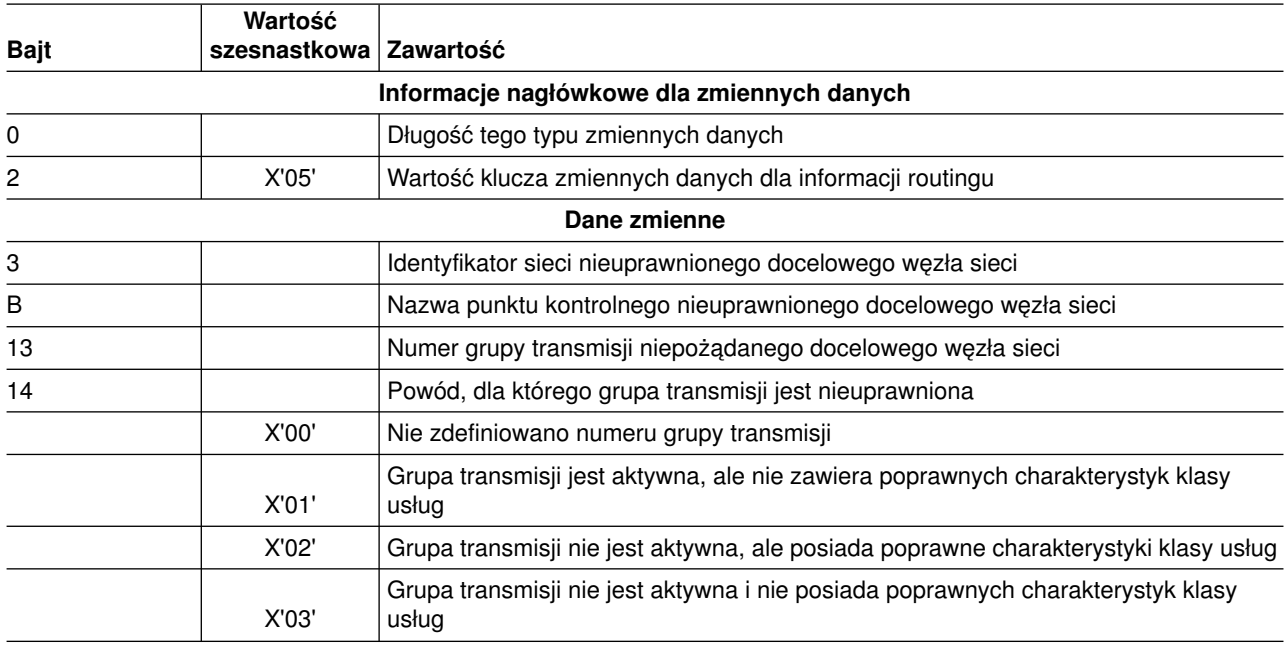

### **Lista węzłów docelowych**

Struktura ta zawiera pojedynczą, zawierającą nazwę sieci, nazwę punktu kontrolnego, która reprezentuje jeden z możliwych celów (węzły sieci lub węzły wirtualne), które nie zostały osiągnięte podczas wyboru trasy.

**Uwaga:** Dostarczonych może zostać wiele elementów. Długość informacji nagłówkowych powinna być użyta do określenia, kiedy przetworzone zostały wszystkie elementy. Informacja ta może być dostępna dla stanów 4062, 4064, 4066, i 4068.

| <b>Bajt</b>                                | Wartość<br>szesnastkowa Zawartość |                                                         |
|--------------------------------------------|-----------------------------------|---------------------------------------------------------|
| Informacje nagłówkowe dla zmiennych danych |                                   |                                                         |
| $\Omega$                                   |                                   | Długość tego typu zmiennych danych                      |
| 2                                          | X'06'                             | Wartość klucza zmiennych danych dla informacji routingu |
| Dane zmienne                               |                                   |                                                         |

*Tabela 10. Lista węzłów docelowych*

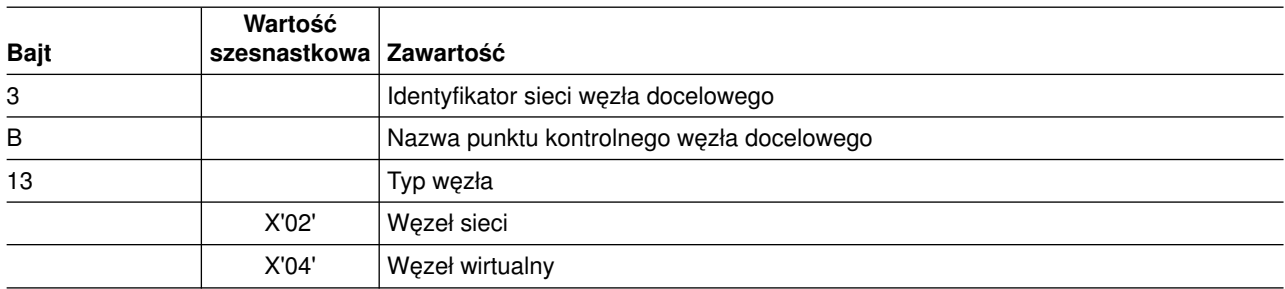

#### *Tabela 10. Lista węzłów docelowych (kontynuacja)*

### **Klasa usług użytkownika z nieaktywnymi grupami transmisji RSCV**

Struktura ta jest używana do reprezentowania RSCV, które zezwala na nieaktywne grupy transmisji. Ma ona takie same charakterystyki klasy usług co klasa usług podana przez użytkownika.

BIND, RSP(BIND) i inne RU przenoszą wektor sterujący wyborem trasy (route selection control vector - RSCV). Opisuje on ścieżkę przez sieć APPN, którą obiera lub obrała sesja. Węzły sieci APPN wysyłają i odbierają RSCV, a węzły LEN tego nie robią.

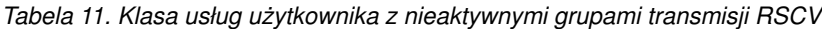

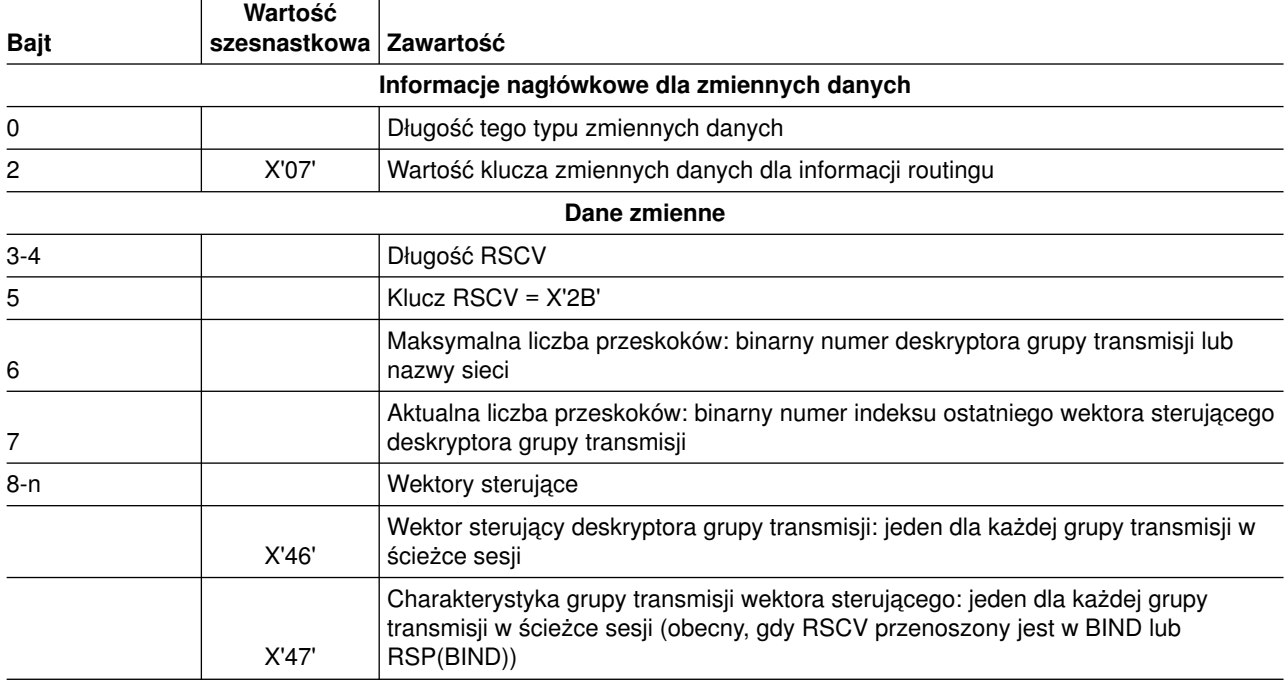

### **Jakakolwiek klasa usług z aktywnymi grupami transmisji RSCV**

Struktura ta reprezentuje RSCV, który dopuszcza aktywne grupy transmisji, ale umożliwia akceptację każdej charakterystyki klasy usług.

BIND, RSP(BIND) i inne RU przenoszą wektor sterujący wyborem trasy (route selection control vector - RSCV). Opisuje on ścieżkę przez sieć APPN, którą obiera lub obrała sesja. Węzły sieci APPN wysyłają i odbierają RSCV, a węzły LEN tego nie robią.

*Tabela 12. Klasa usług użytkownika z aktywnymi grupami transmisji*

| <b>Bait</b> | Wartość<br>  szesnastkowa   Zawartość |                                            |
|-------------|---------------------------------------|--------------------------------------------|
|             |                                       | Informacje nagłówkowe dla zmiennych danych |

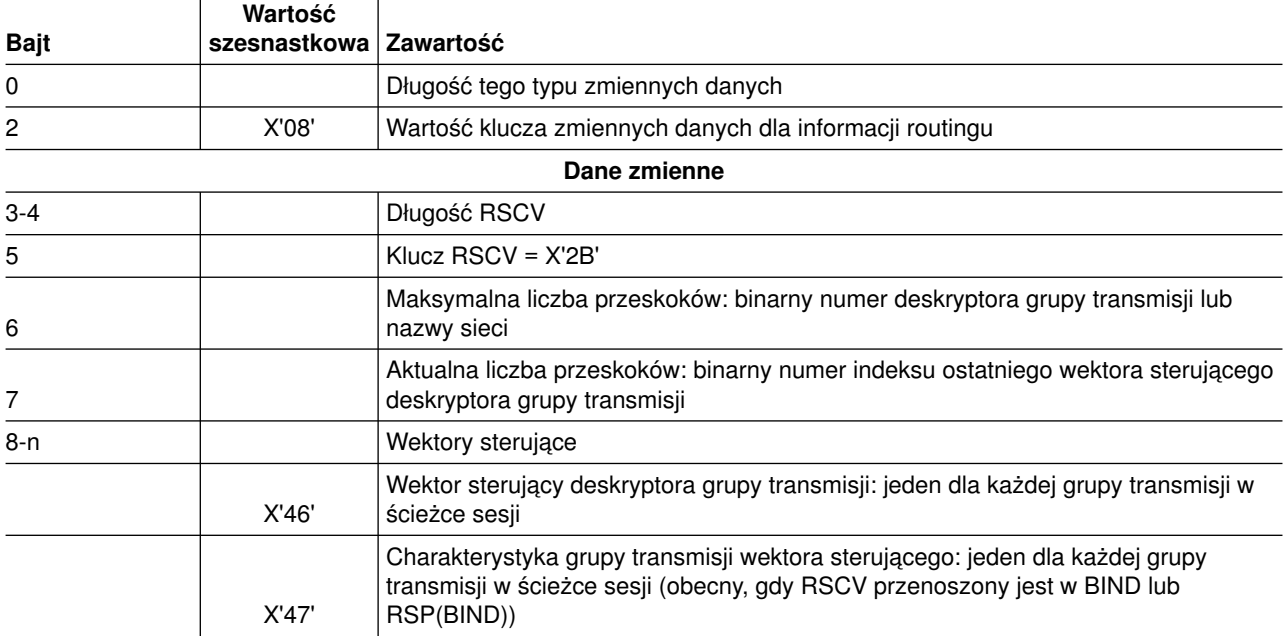

*Tabela 12. Klasa usług użytkownika z aktywnymi grupami transmisji (kontynuacja)*

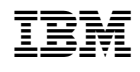